## HP Operations Agent

适用于 Windows®、HP-UX、Linux、Solaris 和 AIX 软件版本:11.10

<span id="page-0-0"></span>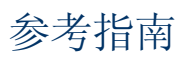

文档发行日期:2012 年 8 月 软件发行日期:2012 年 8 月

# 法律声明

## 担保

HP 产品和服务的唯一担保已在此类产品和服务随附的明示担保声明中提出。此处的任何内容均不 构成额外担保。 HP 不会为此处出现的技术或编辑错误或遗漏承担任何责任。

此处所含信息如有更改,恕不另行通知。

## 受限权利声明

机密计算机软件。必须拥有 HP 授予的有效许可证,方可拥有、使用或复制本软件。按照 FAR 12.211 和 12.212,并根据供应商的标准商业许可的规定,商业计算机软件、计算机软件文档与 商品技术数据授权给美国政府使用。

## 版权声明

© 版权所有2010 - 2012 Hewlett-Packard Development Company, L.P.

## 商标声明

Adobe™ 是 Adobe Systems Incorporated 的商标。

Microsoft® 和 Windows® 是 Microsoft Corporation 在美国的注册商标。

UNIX® 是 Open Group 的注册商标。

此产品包含"zlib"通用压缩库的接口,版权所有© 1995-2002 Jean-loup Gailly and Mark Adler。

文档更新

此文档的标题页包含以下标识信息:

- <sup>l</sup> 软件版本号,用于指示软件版本。
- <sup>l</sup> 文档发行日期,该日期将在每次更新文档时更改。
- <sup>l</sup> 软件发布日期,用于指示该版本软件的发布日期。

要检查是否有最新的更新,或者验证是否正在使用最新版本的文档,请访问:

### http://h20230.www2.hp.com/selfsolve/manuals

需要注册 HP Passport 才能登录此站点。要注册 HP Passport ID,请访问:

### http://h20229.www2.hp.com/passport-registration.html

或单击"HP Passport"登录页面上的"New users - please register"链接。

此外,如果订阅了相应的产品支持服务,则还会收到更新的版本或新版本。有关详细信息,请与您 的 HP 销售代表联系。

## 支持

请访问 HP 软件支持网站:

### http://www.hp.com/go/hpsoftwaresupport

此网站提供了联系信息,以及有关 HP Software 提供的产品、服务和支持的详细信息。

HP 软件联机支持提供客户自助解决功能。通过该联机支持,可快速高效地访问用于管理业务的各 种交互式技术支持工具。作为尊贵的支持客户,您可以通过该支持网站获得下列支持:

- <sup>l</sup> 搜索感兴趣的知识文档
- <sup>l</sup> 提交并跟踪支持案例和改进请求
- <sup>l</sup> 下载软件修补程序
- <sup>l</sup> 管理支持合同
- <sup>l</sup> 查找 HP 支持联系人
- <sup>l</sup> 查看有关可用服务的信息
- <sup>l</sup> 参与其他软件客户的讨论
- <sup>l</sup> 研究和注册软件培训

大多数提供支持的区域都要求您注册为 HP Passport 用户再登录,很多区域还要求用户提供支持 合同。要注册 HP Passport ID,请访问:

### http://h20229.www2.hp.com/passport-registration.html

要查找有关访问级别的详细信息,请访问:

### http://h20230.www2.hp.com/new\_access\_levels.jsp

# <span id="page-4-0"></span>目录

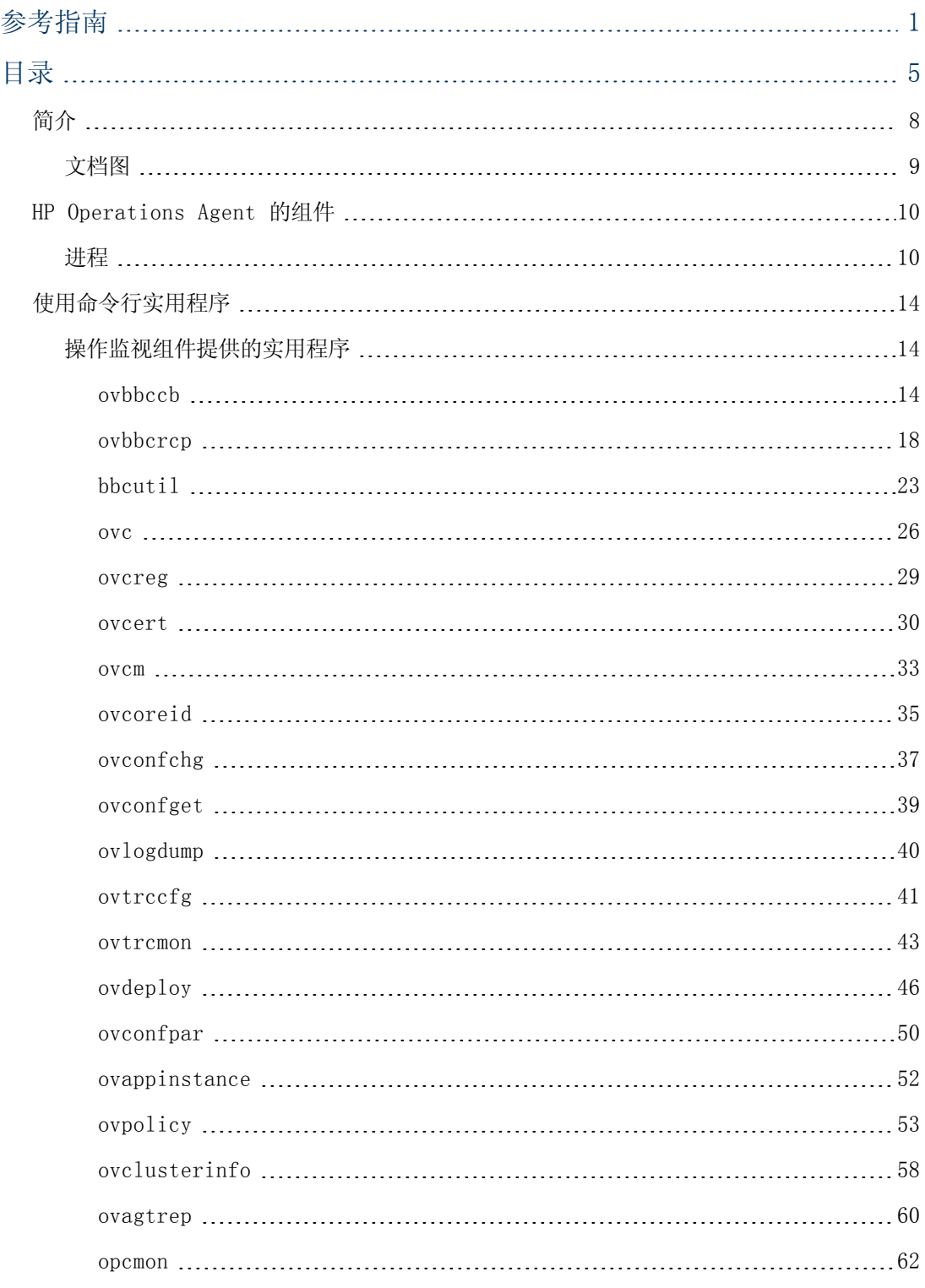

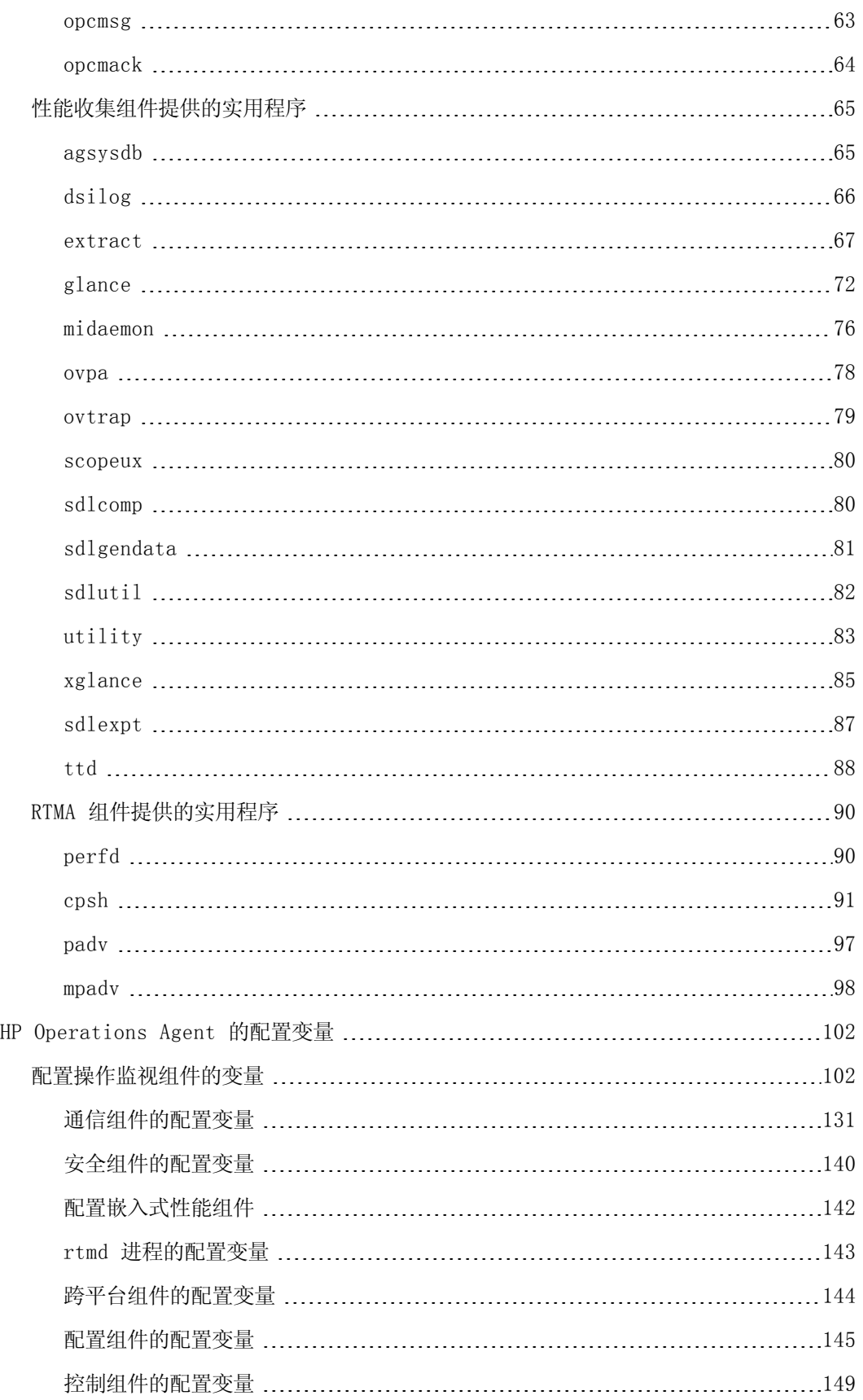

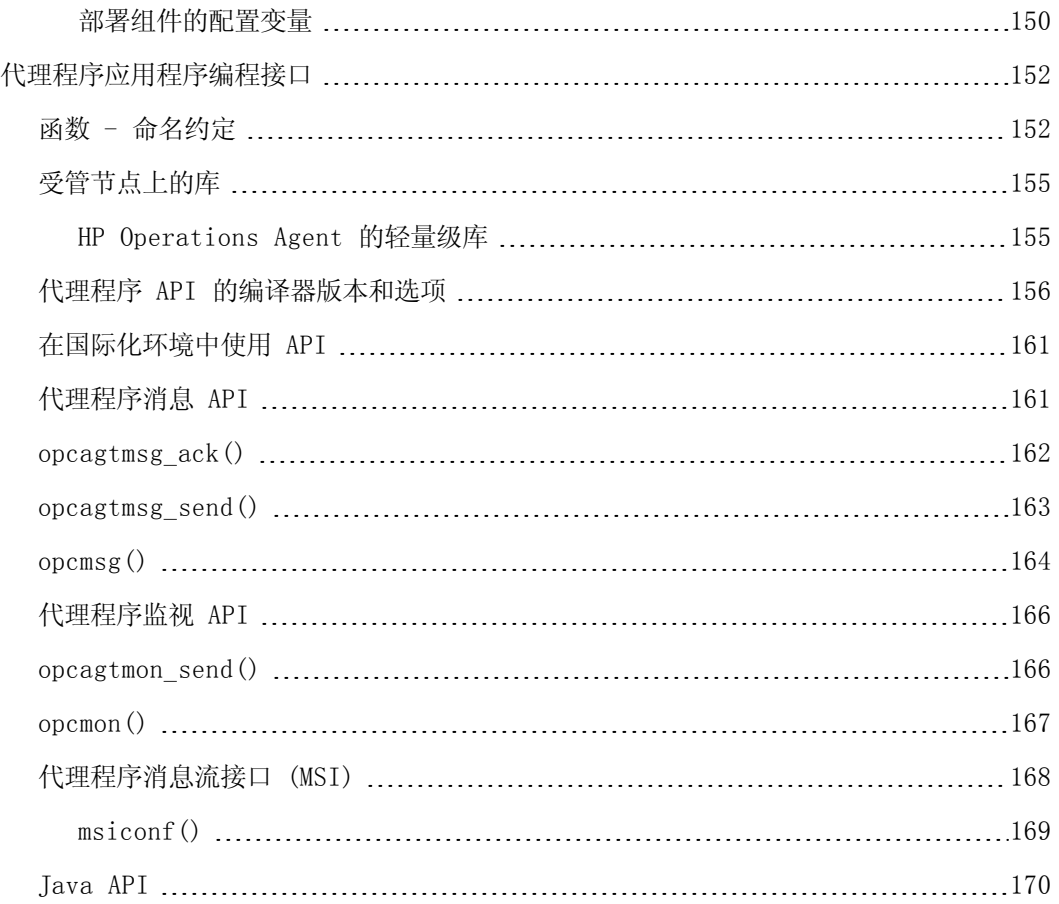

# <span id="page-7-0"></span>简介

HP Operations Agent 在系统上引入了很多服务、进程和实用程序。命令行实用程序帮助您配置 操作和监视代理程序的性能。您可以使用特定命令行实用程序查看代理程序捕获的实时系统性能数 据。跟踪工具之类的实用程序帮助您查看代理程序的诊断信息,以便排除故障。

HP Operations Agent 提供一系列配置变量;这些变量帮助您控制代理程序的行为。可以用 ovconfchg 命令将所需值分配给这些变量。

本指南包含 HP Operations Agent 在系统上引入的命令行实用程序、服务和进程的相关信息。本 指南还提供配置 HP Operations Agent.

### 参考指南 第 1 章:

### <span id="page-8-0"></span>文档图

文档图显示了 HP Operations Agent 所有主要文档的列表。需要帮助时,可以通过该图来确定所 需文档。

HP Operations Agent 的文档图

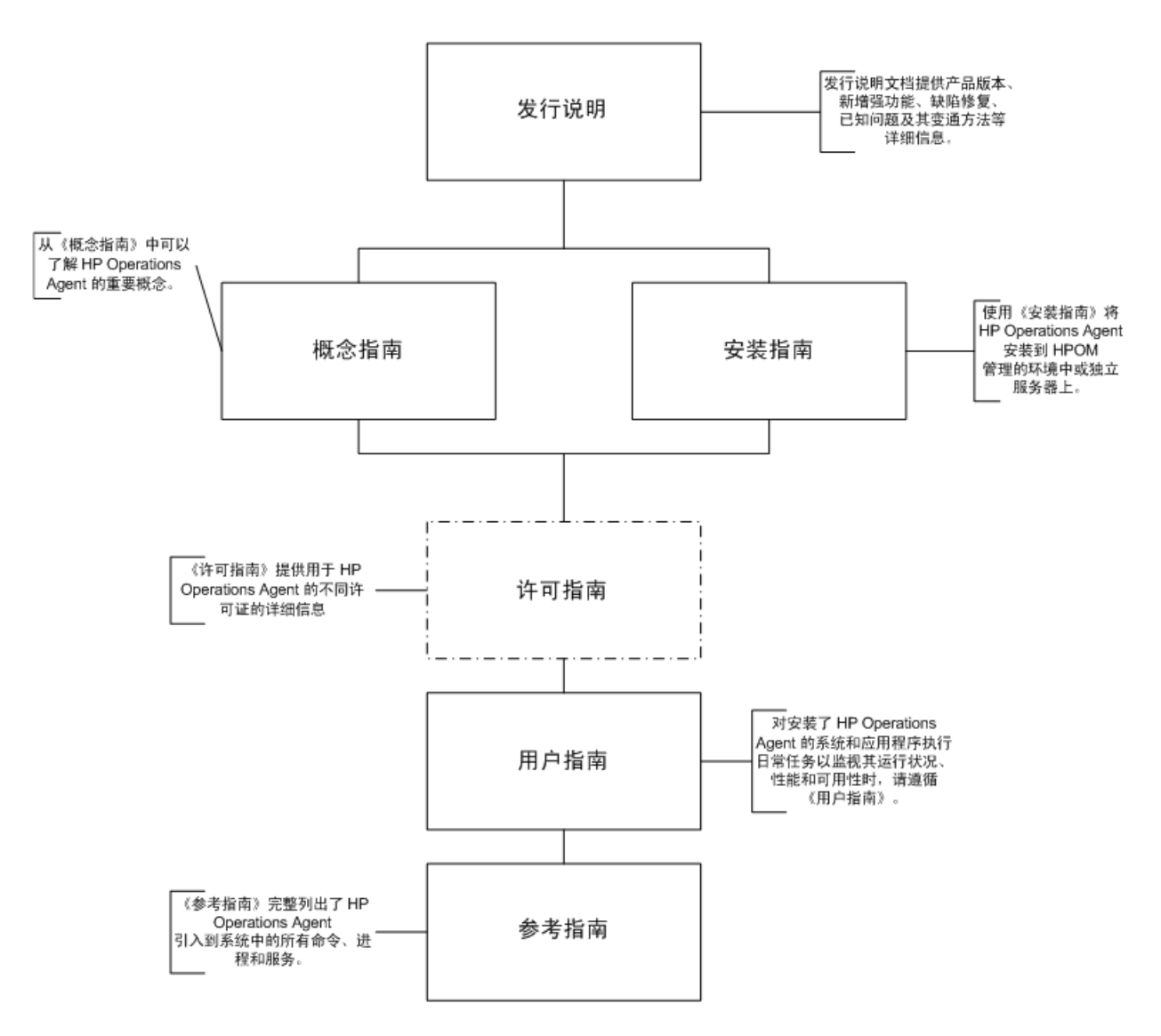

## <span id="page-9-0"></span>HP Operations Agent 的组件

HP Operations Agent 由两个主要操作组件组成:操作监视组件和性能收集组件。操作监视组件 提供代理程序的监视和消息传递功能,性能收集组件则提供数据收集和存储功能。

### 表 1 HP Operations Agent 组件

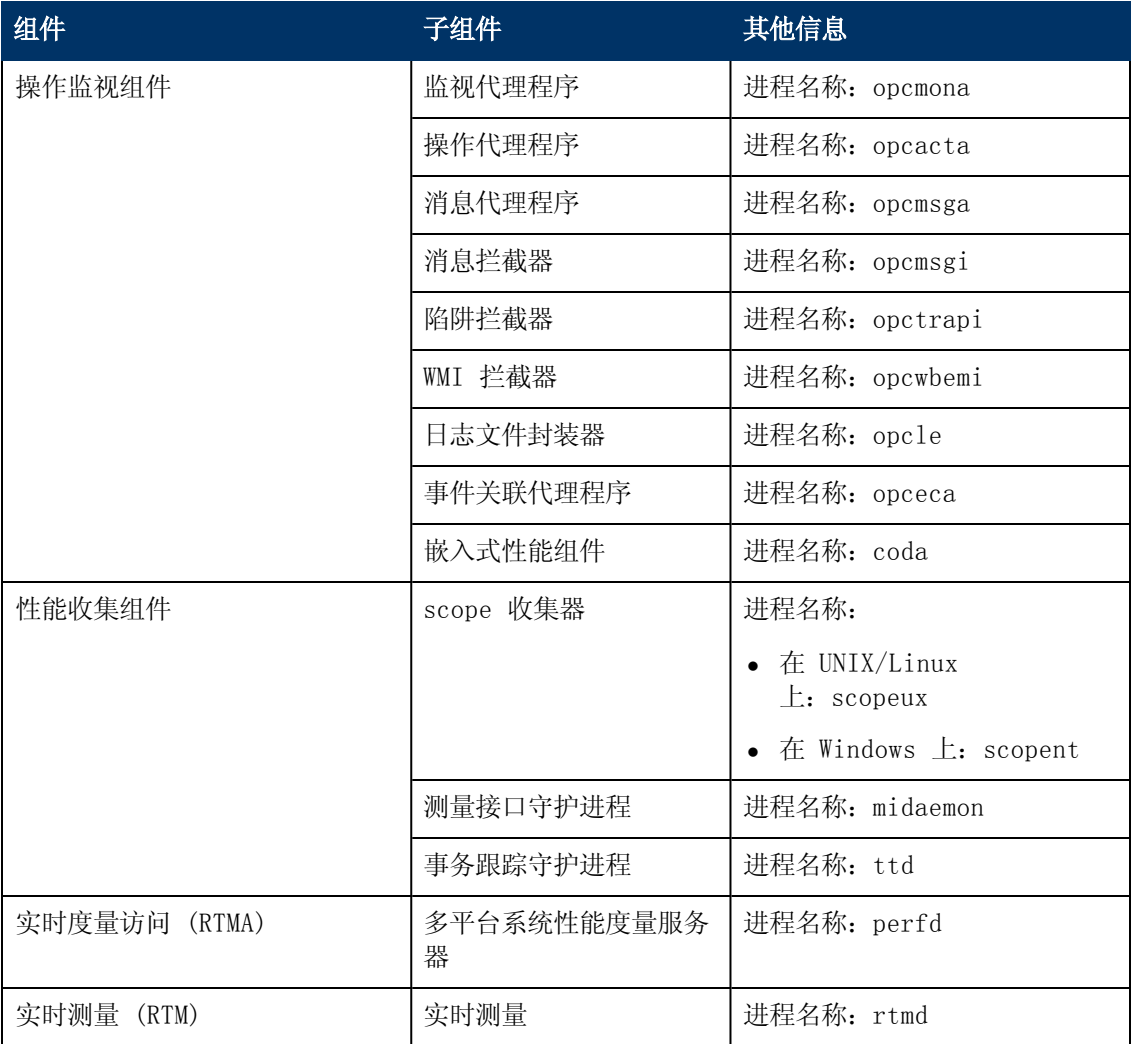

### <span id="page-9-1"></span>进程

HP Operations Agent 在受管节点上启动不同的进程。下表列出了操作监视组件产生的所有进程 ( UNIX 和 Linux 节点上的守护进程) 。

### 表 2 操作监视组件 进程

进程 描述

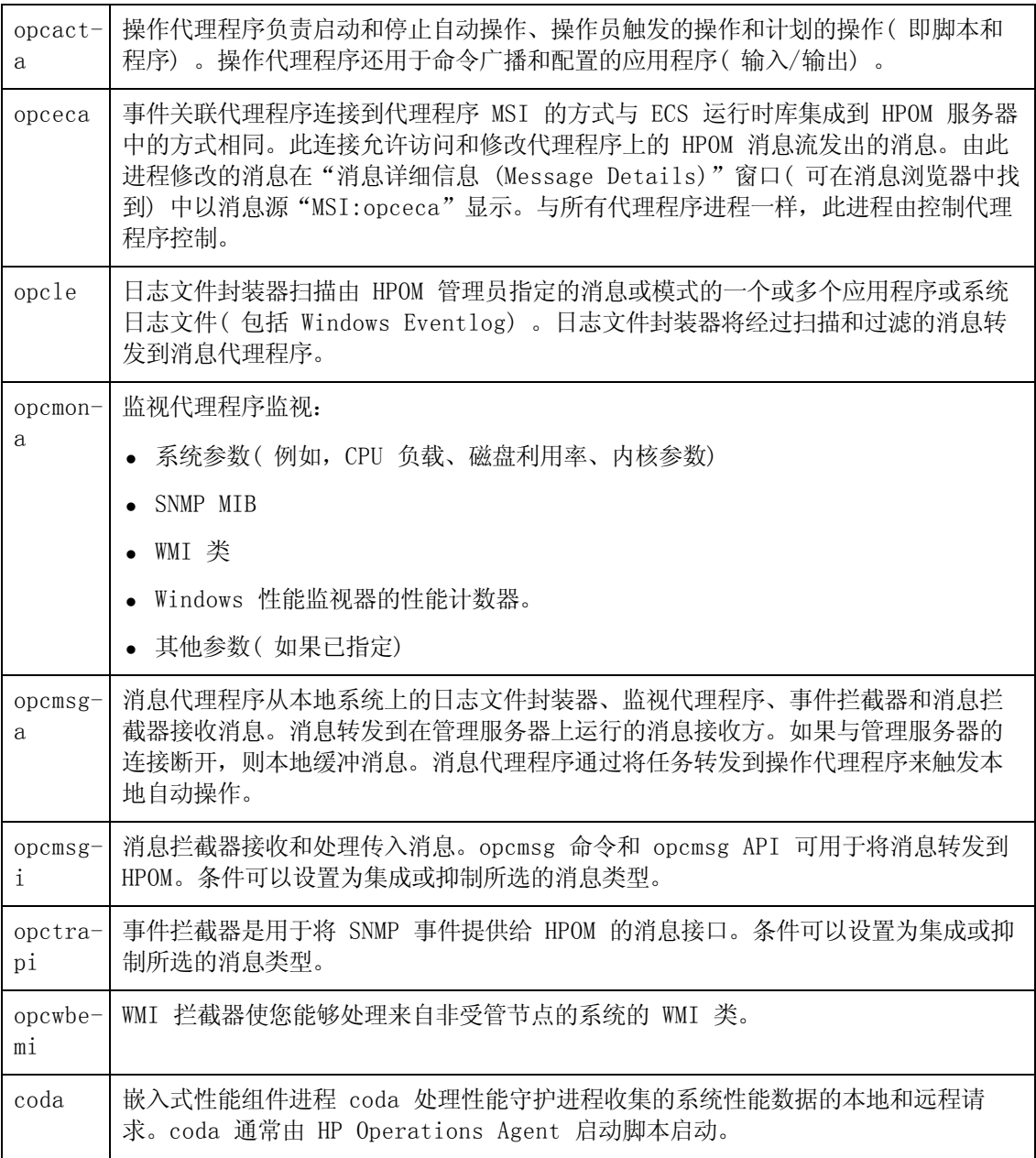

表 3 列出了性能收集组件产生的所有进程( UNIX 和 Linux 节点上的守护进程) 。

### 表 3 性能收集组件 进程

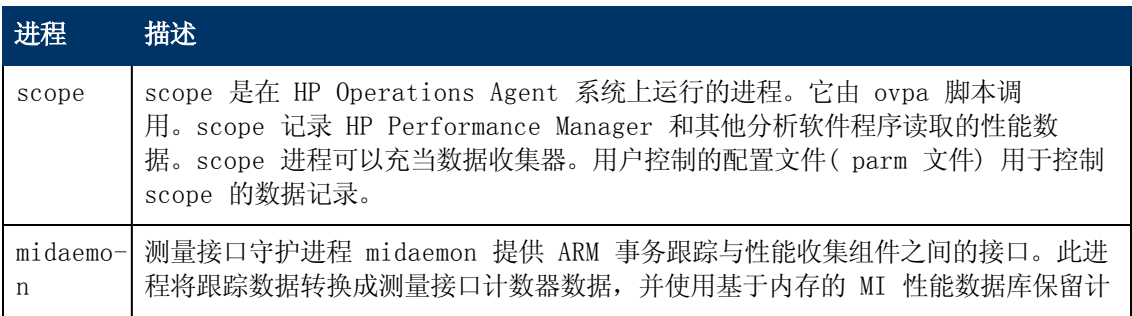

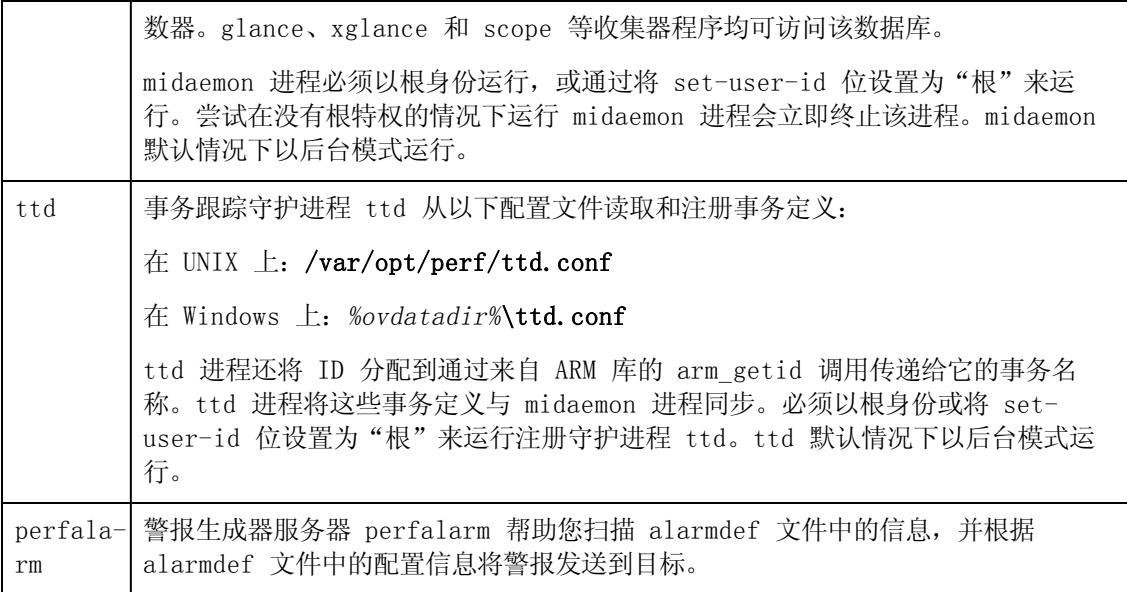

### rtmd 进程

由 RTM 组件提供的 rtmd 进程帮助您建立安全的通信通道以访问来自节点的实时数据。

### perfd 进程

由 RTMA 组件提供的 perfd 进程帮助您以本地或远程方式访问实时系统性能度量。

### 参考指南 第 2 章:

## <span id="page-13-0"></span>使用命令行实用程序

HP Operations Agent 对节点引入了多种命令行实用程序,您可使用这些应用程序执行各种配置 任务。这些实用程序位于以下目录:

在 Windows 上: %ovinstalldir%\bin

在 HP-UX、Solaris 和 Linux 上: /opt/OV/bin 和 /opt/perf/bin

在 AIX 上: /usr/lpp/OV/bin 和 /usr/lpp/perf/bin

<span id="page-13-1"></span>这些实用程序主要由 HP Operations Agent 的不同操作组件引入。

## 操作监视组件提供的实用程序

<span id="page-13-2"></span>此部分介绍有关 HP Operations Agent 的操作监视组件提供的命令行实用程序的信息。

### ovbbccb

### 名称

ovbbccb - 使用本地节点上的通信中介器代理控制 HTTPS 通信。

### 命令结构

```
ovbbccb -h|-help
ovbbccb -version
ovbbccb -install|-remove [-v|-verbose]
ovbbccb -daemon|-nodaemon [-debug] [-v|-verbose]
ovbbccb -start |\text{-stop} \langle \text{ovrg} \rangle |\langle \pm \text{fl} \text{A} \text{S} \rangle |\langle \text{ip} \rangle| |\text{-v}|\text{-verbose}|ovbbccb -kill |-reinit \lceil \langle \pm \hbar / 4 \rangle | \langle ip \rangle \rceil [-v|-verbose]
ovbbccb -listovrg [<主机名>|<ip>] [-v|-verbose]
ovbbccb -ping {[<主机名>|<ip>[:<端口>]] | [<uri>} [-v|-verbose]]
ovbbccb -status {[<主机名>|<ip>[:<端口>]] | [<uri>} [-v|-verbose]]
ovbbccb -retryfailedrcp -ovrg [<资源组>]
```
### 描述

ovbbccb 命令使用本地节点上的通信中介器代理控制 HTTPS 通信。它控制作为后台守护进程或以 正常模式启动通信中介器、停止和重新初始化通信中介器。并且 ovbbccb 还可用于启动和停止通 信中介器中的资源组。

ovbbccb 还可用于列出已注册到通信中介器的所有活动资源组和所有应用程序,检查指定的通信服 务是否活动,以及显示有关服务器当前状态的详细信息。

### 参数

ovbbccb 命令与以下列表中的选项结合使用。[<主机名>|<ip>][:<端口>]] 字符串的语法有多种 变化,比如在 -registrations 或 -ping 选项中, 它可以是用冒号 (:) 分隔的主机名和端口, 但也可以是包括协议的完整 URL 路径,例如:

https://merlin.guilford.mycom.com:383/com.hp.ov.coda

ovbbccb 识别以下选项:

 $-h$ |-help

显示和描述 ovbbccb 命令的可用选项。

-version

显示在使用的通信组件的版本。

-install

在 Microsoft Windows 计算机上作为服务安装通信中介器程序。

-remove

从 Microsoft Windows 计算机的服务中删除通信中介器程序。

-daemon

在 UNIX 计算机上作为后台守护进程或在 Microsoft Windows 计算机上作为 服务启动通信中介器。

-nodaemon

作为前台进程启动通信中介器( 默认值) 。

-debug

禁用 Control-C 信号处理程序进行调试。

-verbose

显示更详细的输出。

-start <ovrg> [<主机名>|<ip>]

启动由 <主机名> 或 <ip> 所指定的主机上的通信中介器中的 <ovrg> 指定 的资源组。如果不指定主机名或 IP,ovbbccb 将使用本地主机作为主机。要使 用此选项,必须在群集节点上配置资源组。

-stop <ovrg> [<主机名>|<ip>]

停止由 <主机名> 或 <ip> 所指定的主机上的通信中介器中的 <ovrg> 指定 的资源组。如果不指定主机名或 IP,ovbbccb 将使用本地主机作为主机。要使 用此选项,必须在群集节点上配置资源组。

-kill [<主机名>|<ip>]

停止由 <主机名> 或 <ip> 指定的主机上的通信中介器。如果不指定主机名或 IP,则 ovbbccb 使用本地主机作为主机。要使此选项在远程节点上工作,必须 将 LOCAL CONTROL ONLY 参数设置为 False。

-reinit [<主机名>|<ip>]

<sup>&</sup>lt;主机名<sup>&</sup>gt; 或 <sup>&</sup>lt;ip<sup>&</sup>gt; 中指定的通信中介器重新加载配置数据,并重新初始化。 如果不指定主机名或 IP,ovbbccb 将使用本地主机作为主机。

还可以在 UNIX 系统上使用 SIGHUP 信号来重新初始化通信中介器进程。

要使此选项在远程节点上工作,必须将 LOCAL\_CONTROL\_ONLY 参数设置为 False。

-listovrg [<主机名>|<ip>]

显示由 <主机名> 或 <in> 所指定的节点上的通信中介器的所有活动资源组列 表。如果不指定主机名或 IP,ovbbccb 将使用本地主机作为主机。要使此选项 在远程节点上工作,必须将 LOCAL\_CONTROL\_ONLY 参数设置为 False。

-ping {[〈主机名〉|〈ip〉[:〈端口〉]] | [〈uri〉]}

对指定的 HP 软件服务器进程执行 ping 操作。可以给出带有可选端口号的主 机名/IP 地址或 URI 以定位要 ping 的服务器进程。如果在 URI 中指定已向 通信中介器注册的有效进程的路径,通信中介器将自动将 ping 转发到已注册 的进程。节点可以用主机名或 IP 地址指定。节点的默认值是"localhost"。 端口的默认值是指定节点上的 HP 软件通信中介器端口。

-status {[<主机名>|<ip>[:<端口>]]|[<uri>]}[-v|-verbose]

显示指定的 HP 软件服务器进程的状态。可以给出带有可选端口号的主机名或 IP 地址以定位服务器进程。节点的默认值是"localhost"。端口的默认值是 指定节点上的 HP 软件通信中介器端口。

状态消息提供有关所有活动的和尝试的反向通道连接的详细信息。该消息为每个 连接列出以下详细信息:

### 源计算机

尝试建立反向通道连接的计算机的详细信息。

#### 时间和日期

节点开始尝试通过反向通道连接到通信中介器的时间和日 期。

### 持续时间

节点尝试通过反向通道与通信中介器建立连接的时间间隔 ( 以毫秒为单位) 。

verbose 选项显示每个失败连接的以下详细信息:

#### 失败类型

连接失败可能是超时、拒绝或重置。此信息帮助您确定失败 的真实性质。

### 失败原因

失败原因帮助您诊断导致连接失败的根本问题。

### 尝试次数

在圆括号中显示节点为恢复通信所尝试的次数。

-retryfailedrcp<sup>[-ovrg<资源组>]</sup>

此选项开始恢复到指定资源组的所有失败的反向通道连接。如果不指定资源组名 称,此命令尝试恢复到默认资源组的所有失败的反向通道连接。

### 退出状态

返回以下退出值:

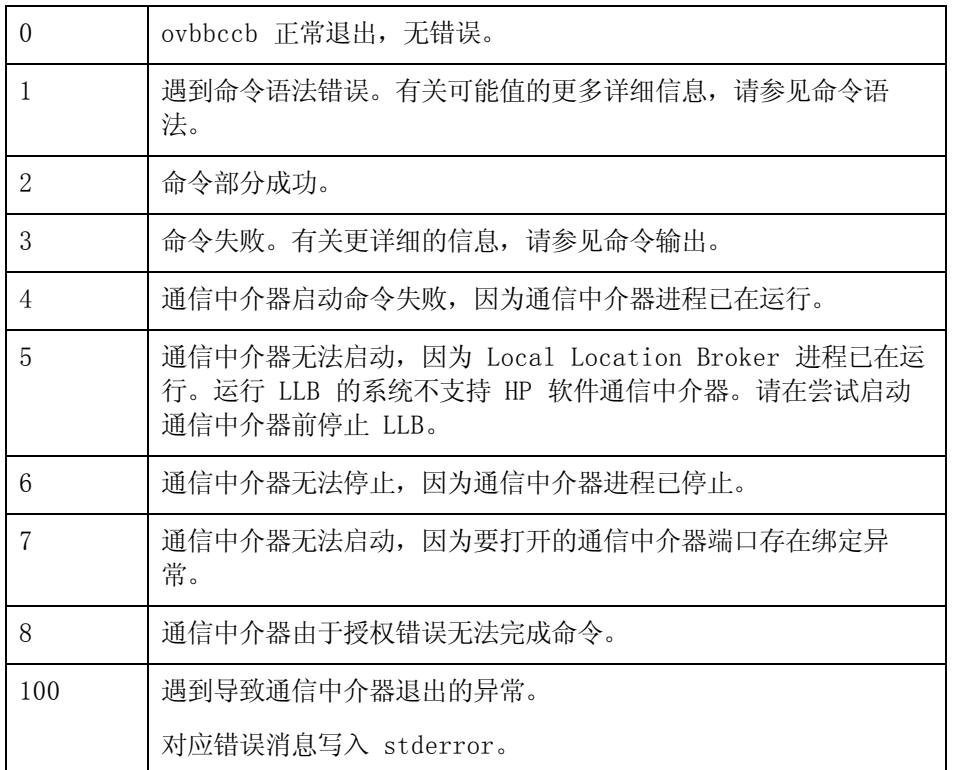

### 示例

以下示例显示如何使用 ovbbccb 命令:

<sup>l</sup> 在本地系统上作为守护进程启动通信中介器:

ovbbccb -daemon

<sup>l</sup> 要启动主机 merlin 上的通信中介器中的资源组 WebCluster1:

ovbbccb -start WebCluster1 merlin

<sup>l</sup> 显示指定的 HP 软件服务器进程的状态:

ovbbccb -status

输出如下:

Status:OK

(Namespace, Port, Bind Address, Open Sockets)

<default> 383 ANY 2HP OpenView HTTP Communication Incoming Connections

To machine1.example.hp.com:

localhost:17282 76bb6662-2cd3-7531-1221-b67340fb721f BBC 06.10.209; ovbbccb 06.10.209 HP OpenView HTTP Communication Reverse Channel Connections Opened from machine1.example.hp.com: machine31.example.hp.com:8188 BBC 06.10.143; ovbbcrcp 06.10.143 (1) 30 Jan 2009 15:38:13 GMT 317 ms machine32.example.hp.com:8196 BBC 06.10.143; ovbbcrcp 06.10.143 (1) 30 Jan 2009 15:38:13 GMT 241 ms Failed from: machine21.example.hp.com:8188 BBC 06.10.143; ovbbcrcp 06.10.143 (1) 30 Jan 2009 15:38:13 GMT 307 ms machine22.example.hp.com:8196 BBC 06.10.143; ovbbcrcp 06.10.143 (1) 30 Jan 2009 15:38:13 GMT 291 ms

Pending from :

machine11.example.hp.com:6244 Connection Refused / remote RCProxy not listening (1) 30 Jan 2009 15:37:58 GMT 3 ms

machine12. example.hp.com:6252 Connection Refused / remote RCProxy not listening (1) 30 Jan 2009 15:37:58 GMT 2 ms

### <span id="page-17-0"></span>ovbbcrcp

### 名称

ovbbcrcp – 管理反向通道代理 (RCP) 和监视 RCP 连接的工具。

### 命令结构

ovbbcrcp -h|-help

ovbbcrcp -v|-version

ovbbcrcp -kill

ovbbcrcp -status

### 描述

可使用 ovbbcrcp 工具管理 RCP 和监视 RCP 连接。许多遵循客户端服务器体系结构的 HP BTO Software 产品都使用黑盒通信组件进行通信。您可以使用反向通道代理 (RCP) 实现在由防火墙 分隔的信任区域之间进行高级安全通信的要求。RCP 允许您穿越配置为仅允许出站通信的防火墙建 立双向通信( 出站和入站) 通道。

RCP 充当通信服务器与对通信服务器的请求之间的通道。建立的 RCP 通道称为反向通道。RCP 请 求通信服务器启动多个反向通道所经过的反向通道称为反向管理通道。

RCP 可以部署在:

- <sup>l</sup> 任何客户端系统
- <sup>l</sup> 专用 RCP 服务器

要建立反向通道,必须配置通信服务器、通信客户端和 RCP。

### 配置通信服务器以启用 RCP 通信

要启用通过 RCP 从客户端到通信服务器的通信,必须配置每台通信服务器。通信服务器在启动期 间从 bbc.<服务器> 命名空间加载配置,并建立反向管理通道。使用以下选项配置通信服务器:

• ENABLE REVERSE ADMIN CHANNELS - 可将此选项设置为 true, 以与 RC CHANNELS 选项中指 定的 RCP 建立永久反向管理通道。除通信中介器 (CB) 以外,对于其他所有通信服务器,此选 项默认情况下都设置为 false。有关此选项的详细信息,请参考以下示例。

[bbc.cb]

ENABLE\_REVERSE\_ADMIN\_CHANNELS=true

RC\_CHANNELS=pnode:9090

本示例中指定的选项指示管理服务器上的 CB 在启动时连接 pnode 节点和 9090 端口上的 RCP。

• RC CHANNELS - 使用此选项指定可以建立反向通道的 RCP 的列表。如果指定 OvCoreID, 通信 服务器将对照 RCP 的核心 ID 来验证此 ID。可以用分号 (;) 分隔来指定多个 RCP。还可以 按以下格式指定 RCP 列表。

<RCP 主机名>:<RCP 端口>[,<RCP\_OvCoreID>][;<RCP2>…..],其中 <RCP 主机名>指定 RCP 主机名, <RCP 端口>指定 RCP 端口号, <RCP\_OvCoreID> 指定 RCP 的核心 ID。

如果 HPOM 服务器在高可用性(HA)群集中运行,则必须在 ovconfchg 命令中使用 -ovrg server 选项。如果 HPOM 服务器作为 HA 资源组运行,则使用 ovconfchg –ovrg server – ns bbc.cb -set RC\_CHANNELS <值> 命令, 其中 <值> 指定 RC\_CHANNELS 选项中指定的 RCP。

- RC MAX WORKER THREADS/RC MIN WORKER THREADS 通信中介器使用不同线程增强反向通道 连接性能。RC\_MAX\_WORKER\_THREADS 选项指定通信中介器可以使用的最大线程数,RC\_MIN\_ WORKER\_THREADS 选项指定始终保持活动的线程数。默认情况下,RC\_MAX\_WORKER\_THREADS 设 置为 1, RC\_MIN\_WORKER\_THREADS 设置为 0。可以将这些选项设置为更高的值以增强反向通道 通信性能。
- RC CHANNELS CFG FILES 使用此选项指定配置文件的列表。配置文件可以包含可建立反向通 道的一个或多个 RCP 的列表。必须将指定的配置文件放置于以下目录:

在 UNIX/Linux 上

/var/opt/OV/conf/bbc

在 Windows 上

%ovdatadir%conf\bbc

如果正在群集中的管理服务器上运行 ovbbcrcp 命令, 则必须使用 -ovrg <资源组> 选项。在这 种情况下,必须将配置文件放置在以下位置:

在 UNIX/Linux 上

/var/opt/OV/shared/ <资源组>/conf/bbc

在 Windows 上

%ovdatadir%shared\ <资源组>\conf\bbc

如果使用的多个 RCP 需要频繁更改主机名, 则必须用此选项代替 RC CHANNELS 选项。可以采用 由逗号 (,) 分隔配置文件名的形式指定配置文件列表,格式如下:

<文件名>「,<文件名>….], 其中 <文件名> 指定配置文件的名称。

配置文件中的每一行只能包含一个 RCP 名称。必须为每个 RCP 都指定端口号。OvCoreID 是可以 指定的可选参数,它与端口号之间必须用逗号分隔,如下所示。<RCP 主机名>:<端口>[,<RCP\_ OvCoreID>]

如果在 RC\_CHANNELS\_CFG\_FILES 选项中指定的一个或多个文件内更改了几个 RCP 主机名, 则必 须使用 ovconfchg 命令触发通信服务器刷新配置,如下所示。

ovconfchg ns bbc.cb –set ENABLE\_REVERSE\_ADMIN\_CHANNELS true。

- RETRY\_INTERVAL 使用此选项指定与 RCP 建立反向通道的重试间隔( 以分钟为单位) 。
- RC ENABLE FAILED OVEVENT 将此选项设置为"true"以将 RCP 连接失败消息转发到 HPOM 消息浏览器。

### 启用通信中介器到 RCP 的连接

通信中介器 (ovbbccb) 以 /var/opt/OV 作为根目录运行。打开传输控制协议 (TCP) 连接所需 的配置文件位于 /etc 目录中。这使 ovbbccb 不能创建到 RCP 的连接。要解决此问题,必须按 以下方式操作:

- 在 /var/opt/0V 下创建名为 etc 的目录
- <sup>l</sup> 将与名称服务相关的配置文件( 例如,resolv.conf、hosts、nsswitch.conf 文件) 从 /etc 复制到 /var/opt/OV/etc

另外,还可以通过运行以下命令禁用 ovbbccb chroot 功能。此方法解决了 ovbbccb 不能创建到 RCP 的连接的问题。

>ovconfchg -ns bbc.cb -set CHROOT\_PATH /

注:即使当群集或服务器池设置中存在服务器时,也不要将 -ovrg 选项与此命令一同使用。必须 禁用本地系统的 ovbbccb chroot 功能。

#### 配置通信客户端以启用 RCP 通信

要配置通信客户端,必须指定必须通过 RCP 连接的主机。可以在 XPL 配置数据库的 bbc.http 命名空间下指定 RCP 列表。使用正常代理配置的语法指定 RCP 配置。如果不指定 RCP 端口号, 则假定 CB 正在当前节点上运行。如果配置 OvCoreID,通信客户端将验证 RCP 的 OvCoreID。 如果未在配置文件或 CB 中指定 RCP 端口号,通信组件将无法打开到 RCP 的连接。

可使用以下选项配置通信客户端:

PROXY - 使用此选项为主机名指定 RCP 和端口名称。以下示例显示了指定此选项的格式:

 $PROXY =$ pnode.hp.com:9090-(pnode.hp.com, \*.noallow.hp.com)+(\*.hp.com)

在上面的示例中,参数指定如下:

–pnode.hp.com 是 RCP 的名称

–9090 是端口号

– -(\*.noallow.hp.com) 指定 RCP 不得连接到所有以 .noallow.hp.com 结尾的主机名。多个 主机名之间可以用逗号 (,) 或分号 (;) 分隔。

– +(\*.hp.com) 指定给定的 RCP 必须连接到所有以 .hp.com 结尾的主机名。多个主机名之间 可以用逗号 (,) 或分号 (;) 分隔。

通信客户端连接到第一个与指定条件集匹配的 RCP。

在此部分显示的示例中,通信客户端通过系统 pnode 上的 RCP 和端口 9090 连接到所有以 .hp.com 结尾的主机名。

还可以使用 IP 地址代替主机名来指定主机。例如,+(15.\*.\*.\*) 指定 RCP 必须连接到 IP 地址 以 15 开头的主机。不得在同一系统上同时配置正常代理服务器和 RCP。还必须确保在必须使用 RCP 的主机名的列表中指定 RCP 系统名称。这有助于 RCP 通信顺畅。

### 配置 RCP

可以在 bbc.rcp 命名空间中使用以下选项配置 RCP。

SERVER PORT - 使用此选项指定 RCP 端口号。

### 启动和停止 RCP

可使用 ovc 命令启动或停止 RCP 进程。此命令将 RCP 进程作为 ovbbcrcp 注册到 RCP 类别 下。

默认情况下,不向 HP Operations Control (OvCtrl) 注册 ovbbcrcp 进程。但必须使用以下 命令向 ovctrl 守护进程注册 ovbbcrcp 进程。

\$OvInstallDir/bin/ovcreg –add \$OvInstallDir/newconfig/DataDir/conf/bbc/ovbbcrcp.xml

\$OvInstallDir 是安装 HP BTO Software 的目录。

请参考以下命令启动或停止进程:

- <sup>l</sup> ovc -start ovbbcrcp 使用此命令启动 RCP 进程。
- <sup>l</sup> ovc -stop ovbbcrcp 使用此命令停止 RCP 进程。

### 参数

ovbbcrcp 命令识别以下选项:

 $-h$ |-help

显示和描述 ovbbcrcp 工具的可用选项。

-v|version

显示 HP 软件 RCP 的版本。

 $-$ kill

在本地节点上停止 RCP。

-status

显示 RCP 状态。

### 退出状态

返回以下退出值:

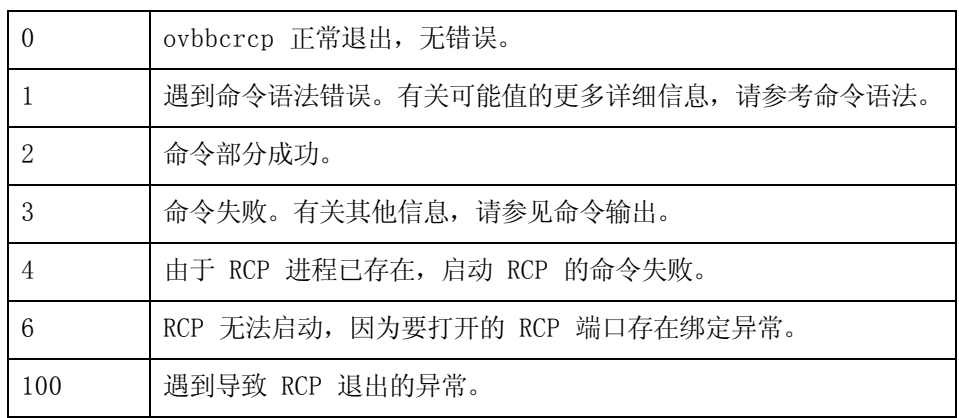

对应错误消息写入 stderror。

### 示例

以下示例显示如何使用 ovbbcrcp 工具。

**•** 显示 RCP 的状态: ovbbcrcp -status

Status:OK

(Namespace, Port, Bind Address, Open Sockets)

bbc.rcp 9090 ANY 1

Admin Reverse Channel Connections Accepted

machine.example.hp.com:383 e91b67e4-a337-750a-163c-c3bbd2c257cc BBC 06.00.030; ovbbccb 06.00.030

Admin Reverse Channel Connections Opened

Normal Connections

Incoming

localhost:55464 e91b67e4-a337-750a-163c-c3bbd2c257cc BBC 06.00.030; ovbbcrcp 06.00.030

Outgoing

Queued CONNECT connections

+-----------------------------------+--------------------+

|Source Address | Target Address

+-----------------------------------+--------------------

HTTP Tunnelled Connections

+--------------------------+--------------------------+--+ | Source Address | Destination Address | Target Address| +--------------------------+--------------------------+--+

### <span id="page-22-0"></span>bbcutil

### 名称

bbcutil – 用于调试通信组件的工具。

### 命令结构

bbcutil -h|-help

bbcutil -version

bbcutil -ovrg  $\vert \langle \text{ovrg} \rangle \vert$ 

bbcutil -reg|-registrations  $\langle \pm \hbar \Delta \rangle \langle i \nu \rangle$  [-v|-verbose]

bbcutil -deregister {<路径>|\*} [-force] [-v|-verbose]

bbcutil -ping  $\{\lceil\langle \pm \mathcal{H}Z \rangle \lceil \langle ip \rangle \rceil : \langle \mathcal{H}\Pi \rangle \rceil \}$  [count]  $\lceil -v \rceil$ -verbose]

bbcutil -status  $\{[\langle \pm \hbar \mathcal{A} \rangle | \langle i \rho \rangle] : \langle \mathcal{H} \mathcal{Q} \rangle] \}$  [-v|-verbose]]

bbcutil -migrate {[<命名空间>] [<应用程序名称>] [<文件名>]} [-v|-verbose]

bbcutil -count | -size | -list [-p|-path <路径>] [-t|-target <自标>] [-v|-verbose]

bbcutil -getcbport  $\langle \pm \hbar \mathcal{A} \rangle$ 

```
bbcutil -gettarget [〈主机名〉 | 〈ip〉]
```
### 描述

bbcutil 命令帮助您调试通信服务器。bbcutil 命令可用于列出已注册到通信中介器的所有应用 程序,检查指定的通信服务是否活动,以及显示有关服务器当前状态的详细信息。

### 参数

bbcutil 命令与以下列表中的选项结合使用。[<主机名>|<ip>][:<端口>]] 字符串的语法有多种 变化, 比如在 -registrations 或 -ping 选项中, 它可以是用冒号 (:) 分隔的主机名和端口, 但也可以是完整 URL 路径(包括协议), 例如:

<https://merlin.guilford.mycom.com:383/com.hp.ov.coda>

bbcutil 识别以下选项:

 $-h$ |-help

显示和描述 bbcutil 命令的可用选项。

-version

显示在使用的 HP 软件通信的版本。

-ovrg  $\langle \text{ovrg} \rangle$ 

在由 <ovrg> 指定的资源组上下文中执行 bbcutil 命令选项。它是可选命令, 可与其他 bbcutil 命令一起使用。例如,bbcutil -ovrg testsrv getcbport 命令返回资源组 testsrv 的通信中介器端口号。

 $-reg$ |-registrations  $\langle \pm \hbar \mathcal{A} \rangle$ 

查询由 <主机 名> 或 <ip> 指定的节点上的通信中介器, 并显示所有已注册的 应用程序的列表。如果不指定主机名或 IP 地址,则采用 localhost。

-deregister {<路径>|\*} [-force]

从 localhost 上的通信中介器取消对指定路径的注册。可以用星号字符"\*" 表示所有路径。如果使用指定路径的应用程序当前正在运行,则不会取消对该指 定路径的注册。使用 -force 选项可以覆盖此行为, 强制取消对路径的注册。

-ping {[<主机名ip >][:<端口>]] | [<uri>]} [count]

对指定的 HP 软件服务器进程执行 ping 操作。可以给出带有可选端口号的主 机名/IP 地址或 URL 以定位要 ping 的服务器进程。如果在 URL 中指定已向 通信中介器注册的有效进程的路径,通信中介器将自动将 ping 转发到已注册 的进程。count 指定执行 ping 的次数。节点可以用主机名或 IP 地址指定。 节点的默认值是"localhost"。端口的默认值是指定节点上的通信中介器端 口。默认计数是 1。

-status {[〈主机名ip〉[:〈端口〉]] | [〈uri〉]}

显示指定的 HP 软件服务器进程的状态。可以给出带有可选端口号的主机名/IP 地址或 URI 以定位服务器进程。节点可以用主机名或 IP 地址指定。节点的默 认值是 localhost。端口的默认值是指定节点上的通信中介器。

-migrate {[<命名空间>] [<应用程序名称>] [<文件名>]} [-v|-verbose]

迁移指定的通信配置参数。如果不指定任何命令参数,BBC 2 LLB 和 BBC 4 CB 参数将迁移到配置数据库的命名空间 bbc.cb 中。BBC 2/3 DEFAULT 参数 将迁移到命名空间 bbc.http、bbc.fx 和 bbc.snf 中。BBC 4 CB 参数将覆 盖 BBC 2 LLB 参数。命名空间指定要迁出参数的 BBC 2/3/4 命名空间。<应 用程序名称> 指定用于确定 BBC 5 目标命名空间的应用程序名称。参数迁移到 bbc.http.ext.<应用程序名称>、bbc.fx.ext.<应用程序名称> 和 bbc.snf.ext.<应用程序名称> 命名空间中。文件名参数指定要从中读取参数的 文件。默认文件名是 BBC 2 标准 default.txt 文件和标准 BBC 4 通信中介 器 settings.ini 文件。BBC 4 settings.ini 参数覆盖 BBC 2 default.txt 参数。

-count

显示存储转发缓冲区中指定目标的请求次数,如果不指定任何目标,则显示整个 缓冲区的请求次数。

-size

-size 选项显示存储转发缓冲区的大小。如果还指定了 -verbose,则显示每个 请求的大小。如果指定了目标,则仅显示对此目标的请求大小。

-list

-list 选项显示存储转发缓冲区中指定目标的所有请求,如果不指定任何目 标,则显示整个缓冲区的请求。

-p|-path <sup>&</sup>lt;路径<sup>&</sup>gt;

-path 选项定义存储转发缓冲区的路径。此参数用于设置 BUFFER\_PATH 参 数。

 $-t$ <sup>-t</sup>arget <*目标*>

-target 选项指定要显示其信息的目标 URI。如果不指定任何目标,则显示缓 冲区中所有目标的信息。

-verbose

显示更详细的输出。

-getcbport [〈主机名〉|〈ip〉]

显示 <主机名> 或 <ip> 中指定的节点的配置的通信中介器端口号。如果不指 定主机名或 IP 地址, 则采用 localhost。如果节点未配置任何通信中介器端 口号,则显示默认值 383。

-gettarget [〈主机名〉|〈ip〉]

显示目标节点的 IP 地址和通信中介器端口号, 或者如果指定的 <主机名> 或 <ip> 配置了代理, 则显示 HTTP 代理和端口号。

### 退出状态

返回以下退出值:

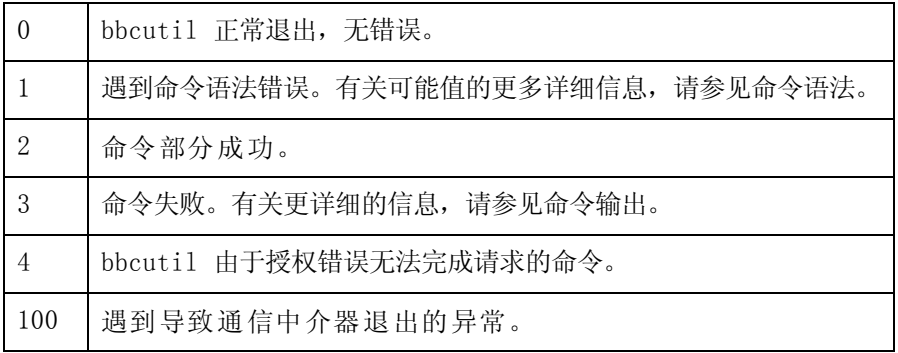

对应错误消息写入 stderror。

### 示例

以下示例显示如何使用 bbcutil 命令:

- <sup>l</sup> 显示本地节点上通信中介器的状态: bbcutil -status
- 查询位于 <https://merlin.guilford.mycom.com:383/com.hp.ov.coda> 上的通信服务器, 以 了解有关服务器当前状态的详细信息: bbcutil -ping https://merlin.guilford.mycom.com:383/com.hp.ov.coda
- <sup>l</sup> 获取目标节点 node1 的 IP 地址和通信中介器端口号 ode>bbcutil -gettarget node1

### <span id="page-25-0"></span>ovc

### 名称

ovc - 对本地组件执行操作

### 命令结构

```
ovc -h|-help
```
ovc -start [><目标> ...] [-boot]{[-async]|[-verbose]}

```
ovc -stop [<目标> ...][-nostart]{[-async]| [-verbose]}
```

```
ovc -restart [<目标> ... ]
```

```
ovc -kill [-verbose]
```

```
ovc -status [<目标> ...] [-level <级别>]
```

```
ovc -notify <事件> [<目标> ...][-value <值>]
```

```
ovc -version
```
### 描述

ovc 控制已向 HP Operations Control 服务注册的所有组件的启动和停止、事件通知和状态报 告。

组件可以是属于 HP Operations Manager for Windows、HP Operations Agent( 例 如,Performance Agent 或 Discovery Agent) 等任何产品的服务器进程,可以是事件拦截器, 也可以是集成器交付的应用程序。每个组件都必须都有关联的注册文件,向 HP Operations Manager 提供有关组件的配置和进程信息。有关注册的详细信息,请参见 ovcreg(1)。

目标可以是一个组件或一组定义为类别的组件。ovc 命令先尝试对目标中指定的类别启动操作。如 果找不到名为目标的类别,ovc 再尝试名为目标的单个组件。请注意,类别名称不得与任何组件名 称相同。

如果组件的注册文件中的 AutoRestart 选项设置为 true, 则 HP Operations Control 守护进 程或服务会自动重新启动任何意外终止的组件。如果使用 -kill 选项停止 HP Operations Control 守护进程或服务,同时也将停止所有已注册的组件。

### 参数

ovc 识别以下选项:

 $-h$ |-help

显示 ovc 命令的所有可用选项。

-start [<目标> ...] [-boot]{[-async]|[verbose]}

启动所选组件。<目标> 指定组件或类别。如果不使用 <目标>,则启动所有组 件。如果使用 -boot, 则仅启动引导时启动的组件。

-async 选项异步启动组件。如果使用 -verbose 选项,ovc 命令将显示命令 执行进度。可以使用 -async 或 -verbose 选项,但不得在一个命令中同时包 括这两个选项。

-stop [<目标> ...] [-nostart]{[-async]|[verbose]}

停止所选组件。<目标> 指定组件或类别。如果不使用 <目标>,则停止除属于 CORE 组件组的组件外的其他所有组件。如果指定 -nostart 选项,且控制守护 进程未在运行, 则命令不执行任何操作。如果不指定 -nostart 选项, ovc stop 命令将启动控制守护进程, 如果 ovbbccb 组件未在运行, 还将启动这些 ovbbccb 组件。-async 选项异步启动组件。如果使用 -verbose 选项, ovc 命令将显示命令执行进度。可以使用 -async 或 -verbose 选项,但不得在一 个命令中同时包括这两个选项。

-restart [<目标> ... ]

停止后再重新启动组件。<目标> 指定组件或类别。如果不使用 <目标>,则停 止后再重新启动所有组件。

-kill [-verbose]

停止已向 HP Operations Control 服务注册的所有组件。如果使用 verbose 选项,ovc 命令将显示命令执行进度。

-notify <事件> [<目标> ...] [-value <值>]

将值为 <值> 的事件通知发送到 <目标> ... 中指定的组件或类别。可以在 < 值> 中指定生成事件( 事件生成器) 并将事件相关信息发送到请求该事件信息的 所有组件( 事件订阅者) 的组件。如果不使用目标,则将事件通知发送到所有组 件。如果不使用 <值>,则仅发送事件通知。

-status [<目标> ...] [-level <级别>]

报告 <目标> 中指定的组件或类别的状态。状态报告包括组件的标签、描述、类 别、进程 ID 和状态。组件的状态可以是:已停止( 以数字格式的 0 表示) 、 正在启动 (1)、正在初始化 (2)、正在运行 (3)、正在停止 (4)、N/A (5) 或 已中止 (6)。如果不指定 <目标>,则返回所有组件的状态。<级别> 指定要显 示的信息类型和数量,如下所示:

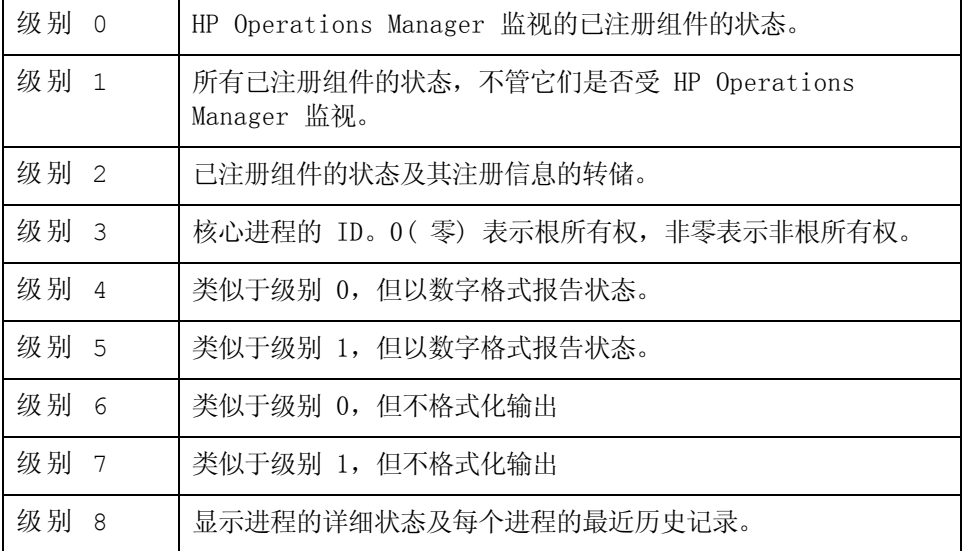

-version

打印 ovc 的版本

### 退出状态

返回以下退出值:

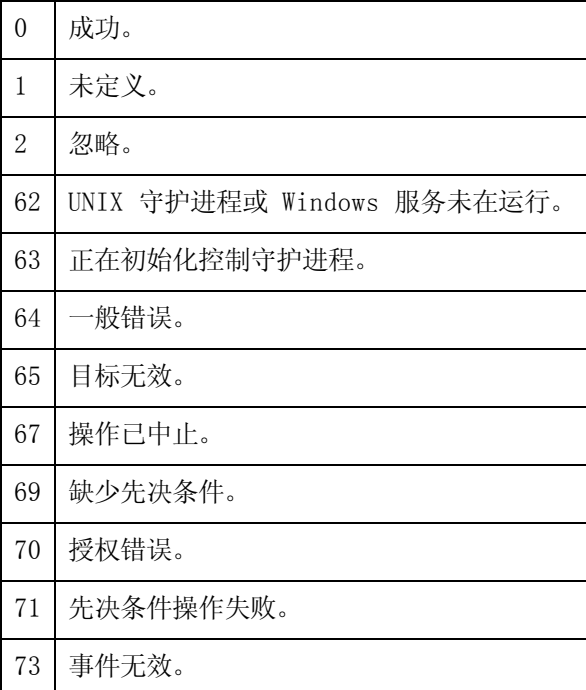

### 示例

以下示例显示如何使用 ovc 命令和某些选项来控制已注册的组件和显示有关已注册组件的重要信 息。

<sup>l</sup> 启动注册为 opcle 的组件: ovc -start opcle

在启动 opcle 之前,启动 opcle 所依赖的所有组件。

<sup>l</sup> 启动注册为 opcle 的组件并显示命令执行进度: ovc -start opcle -verbose

在启动 opcle 之前,启动 opcle 所依赖的所有组件。

- <sup>l</sup> 打印所有已注册组件的状态: ovc -status
- <sup>l</sup> 停止注册为 opcle 的组件: ovc -stop opcle -verbose

在停止 opcle 之前,停止依赖于 opcle 的所有组件。此命令启动控制守护进程,如果 ovbbccb 组件未在运行,还将启动这些 ovbbccb 组件。

● 使用 ovc -stop[<目标>...] -nostart 选项停止注册为 opcle 的组件: ovc -stop opcle -nostart

在 opcle 停止之前, 停止依赖于 opcle 的所有组件。如果控制守护进程未在运行, 此命令不 执行任何操作。

- <sup>l</sup> 将事件 RECONFIGURE 发送到所有正在运行的组件: ovc -notify RECONFIGURE
- <sup>l</sup> 启动属于类别 SERVER 和 AGENT 的所有组件( 及其依赖项) 。 ovc -start SERVER AGENT
- <sup>l</sup> 打印组件 opcle 的状态并显示注册详细信息: ovc -status opcle -level 2

### <span id="page-28-0"></span>ovcreg

### 名称

```
ovcreg - 组件注册工具
```
### 命令结构

```
ovcreg -h|-help
ovcreg -check [ <文件名> ]
ovcreg -add [ <文件名> ]
ovcreg -del [ <组件> ]
ovcreg -version
```
### 描述

ovcreg 用于向 OvCtrl 注册组件和从 OvCtrl 取消对组件的注册。ovcreg 命令还可用于检查组 件注册文件的语法是否正确。

如果注册时 OvCtrl 守护进程 (ovcd) 正在运行,则只有应用了 -add 选项且组件未启动时,才 会通知守护进程有新组件。下次用 -status 选项调用 ovc 命令时,OvCtrl 会显示新组件。

如果 OvCtrl 守护进程 (ovcd) 正在运行,应用 -del(ete) 选项将停止组件。注:此选项不停 止核心组件,这些组件在注册文件中用 CoreProcess 选项表示。核心组件应当用 ovc 命令和 kill 选项停止。

### 参数

ovcreg 识别以下选项:

-h|-help

显示 ovcreg 命令的所有可用选项。

-check [< 文件名 >]

检查 <文件名> 的语法。<文件名> 不能包含多个组件。

-add [<文件名>]

检查 <文件名> 的语法,并在配置目录中存储副本。添加名称已向 OvCtrl 注 册的组件将会用新名称覆盖原始注册。<文件名> 不能包含多个组件。

-del [<组件>]

从 OvCtrl 停止、取消注册指定的 <组件>,并删除指定的 <组件> 注册文件。 注:删除选项不停止核心组件。

-version

显示 ovcreg 的版本

### 退出状态

返回以下退出值:

- 0 成功 文件语法正确,注册文件添加或删除成功。
- 1 用法错误
- 2 解析错误
- 3 删除注册文件时出错
- 5 编写 XML 文件时出错
- 6 组件未注册
- 7 停止组件时出错
- 8 删除组件时出错

### 文件

已向 OvCtrl 注册的组件的注册文件驻留在所支持平台的以下位置:

AIX、HP-UX、Linux 和 Solaris:

/var/opt/OV/conf/ctrl/\*.xml

Microsoft Windows:

```
C:\Program Files\HP\HP BTO Software\conf\ctrl\*.xml
```
请注意,用户可以更改 Microsoft Windows 计算机上注册文件的指定默认位置。

### 示例

以下示例显示如何使用 ovcreg 命令和某些选项来控制已注册的组件和显示有关已注册组件的重要 信息。

- <sup>l</sup> 检查组件注册文件 opcle.xml 的语法: ovcreg -check opcle.xml
- <sup>l</sup> 检查组件注册文件 opcle.xml 的语法,并将组件注册文件 opcle.xml 中定义的组件添加到 OvCtrl: ovcreg -add opcle.xml
- <sup>l</sup> 停止注册为 opcle 的组件并取消注册: ovcreg -del opcle

### <span id="page-29-0"></span>ovcert

### 名称

ovcert - 在基于 HTTPS 的节点上使用证书客户端管理证书。

### 命令结构

```
ovcert -h|-help
```

```
ovcert -importcert -file <文件> [-pass <密码短语>] [-ovrg <ov 资源组>]
ovcert -exportcert -file <文件> [-alias <别名>] [-pass <密码短语>] [-ovrg <ov 资源
组>]
ovcert -importtrusted -file <文件> [-ovrg <ov 资源组>]
ovcert -exporttrusted -file <文件> [-alias <别名>] [-ovrg <ov 资源组>]
ovcert -certreq [-instkey <文件> [-pass <密码短语>]]
ovcert -list [-ovrg <ov 资源组>]
ovcert -remove <别名> [-f] [-ovrg <ov 资源组>]
ovcert -certinfo <别名> [-ovrg <ov 资源组>]
ovcert -check
ovcert -status
ovcert -updatetrusted
ovcert -version
```
### 描述

ovcert 命令在基于 HTTPS 的节点上使用证书客户端管理证书。可以执行这样的任务:启动向证 书服务器的新证书申请、添加节点证书并导入私钥以及将证书添加到受信任的根证书。

### 参数

ovcert 命令与以下选项结合使用:

 $-h$ |-help

显示 ovcert 命令选项的使用帮助。

-importcert -file <文件> [-pass <密码短语>] [-ovrg <ov 资源组>]

将文件 <文件>( PKCS12 格式) 中的证书添加为节点证书,并导入必须与节点 私钥在同一个文件的私钥。使用创建导入数据期间指定的加密方法保护导出数据 的密码必须与参数 <密码> 中指定的相同。

在可选 <ov 资源组> 参数中,可以指定在 HA 系统上导入其他证书。因此,指 定的证书不是导入到默认位置,而是导入到共享磁盘上指定包的默认 HA 位置。

-exportcert -file <文件> [-alias <别名>] [-pass <密码短语>] [-ovrg <ov 资源组>]

将当前安装的节点证书及其私钥一同导出到参数 <文件>( PKCS12 格式) 中指 定的文件系统位置。使用创建导入数据期间指定的加密方法保护导出数据的密码 必须与参数 <密码> 中指定的相同。

在可选 <ov 资源组> 参数中,可以指定在 HA 系统上导出其他证书。因此,导 出的不是默认节点证书,而是共享磁盘上安装的指定 HA 包的证书。

-importtrusted -file <文件> [-ovrg <ov 资源组>]

将指定文件( PEM 格式) 中的证书添加到受信任的根证书。

在可选 <ov 资源组> 参数中,可以指定在 HA 系统上导入其他根证书。因此, 指定的根证书不是导入到默认位置,而是导入到共享磁盘上指定包的默认 HA 位 置。

-exporttrusted -file <文件> [-alias <别名>] [-ovrg <ov 资源组>

将受信任的证书导出到参数 <文件>( PEM 格式) 中指定的文件系统位置。使用 创建导入数据期间指定的加密方法保护导出数据的密码必须与参数 <密码> 中指 定的相同。

在可选 <ov 资源组> 参数中,可以指定在 HA 系统上导出其他证书。因此,导 出的不是默认节点证书,而是共享磁盘上安装的指定 HA 包的证书。

-certreq [-instkey <文件> [-pass <密码短语>]]

启动发送到证书服务器的新证书申请。

可选参数 <文件> 和 <密码> 可用于启动基于指定文件中包含的安装密钥的证 书申请。此类安装密钥文件可以用证书服务器上的 ovcm 工具生成。

安装密钥可用于在证书服务器上验证节点。因此,这样的申请可以自动批准,无 需人工干预。

-list [-ovrg <ov 资源组>]

显示安装的证书和受信任证书的别名。

-certinfo <别名> [-ovrg <ov 资源组>]

显示 <别名> 中指定的证书的序列号、发行者、主题和指纹等信息。

-remove <别名> [-ovrg <ov 资源组>]

删除 <别名> 中指定的证书。

-check

检查是否满足 SSL 通信的所有先决条件,比如,是否分配了 OvCoreId,是否 安装了有效的证书和私钥,以及是否安装了有效的受信任证书。

完成时显示被检查的组件、这些组件的状态以及最终结果。

-status

联系证书客户端,显示当前证书状态,可能的值包括:

- 证书已安装
- 无证书
- 证书申请待处理
- 证书申请被拒绝
- 未定义( 如果无法联系证书客户端)

-updatetrusted

从证书服务器检索当前受信任的证书,并将其作为受信任的证书安装在节点上。

-version

返回工具的版本( 组件版本) 。

### 退出状态

返回以下退出值:

- 0 所有步骤都成功。
- 1 一个或多个步骤不成功。

对应错误消息写入 stderror。

### 示例

以下示例显示如何使用 ovcert 命令:

- <sup>l</sup> 将文件 <文件> 中指定的证书、私钥和受信任的证书导入到系统密钥库: ovcert importcert -file <文件>
- <span id="page-32-0"></span><sup>l</sup> 将 <文件> 中的证书添加到受信任的证书:ovcert -importtrusted -file <文件>

### ovcm

### 名称

ovcm - 在基于 HTTPS 的环境中使用证书服务器管理证书。

### 命令结构

```
ovcm -h|-help
```

```
ovcm -version
```

```
ovcm -newcacert [-ni]
```

```
ovcm -importcacert -file <文件> [-pass <密码短语>]
```

```
ovcm -exportcacert -file <文件> [-pass <密码短语>]
```

```
ovcm -listpending [-1]
```

```
ovcm -grant <申请 ID>
```

```
ovcm -deny <申请 ID>
```

```
ovcm -remove <申请 ID>
```

```
ovcm -issue -file <文件> -name <节点名称> [-pass <密码短语>] [-coreid <OvCoreId>]
[-ca]
```
ovcm -genInstKey -file <文件> [-context <上下文>] [-pass <密码短语>]

### 描述

ovcm 命令在基于 HTTPS 的环境中使用证书服务器管理证书。可以执行这样的任务:创建公钥/私 钥对用于证书签名,对照来自 HTTPS 节点的证书申请授予并颁发签名证书和对应的私钥。

### 参数

ovcm 命令与以下选项结合使用:

 $-h$ |-help

显示 ovcm 命令的所有命令行选项。

-version

返回工具的版本( 组件版本) 。

-newcacert [-ni]

创建新的公钥/私钥对用于证书签名。如果已在使用证书颁发机构颁发的公钥/私 钥对,则会询问您是否替换该公钥/私钥对。使用此选项时要小心!安装证书管 理组件时, 将自动创建初始公钥/私钥对。-ni 非交互选项无需操作员交互而创 建新的公钥/私钥对。如果公钥/私钥对已存在,则取消申请。

-importcacert -file <文件> [-pass <密码>]

导入对证书申请签名的证书及其私钥( 两者包含在一个 PKCS12 格式的文件 中) 。使用此选项时会替换现有证书和私钥,请务必小心。此选项用于恢复当前 私钥/证书的备份(例如,原始私钥/证书损坏或销毁),或用于建立备份系统。

使用 <文件> 指定要导入的文件( PKCS12 格式) 的名称。

使用 <密码> 指定用于保护数据的文本字符串。如果不使用 -pass 选项,系统 会提示您输入密码短语。

-exportcacert -file <文件> [-pass <密码>]

将当前证书颁发机构的证书及对应私钥导出到文件。此选项用于创建备份。证书 颁发机构私钥对整个通信环境非常重要,处理时应格外小心。千万不要通过网络 传输或存储在不安全的位置。

使用 <文件> 指定应写入证书数据的文件( PKCS12 格式) 的名称。

使用 <密码> 指定用于保护数据的文本字符串。如果不使用 -pass 选项,系统 会提示您输入密码短语。

 $-listPending [-1]$ 

显示所有待处理的证书申请的申请 ID。

使用 -l 选项,列出每个待处理申请的详细信息。

-grant <申请 ID>

批准所选证书申请,并将签名证书发送到申请证书的客户端。

申请 ID 为 <申请 ID> 的证书申请的状态从待处理变为已批准。

-deny <申请 ID>

拒绝所选证书申请,并将消息发送到申请证书的客户端。

申请 ID 为 <申请 ID> 的证书申请的状态从待处理变为被拒绝。

-remove <申请 ID>

从待处理池删除所选证书申请。不向申请证书的客户端发送消息。

申请 ID 为 <申请 ID> 的证书申请的状态从待处理变为已删除。

-issue -file <文件> -name <节点名称> [-pass <密码短语>] [-coreid <OvCoreId>] [-ca]

颁发节点的签名证书和关联的私钥,并将两者写入文件 <文件>( PKCS12 格 式) 。这样文件就可移到便携式媒体,带到对应节点。

<节点名称> 中必须指定其他信息。

可选 <OvCoreId> 参数可用于指定证书的唯一 ID。如果此参数为空,则为证书 生成新的 OvCoreId 值。

<密码短语> 参数是保护生成的证书数据所必需的。输入的密码用于计算加密密 钥,该密钥用于对生成的证书数据加密。如果不使用 -pass 选项,系统会提示 您输入密码值。

如果使用 -ca 选项, 则可以使用颁发的证书对其他证书签名。若要设立第二台 证书服务器,创建信任根证书服务器的所有节点都信任的证书,则可能需要此选 项。

-genInstKey -file <文件> [-context <上下文> ] [-pass <密码短语> ]

创建新的安装密钥,该密钥与一些其他信息一起存储在文件 <文件> 中。之后, 创建的文件应能够安全地传输到节点系统。

在目标节点上,它可用于启动将以安装密钥加密的新证书申请。证书服务器只接 受一个以此密钥加密的申请。

此方法的优势在于,在节点系统上生成证书申请( 包括私钥) ,并可以使用安装 密钥验证系统。

可选参数 <上下文> 可用于添加证书申请中包含的其他( 特定于应用程序) 信 息。

<密码> 参数是保护生成的安装密钥所必需的。输入的密码用于计算加密密钥, 该密钥用于对生成的安装密钥加密。如果不使用 -pass 选项, 系统会提示您输 入密码值。

### 退出状态

返回以下退出值:

- 0 所有步骤都成功。
- 1 一个或多个步骤不成功。

对应错误消息写入 stderror。

### 示例

以下示例显示如何使用 ovcm 命令:

- <sup>l</sup> 创建新的公钥/私钥对用于对管理服务器系统上的证书签名: ovcm -newcacert
- <span id="page-34-0"></span>• 批准证书申请 申请 ID, 并将签名证书发送到申请证书的客户端: ovcm -grant 申请

### ovcoreid

### 名称

ovcoreid

- 管理本地节点上的唯一节点标识符 OvCoreId。

### 命令结构

```
ovcoreid -show [-ovrg < OV 资源组 >]
ovcoreid -create [-force] [-ovrg < OV 资源组 >]
ovcoreid -set < OvCoreId > [-force] [-ovrg < OV 资源组 >]
ovcoreid -version
ovcoreid -h|-help
```
### 描述

ovcoreid 命令用于显示现有 OvCoreId 值,以及在本地节点上创建和设置新 OvCoreId 值。

### 参数

ovcoreid 命令接受以下参数和选项:

-show [-ovrg < OV 资源组 >]

显示系统的当前 OvCoreId( 命名空间 [sec.core] 中的配置设置 CORE ID) 。如果不指定任何参数,则默认显示系统的当前 OvCoreId。如果要显示的 OvCoreId 属于 OpenView 资源组,请使用 -ovrg 选项指定资源组名称。如果 指定了资源组,还将读取或修改对应的配置设置。

如果指定的资源组不存在,ovcoreid 将显示本地 OvCoreId。

-create [-force] [-ovrg < 0V 资源组 >]

生成新 OvCoreId。如果 CORE\_ID 值已存在, 则只有在指定 -force 时才覆盖 现有 OvCoreId。如果要显示的 OvCoreId 属于 OpenView 资源组, 请使用 ovrg 选项指定资源组名称。如果指定了资源组,还还将读取或修改对应的配置设 置。

如果指定的资源组不存在,ovcoreid 将显示一条错误消息。

-set [-force] [-ovrg < OV 资源组 >]

设置特定 OvCoreId。如果 OvCoreId 值已设置,则必须使用 -force 选项。 如果要显示的 OvCoreId 属于 OpenView 资源组,请使用 -ovrg 选项指定资 源组名称。如果指定了资源组,还将读取或修改对应的配置设置。

-version

返回工具的版本( 组件版本) 。

 $-h$ |-help

显示所有可用的命令选项。

### 退出状态

返回以下退出值:

- 0 所有步骤都成功。
- 1 使用 -create 或 -set 时没有使用 -force,且 OvCoreId 值已存在。
- 2 一个或多个步骤不成功。

对应错误消息写入 stderror。
更改系统的 OvCoreId 类似于赋予系统一个新的身份,应在完全了解后果的情况下执行此操作。更 改系统的 OvCoreId 需要进行很多重要的更改,包括需要新证书,且必须重新正确配置 HP 软件 服务器。

#### 示例

以下示例显示如何使用 ovcoreid 命令:

- <sup>l</sup> 显示本地节点的 OvCoreId: ovcoreid -show
- <sup>l</sup> 在本地节点上创建并设置新 OvCoreId: ovcoreid -create
- <sup>l</sup> 在本地节点上设置指定的 OvCoreId: ovcoreid -set <OvCoreId>

# ovconfchg

#### 名称

ovconfchg - 操作设置文件、更新配置数据库以及触发通知脚本

## 命令结构

ovconfchg  $-h$   $-\text{help}$ 

ovconfchg -version

ovconfchg [-ovrg <OVRG>] [-edit | -job {-ns namespace {-set <属性> <值> | -clear <属性> | -clear -all} ... } ... ]

#### 描述

安装的 HP Operations Manager 组件已关联了包含一个或多个命名空间的配置设置文件。命名空 间是一组属于组件的配置设置。

ovconfchg 操作系统范围配置文件中或指定资源组配置文件中的设置 (local\_settings.ini)、 更新配置数据库 (settings.dat) 以及触发通知脚本。如果调用 ovconfchg 时不使用任何选 项,或仅使用 -ovrg,则不更改设置,但是触发更新。这一用法允许在添加、删除或更新默认设置 文件后执行更新。

运行 ovconfchg 时,将读取所有配置设置并将这些设置合并到内存中。使用默认定义进行相应检 查,如有违反则发出警告并记录。在此进程中,使用文件锁定防止并行更新。然后创建包含合并数 据的新配置数据库。

# 参数

ovconfchg 识别以下选项:

 $-h$   $-he1p$ 

显示 ovconfchg 命令的所有选项。

-version

显示 ovconfchg 命令的版本。

-ovrg <OVRG>

如果要更改的参数属于资源组,请使用 -ovrg 指定资源组名称。否则将打开系 统范围的设置文件。

-edit

启动文本编辑器编辑设置文件 local settings.ini。使用哪个文本编辑器由 \$EDITOR 环境变量确定。如果不设置 \$EDITOR, 在 UNIX 上则启动 vi, 在 Windows 上启动记事本。

创建文件的临时副本以供编辑。进行更改后,验证该文件是否有语法错误。验证 的语法规则是命名空间和属性名应只包含字母( a-z,A-Z) 、数字 (0-9)、句 点 (.) 和下划线 () 字符。

如果验证失败,报告错误的行号,并提示用户更正文件。如果选择"是",将重 新打开文件让您进行必需更改。如果选择"否",则仍保留原始设置文件。如果 验证成功,则将更改保存到原始设置文件。

不要使用此选项配置二进制值。这样做可能会损坏文件。还建议您将使用此选项 输入的数据限制为 US-ASCII( 仅 7 位) 子集。

不要直接在文本编辑器中打开设置文件并进行更改。这样做可能会损坏文件。

-job

仅创建并更新作业文件,不同步。

-ns | -namespace <命名空间>

为 -set 和 -clear 选项设置命名空间。

-set <属性> <值>

设置 -namespace 选项指定的命名空间中的属性值。相应地更新本地或资源设 置文件。

-clear < 属性 >

清除 -namespace 选项指定的命名空间中的属性属性的本地设置。相应地更新 本地设置文件。

-clear -all

清除所有本地设置。相应地更新本地设置文件。

# 文件

ovconfchg 命令使用以下文件存储本地设置:

<数据目录>/conf/xpl/config/local\_settings.ini

<共享目录 >/< OVRG >/conf/xpl/config/local\_settings.ini

ovconfchg 命令使用以下文件存储数据库配置设置:

<数据目录 >/datafiles/xpl/config/settings.dat

<共享目录 >/< OVRG >/datafiles/xpl/settings.dat

#### 示例

以下示例显示如何使用 ovconfchg 命令:

- <sup>l</sup> 将值 12 分配给命名空间 tst.lib 中的属性 COUNT,并将值 "red blue white" 分配给该命 名空间中的属性 COLORS: ovconfchg -ns tst.lib -set COUNT 12 -set COLORS "red blue white"
- <sup>l</sup> 清除命名空间 tst.lib 中的属性 COUNT: ovconfchg -ns tst.lib -clear COUNT
- <sup>l</sup> 从命名空间 tst.lib 删除所有本地配置的属性: ovconfchg -ns tst.lib -clear '\*'
- <sup>l</sup> 对于资源组 server,将值 50 分配给命名空间 tst.lib 中的属性 COUNT: ovconfchg -ovrg server -ns tst.lib -set COUNT 50

# ovconfget

#### 名称

ovconfget - 从配置数据库返回指定的属性。

# 命令结构

ovconfget -h | -help

ovconfget -version

ovconfget [-ovrg < OVRG >] [< > [ <属性 >]]

#### 描述

安装的 HP 软件组件已关联了包含一个或多个命名空间、应用于系统范围或指定资源组中的配置设 置文件。命名空间是一组属于组件的配置设置。设置文件中指定的所有配置都复制到 settings.dat 配置数据库。

ovconfget 为每个指定的命名空间返回一个或多个指定属性,并将其写入到 stdout。如果不使用 任何参数,ovconfget 会将所有命名空间中的所有属性写入到 stdout。

# 参数

ovconfget 识别以下选项:

 $-h$   $-he1p$ 

显示 ovconfget 命令的选项

-version

显示组件版本

 $-ovrg \langle OVRG \rangle$ 

指定 <OVRG> 中给定的资源组。

<命名空间> <属性>

获取指定资源组 <OVRG> 的指定命名空间中的指定属性,并将属性写入到 stdout。如果使用命名空间但不指定属性〈属性〉, ovconfget 将写入指定命 名空间的数据库内容。如果既不指定 <属性> 也不指定 <命名空 间>,ovconfget 则将配置数据库的完整内容写入到 stdout。

# 文件

ovconfget 命令使用以下文件读取配置数据库设置:

<数据目录>/datafiles/xpl/config/settings.dat

<共享目录>/<OVRG>/datafiles/xpl/settings.dat

# 示例

以下示例显示如何使用 ovconfget 命令:

<sup>l</sup> 返回 tst.settings 命名空间中 Port 属性的值,例如: 9012 ovconfget tst.settings Port

9012

<sup>l</sup> 以属性=值的格式分多行返回 tst.settings 命名空间中的所有属性,例如: ovconfget tst.settings

Port=9012

Protocols=HTTP FTP HTTPS

MaxFileSize=128

<sup>l</sup> 分多行返回所有命名空间中的所有属性,例如: ovconfget

 $[tst.1ib]$ 

LibraryPath=/opt/OV/lib:/opt/OV/lbin/tst/var/opt/OV/tmp

[tst.settings]

Port=9012

```
Protocols=HTTP FTP HTTPS
```
MaxFileSize=128

# ovlogdump

# 名称

```
ovlogdump
```
- 将指定的二进制日志文件作为当前语言环境中的文本转储到控制台

# 命令结构

```
ovlogdump -h|-help
```
ovlogdump -version

ovlogdump [< 二进制日志文件名称 >]

ovlogdump -merge -tofile < 二进制日志文件名称 > -fromfiles < 二进制日志文件 1 的名 称 > < 二进制日志文件 2 的名称 >...

# 描述

ovlogdump 命令将二进制日志文件作为当前语言环境中的文本转储到控制台。要查看日志文件的内 容,请指定其位置和名称;否则,默认将 system.bin 文件转储到控制台。

默认情况下,所有日志文件都存储在以下位置:

在 Windows 上:

C:\Documents and Settings\All Users\Application Data\HP\HP BTO Software\log

在 UNIX 上:

/var/opt/OV/log

如果默认位置的权限不足,则日志文件存储在 <OvDataDir>/log/public 目录中。

在应用程序记录过程中,如果创建了多个日志文件,则可以使用 -merge 选项将这些文件合并到一 个二进制日志文件中。

# 参数

ovlogdump 识别以下选项:

[ <二进制日志文件名称>]

要转储的二进制日志文件的名称和位置。如果不指定日志文件名称,则默认情况 下在控制台上显示 <OVDataDir>/log/ 目录中的 system.bin 文件。

-merge -tofile <二进制日志文件名称> -fromfiles <二进制日志文件 1 的名称> <二进制日志 文件 2 的名称>....

> 将 <二进制日志文件 1 的名称>.... 中指定的应用程序日志文件合并到 <二进 制日志文件名称> 中指定的单个二进制日志文件。不支持用此选项合并系统日志 文件。

 $-h$ |-help

显示 ovlogdump 命令的所有可用选项。

-version

显示 ovlogdump 命令的版本。

# ovtrccfg

# 名称

ovtrccfg

- 在本地计算机上对支持的应用程序启用跟踪机制。

# 命令结构

ovtrccfg -app|-application <应用程序名称> [-cm|-component <组件名称>] [-sink <文件 名>] [-gc|-generate\_configuration <文件名>]

ovtrccfg -cf|-configuration <文件名>

ovtrccfg -off

#### ovtrccfg -version

ovtrccfg -h|-help

ovtrccfg -vc

#### 描述

ovtrccfg> 命令帮助您在安装了 HP 软件产品的系统上启用和配置跟踪机制,以记录支持的应用 程序的状态。启用跟踪机制后,跟踪日志文件默认情况下放在应用程序的主目录下。使用 gc 选项 配置跟踪机制时,所有配置详细信息都定向到跟踪配置文件 (.tcf)。可以使用此命令或文本编辑 器创建并修改跟踪配置文件。

在跟踪配置文件中,可以使用 sink 选项指定跟踪日志文件的位置。启动跟踪进程而不使用配置文 件时,将启用所有可用的跟踪级别和类别。如果要仅启用选定级别的跟踪,则必须使用跟踪配置文 件。

跟踪机制提供以下不同的跟踪级别:

Info

启用标记为信息的跟踪。

Warn

启用标记为警告的跟踪。

Error

启用标记为错误的跟踪。

Support

启用正常跟踪。跟踪输出包括信息通知、警告和错误消息。建议使用此选项排除 故障。可以长时间启用此跟踪级别,因为使用此选项捕获跟踪输出的开销最少。

此外,当 HP 支持部门请求详细的跟踪消息时,还可以使用 Location、Stack、Developer 和 Verbose 级别。

# 参数

ovtrccfg 命令接受以下参数和选项:

-app|-application <应用程序名称>

此选项帮助您对所选的 HP 软件应用程序启用跟踪机制。这些应用程序实质上是 由不同 HP 软件产品使用的程序、守护进程、进程和服务。

-cm|-component <组件名称>

可以使用 cm 选项对应用程序的所选组件启用跟踪。默认情况下,跟踪机制跟踪 应用程序的所有组件。在此选项中可以使用通配符 (\*)。例如,ovtrccfg -app coda -cm xpl\* 命令对所有属于 coda 应用程序且名称以 xpl 开头的组件启 动跟踪。

-cf|-configuration <文件名>

可以按配置文件中指定的规则启用跟踪机制。配置文件以 .tcf 扩展名存储在 同一系统上。

-sink <文件名>

sink 选项帮助您将跟踪日志文件定向到本地系统上所选的位置。所有用此命令 生成的跟踪日志文件都放到 sink 选项指定的位置中。

-gc|-generate\_configuration <文件名>

gc 选项创建可以编辑以设置所需跟踪配置的跟踪配置文件 (.tcf)。

-off

off 选项帮助您禁用跟踪进程。如果只使用 off 选项而不使用任何其他选项, 将停止整个跟踪机制。可以在使用 off 选项的同时使用 app 和 cm 选项, 以 在启用跟踪时有条件地排除所选的应用程序和组件。例如, "ovtrccfg -app o\* -off ovc\*"命令对所有名称以"o"开头的应用程序启用跟踪,但排除跟踪 名称以"ovc"开头的应用程序。同样, "ovtrccfg -app ovoadif -cm e\* off eaagt.misc"命令对所有属于"ovoadif"应用程序且名称以"ovoadif" 开头的组件启用跟踪机制,但组件 eaagt.misc 除外。

 $-vc$ 

此选项显示系统上可用的所有支持的应用程序的当前跟踪状态。

-version

此选项显示此命令的版本。

 $-h$ |-help

显示所有可用的命令选项。

# 示例

以下示例显示如何使用 ovtrccfg 命令:

- 对所有名称以 o 开头的应用程序启用跟踪机制: ovtrccfg -app "o\*"
- 对 coda 应用程序启用跟踪机制,并将跟踪日志文件定向到 /opt/0V/support 目录: ovtrccfg -app coda -sink /opt/OV/support/output.trc

根据跟踪配置文件 config.tcf 中设置的规则在本地系统上启用跟踪机制:

 $\bullet$  ovtrccfg  $\lnot$  cf config.tcf

# ovtrcmon

#### 名称

ovtrcmon

- 帮助您从跟踪文件查看跟踪消息,并使您可将跟踪消息存储在同一系统的不同文件中。

#### 命令结构

ovtrcmon [-h|-help] -fromfile <源文件> -tofile <目标文件>] -short|-long|-verbose| [-fmt <格式名称>]

# 描述

ovtrcmon 命令帮助您查看跟踪文件的内容,并使您可将文件内容存储在同一计算机的不同文件 中。用 ovtrccfg 命令启动跟踪机制时,将跟踪消息捕获到二进制格式的跟踪文件中。要读取跟踪 文件的内容,可以使用"ovtrcmon -fromfile <源文件> -fmt <格式>"命令。或者,可以使 用"ovtrcmon -fromfile <源文件> -tofile <目标文件> -fmt <格式>"命令将跟踪文件内容 存储到可读格式的新文件中。使用配置文件 \$0vDataDir/conf/xp1/trc/ovtrcmon.cfg, 您可以 指定查看和存储跟踪文件内容时要使用的所选自定义格式。配置此文件时,可以使用以下关键字:

Severity

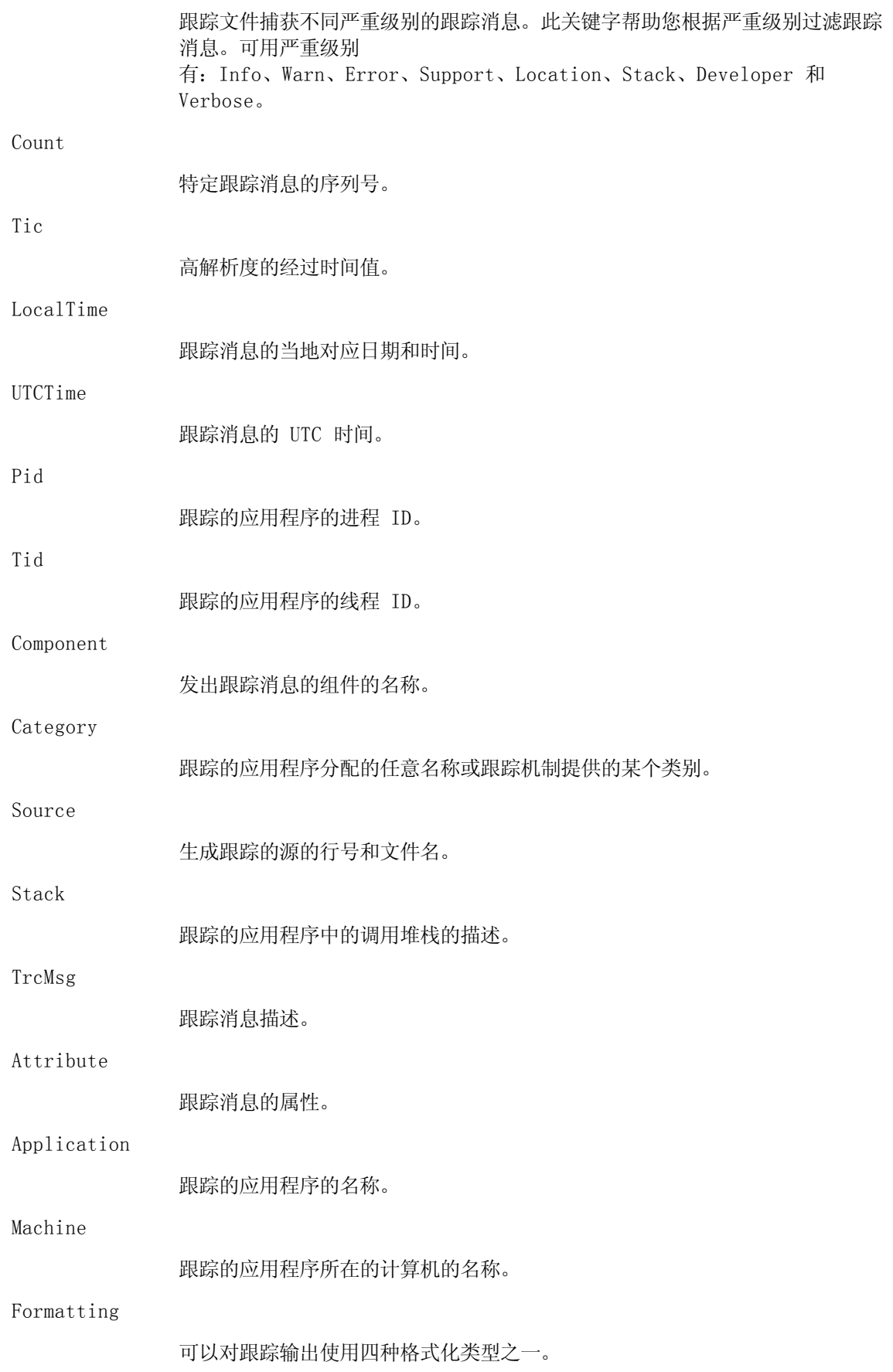

```
Formatting 关键字帮助您生成以下格式的输出:
```
**CSV** 

```
逗号分隔值。此关键字以文本两边加双引号 (") 的标准分隔格式显示输出。
```
formatted

printf 样式的输出格式。

fixed

此关键字以固定宽度字段和空白填充显示输出。字段宽度在关键字 fixed 加逗 号后指定。例如,fixed,w1,w2,..wn ]。

xml

以 XML 格式显示跟踪输出。

# 参数

ovtrcmon 命令接受以下参数:

-fromfile <源文件>

可使用此参数指定二进制跟踪文件的名称。

-tofile <目标文件>

可使用此参数指定跟踪文件内容要定向到的文件名称。

-long

显示或存储跟踪文件的以下详细信息:Severity、Component、Category 和跟 踪描述。

-short

仅显示或存储跟踪文件的跟踪描述。

-verbose

显示或存储跟踪文件的所有可用详细信息。

-fmt

可使用此参数查看预配置格式的跟踪文件内容。必须在 \$OvDataDir/conf/xpl/trc/ovtrcmon.cfg 文件中指定格式定义。必须在此配 置文件中说明 <sup>&</sup>lt;格式名称>。

 $-h$ |-help

显示所有可用的命令选项。

# 示例

以下示例显示如何使用 ovtrcmon 命令:

● 以 \$0vDataDir/conf/xpl/trc/ovtrcmon.cfg 文件中定义的 format1 格式查看 \$OvDataDir/log/example1.trc 文件中的跟踪消息:

ovtrcmon -fromfile \$0vDataDir/log/example1.trc -fmt format1

- <sup>l</sup> 仅查看 \$OvDataDir/log/example1.trc 文件中的跟踪消息描述: ovtrcmon -fromfile \$OvDataDir/log/example1.trc -short
- 将 \$0vDataDir/log/example1.trc 文件中可用的跟踪消息以 \$OvDataDir/conf/xpl/trc/ovtrcmon.cfg 文件中定义的 format1 格式存储到 \$OvDataDir/log/trace.txt 文件中: ovtrcmon -fromfile \$OvDataDir/log/example1.trc -tofile \$OvDataDir/log/trace.txt -fmt format1

# ovdeploy

# 名称

ovdeploy – 对本地和远程主机执行与软件安装相关的任务。

# 命令结构

ovdeploy -install -pkg <包描述符> |-file <文件名>...|-dir <目录名称> [[ sourcerootdir <符号名称>] [-sourcedir <目录名称>] [-targetrootdir <符号名称>] [targetdir <目录名称> [-force] [-perm <文件访问权限>] [-host <名称或 IP>] [instserv <名称或 IP>] [-targetid <ID>] [-cmd timeout <以毫秒为单位的时间>]]

ovdeploy -remove -pkg <包名称> |-file <文件名> |-dir <目录名称> [[-targetrootdir < 符号名称>] [-targetdir <目录名称>] [-force] [-host <名称或 IP>] [-instserv <名称或 IP>] [targetid <ID>] [-ovrg <id>] [-cmd timeout <以毫秒为单位的时间>]]

ovdeploy -upload -pkg <包描述符> |-file <文件名> |-dir <目录名称> [[-sourcerootdir <符号名称>] [-sourcedir <目录名称>] [-targetrootdir <符号名称>] [-targetdir <目录 名称>] [-force] [-perm <文件访问权限>] [-host <名称或 IP>] [-instserv <名称或 IP>] [-targetid <ID>] [-cmd\_timeout <以毫秒为单位的时间>]]

ovdeploy -download -pkg <包描述符> |-file <文件名> |-dir <目录名称> [[sourcerootdir <符号名称> [-sourcedir <目录名称> [-targetrootdir <符号名称> [targetdir 〈目录名称〉] [-force] [-perm 〈文件访问权限〉] [-host 〈名称或 IP〉] [instserv 〈名称或 IP>] [-targetid <ID>] [-ovrg <ID>][-cmd\_timeout <以毫秒为单位的时 间>]]

ovdeploy -inv [-host <名称或 IP>] [-invtype <清单类型>] [-all]

ovdeploy -reg -pkg <包描述符>[ [-sourcerootdir <符号名称>] [-sourcedir <目录名称>] [-force] [-host <名称或 IP>] [-targetid <ID>] [-ovrg <ID>]]

ovdeploy -unreg -pkgname <包名称> [[-force] [-host <名称或 IP>] [-targetid <ID>]  $\lceil-\text{ovrg} \langle ID \rangle \rceil$ 

ovdeploy -exec -file <文件名> [[-targetrootdir <符号名称>] [-targetdir <目录名称>] [-shell] [-host <名称或 IP>] [-targetid <ID>] [-ovrg <ID>] [-cmd\_timeout <以毫秒 为单位的时间>]]

ovdeploy -cmd -file <文件名>[-host <名称或 IP>] [-par <参数>] [-cmd\_timeout <以毫 秒为单位的时间>][-targetrootdir <符号名称>] [-targetdir <目录名称>]]

ovdeploy -get <节点属性> [-node <名称或 IP>]

ovdeploy -env <环境变量> [-node <名称或 IP>]

#### 描述

ovdeploy 管理本地和远程主机上的对象。对象可以是文件、目录或包。包可以是一个文件、一组 文件、一个目录、一组目录或上述所有的组合。

使用 ovdeploy 可以安装、删除、上载或下载, 以及注册或取消注册本地和远程节点上您管理的对 象。使用 ovdeploy 命令,还可以列出包清单,以及对指定文件执行命令。

# 参数

ovdeploy 识别以下选项:

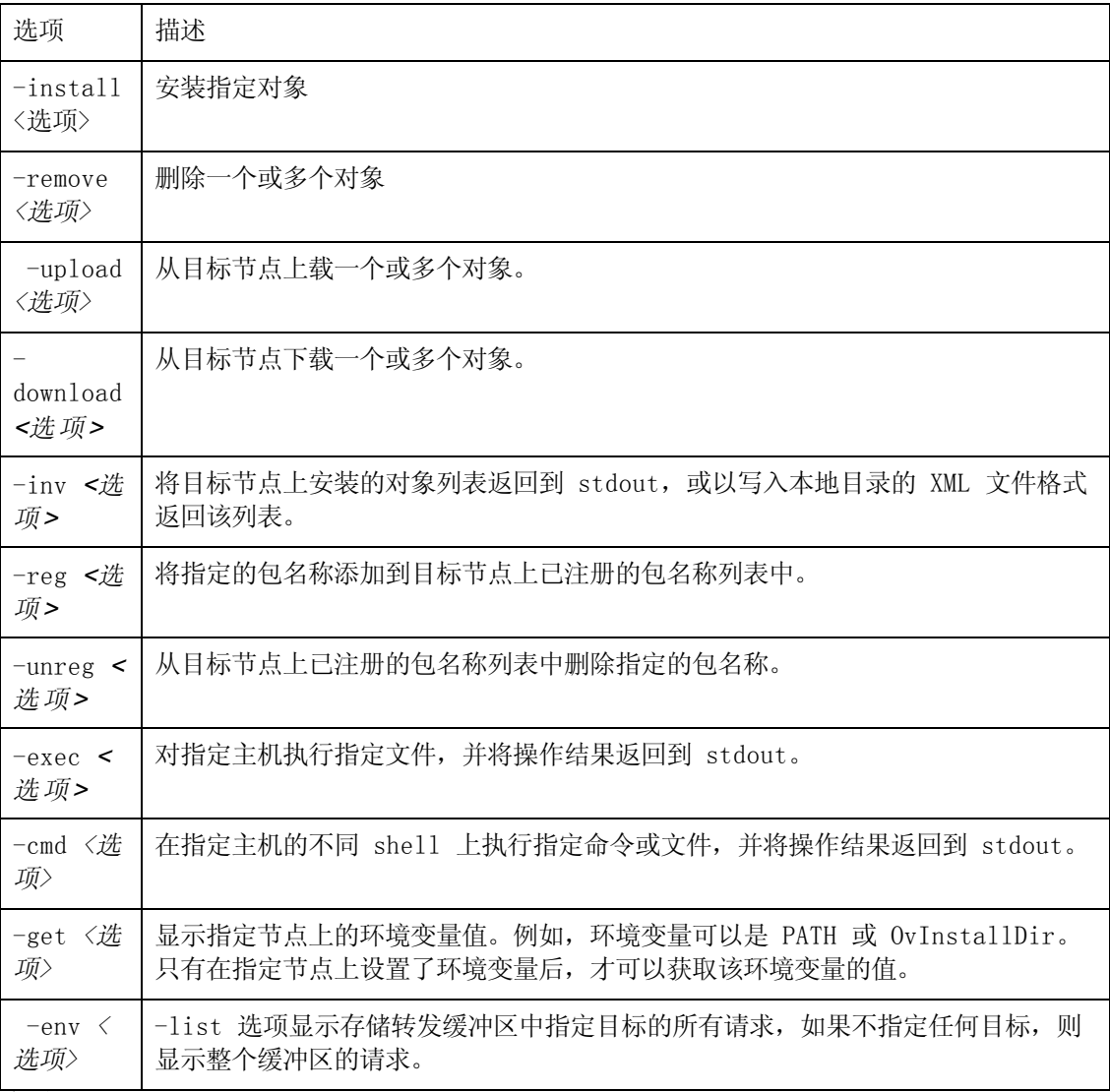

#### 选项

以下选项可以与"参数"部分所述的命令参数结合使用:

-all

以 XML 格式返回完整清单。完整清单包含节点上安装的所有包的包描述符。如 果不使用该选项,将只返回每个注册的包的名称和版本。

-dir <目录名称>

要安装、删除、上载或下载、注册或取消注册的目录的名称。同时还将安装、删 除、上载/下载目录的内容。

-file <文件名>...

要安装、删除、上载或下载、注册或取消注册或执行的文件的名称。

与 -install 参数结合使用时,可以指定多个文件。

-force

与 -install 参数结合使用时,即使目标节点上已存在相同版本或更高版本的 对象, 也会安装指定对象。与 -remove 参数结合使用时, 必须使用 -dir 才能 删除所有子目录。

-host <目标主机>

目标主机的名称或 IP 地址。如果不使用该选项,则采用本地主机。

-instserv <名称或 IP>

安装服务器的名称或 IP 地址。如果指定安装服务器,则不从本地主机将指定文 件复制到目标主机。而是从安装服务器将指定文件复制到目标主机。

-invtype [depl|native]

depl 将使用 deploy 命令安装的对象清单返回到 stdout。native 将使用操 作系统的本机安装程序安装的对象清单返回到 stdout。

 $-ovrg \langle ID \rangle$ 

HP 资源组的 ID( 如适用) 。

-perm  $\langle$ nnn>

设置已安装、上载/下载、取消注册/注册的文件的文件访问权限。此参数取三位 数。第一位指定所有者权限,第二位指定组权限,第三位指定公共权限。允许的 数字有:

- 0 无权限
- 1 执行
- 2 写入
- 3 执行和写入。
- 4 读取
- 5 执行和读取。
- 6 读取和写入。
- 7 读取、写入和执行。

-pkg <包描述符>

包描述符文件的完整路径和名称。包描述符文件包含所有要安装、删除、上载或 下载、注册或取消注册的文件及其位置的列表。

-shell

与 -exec 参数结合使用时,可以在 shell 中执行 <文件> 中指定的文件。对 于 UNIX 系统,使用 /bin/sh -c。对于 Microsoft Windows 系统,使用 %ComSpec%/cmd.exe /c。

-sourcerootdir <符号名称>

用于创建源文件的绝对文件路径的符号路径名称。

-sourcedir <目录名称>

用于创建源文件的绝对文件路径。如果指定了源根目录,则在根目录后面追加源 目录。如果不指定源根目录,则在默认目录 \$OvDataDir/installation/incoming/files/ 后面追加源目录。

-cmd\_timeout <以毫秒为单位的时间>

为从 ovdeploy 命令执行的各个命令设置超时( 以毫秒为单位) 。如果不设置 此选项,则对各个命令使用目标系统配置设置的 depl 命名空间下的 COMMAND\_ TIMEOUT 中指定的值( 默认值为 10 分钟) 。此选项应用于包安装和删除命 令、-exec 命令和 -cmd 命令。

-targetrootdir <符号名称>

用于创建目标根目录的绝对文件路径的符号路径名称。

-targetdir <目录名称>

要安装、删除、上载或下载、注册或取消注册对象的目标节点的目录名称。

-targetid <ID>

目标节点的目标 ID。

#### 示例

以下示例显示如何使用 ovdeploy 命令:

- <sup>l</sup> 将 /tmp 目录下的 testpackage.xml 包安装到 test.com 节点。 ovdeploy -install -pkg /tmp/testpackage.xml -node test.com
- 将 /tmp 目录下的 testfile 文件安装到 test.com 节点。 ovdeploy -install -file /tmp/testfile -node test.com
- <sup>l</sup> 将 /tmp 目录下的 testfile 文件部署到 test.com 节点的 /opt/OV/bin 目录中。 ovdeploy deploy -file /tmp/testfile -targetdir /opt/OV/bin -node test.com
- 从 test.com 主机删除 /opt/0V/bin/testfile 文件。 ovdeploy -remove -file testfile -targetdir /opt/OV/bin -node test.com
- 从 test.com 主机删除 \$OvDataDir/installation/incoming/files/test/testfile 文 件。文件的绝对路径用指定的目标目录创建。因为未指定目标根目录,所以使用默认目标根目 录。 ovdeploy -remove -file testfile -targetdir test -host test.com
- 从 test.com 主机删除 testpkg1 包。 ovdeploy -remove -pkg testpkg1 -host test.com
- <sup>l</sup> 将 testfile 文件复制到本地主机的默认目标目录。默认目标目录是 \$OvDataDir/installation/incoming/files/。 ovdeploy -upload -file /tmp/testfile
- <sup>l</sup> 将 package1.xml 包描述符中指定的所有文件复制到 test.com 主机的默认包上载目录。包含 指定包描述符文件及其中指定的所有文件的目录是 bin 目录。 ovdeploy -upload -pkg package1.xml -sourcerootdir bin -host test.com <sup>l</sup> 将 test.com 主机的 /tmp/testdir 目录中的文件复制到本地主机的 /opt/OV/bin 目录。 ovdeploy -download -dir /tmp/testdir -targetdir /opt/OV/bin -node test.com ● 如果本地计算机上安装了 testpackage1 和 testpackage2,则返回以下内容: ovdeploy -inv NAME VERSION TYPE ARCHITECTURE testpackage1 05.00.050 package windows 4.0 testpackage2 01.00.050 package windows 4.0 <sup>l</sup> 显示本地主机的本机包清单。例如: ovdeploy -inv -invtype native HP OpenView BBC Package 5.0.50 HP OpenView Performance Access Package 10.00.123 <sup>l</sup> 通过将包描述符复制到清单目录来注册 package1.xml 包。如果包描述符已存在,将向 stdout 返回一条错误消息。 ovdeploy -reg -pkg /tmp/package1.xml • 从 test.com 主机取消对 testpack2 包的注册。 ovdeploy -unreg -pkgname testpack2 -host test.com <sup>l</sup> 对本地主机执行 run 文件,并将输出返回到 stdout。 ovdeploy -exec -file /tmp/run ● 在 test.com 主机上使用 shell 执行 run.sh 文件。 ovdeploy -exec -shell -file run.sh -targetrootdir bin -node test.com • 在 node1 主机上设置 my exe.exe 文件的 -exec 命令超时值。 ovdeploy -exec -file C:\my\_exe.exe -node node1 -cmd\_timeout 9000000
- <sup>l</sup> 找出 node1 主机正在运行哪个操作系统。 ovdeploy -get ostype -nodenode1
- <sup>l</sup> 查找 node1 主机上设置的环境变量 OvInstallDir 的值。 ovdeploy -env OvInstallDir -node node1

# ovconfpar

# 名称

ovconfpar

- 远程设置和返回配置参数

# 命令结构

```
ovconfpar -get [-host <主机名> [-targetid [<id>]...]-ovrg <OVRG> -ns <命名空间> ]
ovconfpar -change [-host <主机名> [-targetid [<id>]...]-ovrg <OVRG>] -ns <命名空
间> 「「-set <属性> <值> > < < [-clear [<属性> < [ ... ]
```
ovconfpar -help

ovconfpar -version

#### 描述

ovconfpar 读取和设置安装的 HP 软件组件的配置参数。有关可以与 ovconfpar 命令一起使用的 参数的信息,请参见"参数";有关可以与 ovconfpar 命令参数一起使用的选项的信息,请参 见"选项"。

#### 参数

ovconfpar 命令识别以下参数:

-get <选项>

返回指定命名空间的一个或多个键的一个或多个值。

-change <选项>

设置多个命名空间的不同键值对。

-version

显示命令的版本。

-help

显示帮助信息。

#### 选项

以下选项可以与 ovconfpar 命令参数结合使用:

-host <主机名> [-targetid <id>]

远程计算机的主机名和目标 ID。

-ovrg <OVRG>

```
如果要获取或更改的参数属于资源组,请使用 -ovrg 指定资源组名称。
```
-ns <命名空间>

要获取或更改配置参数的命名空间的名称。

-set <属性> <值> ...

将指定的命名空间的指定属性设置为指定值。

-clear [<属性>] ...

从指定的命名空间清除指定属性。如果不指定属性,则清除指定命名空间的所有 属性。

# 返回代码

ovconfpar 会发出以下返回代码:

0 所有步骤都成功。

-1 一个或多个步骤失败。

# 示例

以下示例显示如何使用 ovconfpar 命令。

● 将命名空间 ovo.server 中的键 ovo port range 设置为 12345:

ovconfpar -set -ns ovo.svr01 -set ovo\_port\_range 12345

- 将命名空间 ovo.svr01 和 ovo.svr02 中的键 ovo\_port\_range 设置为 12345: ovconfpar  $-set$  -ns ovo.svr01 -set ovo port range 12345 -ns ovo.svr02 -set ovo port\_range 12345
- <sup>l</sup> 将命名空间 ovo.svr01 中的键 MaxFileSize 设置为 128,将键 Protocol 设置为 HTTP: ovconfpar -set -ns ovo.svr01 -set MaxFileSize 128 -ns ovo.svr01 -set Protocol HTTP
- <sup>l</sup> 显示所有命名空间的所有键和值: ovconfpar -g
- <sup>l</sup> 显示 ovo.svr01 命名空间中的 MaxFileSize 值: ovconfpar -g -ns ovo.svr01 MaxFileSize
- $\bullet$  显示 ovo.svr01 命名空间中的值:

ovconfpar  $-g$  -ns ovo.svr01

# ovappinstance

# 名称

ovappinstance

- 返回应用程序实例的配置参数。

# 命令结构

```
ovappinstance -h | -help
ovappinstance -v | -version
ovappinstance -i | -instance <实例 > {-st | -state} | {-h | -host} [-an | -
appNamespace < 应用程序命名空间 >]
ovappinstance -is | -instances [-an | -appNamespace < 应用程序命名空间>]
ovappinstance -ai | -activeInstances [-an | -appNamespace < 应用程序命名空间> ]
ovappinstance -vc | -verifyConfig
```
# 描述

ovappinstance 命令读取和显示 APM XML 配置文件中包含的信息。有关可以 与 ovappinstance 命令一起使用的参数的信息, 请参见"参数"; 有关可以与 ovappinstance 命令参数一起使用的选项的信息, 请参见"选项"。

# 参数

ovappinstance 命令识别以下参数:

 $-h$   $-\text{help}$ 

显示命令参数和选项。

-v | -version

显示命令的版本。

i | -instance < 实例 >

返回有关指定的应用程序实例的信息。

-is | -instances

返回有关找到的所有应用程序实例的信息。

- ai | -activeInstances

返回有关找到的所有正在运行的应用程序实例的信息。

- vc | -verifyConfig

检查并报告 APM XML 配置文件的有效性。

# 选项

```
以下选项可以与 ovappinstance 命令参数结合使用:
```
-st | -state

显示 <实例> 中指定的实例的中断状态。

 $-h$  |  $-host$ 

获取实例〈实例〉的虚拟 IP 地址。或者, 如果对未配置为高可用性群集一部 分的节点执行命令,则获取本地主机的 FQDN 或 IP 地址。

-an | -appNamespace

指定要显示信息的应用程序命名空间的名称。

# 返回代码

ovappinstance 会发出以下返回代码:

- 0 所有步骤都成功完成。
- 1 一个或多个步骤失败。

# 示例

以下示例显示如何使用 ovappinstance 命令。

- <sup>l</sup> 显示指定的应用程序命名空间的所有应用程序实例的列表: ovappinstance -instances -appNamespace < 应用程序命名空间 >
- <sup>l</sup> 显示指定的应用程序命名空间中所有活动( 或正在运行) 的应用程序实例的列表: ovappinstance -activeInstances -appNamespace < 应用程序命名空间 >

# ovpolicy

# 名称

ovpolicy

- 安装、管理和删除本地和远程策略。 命令结构 ovpolicy -help

ovpolicy -version ovpolicy -install [-host <主机名> [-targetid [< id >]...]{-enabled|-disabled} chkvers -add-category [<类别 1>]...{-remove-category [<类别>]... |-remove-all-categories} -force-cat -add-attribute [<名称> <值>]...-removeattribute [<名称> <值>]...| -remove-all-attributes -force-attr -set-owner <所有者> -force-owner -no-notify] {-file [<文件>]...|-dir [<目录>]...}[-ovrg <ov 资源组>] ovpolicy -remove [-no-notify -host <主机名> [-targetid [<ID>]...][-ovrg <ov 资源 组>] <选择> ovpolicy [-enable |-disable] [-no-notify -host <主机名> [-targetid [<ID>]...][ ovrg <ov 资源组>] <选择> ovpolicy [-addcategory |-removecategory] <类别>...[-no-notify -host <主机名> [ targetid [<ID>] [-ovrg <ov 资源组>]] <选择> ovpolicy -removeallcategories [<类别>]...[-no-notify -host <主机名> [-targetid [<ID>]...][-ovrg <ov 资源组>]] <选择> ovpolicy [-addattribute |-removeattribute] <名称> <值>...[-no-notify -host <主机 名> [-targetid [<id>]...][-ovrg <ov\_res\_group>]] <选择> ovpolicy -removeallattributes [-no-notify -host <主机名> [-targetid [<ID>]...][ ovrg <ov 资源组>]] <选择> ovpolicy [-setowner | -removeowner <所有者>] [-no-notify -host <主机名> [ targetid [<ID>]...][-ovrg <ov 资源组>]] <选择> ovpolicy -notify [-host <主机名> [-targetid [<ID>]...][-ovrg <ov 资源组>]] ovpolicy -list [-level <0|1|2|3|4> -host <主机名> [-targetid [<ID>]...][-ovrg <ov 资源组>]] 描述 ovpolicy 安装、管理和删除本地和远程策略。策略是帮助实现网络、系统、服务和进程自动化管 理的一个或多个规范规则以及其他信息的集合。策略可以部署到受管系统,提供统一、自动化的跨 网络管理。策略可以归为几个类别,例如,将实现简单启用和禁用操作的策略分配到一个特殊策略 组。每个类别可以有一个或多个策略。策略还可以有一个或多个属性,每个属性是一个名称值对。 除了其他函数,您可使用 ovpolicy 安装、删除、启用和禁用本地策略。有关 ovpolicy 命令支 持的参数的信息,请参见"参数";有关参数选项的信息,请参见"选项"。 参数 ovpolicy 识别以下参数: 安装 使用 -file 指定的单个策略文件或 -dir 指定的多个策略文件安装一个或多个 策略。 -remove 删除一个或多个策略。 -enable 启用一个或多个策略。

-disable

参考指南 第 3 章:

> 禁用一个或多个策略。请注意,-disable 选项仅禁用策略,它不从文件系统删 除策略。

-addcategory

将所有类别字符串添加到策略。可使用由空格分隔的列表添加多个类别。

-removecategory

从策略删除指定的类别字符串。可使用由空格分隔的列表删除多个类别。

-removeallcategories

删除所有类别。

-addattribute

将类别属性添加到策略。可使用由空格分隔的列表添加多个属性名称。

-removeattribute

从策略删除类别属性。可使用由空格分隔的列表删除多个属性名称。

-removeallattributes

删除所有类别属性。

-setowner

设置策略的所有者。

-removeowner

删除策略的所有者。

-list

列出安装的策略。

-notify

只要以前的策略操作有未决或抑制的通知,就触发控制服务通知。

-version

显示命令的版本号。

 $-h$   $-he1p$ 

选项

显示帮助信息。

以下选项可以与允许的 ovpolicy 命令参数结合使用:

-add-attribute

将属性〈名称〉及〈值〉中定义的值添加到指定的已安装策略。

-add-category <类别 1> [<类别 2> ... <类别 N>]

将所有类别字符串添加到策略。这是由空格分隔的列表。

-chkvers

检查并比较已安装的策略和要安装的策略的版本。如果使用 -chkvers,则在当 前安装的版本等于或高于新版本时不安装新策略。如果不使用 -chkvers,不管 版本号高低,新策略都会用相同的策略 ID 覆盖当前策略。-chkvers 不覆盖当 前策略的类别、所有者或状态。要覆盖类别、所有者以及与策略所有者关联的状 态,请分别使用 -forcecat 和 -forceowner。

-dir <目录名称>

如果指定目录名称,则使用来自该目录的所有策略文件。对于每个安装成功的策 略,都会在 stdout 上打印一行信息。

-enabled|-disabled

如果使用 -enabled 或 -disabled,新策略将获取策略头中定义的状态。如果 既不使用 -enabled 也不使用 -disabled,新策略将获取当前安装的策略( 如 有) 的状态。

请注意,此选项覆盖策略头安装文件中定义的状态。因此,如果目标系统上已安 装新策略,新版本将采用已安装版本的状态。

-file <文件名>

指定要使用的策略文件名。对于安装成功的策略,会在 stdout 上打印一行信 息。

-force-attr

删除当前安装的策略上设置的类别属性。默认情况下使用当前安装的策略的属 性。如果没有当前安装的策略,则使用新策略的头文件中设置的属性。

-force-cat

删除当前安装的策略上设置的类别。默认情况下使用当前安装的策略的类别。如 果没有当前安装的策略,则使用新策略的头文件中设置的类别。

-force-owner

不管安装的策略设置如何,都覆盖策略所有者。

-host <主机名> [-targetid <ID>]

此选项指定受管节点的主机名。如果不指定主机名,则采用本地主机。 targetid 指定一个或多个目标 ID。

-level

指定 -list 参数要返回的信息类型, 如下所示:

0

1

 $\mathfrak{D}$ 

策略类型、策略名称、状态、策略版本。这是默认设置。

策略类型、策略名称、状态、策略版本、策略 ID。

策略类型、策略名称、状态、策略版本、策略 ID、类别。

3

策略类型、策略名称、状态、策略版本、策略 ID、类别、所 有者。

4

策略类型、策略名称、状态、策略版本、策略 ID、类别、所 有者、属性。

-no-notify

使用 -no-notify 时,ovpolicy 不触发任何通知。

-remove-category <类别 1> [<类别 2> ... <类别 N>]

从策略删除指定的类别字符串。使用 -remove-category 选项后跟空字符串则 删除所有类别。这是由空格分隔的列表。

-remove-all-categories

从策略删除指定的类别字符串。

-remove-attribute

从指定的安装策略删除类别属性 <名称> 和 <值> 中定义的值。

-remove-all-attributes

删除当前安装的策略上设置的所有类别属性。如果没有当前安装的策略,则使用 新策略的头文件中设置的属性。

-set-owner <所有者>

设置策略的所有者。-set-owner 后跟空字符串删除所有者。

-ovrg <ovrg 资源组>

设置资源组的名称。

<选择> 选项是以下项之一:

<选择>-all|-owner <所有者>|-owner <所有者> -polname <名称>|-polid <uuid> |-polname <[类型:]名称>|-poltype <类型名称>|-category <类别> |-attribute <名称> [值]

 $-a11$ 

所有安装的策略。

-owner <所有者>

策略所有者 <所有者>

-owner <所有者> -polname <名称>

策略所有者 <所有者> 和策略名称 -owner <名称>

 $-po$ lid  $\langle id \rangle$ 

策略的 ID。

-polname [<策略类型名称>:]<策略名称>

策略的名称。如果使用策略类型名称,该段将应用于指定类型的所有策略。

-poltype <策略类型名称>

策略类型的名称。

-category <类别名称>

要使用的类别的名称。

```
-attribute 〈名称〉〈值〉
```
要使用的策略属性和值的名称。

-targetovrg <ovrg 资源组>

设置资源组的名称。

返回代码

ovpolicy 识别以下返回代码:

0 所有步骤都成功。

1 一个或多个步骤不成功。

#### 示例

以下示例显示如何使用 ovpolicy 命令:

- <sup>l</sup> 列出节点上的所有策略。 ovpolicy -list
- <sup>l</sup> 禁用 HP-UX syslog 策略。 ovpolicy -disable -polname "HPUX ovsyslog"
- <sup>l</sup> 启用所有陷阱策略。 ovpolicy -enable -poltype ovsnmptrap
- <sup>l</sup> 安装当前工作目录中的所有策略。 ovpolicy -install -dir
- <sup>l</sup> 安装 /tmp/sap\_policies 目录中所有状态为已禁用的策略。 ovpolicy -install -disable -dir /tmp/sap\_policies
- <sup>l</sup> 重新安装 /tmp/xyz 目录中的所有策略,而不管以前的所有者是谁。 ovpolicy -install -forceowner -dir /tmp/xyz
- <sup>l</sup> 从本地主机删除所有策略。 ovpolicy -remove -all
- <sup>l</sup> 删除管理服务器拥有的所有安装的策略 ovpolicy -remove -owner mgtsvr

# ovclusterinfo

# 名称

ovclusterinfo

- 获取有关群集、群集节点或高可用性 (HA) 资源组的信息。

# 命令结构

ovclusterinfo -h | -help ovclusterinfo -v | -version

```
ovclusterinfo -a | -all
ovclusterinfo -c | -cluster \{-ty | -type\} | \{-nm | -name\} | \{-st | -state\} | \{-nds | -nodes | \{-rgs \mid -groups\}ovclusterinfo -n | -node \leq \nexists \nexists > \{-id\} | \{-st | -state\}ovclusterinfo -g | -group \leq \text{#} > \{-id\} | \{-st | -state\} | \{-1s | -localState\} |
{-nds \mid -nodes} {\mid -vip \mid -virtualIPAddress} {\mid -an \mid -activeNode}
```
# 描述

ovclusterinfo 命令获取有关高可用性群集、群集节点和资源组的信息,包括群集的名称、状 态、类型以及群集中配置的节点。ovclusterinfo 命令还获取有关高可用性 (HA) 资源组的信 息,包括状态、IP 地址和资源组包含的节点。HA 资源组是群集中一个节点上可用资源( 比如文件 和进程) 的集合,这些资源可以作为单个实体切换到另一个群集节点。

# 参数

ovclusterinfo 命令接受以下参数:

 $-h$   $-he1p$ 

显示 ovclusterinfo 命令的所有选项。

-v | -version

显示安装的命令的版本。

-c | -cluster

显示有关指定的群集的信息。

 $-a$  |  $-a11$ 

显示有关指定的群集、节点和资源组的所有可用信息。

 $-n$  |  $-node$ 

显示有关群集中指定节点的所有可用信息。

 $-g$  |  $-group$ 

显示有关指定的高可用性资源组的信息。

# 选项

以下选项可以与合适的命令参数结合使用:

 $-ty$  |  $-type$ 

显示安装的群集的类型。可能的值为:

- Microsoft 群集服务 (Windows),
- MC/ServiceGuard (HP-UX),
- VERITAS Cluster Server (Solaris),
- Sun Cluster (Solaris),
- Red Hat Advanced Server (RHAS),

 $-$  HACMP (AIX),

- 未知。

 $-*nm*$   $-*name*$ 

群集的名称。

#### -st | -state

本地节点上的群集的状态。值可以为:

- 群集已启动
- 群集已关闭
- 状态未知

-nds | -nodes

分行显示群集中各个节点的名称。群集配置确定显示节点信息的方式,例如,短 或长主机名、IP 地址等。

-rgs | -groups

群集中的所有资源。

-status

本地节点上 <rgname> 中定义的 HA 资源组的状态。

-virtualIPaddress

<rgname> 中定义的 HA 资源组的虚拟 IP 地址。

-nodes

<rgname> 中定义的 HA 资源组可以故障转移到的所有节点的列表。

-activeNode

当前托管 <rgname> 中定义的 HA 资源组的节点。

# 示例

以下示例显示如何使用 ovclusterinfo 命令:

- <sup>l</sup> 显示群集名称: ovclusterinfo -cluster -name
- <sup>l</sup> 显示群集中所有 HA 资源组的名称: ovclusterinfo -cluster -groups
- <sup>l</sup> 显示为 HA 资源组 haRG 配置的虚拟 IP 地址: ovclusterinfo -group haRG -virtualIPaddress
- <sup>l</sup> 显示当前运行 HA 资源组 haRG 的节点的名称。 ovclusterinfo -group haRG -activeNode

# ovagtrep

名称

ovagtrep

- 用于配置和控制发现代理程序和代理程序数据仓库。

#### 命令结构

ovagtrep [-clearAll] | [-run <策略名称>] | [-publish]

#### 描述

发现代理程序是 HTTPS 代理程序的扩展,它运行已从管理服务器部署的服务发现策略。它将自己 发现的服务存储在代理程序数据仓库中,该数据仓库是节点上的服务的本地数据存储。

发现代理程序将代理程序数据仓库中的服务与管理服务器同步。管理服务器只接收新服务、更改的 服务和删除的服务的详细信息。不重新发送未更改的服务的详细信息。

ovagtrep 命令可用于配置和控制发现代理程序和代理程序数据仓库。它有以下选项:

-clearAll

从代理程序数据仓库清除所有服务。发现代理程序下次运行服务发现策略时将重 新创建服务。然后再将这些服务与管理服务器同步。这样您就可以强制发现代理 程序将未更改的服务与管理服务器同步。

-run <策略名称>

运行服务发现策略。使用此选项可以在非计划时间运行策略,以立即发现任何更 改。发现代理程序将更改的详细信息发送到管理服务器。可以使用 ovpolicy 查找安装的策略的名称。

-publish

将代理程序数据仓库中当前存在的所有服务的详细信息重新发送到管理服务器。 如果管理服务器上无法显示服务,请使用此选项排除故障。

发现代理程序和代理程序数据仓库是向控制服务注册的组件的一部分。可使用 ovc -start agtrep 和 ovc -stop agtrep 命令启动和停止该组件。

可使用 ovconfchg 命令修改 agtrep 命名空间中的以下设置:

ACTION TIMEOUT <分钟>

设置服务发现策略可以运行的最大分钟数。如果策略运行时间超出指定值,发现 代理程序便停止运行策略,并将错误记录到系统日志( <数据目 录>/log/System.txt) 中。

INSTANCE DELETION THRESHOLD <信>

设置服务发现策略必须无法发现现有服务多少次后,发现代理程序才能从代理程 序数据仓库删除这些服务。

如果服务发现策略再也不能发现代理程序数据仓库中的某项服务,此时只有服务 发现策略运行了用此设置指定的次数后,发现代理程序才能从代理程序数据仓库 删除该服务。

例如,可使用 ovconfchg -ns agtrep -set ACTION TIMEOUT 5 命令将操作超时设置为五分 钟。

更改操作超时或实例删除阈值后,请使用 ovc -restart agtrep 命令重新启动组件。

# opcmon

# 名称

opcmon - 将监视的对象的当前值转发到本地受管节点上运行的 HP Operations Agent 的监视代 理程序。

# 命令结构

opcmon [ -help ] <对象名称>[-<短名称>]=<值> [ -object <消息对象> ] [ -option <变 量>=<变量值> ]\*

# 描述

命令 opcmon 将监视的对象的当前值转发到受管节点上运行的 HP Operations Agent 的监视代 理程序。监视代理程序会对照配置的阈值检查此值。根据监视器配置,如果超出阈值,此事件会在 本地记录、抑制或转发到受管节点上运行的消息代理程序。消息代理程序将此消息转发到 HPOM 管 理服务器;在此服务器上,可在消息浏览器中查看消息。

监视代理程序每隔两秒钟检查从监视的对象接收的值。当 opcmon 命令在两次连续的检查之间将多 个值转发到监视代理程序时,监视代理程序仅接受最后一个值,以用于后续处理。

如果设置了一个本地自动命令在超出阈值时运行,则本地 HP Operations Agent 会立即启动此命 令。监视代理程序必须在受管节点上配置和运行,否则 opcmon 命令将失败。

# 选项

-help

打印 opcmon 的用法消息。将忽略所有其他参数。

<对象名称>[-<短名称>]=<值<sup>&</sup>gt;

对象名称是测量阈值策略的人单调量阈值策略已针对多个实例数据进行配置时,短名称将用于 唯一地标识策略中的每个实例。

-object<消息对象>

作为 HP Operations 消息一部分的对象文本框的值。使用 opcmon 设置对象可用于对象监视。

-option <变量>=<变量值>

将变量 \$OPTION(<变量>) 设置为<变量值>。在消息条件内, 此变量可用于访问通过 opcmon 调 用传递的值。特殊字符必须使用反斜杠"\"进行转义。

#### 退出值

此命令会在成功执行后以零值 (0) 退出。如果传递的参数存在问题,则 opcmon 将以值 2 退 出,并说明标准错误的问题。对于其他错误,退出值将设置为 1,且会返回标准错误的相应错误消 息。

# opcmsg

#### 名称

opcmsg - 生成转发到 HPOM 的消息。

#### 命令结构

```
opcmsg [ -help ] [ -id ] application=<应用程序> object=<对象名称> msg_text="<消息
文本>" [ severity=<严重性标签> ] [ msg_grp=<消息组> ] [ node=<节点名称> ] [
service_id=<服务名称> ] [ -option variable=<值> ]*
```
#### 描述

命令 opcmsg 针对 HP Operations Manager 生成参数。在消息提交之前,执行命令的本地受管 节点的消息拦截器会对消息进行解译。根据消息配置的方式,消息将被:

- 丢弃
- 本地记录
- <sup>l</sup> 转发到管理服务器
- <sup>l</sup> 转发到管理服务器,并记录在本地。

消息的行为取决于拦截器( 或 opcmsg 策略) 的配置。可能会创建消息,也可能会抑制消息。例 如,opcmsg 策略中可能具有抑制条件,如抑制所有 application=Test 的消息。

例如,以下调用的消息不会出现在消息浏览器中( 生成的消息将被抑制) :

opcmsg application=Test msg\_text="Test message"

消息拦截器必须至少配置一个 Open Message 接口策略,且必须在受管节点上运行,否则 opcmsg 命令将失败。

# 选项

-help

打印 opcmsg 的用法消息。将忽略所有其他选项,且不提交任何消息。

-id

将已提交消息的消息 ID 返回到 stdout。此选项还会设置消息的 OPCDATA\_REMARK\_FOR\_ACK 标 记,因此消息代理程序会保留消息的管理器信息。

严重性=<严重性标签<sup>&</sup>gt;

指定消息的严重性。支持以下严重性:normal、warning、minor、major 和 critical。默认情 况下,应用严重性 normal。

application=<应用程序名称>

受事件/问题影响或检测到事件/问题的应用程序( 或脚本/程序) 的名称。

msg\_grp= $<\# \nexists \nexists \nexists \nexists$ 

消息所属的默认消息组。默认情况下,不分配任何消息组。

object=<对象名称<sup>&</sup>gt;

受事件/问题影响或检测到事件/问题的对象。

msg\_text=<消息文本>

更详细地说明事件/问题的描述文本。

node=<节点名称<sup>&</sup>gt;

检测到事件/问题的系统。默认情况下,应用当前系统的节点名称。

service id=<服务名称>

消息映射到的服务( 如 Service Editor 中的定义) 的名称。

 $-$ option variable= $<\nexists \hat{f}$ 

将变量 \$OPTION(variable) 设置为值。在消息条件内,此变量可用于访问通过 opcmsg 调用传 递的值。

特殊字符必须进行转义。

#### 退出值

此命令会在消息成功生成后以零值退出;如果存在内部错误,则将返回 1 并显示一条错误消息。 如果检测到语法或用法错误,则将返回 2 并显示一条错误消息。

#### 限制

此命令可由任何用户运行。消息组 (msg\_grp)、对象和应用程序参数不得超过 32 字节,因为这 是 HPOM 能够处理这些参数的最大大小。

#### 示例

要提交用户登录系统时发出的正常消息,可以设置以下计划任务:

opcmsg appl=ScheduledTask obj=login severity=normal msg\_g=Security msg\_ t="%USERNAME% logged onto system %COMPUTERNAME%"

# opcmack

名称

opcmack - 确认 HP Operations Agent 创建的消息。

# 命令结构

opcmack [ -help ] message\_id

#### 描述

opcmack 命令确认由 HP Operations Agent 的消息代理程序创建的消息。

在本地受管节点上接收的来自消息代理程序的消息命令会转发到相应的管理器。如果消息之前发送 到管理服务器,则消息代理程序会将负责的管理服务器保存在内存中。

对具有此 ID 的消息执行的其他操作将直接发送到此管理服务器。在指定时间( 默认为 1 小时) 后,消息代理程序会删除此信息,以节省内存和磁盘空间;之后,消息操作将发送到所有管理服务 器。

在 Windows 上,必须以本地管理员组的成员身份运行 opcmack 命令。

# 选项

-help

打印 opcmack 的用法消息。将忽略所有其他选项,且不确认任何消息。

-msg\_id

指定要确认的消息。

# 性能收集组件提供的实用程序

此部分介绍有关 HP Operations Agent 的性能收集组件提供的命令行实用程序的信息。

# agsysdb

# 名称

agsysdb - 性能收集组件警报生成器系统数据库操作程序

# 命令结构

agsysdb

# 描述

Agsysdb 程序用于列出性能收集组件警报生成器系统数据库的内容。该数据库包含有关警报生成器 向其发送警报通知的所有系统的信息。

# 选项

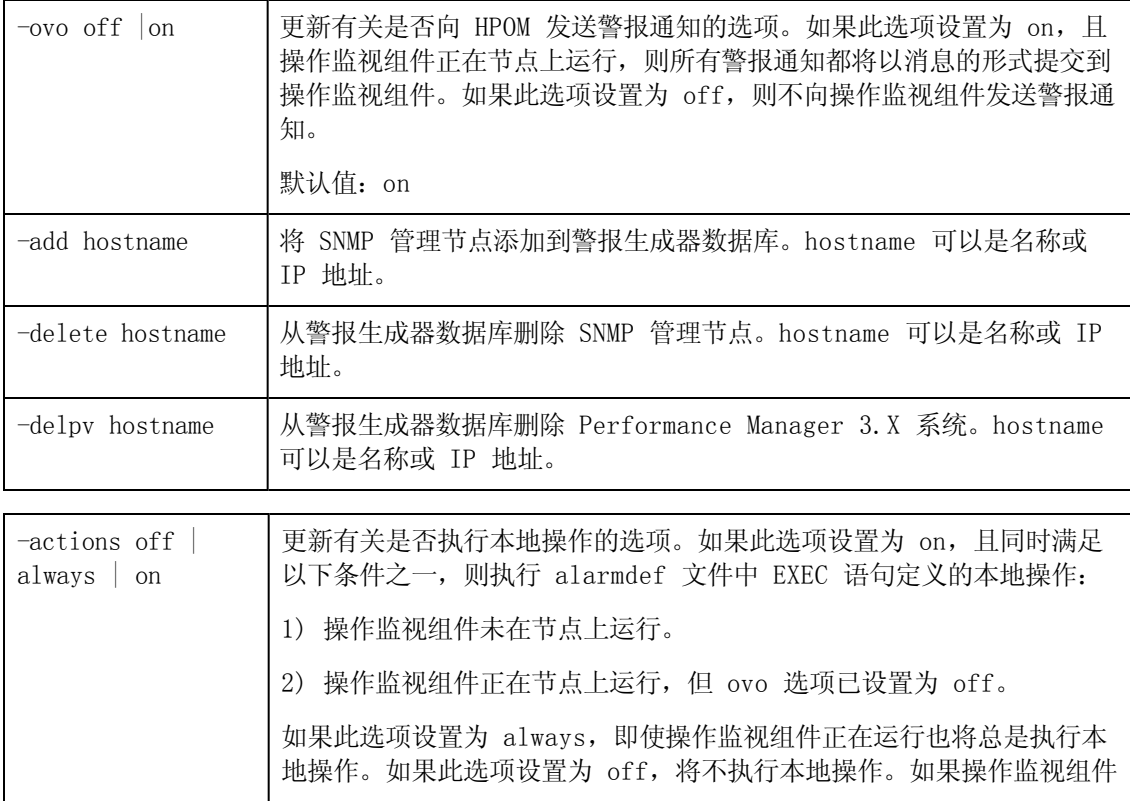

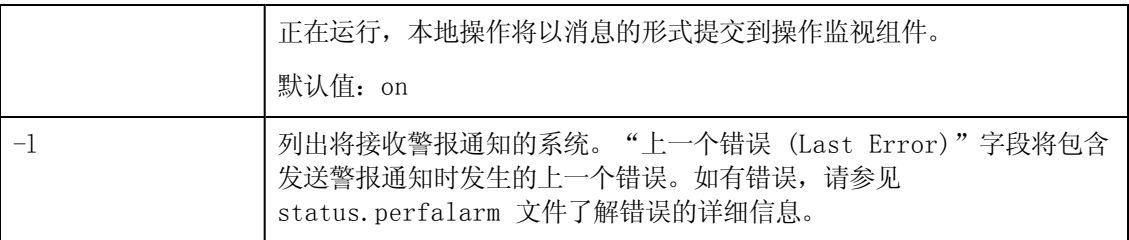

# 文件

/var/opt/perf/datafiles/agdb.\*

# dsilog

# 名称

dsilog - 记录传入数据的程序

# 命令结构

dsilog logfile\_set class [选项]

# 描述

dsilog 是记录传入数据的程序。定义的每个类都必须使用单独的记录进程。dsilog 程序预期从 stdin 接收数据。

# 选项

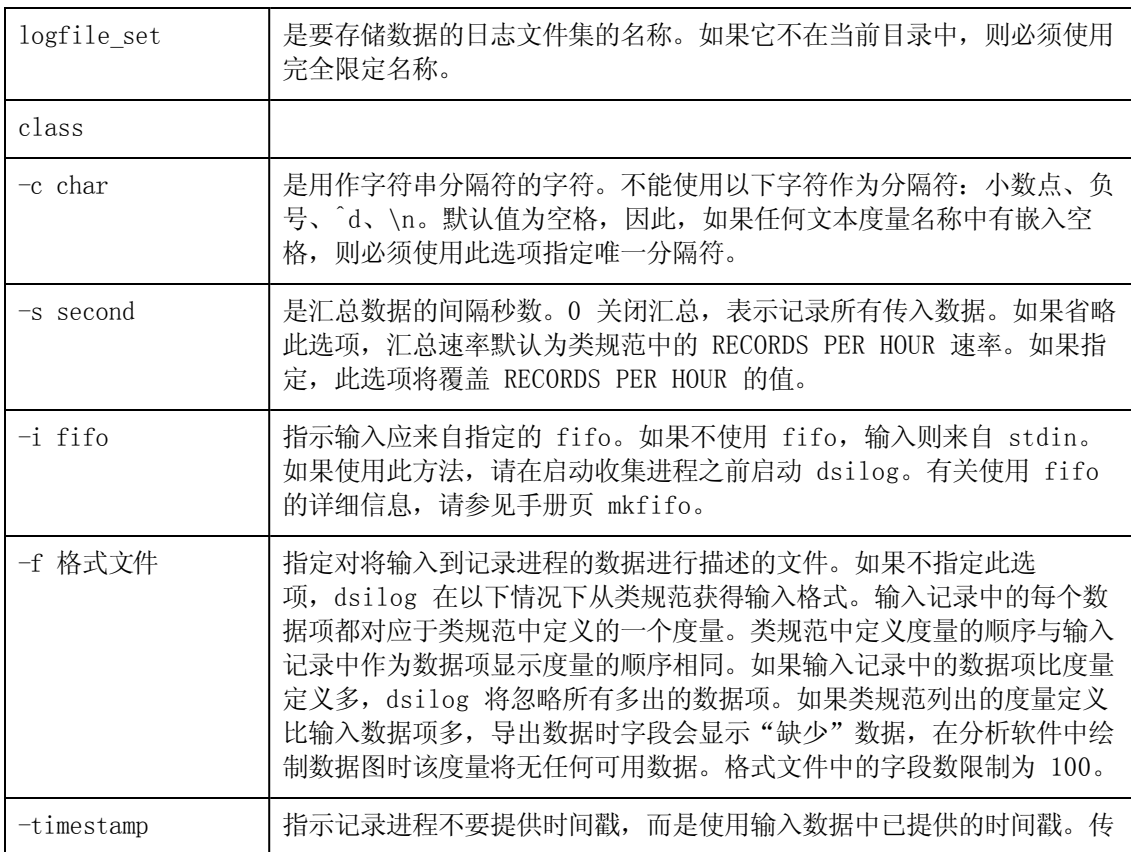

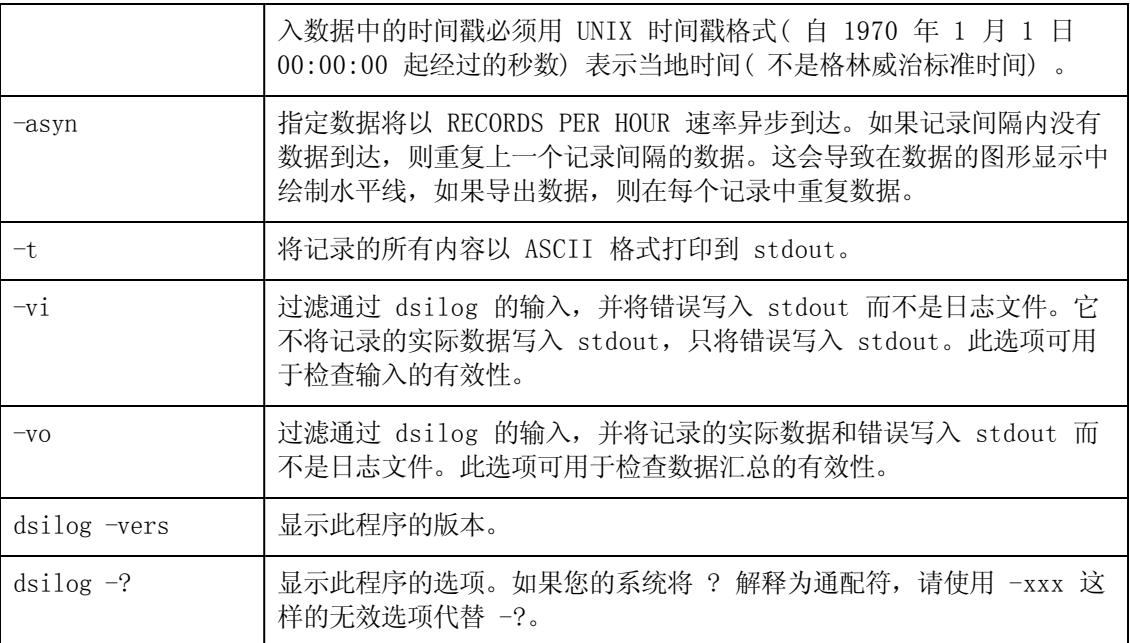

# extract

# 名称

extract -( 导出功能) 读取性能收集组件 scopeux 日志文件或以前提取的日志文件的内容。数 据可以根据需要重新组织或过滤,结果以用户定义格式( 比如 ASCII、二进制、数据文件或 WK1 ( 电子表格) ) 导出到特定于类的数据文件中。ASCII 格式主要由人使用,而其他格式主要由其他 程序和应用程序使用。

extract -( 提取功能) 读取性能收集组件 scopeux 日志文件或以前提取的日志文件的内容。数 据可以根据需要重新组织或过滤,结果合并到单个易于管理的提取的日志文件,或追加到之前存在 的提取的日志文件中。生成的提取的日志文件的格式已经优化,其他系统/应用程序可以对其存档 或进行分析。

# 命令结构

创建提取的文件:

extract  $-xt$  [d|w|m|y  $-offset$ ] [-v][-gapkdzcntuy] [-1  $\langle logfile \rangle$ ] [-f <outputfilename>] [-b <date> <time>] [-e <date> <time>] [-s  $\langle$ time1> -  $\langle$ time2> noweekends] extract -xw [<weekno> ][-v][-gapkdzcntuy] [-1 <logfile>] [-s <time1> - <time2> noweekends] extract -xm [<monthno>][-v][-gapkdzcntuy] [-1 <logfile>] [-s  $\langle$ time1> -  $\langle$ time2> noweekends] extract -xy [<yearno> ][-v][-gapkdzcntuy] [-1 <logfile>] [-s  $\langle$ time1> -  $\langle$ time2> noweekends]

创建导出文件:

extract  $-xp$   $\lceil d \vert w \vert m \vert y \rceil$   $\lceil -v \rceil$   $\lceil -gapkdzcntuyGADZNTUY \rceil$   $\lceil -1 \langle logfile \rangle \rceil$ [-f <outputfilename>] [-r <filename>] [-b <date> <time>] [-e  $\langle date \rangle \langle time \rangle$  [-s  $\langle time1 \rangle$  -  $\langle time2 \rangle$  noweekends]

交互运行:

```
extract [verbose]
[global|appl|proc|disk|lvol|netif|tran|CPU|filesystem
detail|summ] [log <logfile>] [output <outputfilename>] [report
<filename>] [start <date> <time>] [stop <date> <time>] [shift
<time1> - <time2> noweekends]
```
选择要导出的 DSI 数据:

-C classname [DETAIL|SUMMARY|BOTH]

备注: SUMMARY 和 BOTH 选项仅在执行数据导出时起作用。提取功能不支持数据汇总。

显示有关 extract 程序参数的详细信息:

man extract

或

extract ?

# 描述

extract 程序从性能收集组件文件读取性能测量数据,并按用户设置的规范提取数据。要提取的默 认文件是以下目录中的原始日志文件:

/var/opt/perf/datafiles/( logglob、logappl、logproc、logdev、logtran、logls)

# 选项

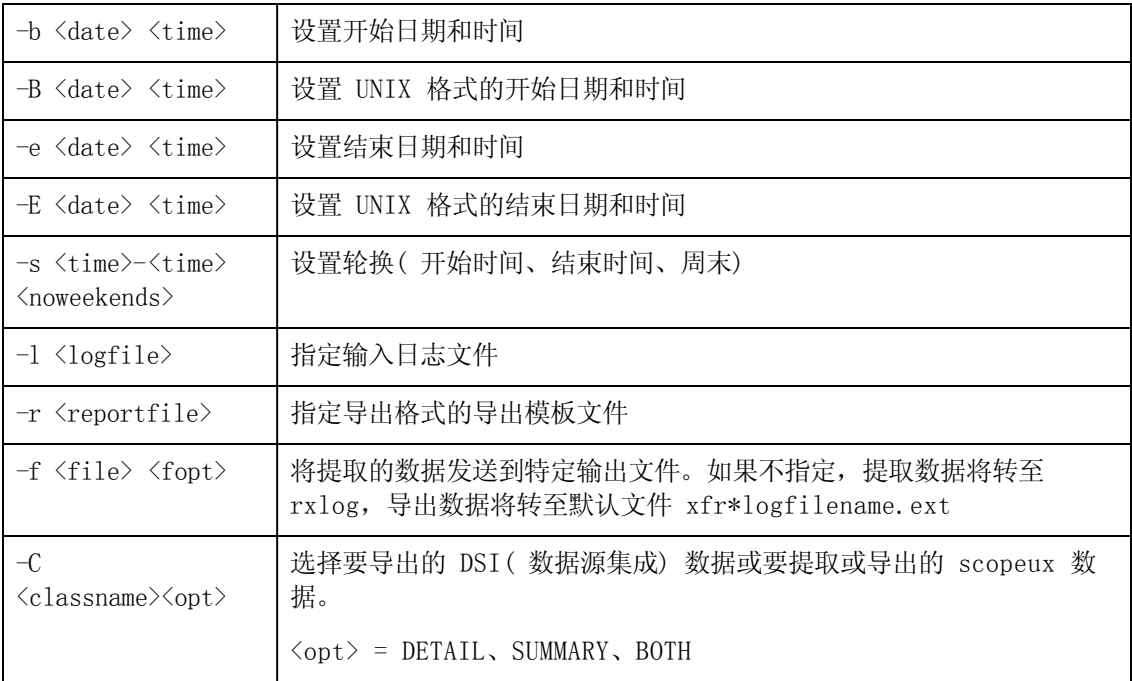

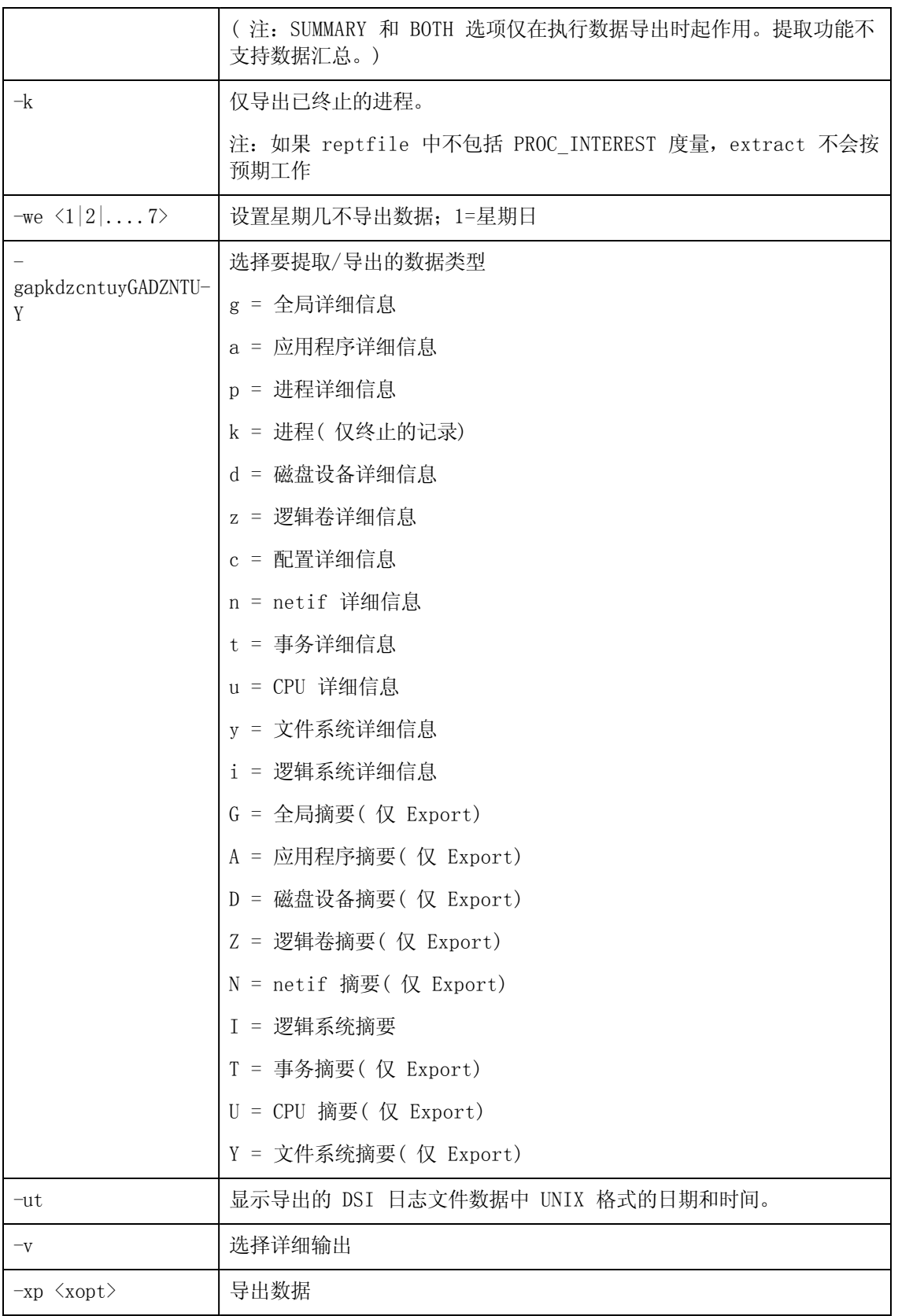

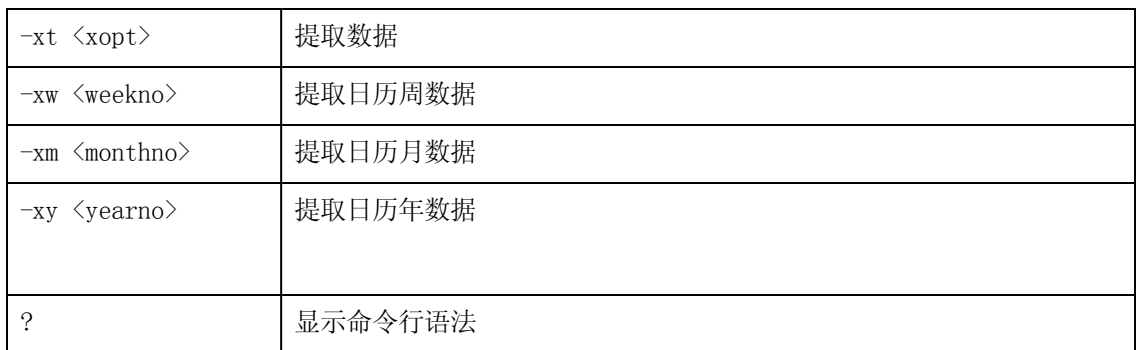

其中:

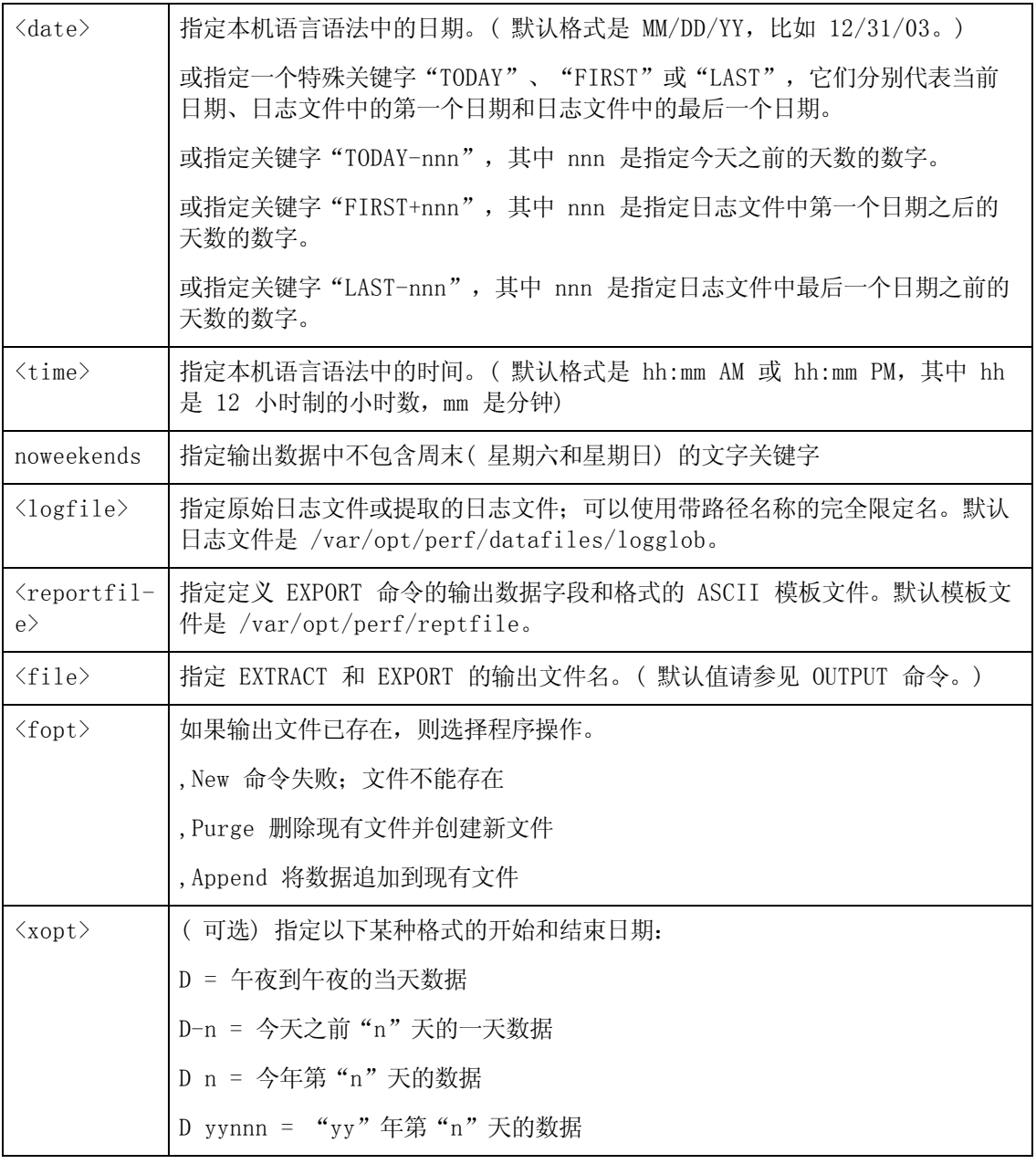

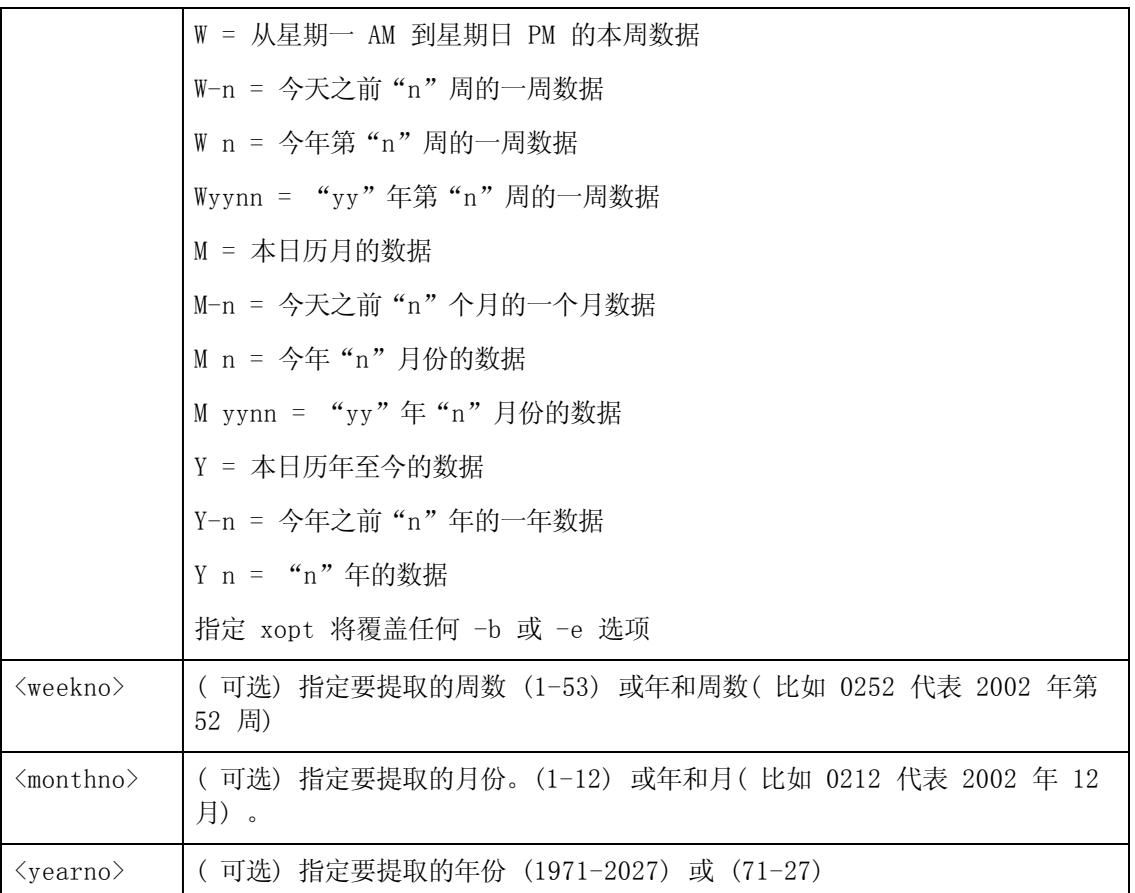

#### 示例

允许正常输入和输出重定向(<,>,2>)。如果重定向输入或正在处理命令行输入,程序将以"批处 理模式"运行,任何不可恢复错误都会导致程序中止。交互输入允许用户更正任何问题并重新执行 命令。

```
示例:要采用默认导出模板文件从日志文件"barkley"中导出 2003 年 12 月 31 日到昨天
5:00 PM 的全局摘要数据,请输入:
```
extract  $-G -1$  barkley  $-b$  31/12/03  $-e$  today $-1$  5:00 PM  $-xp$ 

示例: 要使用"repthist"报告文件从默认日志文件中导出昨天的全局详细信息数据,请输入:

extract  $-g -r$  repthist  $-xp$  d-1

使用 extract 的原因:

- 1. 通过选择特定的时间段在提取过程中过滤掉不相关的数据,可以将提取的日志文件减小到可管 理的大小。
- 2. 提取的日志文件可以传输到 PC 磁盘进行本地分析。
- 3. extract 程序可以将数据追加到之前存在的提取的文件。这样,您只需要原始日志文件中的最 新数据,并可以定期提取最新数据生成一个长期的提取文件。

可以从原始性能收集组件日志文件或以前创建的 PC 格式文件中提取数据。

extract 程序创建的报告可以通过重定向 stdout 重定向到文件。

extract > extract.report

# 相关信息

原始日志文件必须命名为 logglob、logappl、logproc、logdev、logtran 和 logindx,并且 必须一起存储在同一目录下,以便 extract 正确地识别它们。原始日志文件集可以存储在不同目 录下。Extract 将任何其他名称的文件都视为 PC 格式文件。

#### 文件

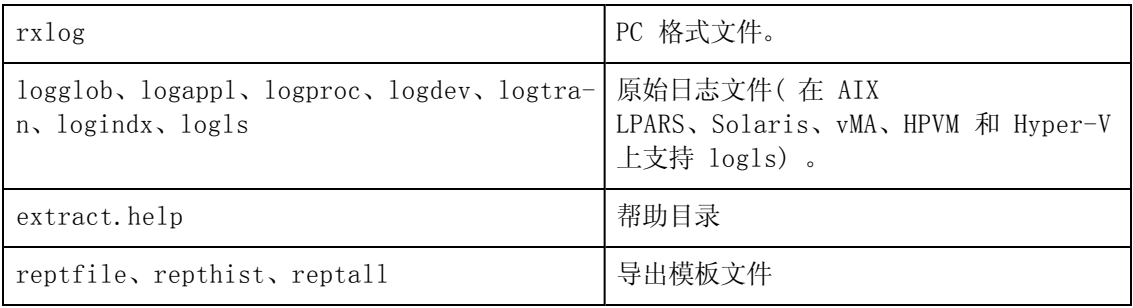

# glance

# 名称

glance - 适用于 UNIX/Linux 的 GlancePlus 系统性能监视器

# 命令结构

```
glance [-j interval] [-p [dest]] [-f dest] [-command]
```
[-maxpages numpages] [-nice nicevalue] [-nosort] [-lock]

[-adviser\_off] [-adviser\_only] [-bootup]

[-iterations count][-align] [-syntax filename]

```
[-aos filename [-noscaling]]
```
[-all\_trans] [-all\_instances] [-no\_fkeys]

# 描述

GlancePlus 是适用于 UNIX/Linux 系统的功能强大、简单易用的联机性能诊断工具。它以两种形 式分发:基于 Motif 的程序"xglance"和字符模式程序"glance"。您可以从这两者中选出适 合您作业的工具。xglance 是基于 Motif 的工具,功能强大、易于使用。glance 几乎可以在任 何终端或工作站上运行,可通过串行接口和相对较慢的数据通信链接工作,并且资源要求低。这两 个组件都提供了同样丰富的性能信息。

默认进程列表屏幕提供有关系统资源和活动进程的常规数据。更具体的数据通过 CPU、内存、磁盘 IO、网络、NFS、交换和系统表屏幕提供。在应用程序列表屏幕中可以查看进程工作负载组或应用 程序。还可以通过各个进程屏幕查看每个进程特定的详细信息。在终端环境中运行时,Glance 可 帮助解决所有 Linux 系统的性能问题。

有关每个度量的定义和描述,请参见 GlancePlus 联机帮助。

#### 选项

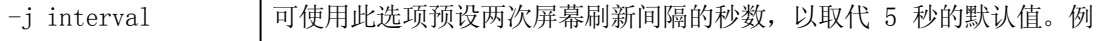
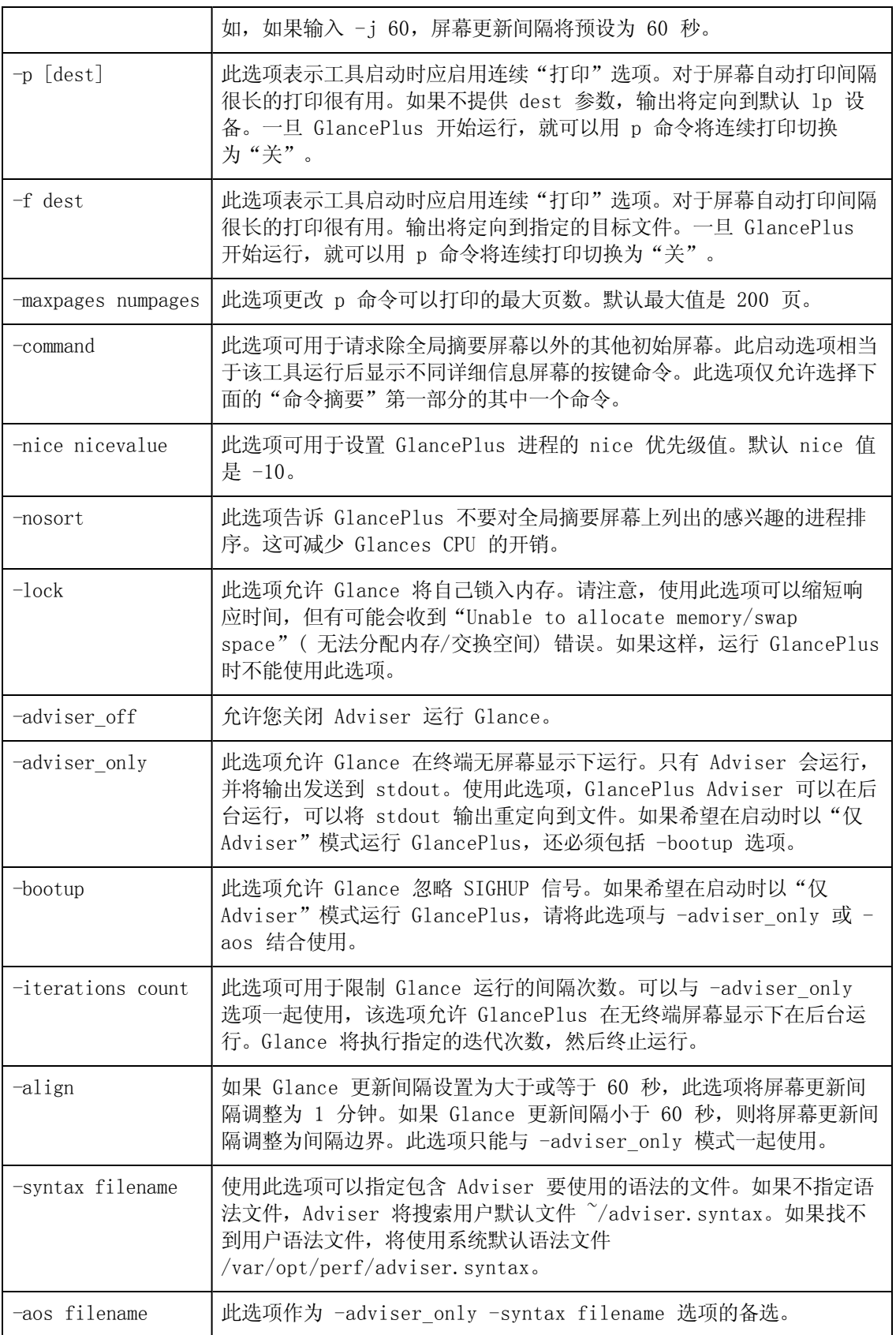

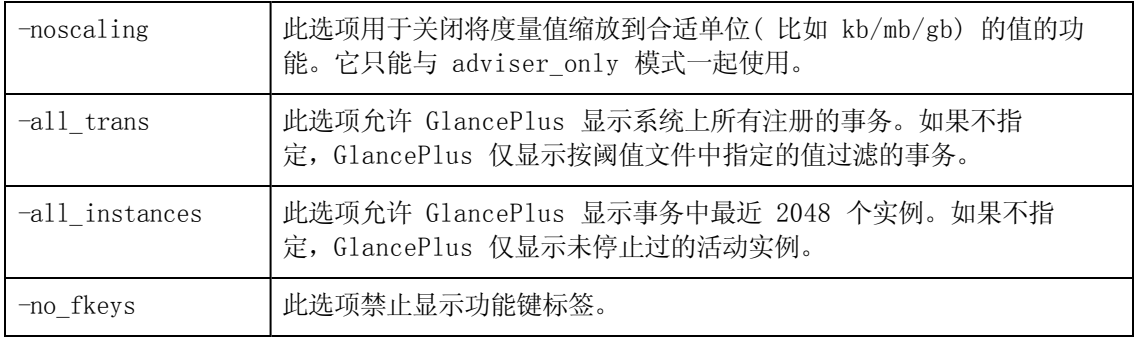

## 命令摘要

以下命令分为三部分:顶级屏幕命令、二级屏幕命令和其他命令。顶级屏幕命令是唯一可以在命令 行上使用的命令。

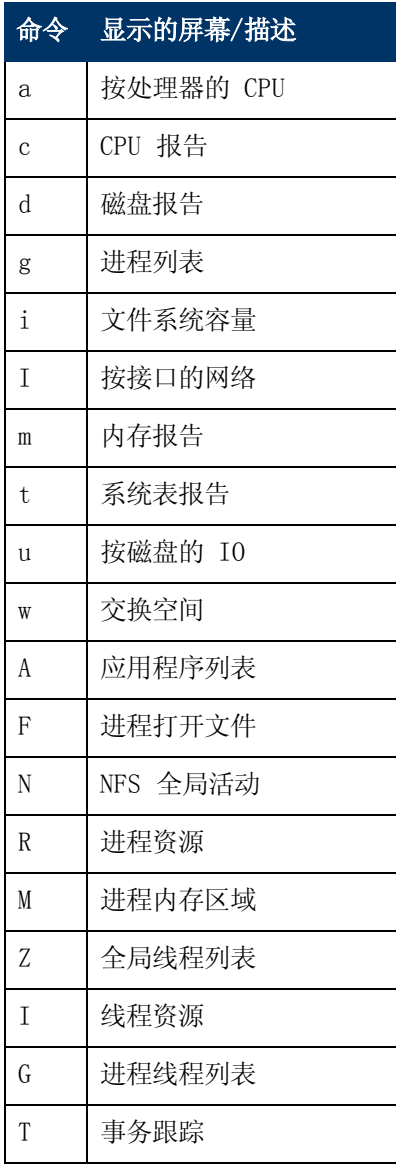

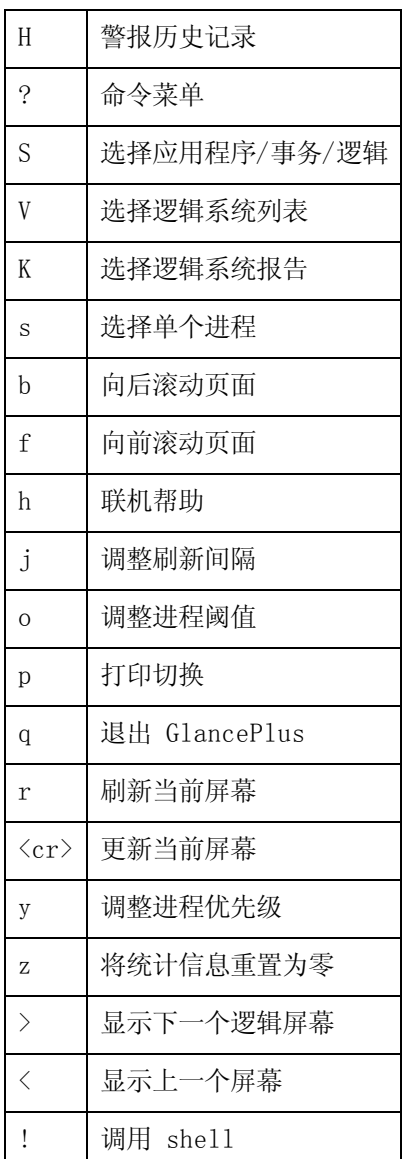

#### 示例

- <sup>l</sup> 要选择默认启动选项,即在全局摘要屏幕中启动 glance 并每五秒钟更新一次统计信息,请输 入: glance
- <sup>l</sup> 要通宵监视系统资源使用情况、运行 glance 并每小时打印一次屏幕直到返回并退出程序,请 输入: glance  $-j$  3600  $-p$
- <sup>l</sup> 要监视交换空间利用率,每两小时打印一次相关信息,并指定使用 lp2 目标打印机,请输入:

glance  $-j$  7200  $-p$   $1p2 -w$ 

• 要以高于正常的优先级执行 GlancePlus, 将 print 命令的最大输出页数限制为 10, 并要求 不对感兴趣的进程排序,请输入: glance -nice -19 -maxpages 10 -nosort

## midaemon

## 名称

midaemon - 性能测量接口守护进程。

## 命令结构

midaemon [选项]

## 描述

测量接口守护进程 midaemon 提供 ARM 事务跟踪与性能收集器之间的接口。此程序将跟踪数据转 换成测量接口计数器数据,并使用基于内存的 MI 性能数据库保留计数 器。glance、xglance、gpm 和 scopeux 等收集器程序均可访问该数据库。

测量接口守护进程 midaemon 必须以根身份执行,或通过将 set-user-id 位设置为"根"来执 行。尝试不以"根"用户 ID 运行 midaemon 进程会立即终止该进程。

启动后,midaemon 在后台运行。状态和错误写入文件:

## /var/opt/perf/status.mi。

## 命令行选项

midaemon 识别以下命令行选项:

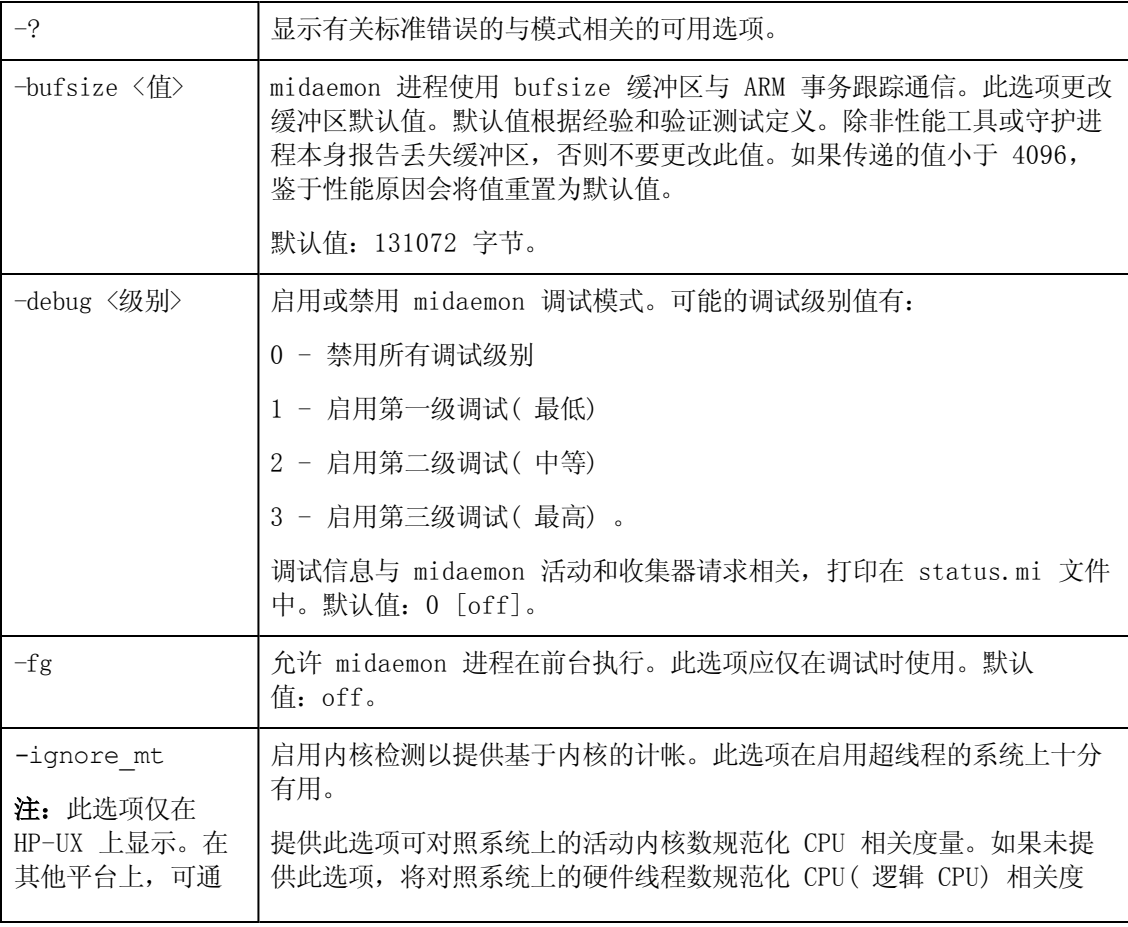

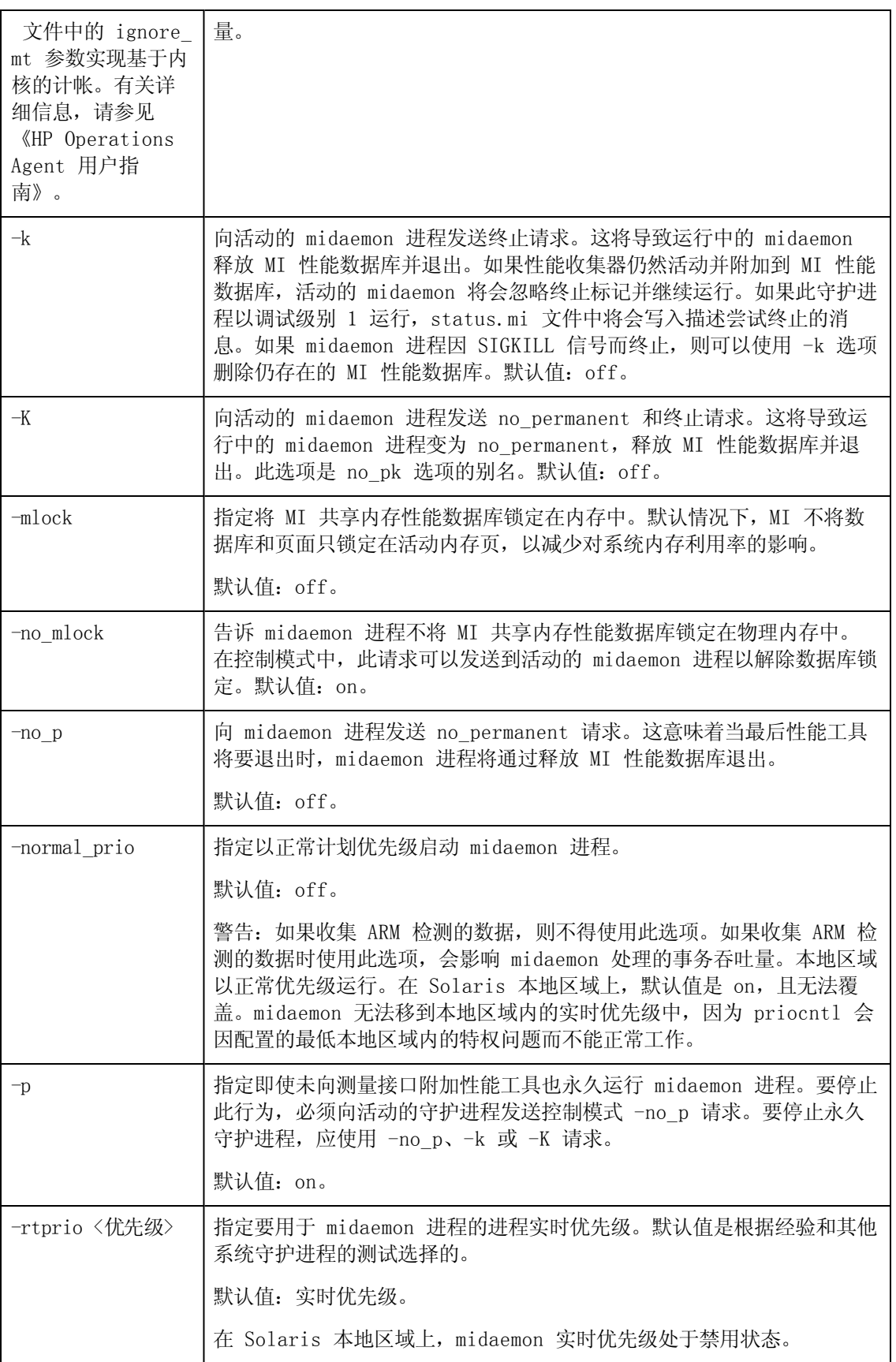

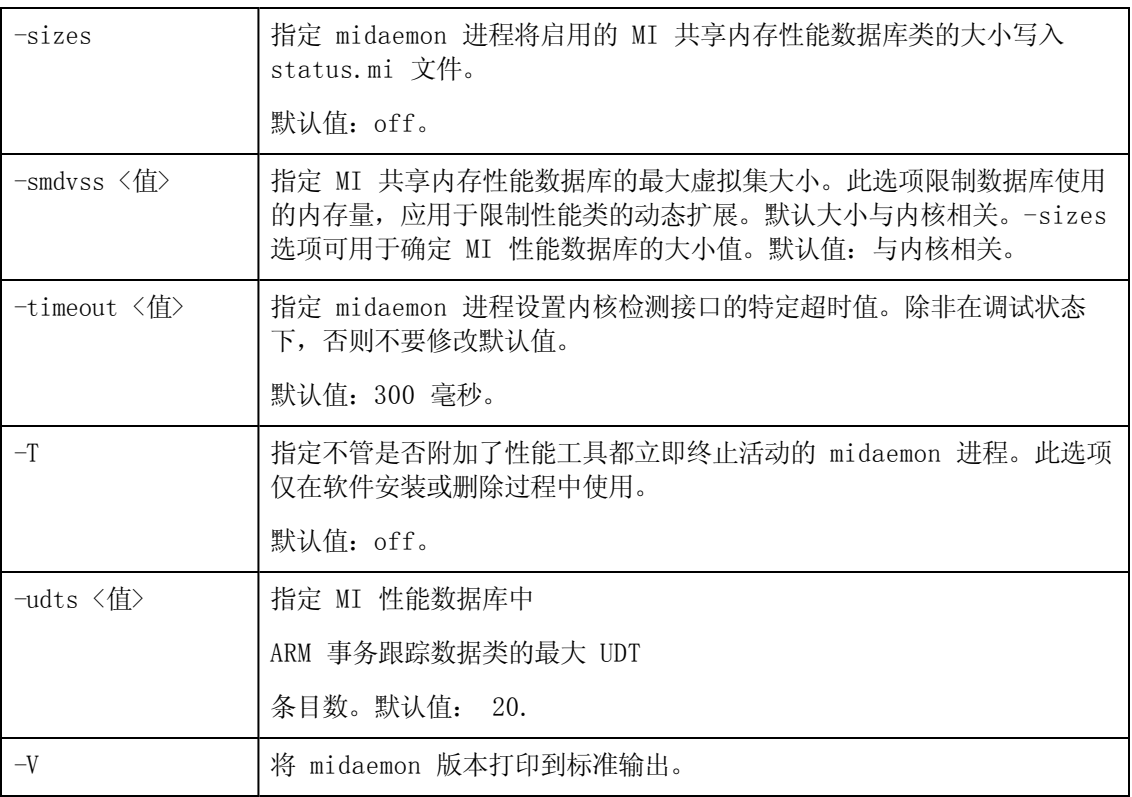

### MI 错误消息

midaemon 设计为出错时使用明确定义的退出值,并将明确的错误消息写入 /var/opt/perf/status.mi 文件。错误消息格式如下:

- 正在运行的 midaemon 程序的名称 时间戳,
- 生成错误的例程的名称 错误消息,
- 由 perror(3C) 调用生成的错误消息( 如果系统调用失败) 。此信息在报告问题时很有用。

## 示例

<sup>l</sup> 标准 midaemon 进程执行是

```
% midaemon
```
<sup>l</sup> 指定 MI 共享内存数据库在 MI 初始化时最大为 1 MB:

```
% midaemon -smdvss 1M
```
## 警告

```
midaemon 程序由 GlancePlus( glance 或 xglance) 或性能收集组件 (scopeux) 等性能工具
自动执行。但是,可以手动执行以定制 MI 性能数据库,或向活动的 midaemon 进程发送特定请
求。
```
如果 status.mi 文件创建失败,midaemon 将使用错误文件 /tmp/status.mi。

## ovpa

## 名称

ovpa - 启动和停止数据收集和警报的性能收集组件脚本

### 命令结构

ovpa [操作] [子系统] [参数]

## 描述

ovpa 是用于启动、停止和重新初始化性能收集组件进程的脚本。

### 操作

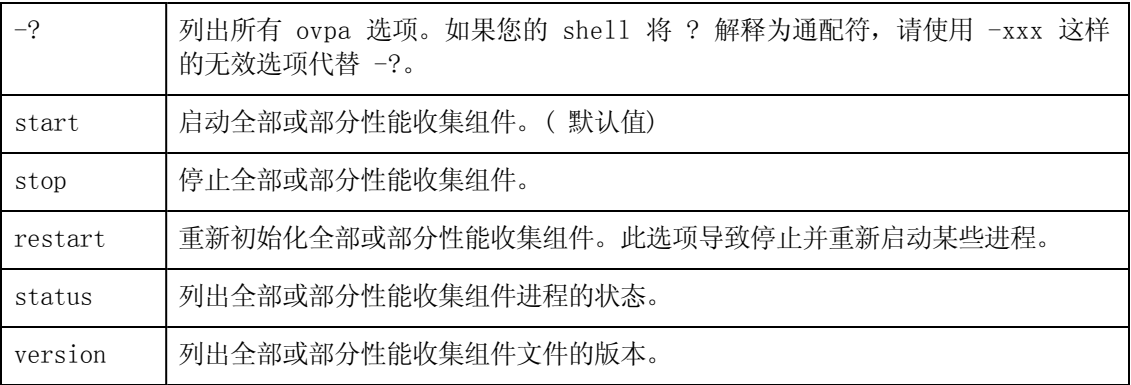

## 子系统

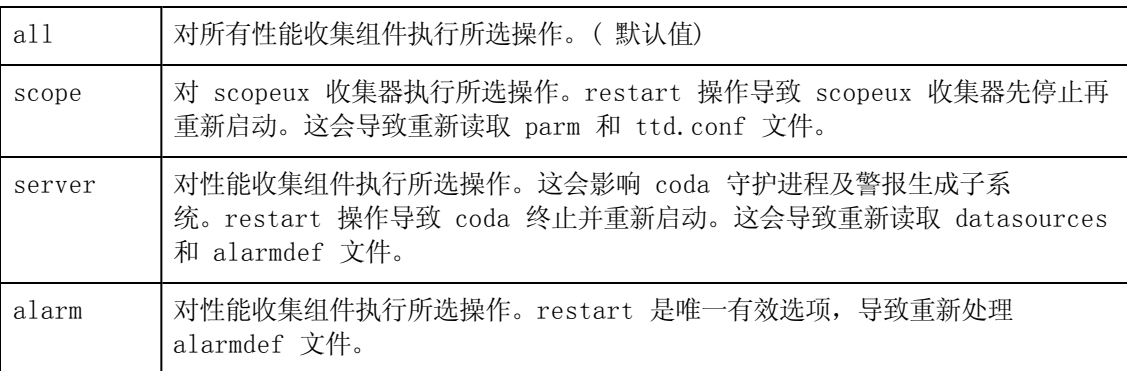

### 参数

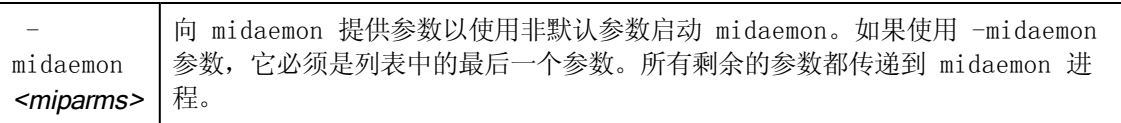

## ovtrap

## 名称

ovtrap - 向节点发出 SNMP 陷阱的脚本

## 命令结构

ovtrap [-s severity] host alarm\_message

## 描述

ovtrap 生成 SNMP V1 陷阱并发送到事件浏览器。此功能可以用于警报语法的本地操作中, 但通 常如果希望所有警报自动生成 SNMP 陷阱,则会对 agsysdb 使用合适选项。

如果没有使用自动陷阱选项,则可以通过 EXEC 语句直接从 alarmdef 语法调用 ovtrap。在这种 情况下,必须提供选项。Host 是互联网地址或主机名称。alarm\_message 不得超过 128 个字 符。可选的 -s 参数可以是以下项之一:Normal、Minor、Warning、Major 或 Critical。

### 示例

ovtrap -s Warning monitoring\_system "This is the message"

## scopeux

## 名称

scopeux - 性能收集守护进程

## 命令结构

scopeux [-d directory ] [-nopri] [-c parmfile ]

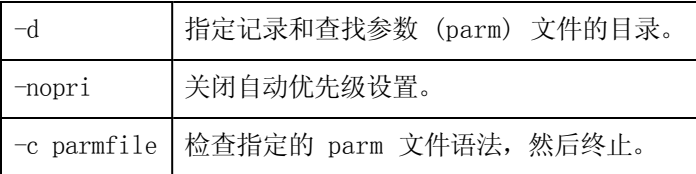

#### 描述

scopeux 是在性能收集组件监视的系统上运行的守护进程。它由 ovpa 脚本调用。scopeux 记录 性能收集组件读取的性能数据。scopeux 可以充当数据收集器。用户控制的配置文件 parm 用于 控制 scopeux 的记录。脚本 perfstat 可用于检查性能收集守护进程的状态。

## 文件

<配置目录> = /var/opt/perf/( 在 UNIX/Linux 上) 或 %ovdatadir%( 在 Windows 上)

```
<数据文件目录> = /var/opt/perf/datafiles( 在 UNIX/Linux 上) 或
%ovdatadir%datafiles( 在 Windows 上)
```
## sdlcomp

### 名称

sdlcomp - 检查和编译类规范文件的程序

### 命令结构

sdlcomp specification file [logfile set [logfile-name]] sdlcomp -max- class number specification file logfile\_set [logfile-name] sdlcomp [选项]

### 描述

sdlcomp 检查类规范文件是否有错误。如果未发现错误,它将在您指定的日志文件集的描述文件中 添加类描述和度量描述。它还在日志文件集根文件中设置指针,指向要用于数据存储的日志文件。 如果日志文件集或日志文件不存在,编译器将创建一个文件集或文件。

### 选项

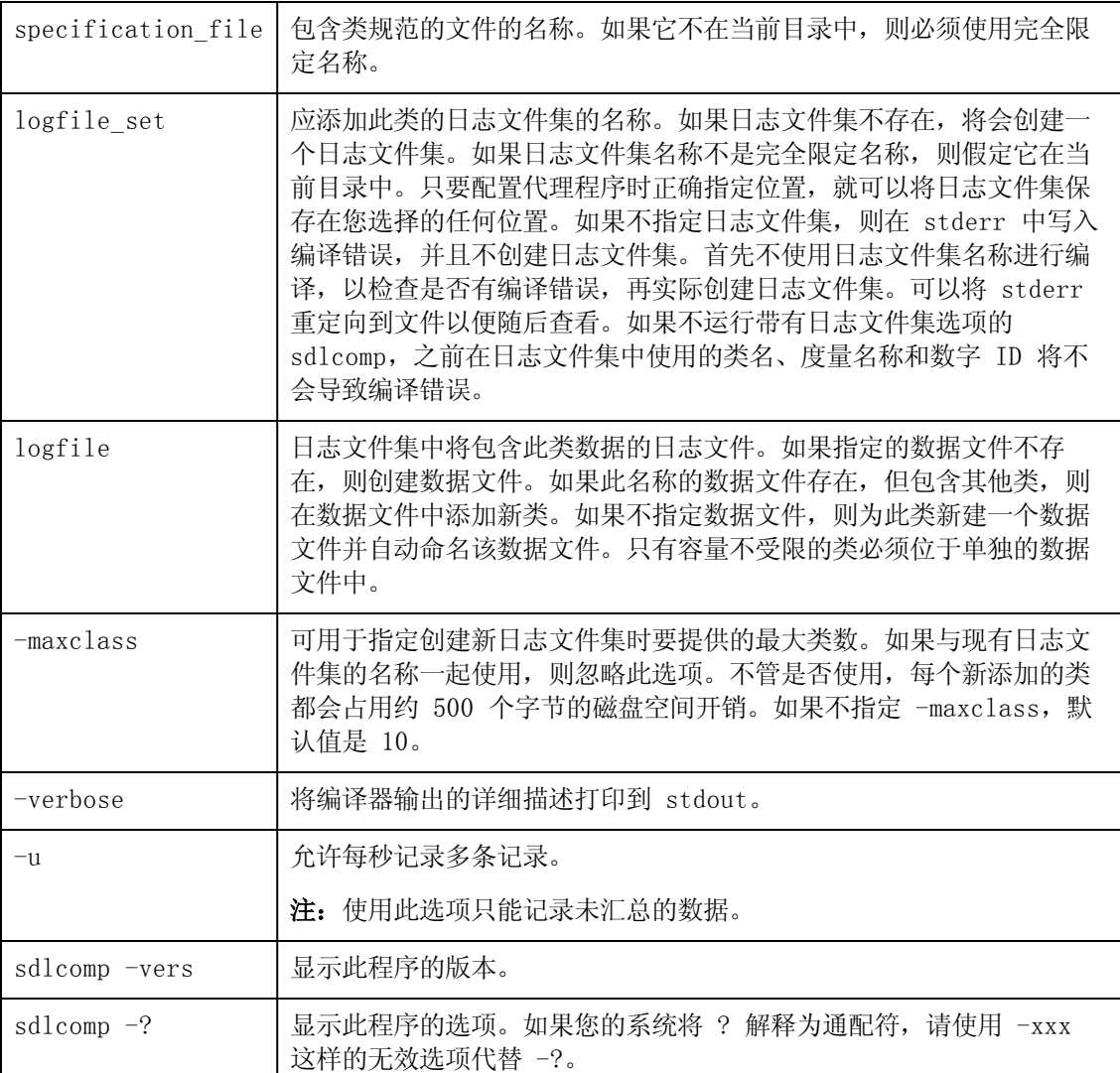

## sdlgendata

## 名称

sdlgendata - 生成随机数据用于测试 DSI 记录进程的程序。

## 命令结构

sdlgendata logfile\_set class [选项]

### 描述

sdlgendata 生成与 DSI 类规范匹配的随机数据,以便可以测试记录进程。在开始记录数据之 前,应通过管道将测试数据从 sdlgendata 发送到 dsilog 进程,并调用带 -vi 选项的 dsilog 来测试记录进程。数据和错误写入 stdout。按 CTRL C 停止数据生成。还可以使用 dsilog 的 vo 选项检查真实数据的输入和汇总后的输出,而不实际记录它。

使用以下命令通过管道将数据从 sdlgendata 发送到记录进程:

sdlgendata logfile\_set class | dsilog logfile\_set class -s <秒数> -vi

## 选项

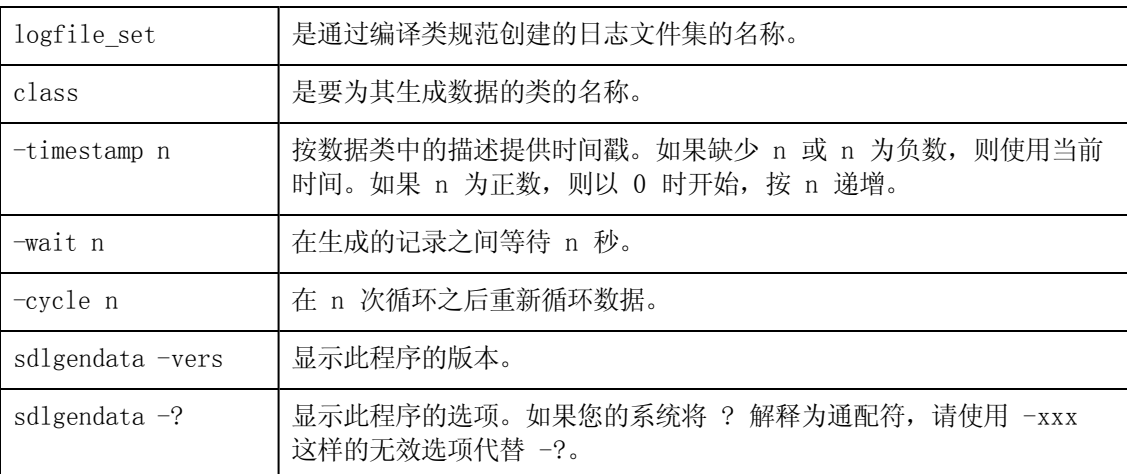

# sdlutil

## 名称

sdlutil - 用于管理 DSI 数据和类信息的程序

## 命令结构

sdlutil logfile\_set [选项]

### 描述

sdlutil 是可用于列出或查看类或度量信息、类统计信息、日志文件集中的文件和版本信息的程 序。还可以使用此实用程序从日志文件集中删除类和数据,以及根据日志文件集中的信息重新创建 类规范。

## 选项

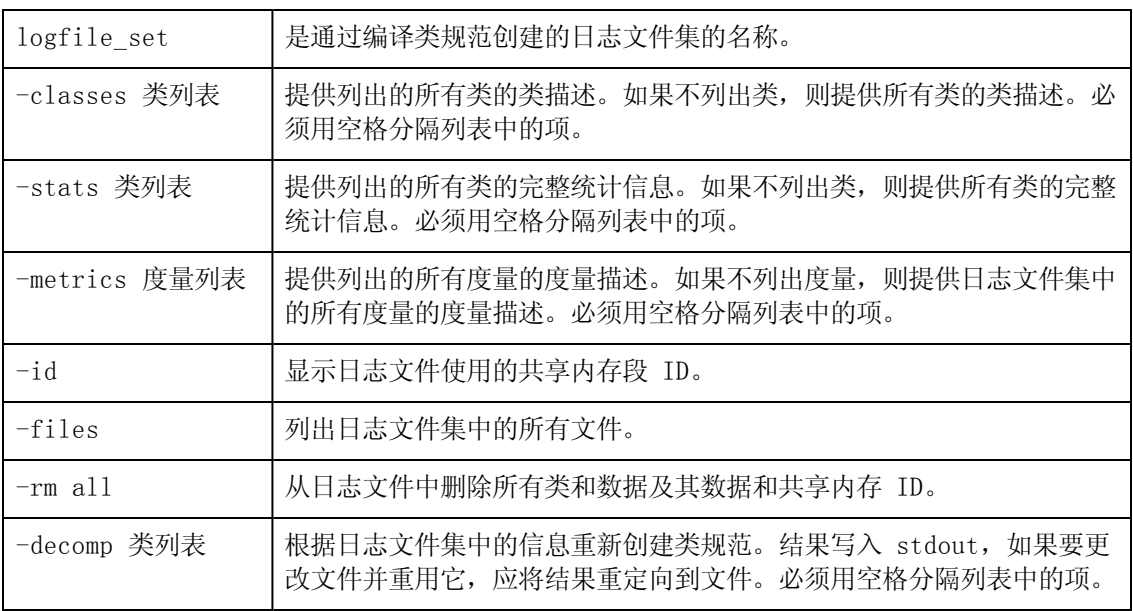

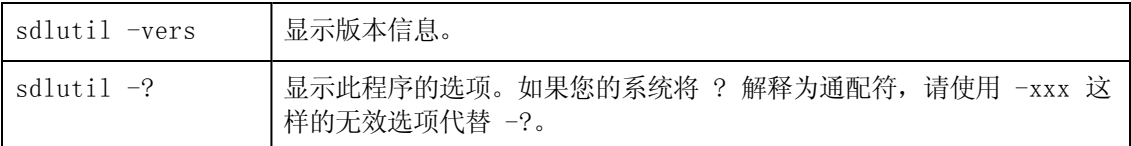

## utility

## 名称

utility - 是管理性能收集组件日志文件的通用程序。

## 命令结构

扫描日志文件并生成有关文件内容的报告:

```
utility -xs [\langle \text{logfile} \rangle] [-v] [-dD] [-b \langle \text{date} \rangle \langle \text{time} \rangle] [-e \langle \text{date} \rangle \langle \text{time} \rangle] [-f]\langlefilename\rangle]
```
检查 scopeux 参数文件的语法:

utility  $-xp$   $\langle parmfile \rangle$   $[-r]$   $[-f \langle filename \rangle]$ 

检查警报定义文件的语法:

utility  $-xc \langle alarmdef \rangle$  [-f  $\langle filename \rangle$ ]

对照警报定义文件分析日志文件:

utility -xa [-dD] [-f <filename>]

更改原始日志文件的大小:

```
utility -xr [glob|appl|proc|dev|tran|LS] [size=<nnn>|days=<nnn>]
[empty=<nnn>|space=<nnn>] [yes|no|maybe]
```
交互运行:

utility  $[-v]$   $[-dD]$   $[-1f \langle filename]$   $[-b \langle date \rangle \langle time \rangle]$   $[-e \langle date \rangle \langle time \rangle]$ 

描述

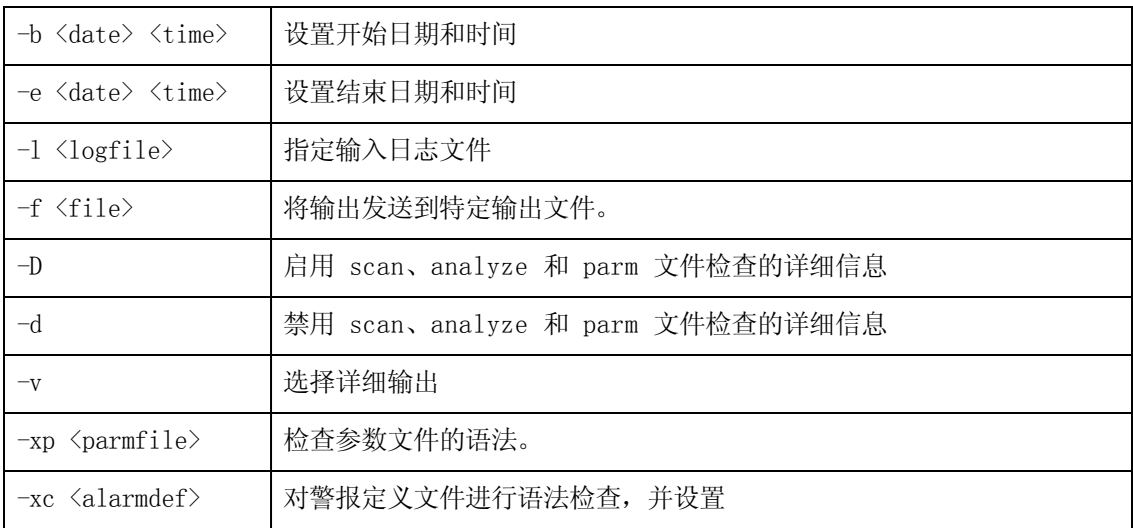

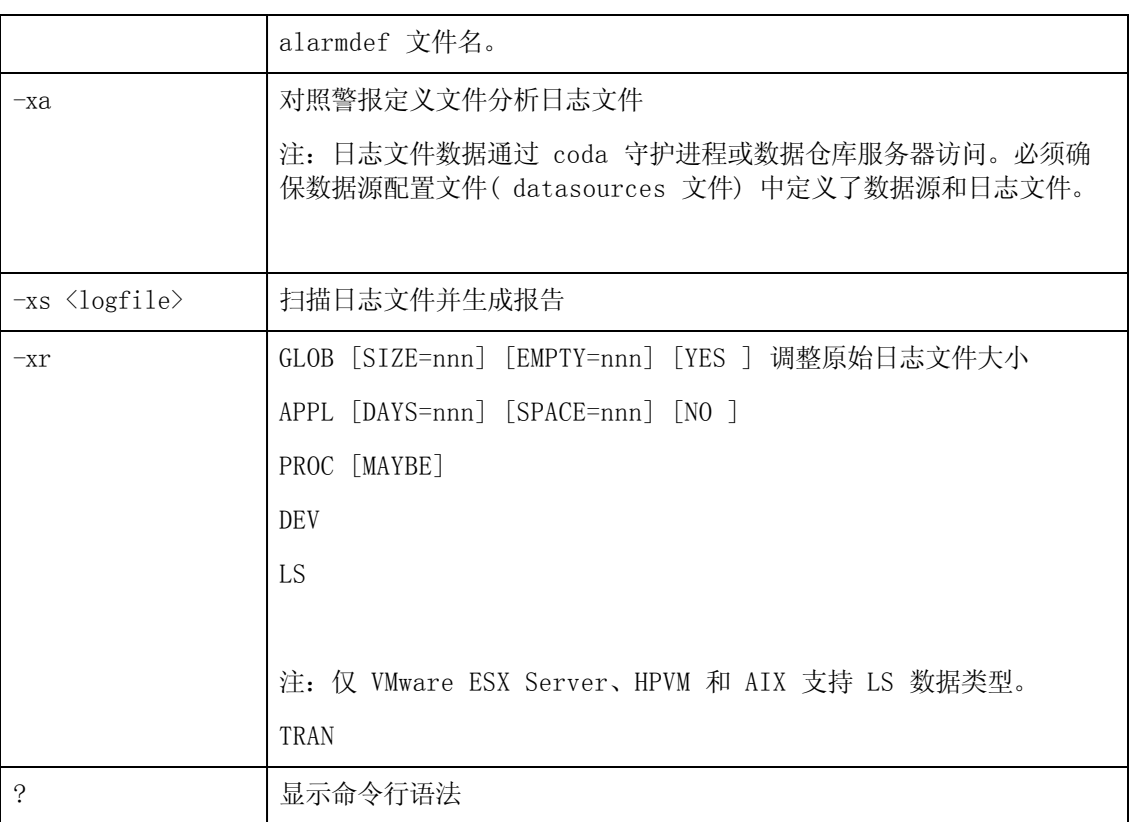

其中:

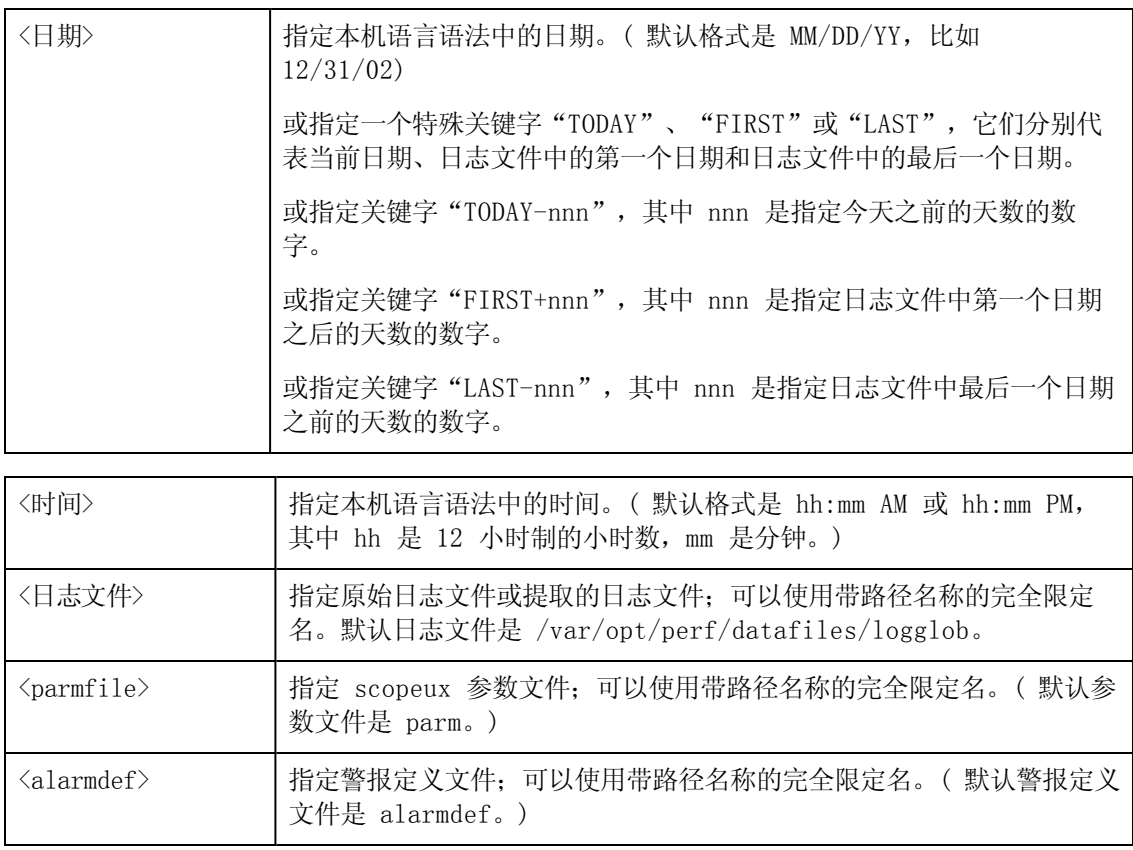

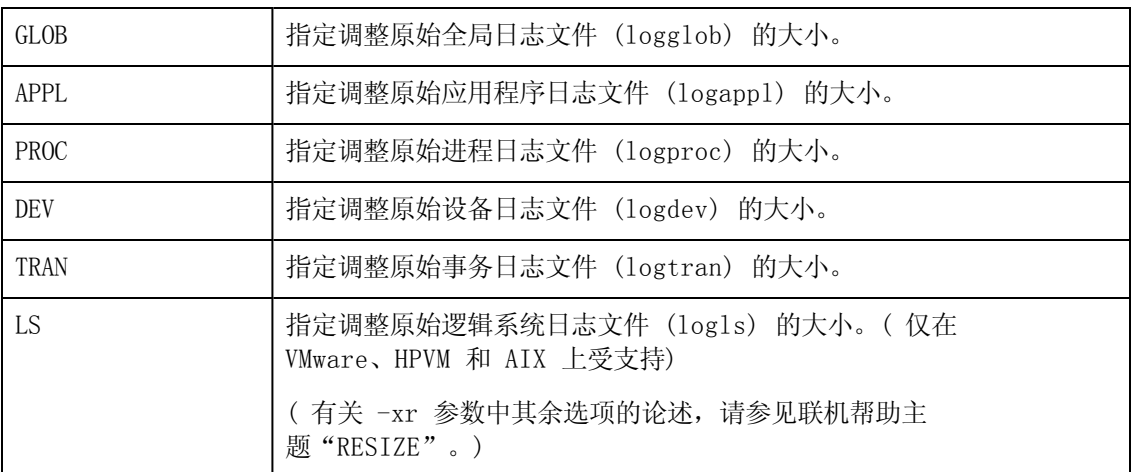

#### 示例

允许正常输入和输出重定向(<,>,2>)。如果重定向输入或正在处理命令行输入,程序将以"批处 理"模式运行,任何不可恢复错误都会导致程序中止。交互输入允许用户更正任何问题并重新执行 命令。

示例:要扫描日志文件"barkley"中 2002 年 12 月 31 日到昨天 5:00 PM 的数据,并生成详 细报告,请输入:

utility  $-1$  barkley  $-b$   $12/31/02$   $-e$  today $-1$  5:00 PM  $-D$   $-xs$ 

#### 相关信息

原始日志文件必须命名为 logglob、logappl、logproc、logdev、logtran 和 logindx,并且 必须一起存储在同一目录下。原始日志文件集可以存储在不同目录下。Utility 将任何其他名称的 文件都视为 PC 格式文件。

#### 文件

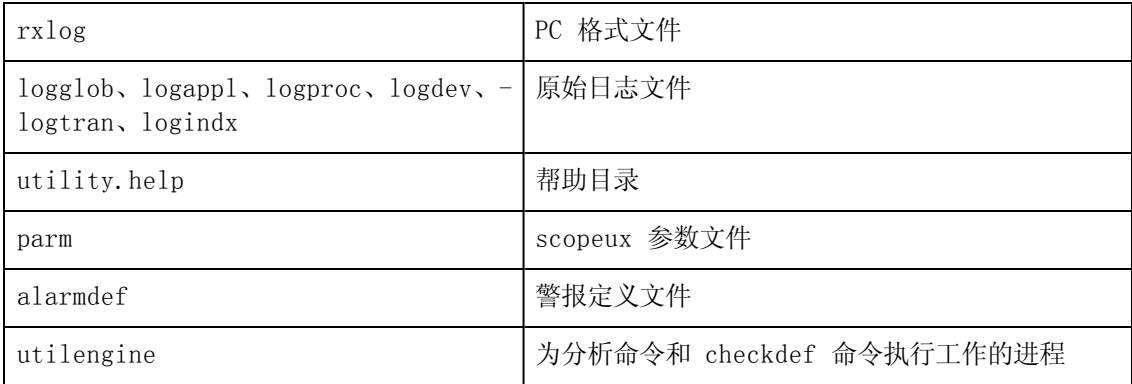

## xglance

## 名称

xglance - 适用于 UNIX/Linux 的 GlancePlus 系统性能监视器

### 命令结构

xglance [-nosave] [-rpt [reportname]] [-sharedclr] [-nice nicevalue] [-lock] [Xoptions]

## 描述

GlancePlus 是适用于 UNIX/Linux 系统的功能强大、简单易用的联机性能诊断工具。xglance 程序为系统管理员和其他需要帮助排除性能问题的人员提供图形和文本信息。高级警报和 adviser 功能也使它成为有效的监视工具。

## 选项

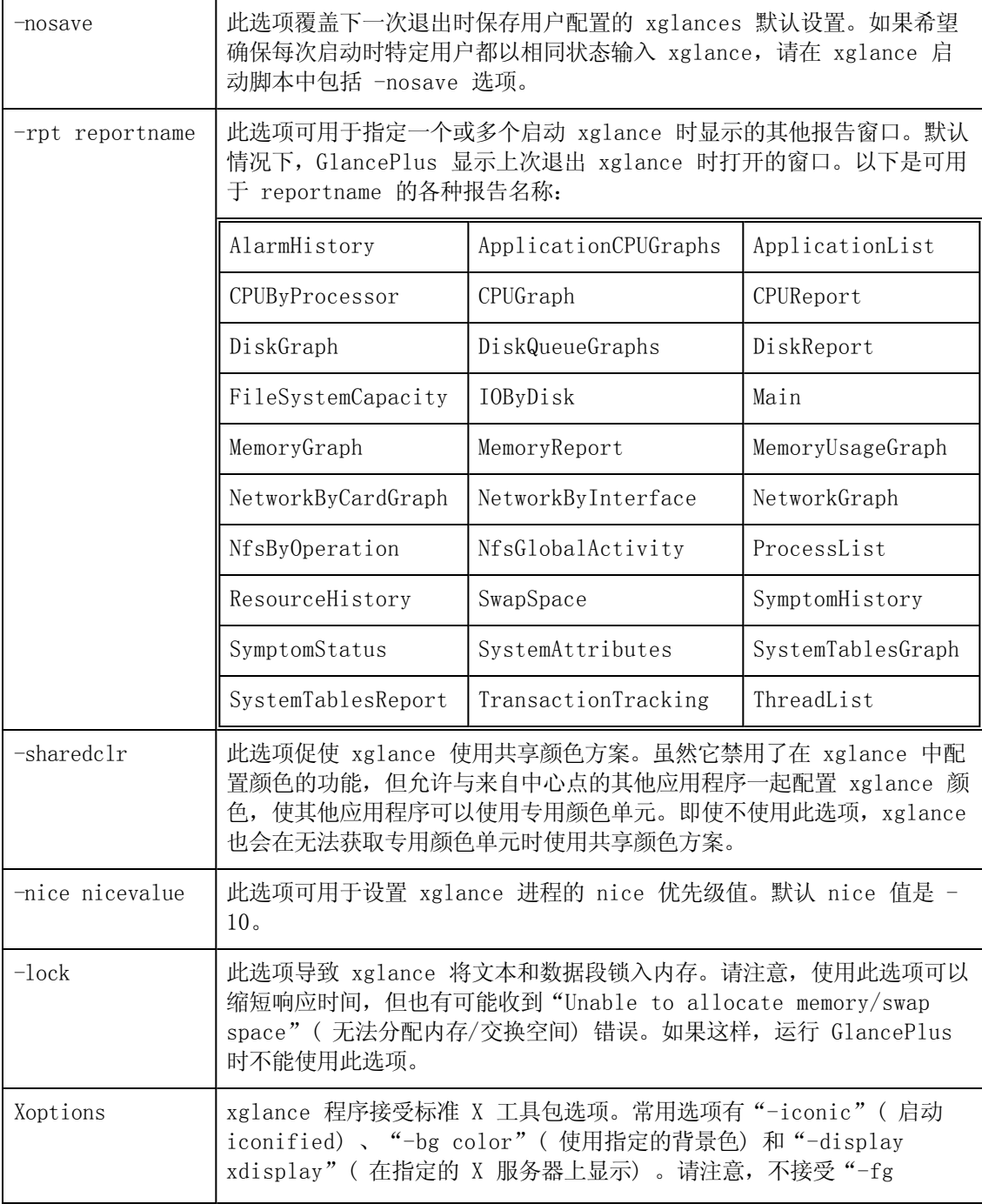

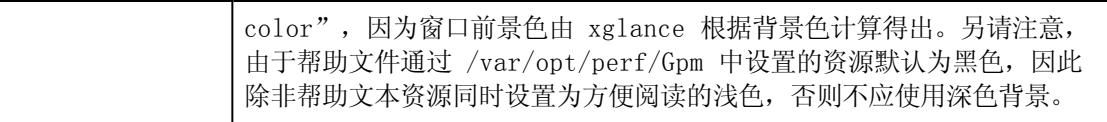

#### 示例

- <sup>l</sup> 要在名为"sparc10a"的显示器上运行 xglance,请输入: xglance -display sparc10a:0.0
- <sup>l</sup> 要以退出时不自动保存配置更改的方式运行 xglance,请输入: xglance -nosave
- <sup>l</sup> 需要共享颜色用法,并在启动时向 xglance 显示的窗口添加 DiskReport 窗口,请输入: xglance -sharedclr -rpt DiskReport

## sdlexpt

## 名称

sdlexpt - 将数据从日志文件导出到代理程序系统上的 ASCII 文件的程序

## 命令结构

sdlexpt logfile\_set class [选项]

## 描述

sdlexpt 程序已过时。sdlexpt 程序的功能已包括在 MWA extract 程序中。使用此发布仍然可 以运行 sdlexpt,但会导致 sdlexpt 命令行选项转换成 extract 语法,并运行 extract 程序 执行导出任务。如果运行末尾带有 -v 选项的 sdlexpt,它会向您显示这种转换。如果运行末尾带 有 -V 的 sdlexpt, 它会进行转换并执行 extract 命令。此主题仍包括了 sdlexpt 选项的信 息,可帮助您转换到 extract 命令行语法。

### 选项

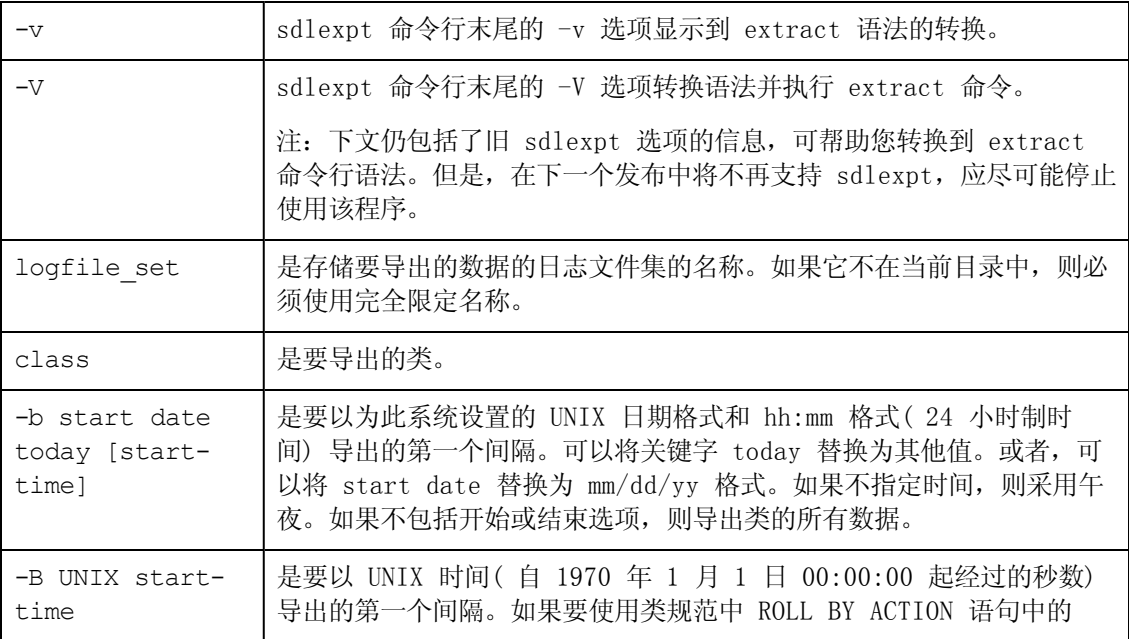

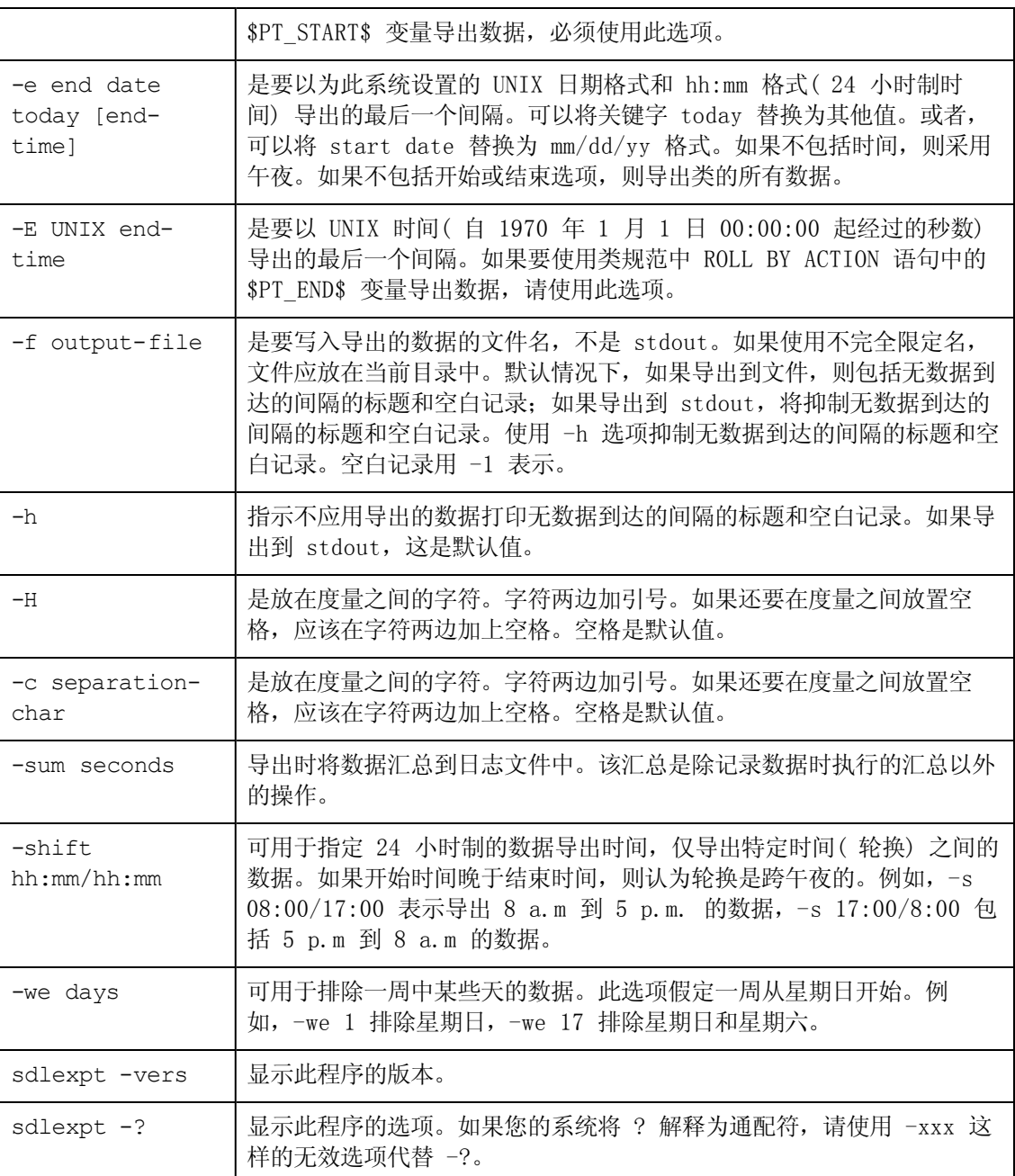

# ttd

## 名称

ttd - 事务跟踪注册守护进程。

## 命令结构

ttd [选项]

## 描述

事务跟踪守护进程 ttd 从配置文件 /var/opt/perf/ttd.conf 读取和注册事务定义。ttd 进程 还将 ID 分配到通过来自 ARM 库的 arm\_getid 调用传递给它的事务名称。ttd 将这些事务定义 与 HP 测量接口守护进程 midaemon 同步。

必须以根身份或将 set-user-id 位设置为"根"来执行注册守护进程 ttd。ttd 发出后以后台模 式运行,错误写入错误文件: /var/opt/perf/status.ttd。

### 命令行选项

ttd 识别以下命令行选项:

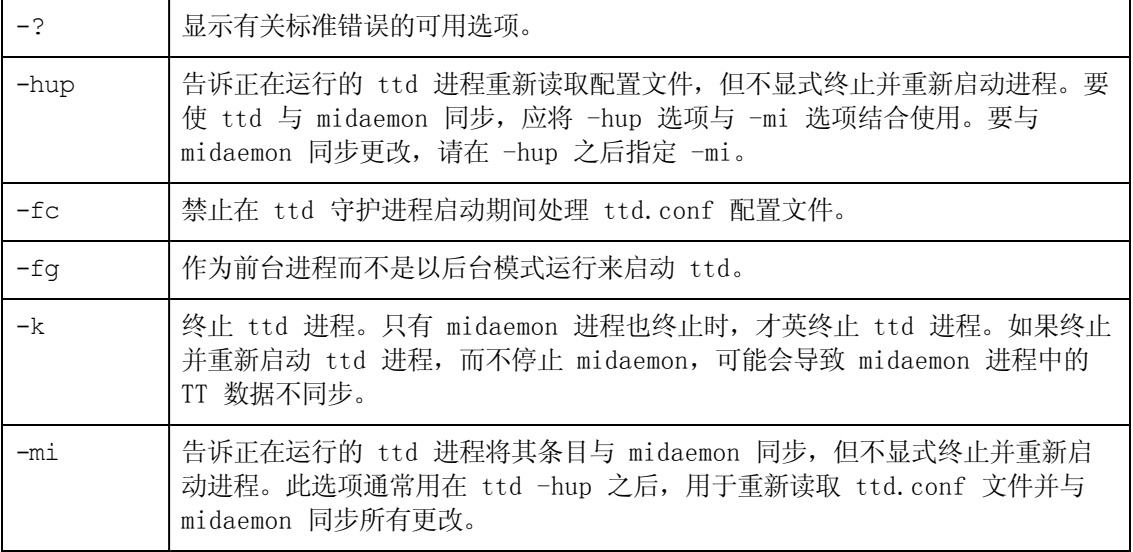

#### 错误消息

ttd 设计为使用退出值,并将明确的错误消息写入 status.ttd 文件。错误消息使用以下约定格 式化:

- 正在运行的 ttd 程序的名称 时间戳,
- 生成错误的例程的名称 错误消息,
- 由 perror(3C) 调用生成的错误消息( 如果系统调用失败) 。

#### 相关信息

如果 ttd 守护进程未在运行,ARM 库注册调用 arm\_init()、arm\_getid() 和控制调用 arm\_ stop (...,ARM\_ABORT,...) 将失败。但是,如果 arm\_getid 在停止 ttd 之前调用成功,ARM 操作 arm\_start() 或 arm\_stop() 没有 ttd 守护进程也可以成功执行。

要处理用户定义的事务和测量与这些事务关联的性能度量,测量接口处理守护进程 midaemon 也必 须正在运行。

为了让 ttd 接收客户端 RPC 连接请求,必须配置 localhost 回环接口。客户端应用程序在调用 arm\_getid() 函数时通过 RPC 连接与 ttd 连接。

可以通过 arm\_getid() 调用向 ttd 注册事务的活动客户端进程数限制为 maxfiles 内核参数的 值。此参数控制每个进程打开的文件数。每个客户端注册请求都会导致 ttd 为 RPC 连接打开套接 字(打开的文件) 。客户端应用程序终止时套接字关闭,因此,此限制仅影响已通过 arm\_getid 调用注册事务的活动客户端数。一旦达到此限制,ttd 就会向客户端 arm\_getid() 请求返回 TT\_ TTD- NOTRUNNING。可以增加 maxfiles 内核参数值,将此限制提高到超过将向 ttd 注册事务的 活动应用程序数。

#### 示例

- <sup>l</sup> 标准 ttd 进程执行是 % ttd
- <sup>l</sup> 发出信号通知活动的 ttd 守护进程重新读取配置文件并与 midaemon 进程同步: % ttd -hup -mi
- <sup>l</sup> 停止活动的 ttd 守护进程: % ttd  $-k$

## 补充

活动的 ttd 守护进程将 pid 存储在与 status.ttd 文件位于相同目录的 ttd.pid 文件中。

# RTMA 组件提供的实用程序

此部分介绍有关 HP Operations Agent 的 RTMA 组件提供的命令行实用程序的信息。可使用这 些命令从监视的系统访问实时系统性能数据。

## perfd

## 名称

多平台系统性能度量服务器。

### 命令结构

perfd [选项]

### 描述

perfd 是允许在本地或从远程实时访问系统性能度量的系统性能守护进程。对全局度量类以外的所 有项,perfd 只提供最后一个间隔的数据。对全局数据,perfd 可以根据可配置的收集深度提供平 均值、最小值、最大值以及标准偏差。

### 命令行选项

选项有:

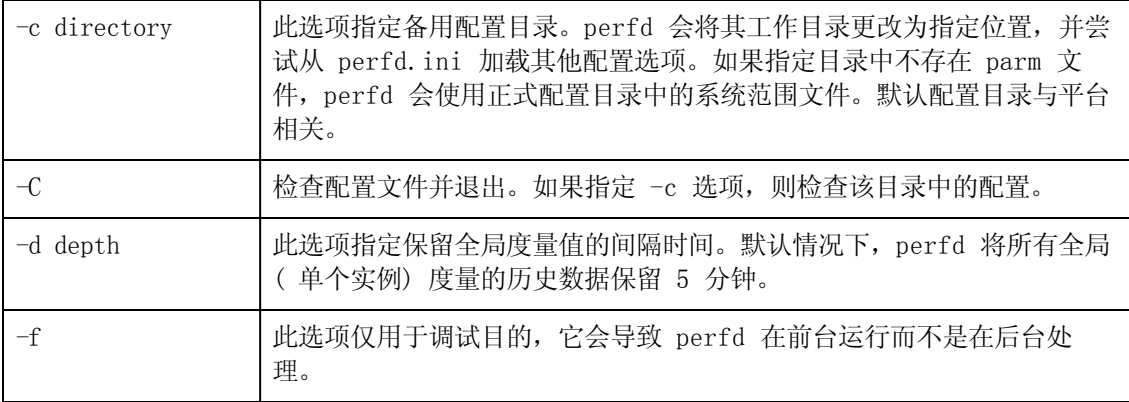

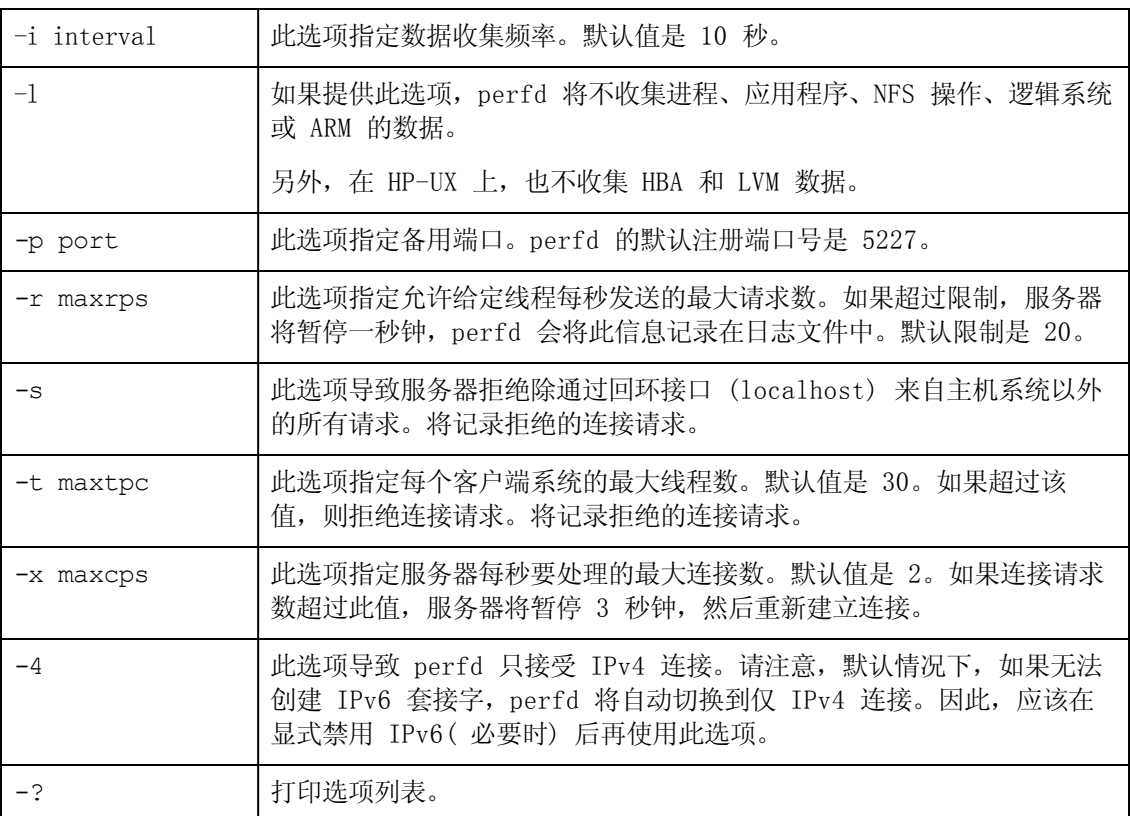

## 文件

所有可在运行时指定的选项还可以放在以下配置文件中:

在 Windows 上: %ovdatadir%\perfd.ini

在 UNIX/Linux 上:/var/opt/perf/perfd.ini

命令行上指定的选项优先于配置文件中指定的选项。文件中的每一行指定一个运行时选项。忽略英 镑标记 (#) 之后的字符。

## cpsh

### 名称

跨平台性能 shell。

### 命令结构

cpsh [选项]

## 描述

此程序允许性能专家从任何正在运行 perfd 守护进程的系统显示 glance 度量。如果不提供选项 ( 下述选项除外) ,cpsh 将以交互模式运行;否则,它将以批处理模式运行。

### 命令行选项

选项有:

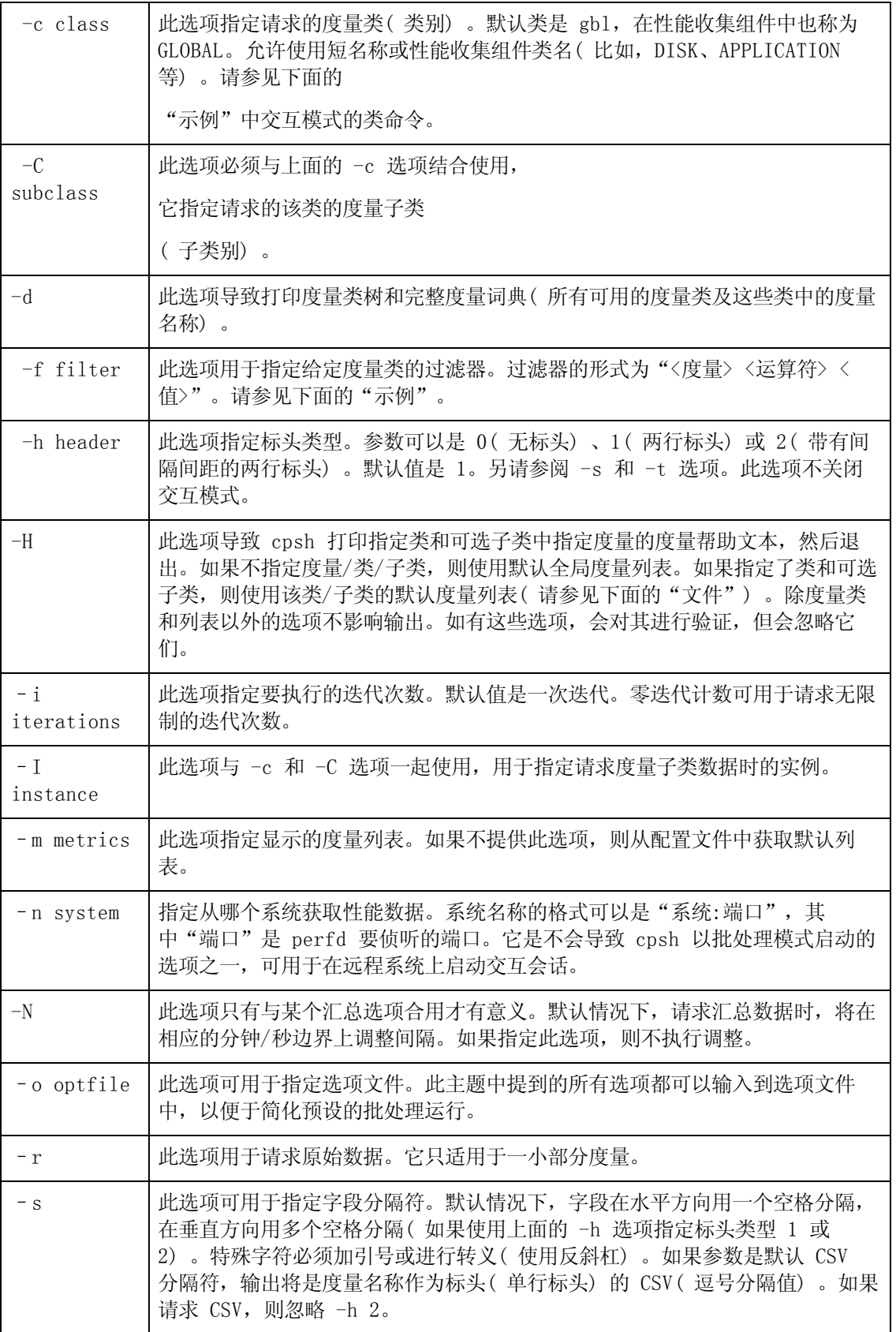

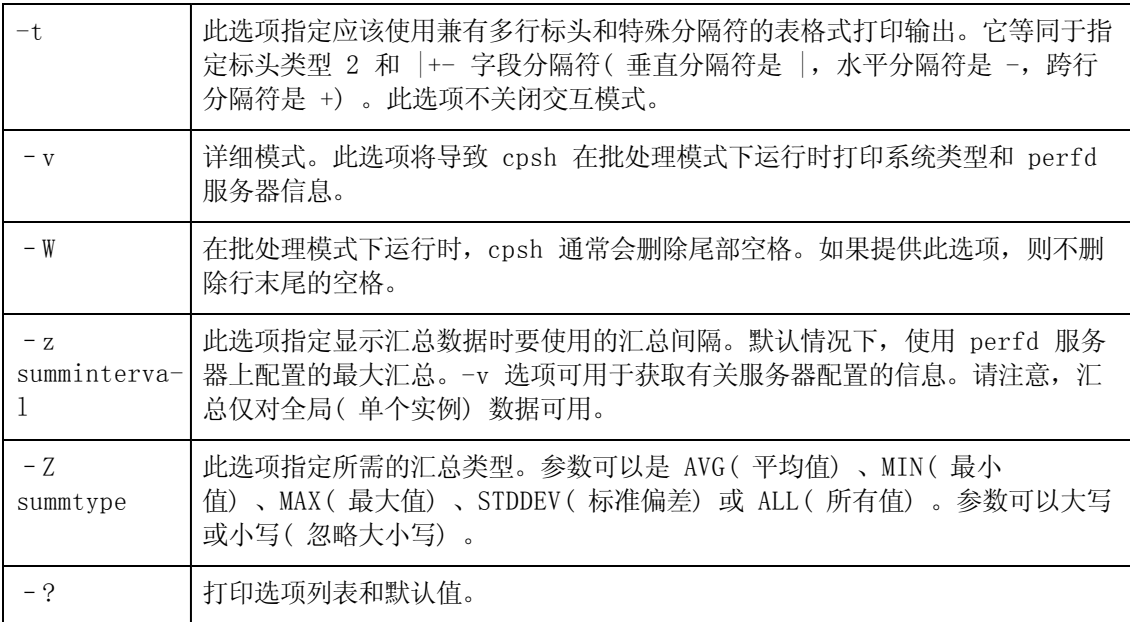

## 选项文件

在 cpsh 选项文件中可以指定以下选项列表:

class=<有效类字符串>

subclass=<有效子类字符串>

filter=<有效过滤器字符串>

header=<有效数字标头值>

iterations=<有效数字迭代值>

instance=<有效数字实例值>

metrics=<有效度量字符串>

system=<有效系统字符串>

noalign=<true/false>

optfile=<有效选项文件字符串>

raw=<true/false>

nostrip=<true/false>

separator=<有效分隔符字符串>

fancy=<true/false>

ipv4=<true/false>

verbose=<true/false>

summinterval=<有效数字汇总间隔值>

summtype=<有效汇总类型字符串>

如果在该选项文件中指定了无效选项,并提供 -v 标记,将打印此列表。

#### 文件

可以为每个度量类指定默认度量。如果在命令行( 或选项文件) 中未指定度量列表,cpsh 将尝试 使用以下搜索顺序查找默认度量:

<安装目录>/perfd/system/<系统名称>/<度量类<sup>&</sup>gt;

<安装目录>/perfd/os/<操作系统类型>/<度量类<sup>&</sup>gt;

<安装目录>/perfd/default/<度量类>

<数据目录>/perfd/os/<操作系统类型>/<度量类>

<数据目录>//perfd/default/<度量类<sup>&</sup>gt;

在 HP-UX、Linux、Solaris 和 AIX 上,<数据目录> 是 /var/opt/perf。

在 Windows 上,默认 <数据目录> 是 %ovdatadir%。

<系统名称> 是系统的名称,<操作系统类型> 是 glance( 仅在 UNIX/Linux 上可用) 返回到度量 GBL\_OSNAME 中的操作系统类型。

#### 度量列表

perfd 服务器允许客户端在必要时组合度量:全局 (gbl) 和表 (tbl) 度量可以添加到任何度量 列表,父类度量可以添加到子类度量。要添加其他类的度量,必须使用相应的度量前缀。例如,以 下命令打印全局节点度量和操作系统名称度量、应用程序索引编号 3 的所有应用程序级别利用 率,然后打印应用程序编号 3 中当前活动的每个进程的进程 ID 和所有进程级别"name"度量:

cpsh  $-c$  app  $-C$  proc  $-I$  3  $-m$  'gbl\*name app\*util proc\_proc\_id proc\*name'

以下命令打印时间、应用程序索引编号 3 的应用程序名称,然后打印应用程序编号 3 中当前活动 的所有进程的进程 ID、名称和 CPU 利用率:

cpsh -n itill -c app -C proc -I 3 -m "gbl\_stattime app\_name proc\_proc\_id proc\_ proc\_name\_proc\_cpu\_total\_util"

基类和子类的度量列表不同。例如,完整进程列表( 比如在"proc"命令中) 和应用程序进程列表 ( 比如在"app 1 proc"命令中) 的进程度量列表是不同的。这两者使用相同的配置文件,静默地 忽略不可用度量。例如, 指定〈安装目录〉/perfd/default/proc 中的列表 proc\*name proc proc\_id\_app\*util 将导致"proc"命令显示所有进程名称和进程 ID, 但"app 1 proc"命令还 将显示应用程序的利用率度量。以交互模式运行时,修改类度量列表不影响子类,修改子类度量列 表不影响类度量列表。

#### 原始度量

默认情况下, 以在 glance 中的相同格式显示所有度量: 时间戳显示日期/时间,速率可以显示 Kb、Mb 等。如果指定 -r 选项,则以原始格式显示某些度量,比如刚才提到的一些度量。转换原 始数据需要有关度量类型的知识,在常规使用中建议不要转换原始数据。

#### 示例

以下是批处理模式调用的示例。

打印名称与模式匹配的所有全局度量:

cpsh -c gbl -m "gbl nodename \*cpu\*util" -n test123

Node CPU Idle Intrpt Nice Phys System User Wait

Name Entl % CPU % CPU % CPU % CPU % CPU % CPU % CPU % CPU %

test123 4.8 95.4 0.2 0.0 4.8 2.2 4.8 2.6 0.0 打印 test123 系统上 init 进程的打开文件: cpsh -n test123 -c proc -C pfile -I 1 Open File File PID Mode Type Name 1 rd/wr fifo /dev/initctl 以表格式打印当前系统的默认全局度量: cpsh  $-c$  gbl  $-t$ +----------------+--------+--------+------+------+------+------+------+ |Node | Time| CSwitch| | Load| Peak|Pg Req| | |Name | Stamp| Rate| CPU %| Avg|Disk %| Rate|Swap %| +----------------+--------+--------+------+------+------+------+------+ |system1 |09:18:15| 260.7| 5.3| 0.0| 0.9| 30.1| 40.0| +----------------+--------+--------+------+------+------+------+------+

#### 交互模式

如果不提供参数(除上述参数外), cpsh 将以交互模式运行。在该模式中,用户可以连接到任何 正在运行 perfd 的系统,并可从该系统请求度量。

输入问号和回车将打印可用命令列表以及几个示例。

请注意,所有交互命令都可以通过任何 UNIX 命令( 例如,more、grep 等) 传递。

主要命令有:

system [名称]

如无参数,此命令显示有关当前系统的信息。如有参数,则显示 cpsh 尝试连接的系统的名称,如 果连接已建立,则显示 cpsh 尝试切换到的系统的名称。请注意,只输入系统名称也会切换到已活 动的系统。

请注意,可以使用简单名称、完全限定名、IP 地址、回环等多种方式连接到任何指定系统。cpsh 将尝试为唯一的"系统:端口"组合创建单一连接。如果提供备选名称,该名称将显示在圆括号 中。例如, 如果先使用 system1, 再使用 localhost, 系统命令显示如下:

system1 (localhost) - 1-way 9000/800 64-bit HP-UX B.11.11, up 29 days 07:04

#### systems

此命令不带任何参数。它打印 cpsh 当前连接到的系统的列表,当前活动系统的左侧加上了星号。

#### server

此命令类似于上面的 system 命令,但它打印 perfd 服务器的配置信息而不是系统信息。

#### servers

也与 systems 类似,但打印有关 perfd 服务器的信息。

#### class [度量类] [度量子类]

如无参数,此命令将打印当前度量类。如果提供了有效类/子类名作为参数,cpsh 将切换到该类/ 子类。

#### classes

此命令不带任何参数。它显示当前活动的 perfd 服务器中可用的类和子类的完整列表。

<sup>&</sup>lt;度量类<sup>&</sup>gt; [实例 ID] [<度量子类>]

输入任何度量基类( 例如,gbl、bydsk 或 proc) 将显示所选( 或默认) 度量列表的值。如果度 量类为多实例(比如, bydsk 或 proc), 则显示所有实例的数据。

如果类为多实例,可以使用可选实例 ID, 在这种情况下, 仅打印指定实例的数据。例如, proc 1 仅打印进程 1 的数据。它还会选择实例 1 作为默认实例。

如果指定了度量子类,则打印该子类的数据。例如,proc 1 pfile 将打印进程 1 的打开的文 件。如果某个实例已建立为默认实例,在将来的请求中可以跳过该实例 ID。因此,输入 proc 1 之后, proc byregion 命令会打印进程 1 的内存区域。

#### init、add、del[ete]

这些命令初始化所选类和所选系统的度量列表,向度量列表添加项或从列表中删除项。参数是度量 名称或匹配模式列表。修改后的度量列表一直保留到您退出 cpsh 提示符为止。

#### list [all]

此命令打印当前选择的度量的列表。如果提供了可选的 all 参数,则打印当前类的所有可用度 量。

#### push

建立了系统、度量类和度量列表后,此命令指示 cpsh 只要它们在 perfd 中可用便打印新的度量 值。可以使用配置的中断键( 通常为 control-C) 中断 push 进程。

#### help

如果不提供参数,此命令等同于 ? 命令,它打印命令摘要和一些示例。如果指定参数( 即当前度 量类中或全局类中的度量名称) ,cpsh 将打印与该度量关联的帮助文本。perfd 服务器只能提供 服务器上启用的度量的帮助文本。

#### mdict

打印整本度量词典。与成批处理的 cpsh -d 命令类似。

#### filter [<过滤器值<sup>&</sup>gt; 或 "disable"]

如无参数,此命令将打印当前系统上当前度量类的当前过滤器。如果参数是关键字 disable,则禁 用当前过滤器;否则,参数应该是有效的过滤器表达式。

#### summ [seconds]

如果当前度量类支持汇总,此命令将打印建立的度量集的汇总数据。如果还提供其他参数,它则是 要使用的秒数,而不是 perfd 服务器中配置的默认汇总。如果提供非数字 seconds 参数,则静 默地忽略它。

#### wait

此命令导致 cpsh 暂停,直到当前选择的 perfd 服务器中有可用的新数据为止。

## exit

<span id="page-96-0"></span>输入此命令可以退出 cpsh 提示符。

## padv

## 名称

perfd adviser>

## 命令结构

padv [选项]

### 描述

此程序允许性能专家在正在运行 perfd 守护进程的远程系统上运行 glance adviser 脚本。

## 命令行选项

选项有:

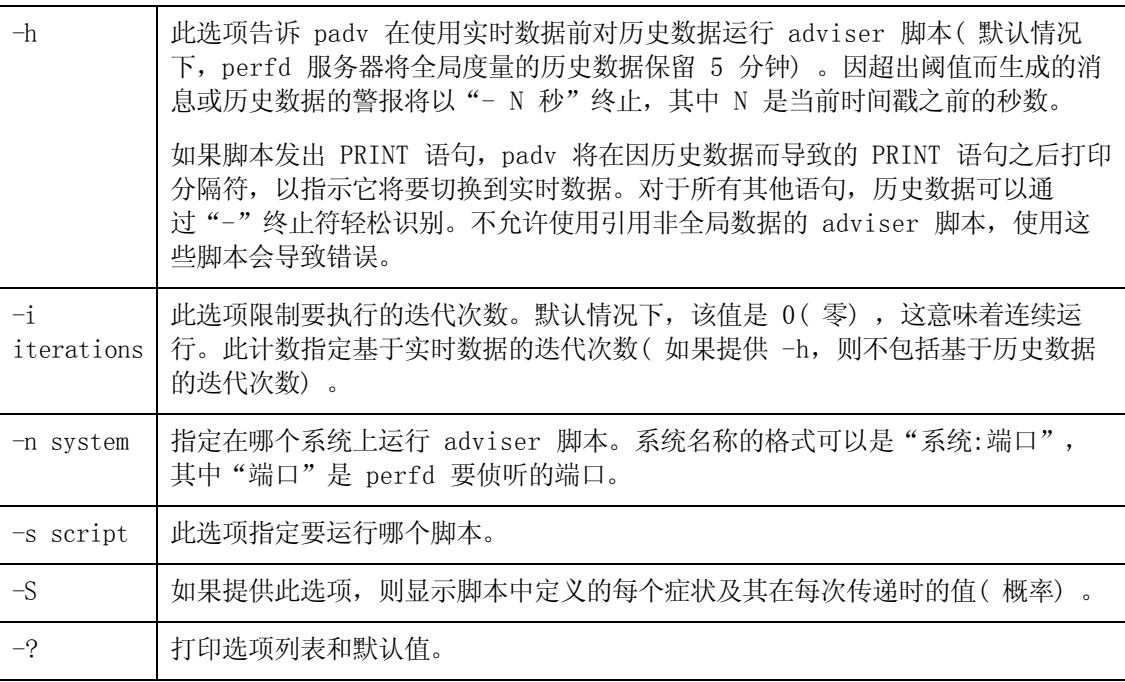

## 文件

如果不指定脚本,padv 将使用现有的合适默认脚本。默认脚本名称是 adv,搜索顺序是:

<安装目录>/perfd/system/<系统名称>/adv

<安装目录>/perfd/os/<操作系统类型>/adv

<安装目录>/perfd/default/adv

<数据目录>/perfd/os/<操作系统类型>/adv

<数据目录>/perfd/default/adv

<系统名称> 是系统的名称, <操作系统类型> 是 glance 返回到度量 GBL OSNAME 中的操作系统 类型( 当前是以下类型之一:AIX、HP-UX、Linux、NT 或 SunOS) 。

### 示例

padv -S -i1 命令将返回当前系统上默认的 4 项瓶颈的当前值:

Symptom 0:CPU bottleneck = 0.00%

Symptom 1:Disk bottleneck =  $0.60\%$ 

Symptom 2:Memory bottleneck = 0.00%

Symptom 3:Network bottleneck = 0.00%

padv -S -i 1 -n system1 命令将返回 system1 系统上相同的默认 4 项瓶颈的当前值:

Symptom 0:CPU bottleneck = 0.00%

Symptom 1:Disk bottleneck = 0.00%

Symptom 2:Memory bottleneck = 0.00%

Symptom 3:Network bottleneck = 0.00%

## 注意事项

运行涉及嵌套循环的复杂脚本( 例如,对所有进程中所有内存区域的所有虚拟大小求和) 时,若不 能在单个 perfd 间隔内完成所有请求,可能会出现数据不一致,甚至导致脚本终止。对于此类脚 本,建议使用 glance。只有一个级别的循环( 或无循环) 的脚本可确保返回相同间隔的数据。

远程 adviser 脚本不支持进程级别的系统调用。对于此类脚本,也应使用 glance。

## mpadv

## 名称

perfd 多系统 adviser

### 命令结构

mpadv [选项]

### 描述

此程序允许性能专家在同时在运行 perfd 守护进程的多个系统上运行 glance adviser 脚本。请 注意,为了限制可能很庞大的输出量,mpadv 忽略来自 adviser 语法文件的所有 PRINT 语句。 建议依赖 PRINT 语句的远程脚本在单个系统上使用 padv 运行。

### 命令行选项

选项有:

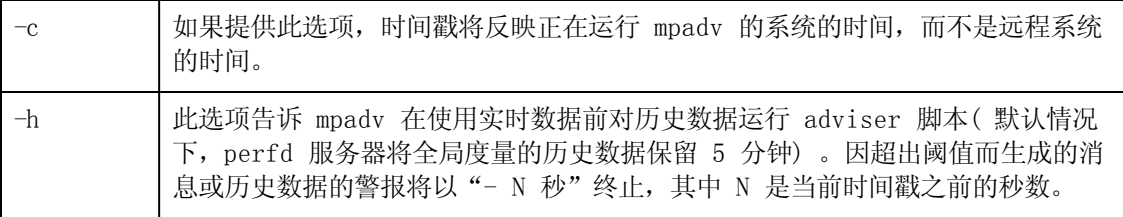

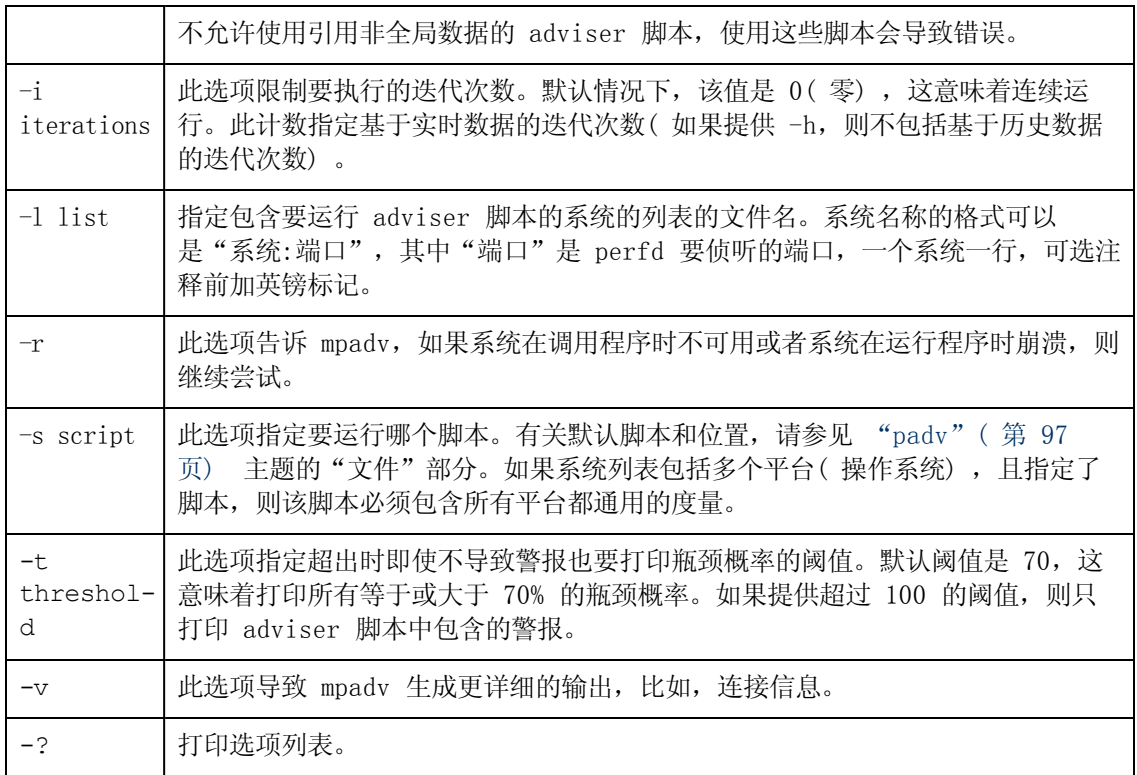

#### 文件

有关默认文件名和位置,请参见 ["padv"\( 第](#page-96-0) [97](#page-96-0) [页\)](#page-96-0) 主题。如果不提供脚本( 使用 -s 选 项) ,且系统列表包含多个平台,则对每个系统应用合适的操作系统默认文件。

#### 示例

mpadv -l ~/stage/config/systems -v -r -t 101 命令将打印"systems"列表中所有系统的 所有警报、连接和断开的连接消息。

Starting to monitor system1, Fri Feb 8 10:21:48 2008 Starting to monitor system2, Fri Feb 8 10:21:48 2008 Starting to monitor system3, Fri Feb 8 10:21:48 2008 Starting to monitor system4, Fri Feb 8 10:21:48 2008 Starting to monitor system6, Fri Feb 8 10:21:48 2008 Starting to monitor system7, Fri Feb 8 10:21:48 2008 Starting to monitor test-system2, Fri Feb 8 10:21:49 2008 Starting to monitor test-system3, Fri Feb 8 10:21:49 2008 Starting to monitor test-system4, Fri Feb 8 10:21:49 2008 Starting to monitor test-system1, Fri Feb 8 10:21:49 2008 Starting to monitor test-system5, Fri Feb 8 10:21:49 2008 Starting to monitor test-system6, Fri Feb 8 10:21:49 2008 Starting to monitor test-system7, Fri Feb 8 10:21:49 2008 Starting to monitor test124, Fri Feb 8 10:21:50 2008 Connection to system7 lost:Connection reset by peer, Fri Feb 8 10:43:18 2008 Starting to monitor system7, Fri Feb 8 10:43:29 2008 Connection to system1 lost:Connection reset by peer, Fri Feb 8 11:49:52 2008 Connection to system4 lost:Connection reset by peer, Fri Feb 8 11:50:06 2008 Starting to monitor system1, Fri Feb 8 11:50:53 2008 Starting to monitor system4, Fri Feb 8 11:50:57 2008 test124 :YELLOW Disk Bottleneck probability= 78.60%, 02/09/08 01:15:55 test124 :END End of Disk Bottleneck Alert, 02/09/08 01:17:55 test124 :YELLOW Disk Bottleneck probability= 71.40%, 02/09/08 1:30:30 test124 :END End of Disk Bottleneck Alert, 02/09/08 1:30:50 system7 :RED Disk Bottleneck probability= 95.20%, 02/11/08 01:02:05 system7 :END End of Disk Bottleneck Alert, 02/11/08 01:03:15 system7 :YELLOW Memory Bottleneck probability= 85.00%, 02/12/08 05:39:25 system7 :END End of Memory Bottleneck Alert, 02/12/08 05:39:45 system3 :YELLOW CPU Bottleneck probability= 82.00%, 02/12/08 14:08:35 system3 :END End of CPU Bottleneck Alert, 02/12/08 14:10:45

## 参考指南 第 3 章:

# HP Operations Agent 的配置变量

可通过配置 HP Operations Agent 组件可用的不同变量修改 HP Operations Agent 的默认行 为。只能用 ovconfchg 命令执行配置步骤来修改这些变量的默认设置。

要修改变量的默认设置,请执行以下步骤:

- 1. 以具有必要特权的身份登录到 HP Operations Agent 节点。
- 2. 运行以下命令:

```
ovconfchg -ns<命名空间> -set<变量> <值>
```
在此实例中:

<命名空间>:变量的命名空间信息( 请参[见表](#page-101-0) [4](#page-101-0)) 。

<变量>:变量的名称。

<值>:要分配给变量的值。

- 3. 如有必要,重新启动代理程序进程以使更改生效。请参[见表](#page-101-0) [4](#page-101-0) 识别修改之后不需要手动重新 启动代理程序进程的变量。要重新启动代理程序进程,请运行以下命令:
	- a. ovc -kill
	- b. ovc -start

要切换回变量的默认设置,请执行以下步骤:

- 1. 以具有必要特权的身份登录到 HP Operations Agent 节点。
- 2. 运行以下命令:

```
ovconfchg -ns<命名空间>-clear<变量>
```
在此实例中:

<命名空间>:变量的命名空间信息。

<变量>:变量的名称。

或者,要使所有变量恢复默认设置,请运行以下命令:

ovconfchg -ns<命名空间>-clear -all

# <span id="page-101-0"></span>配置操作监视组件的变量

HP Operations Agent 提供了您可以用 ovconfchg 命令配置以更改默认行为的众多变量。

下表提供了 HP Operations Agent 的操作监视组件提供的配置变量列表。

#### 表 4 操作监视组件 的配置变量列表

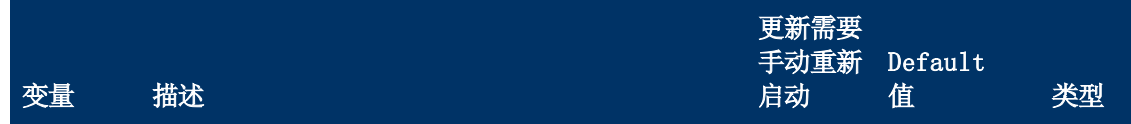

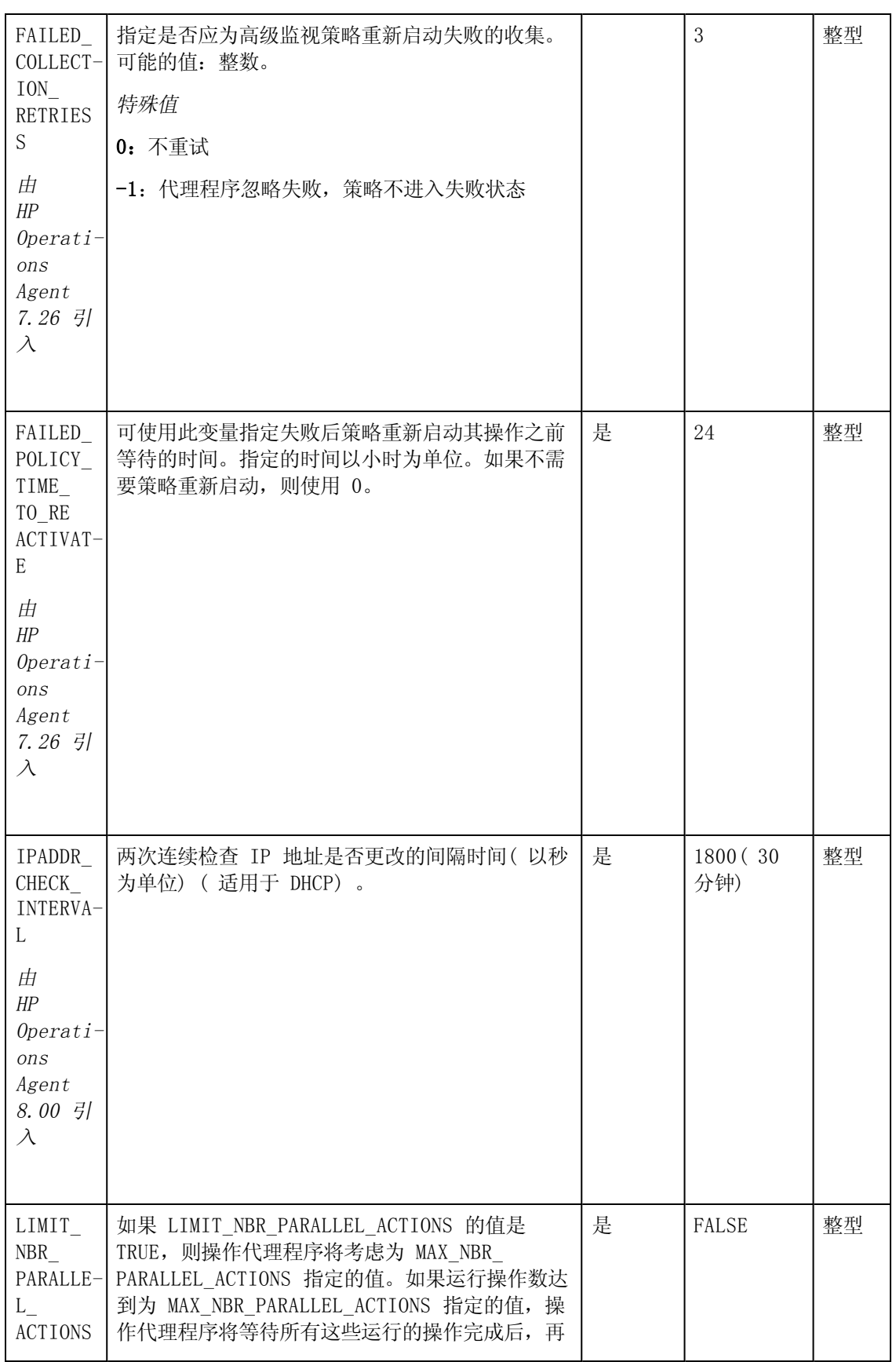

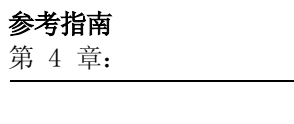

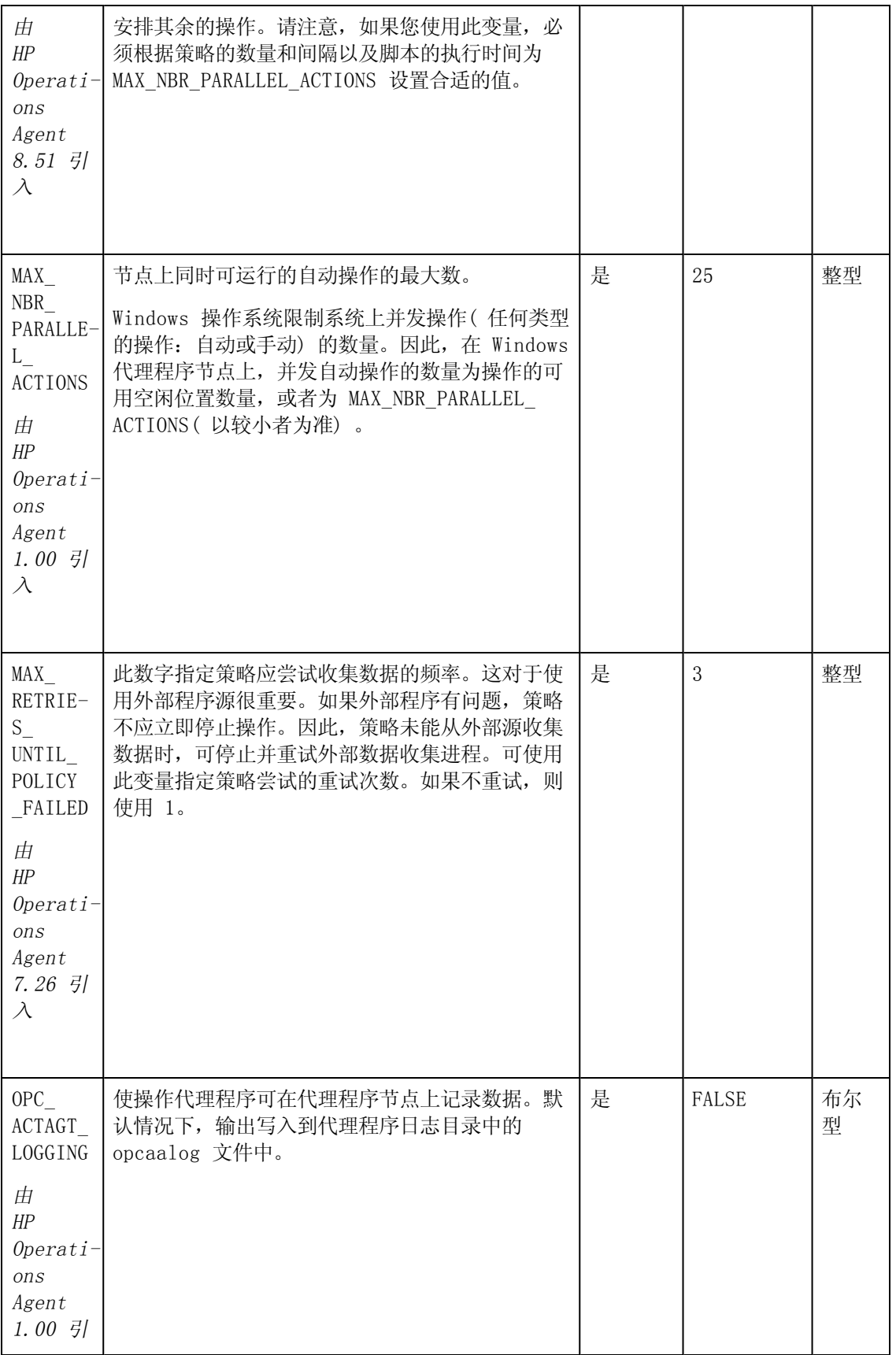

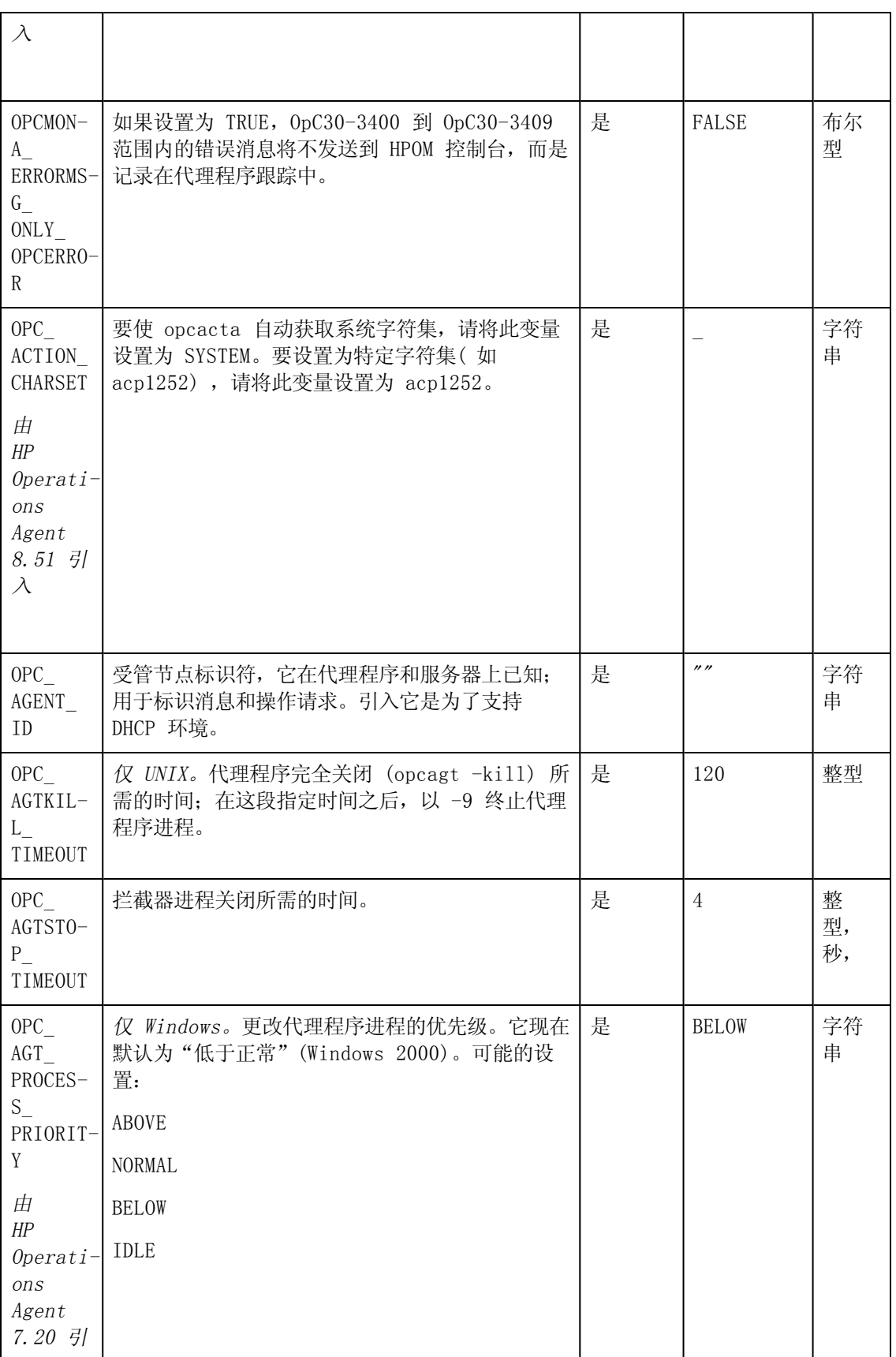

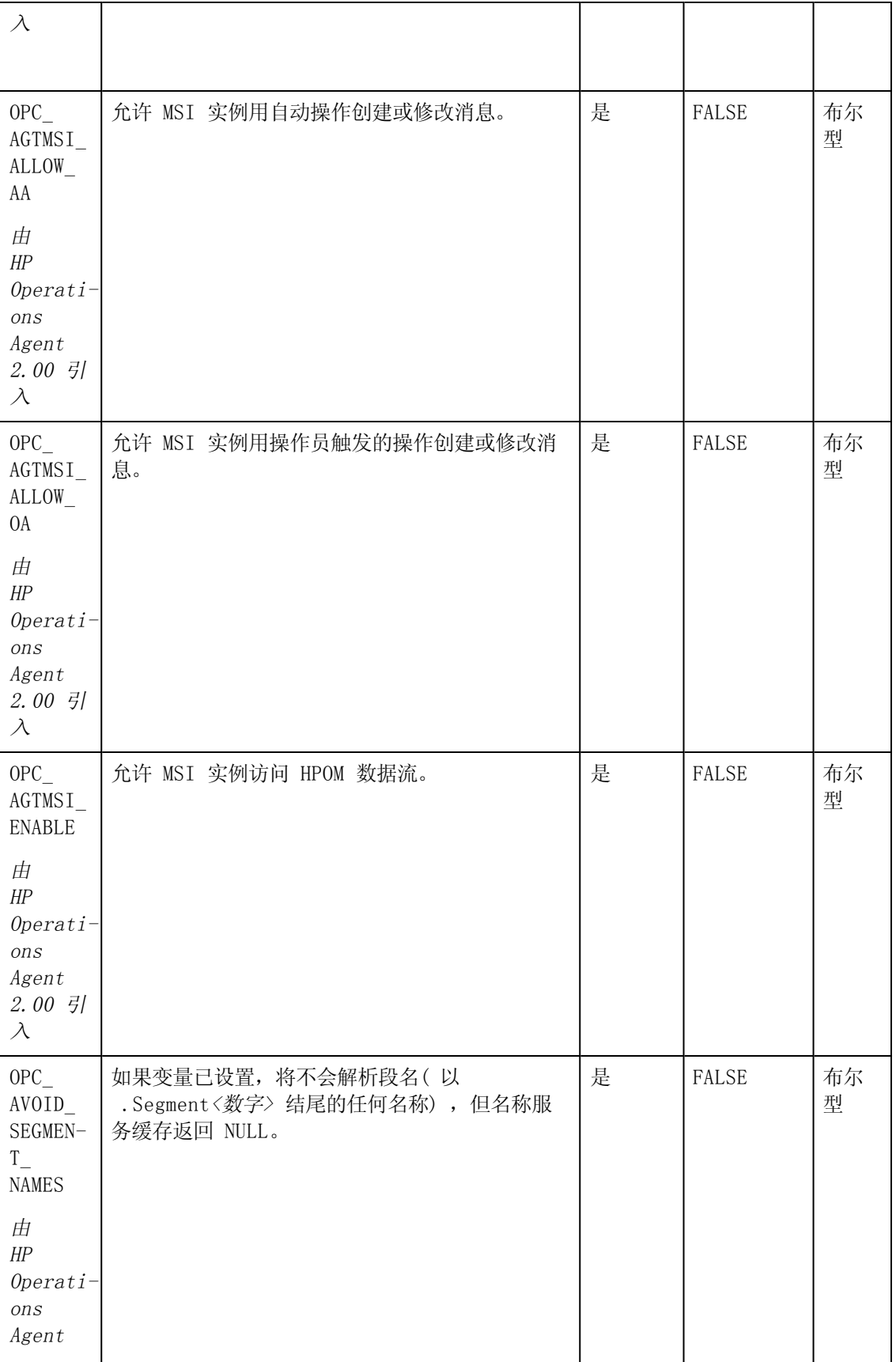

Τ

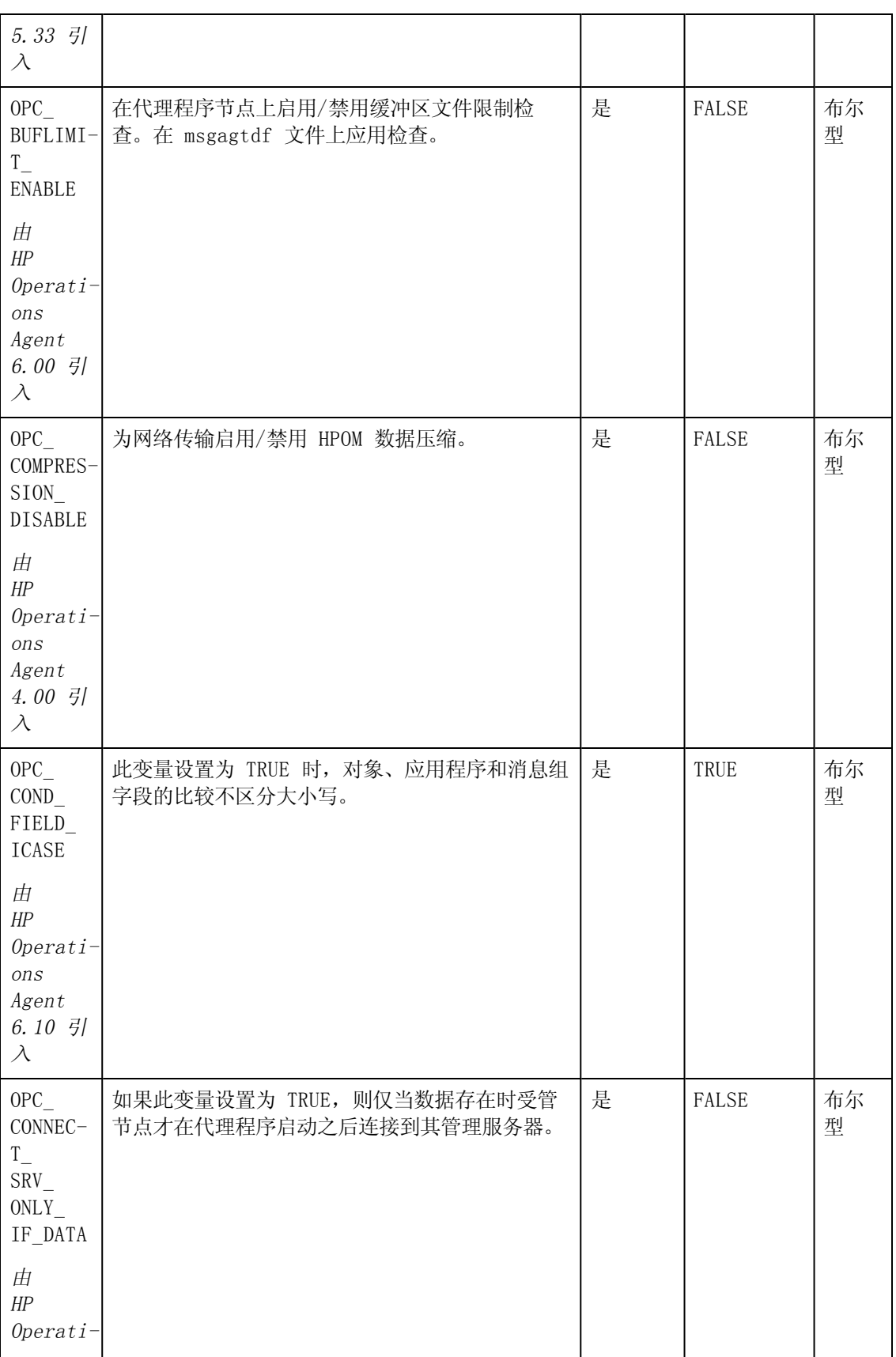

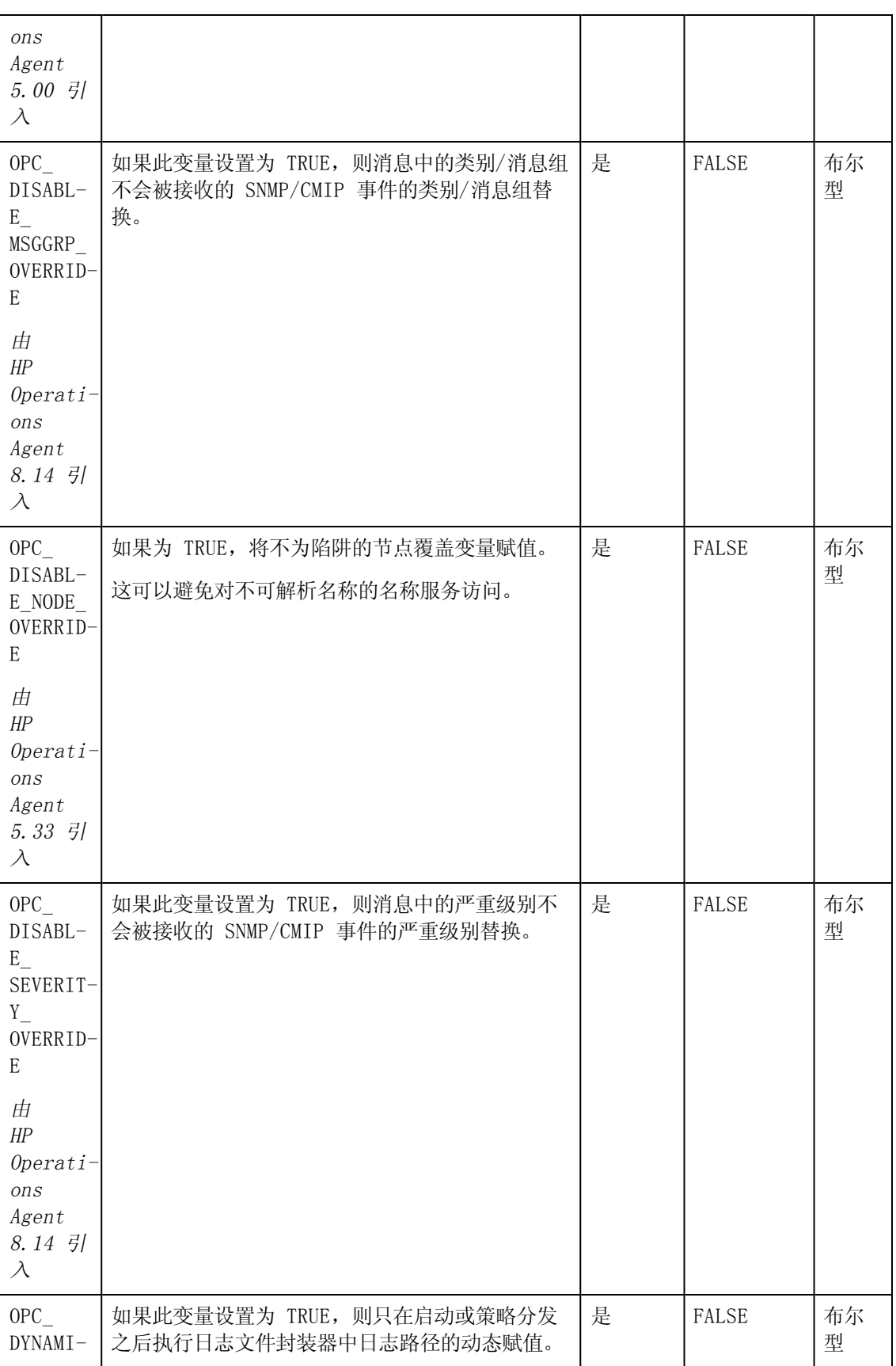
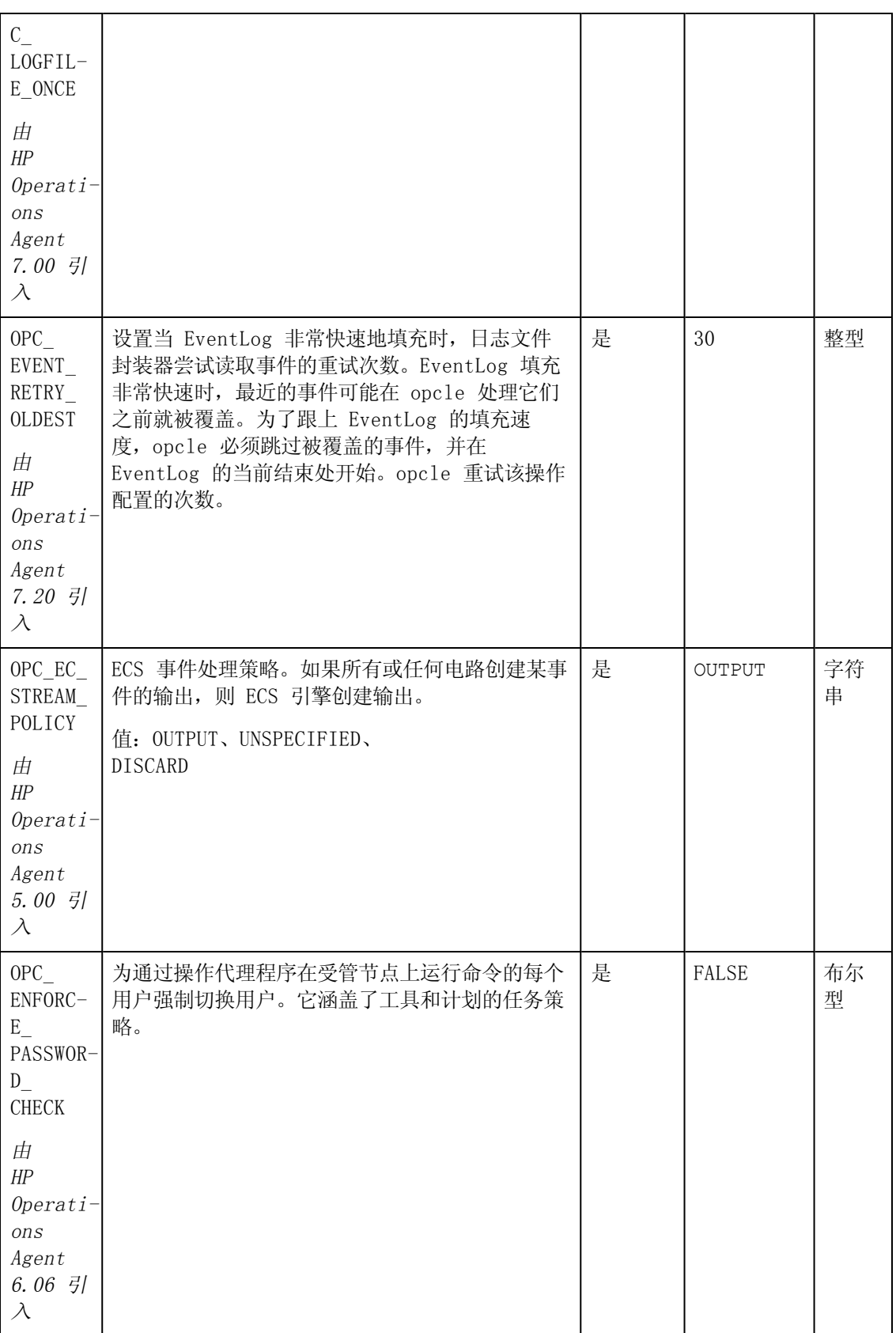

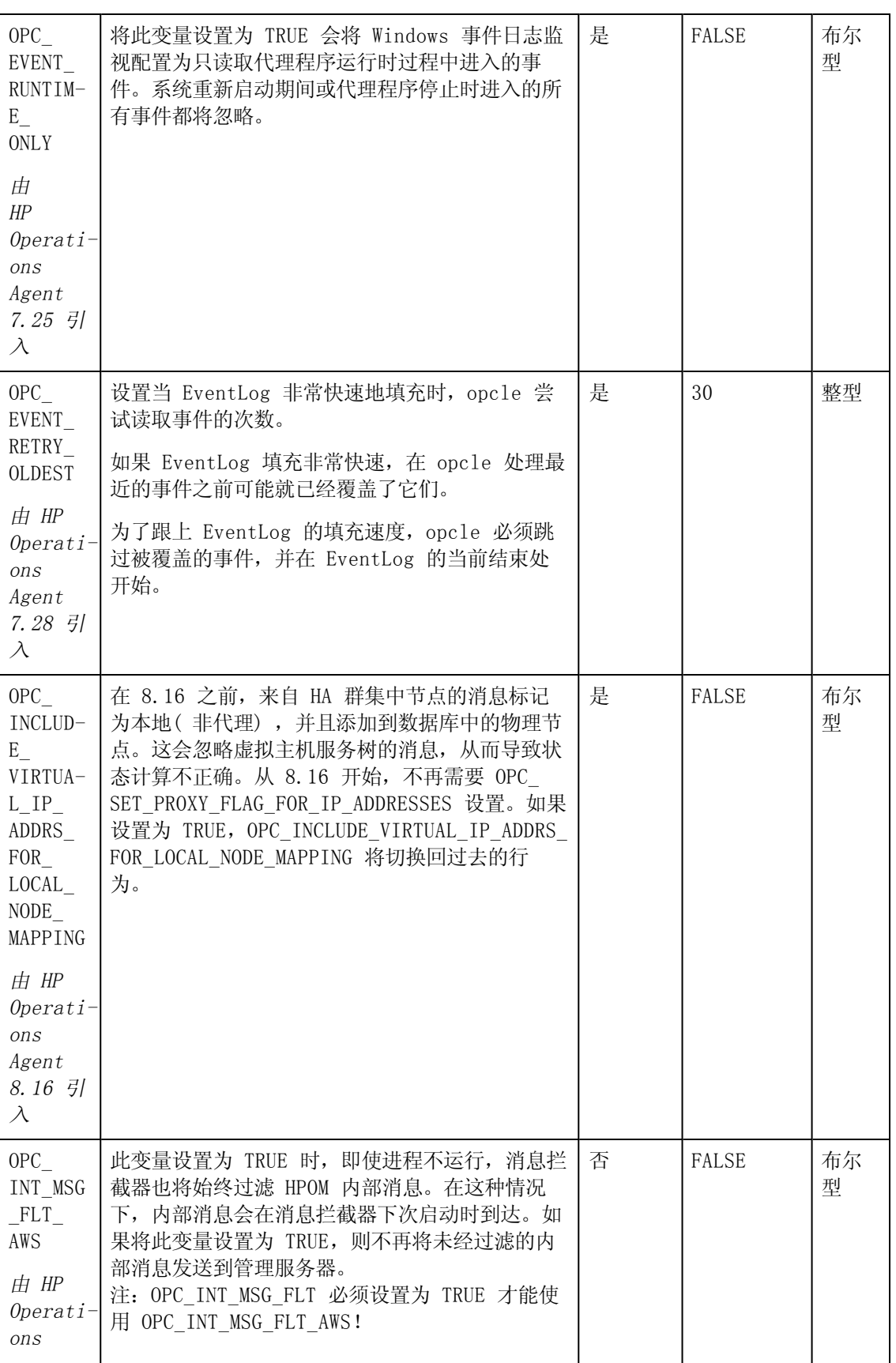

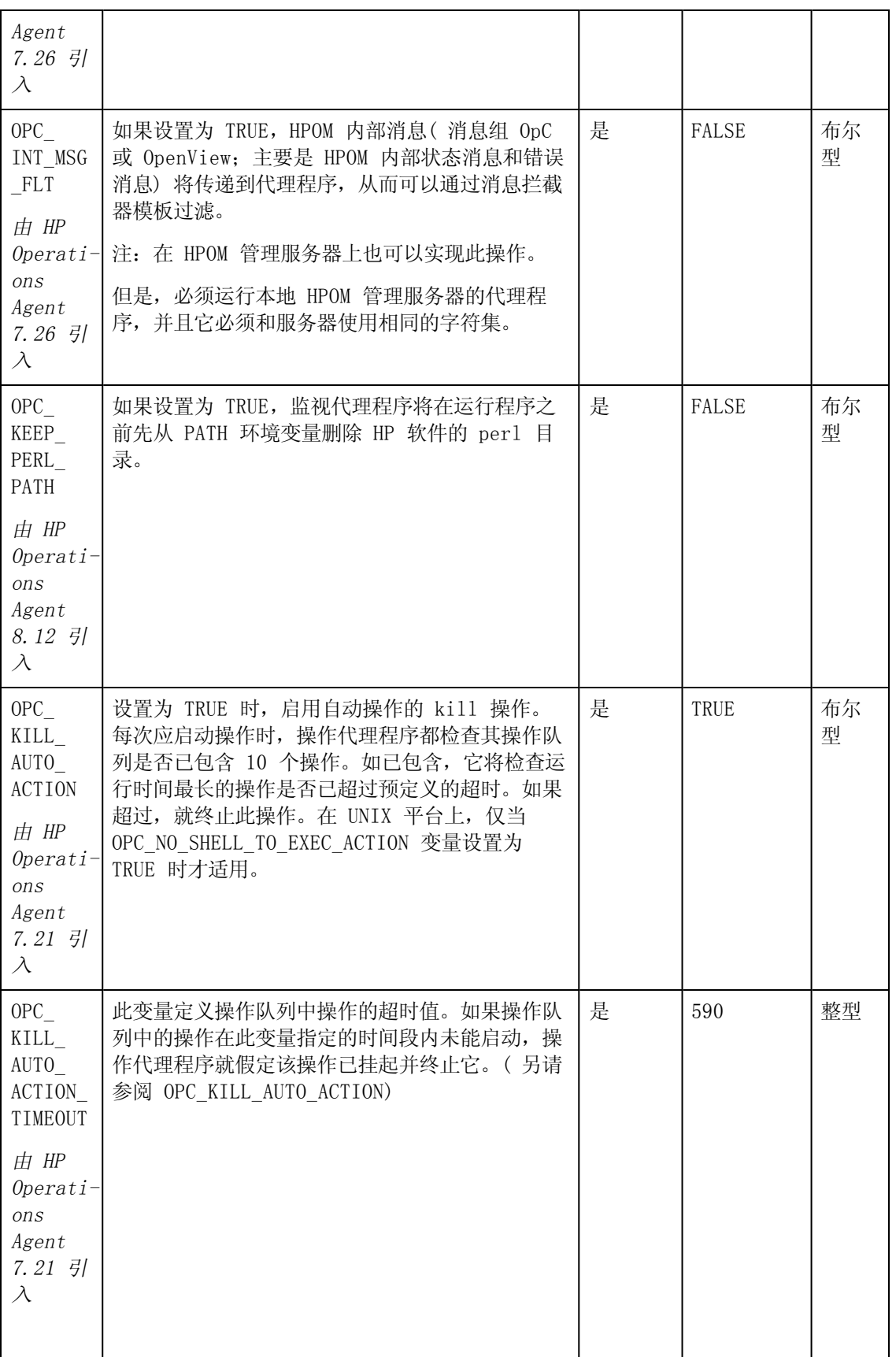

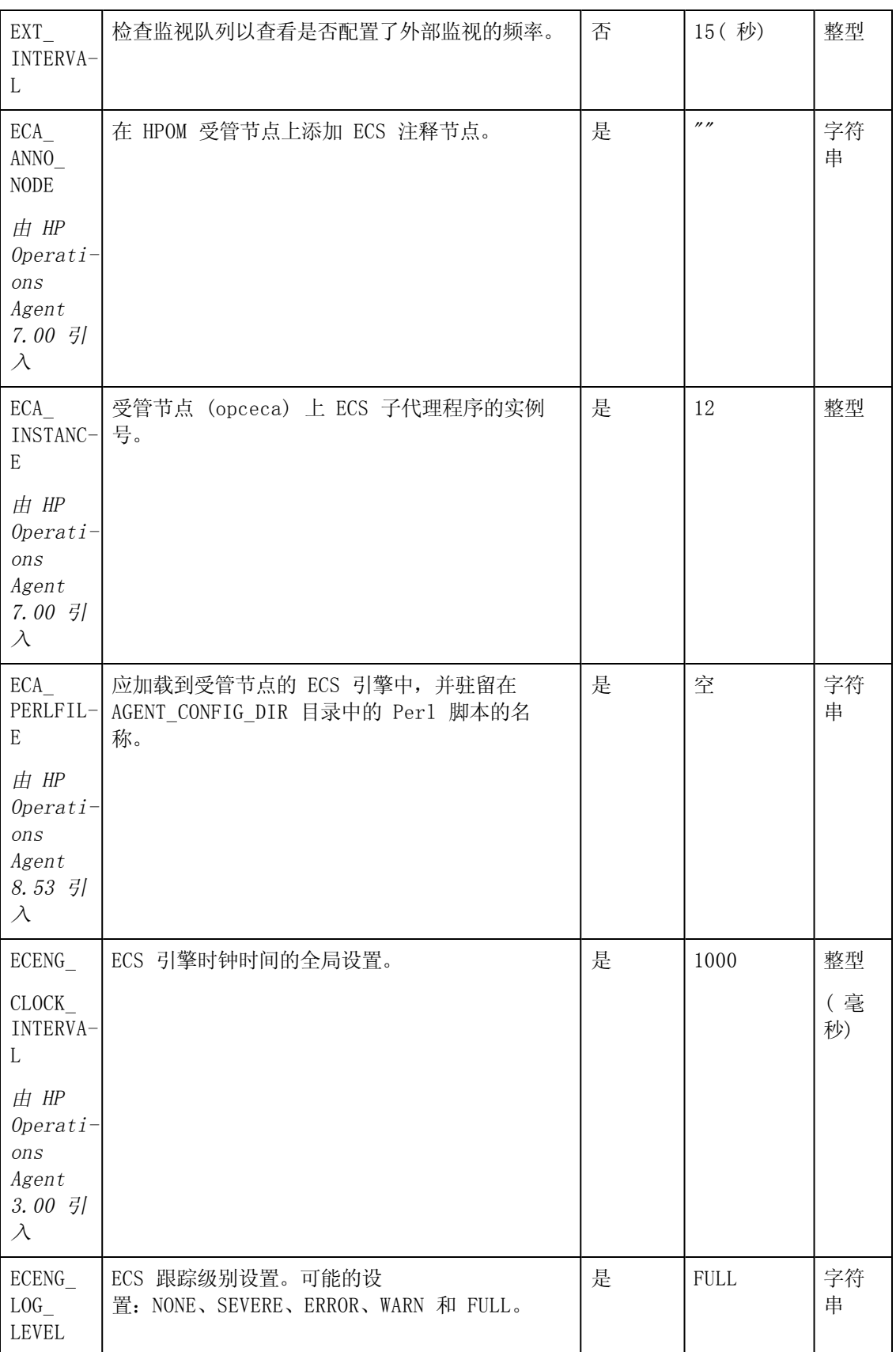

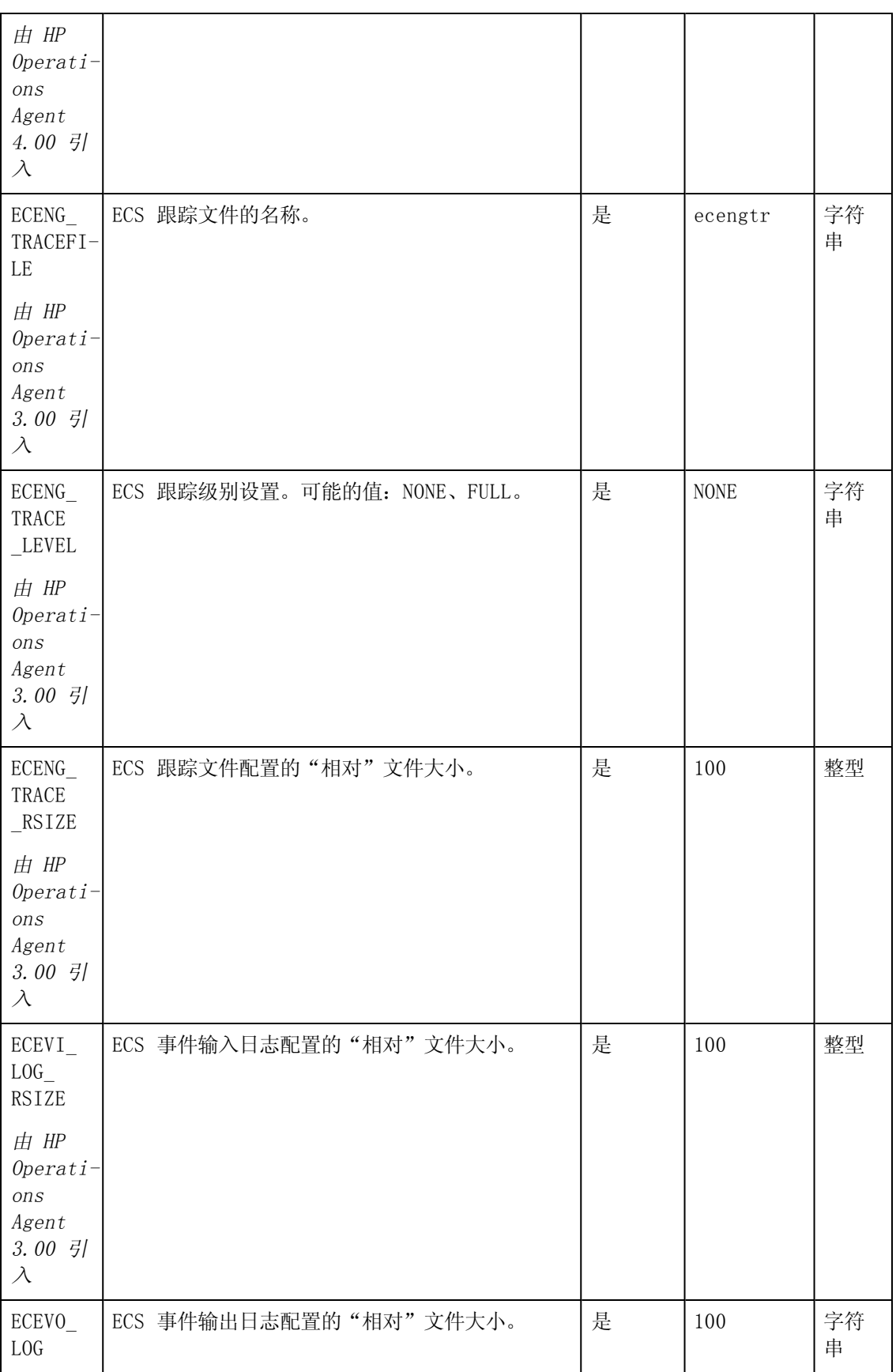

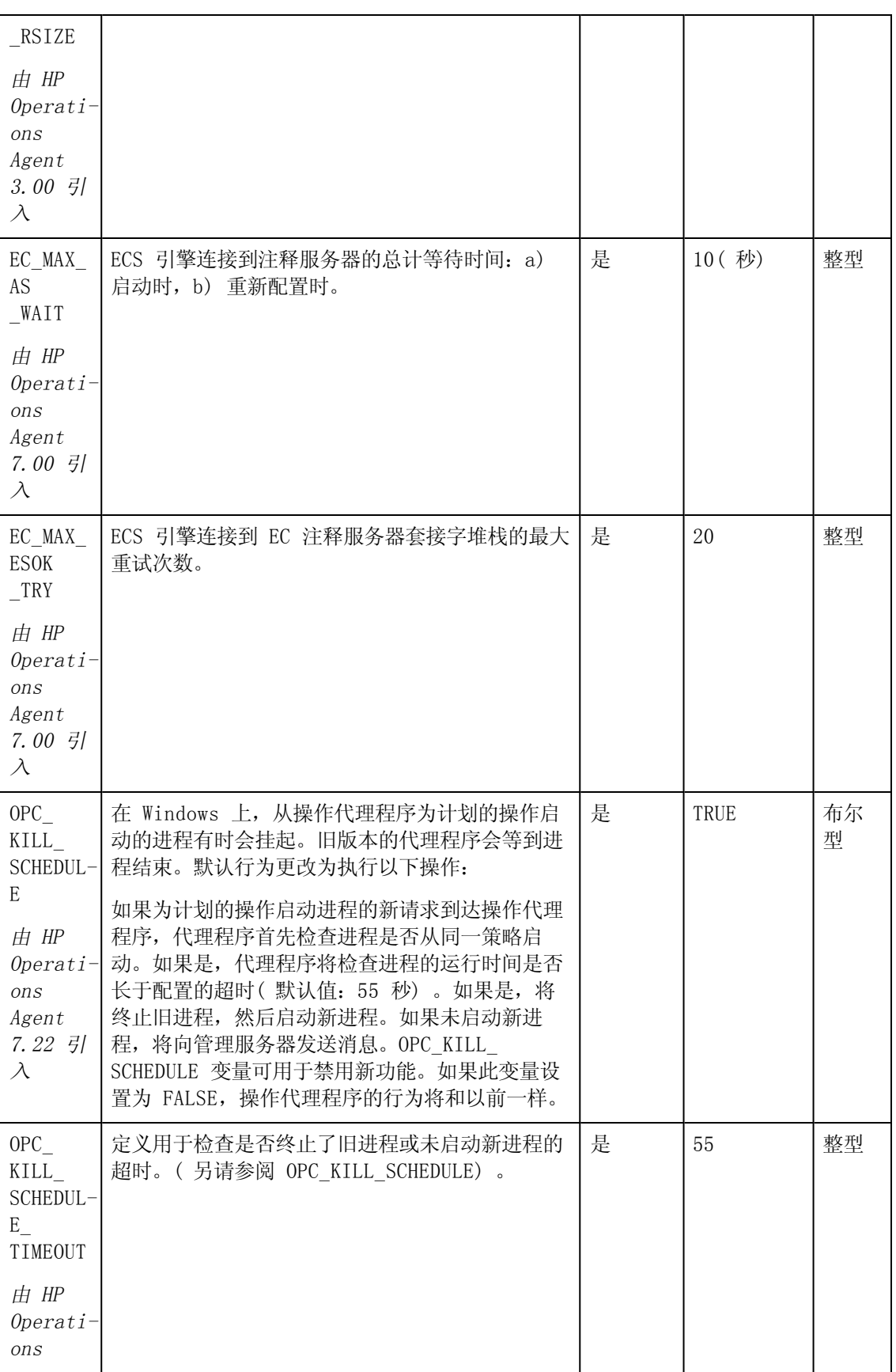

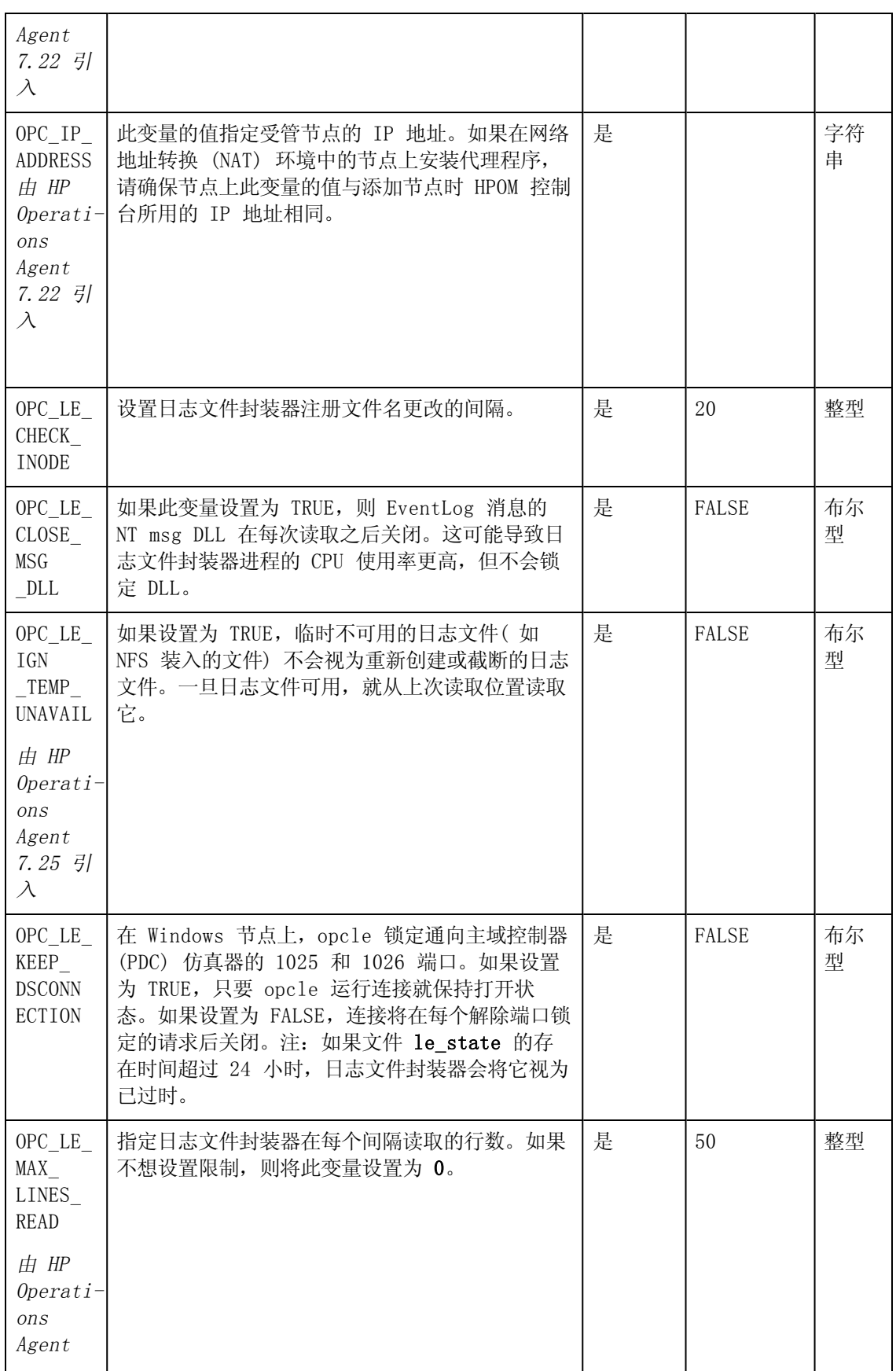

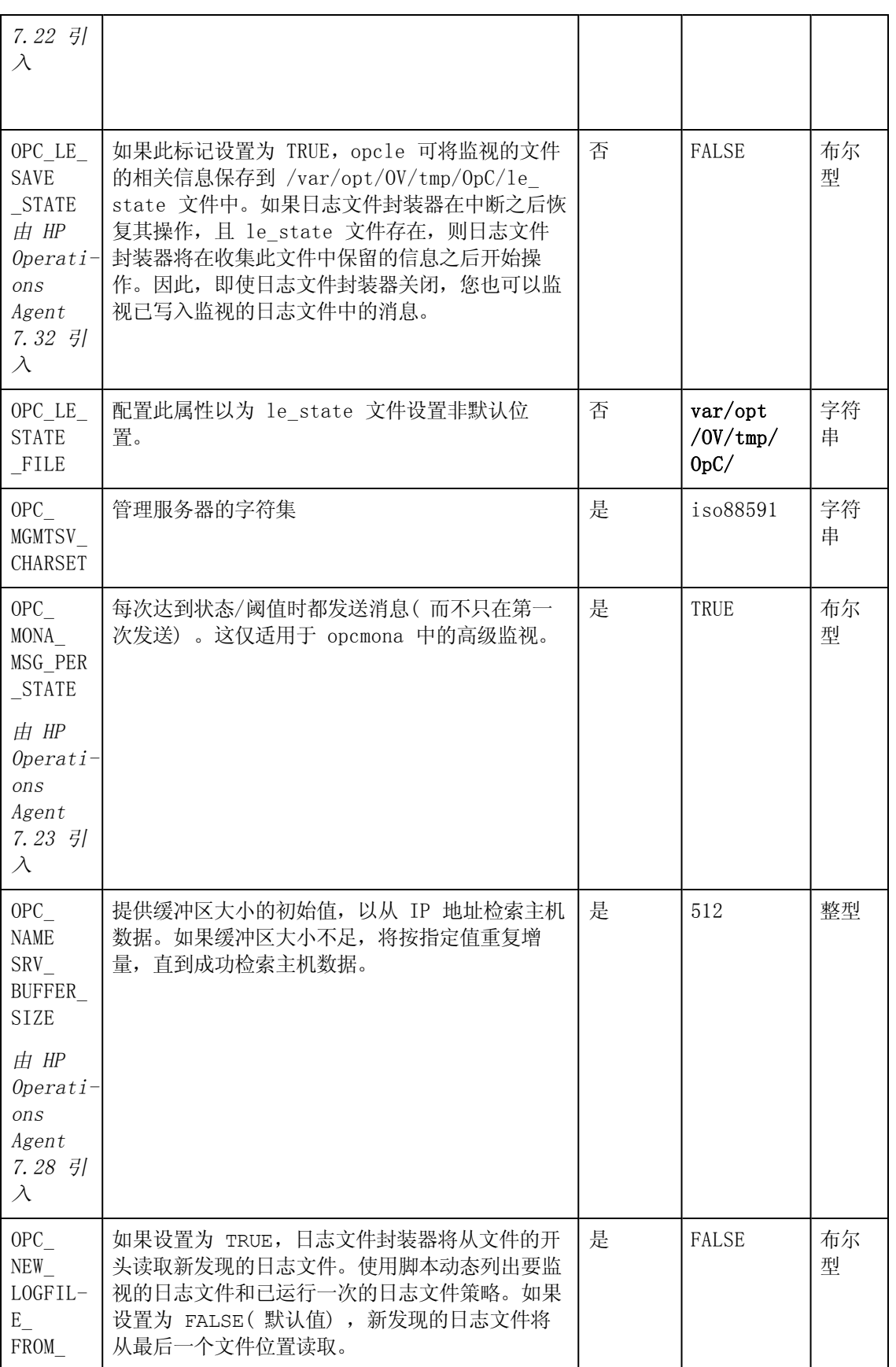

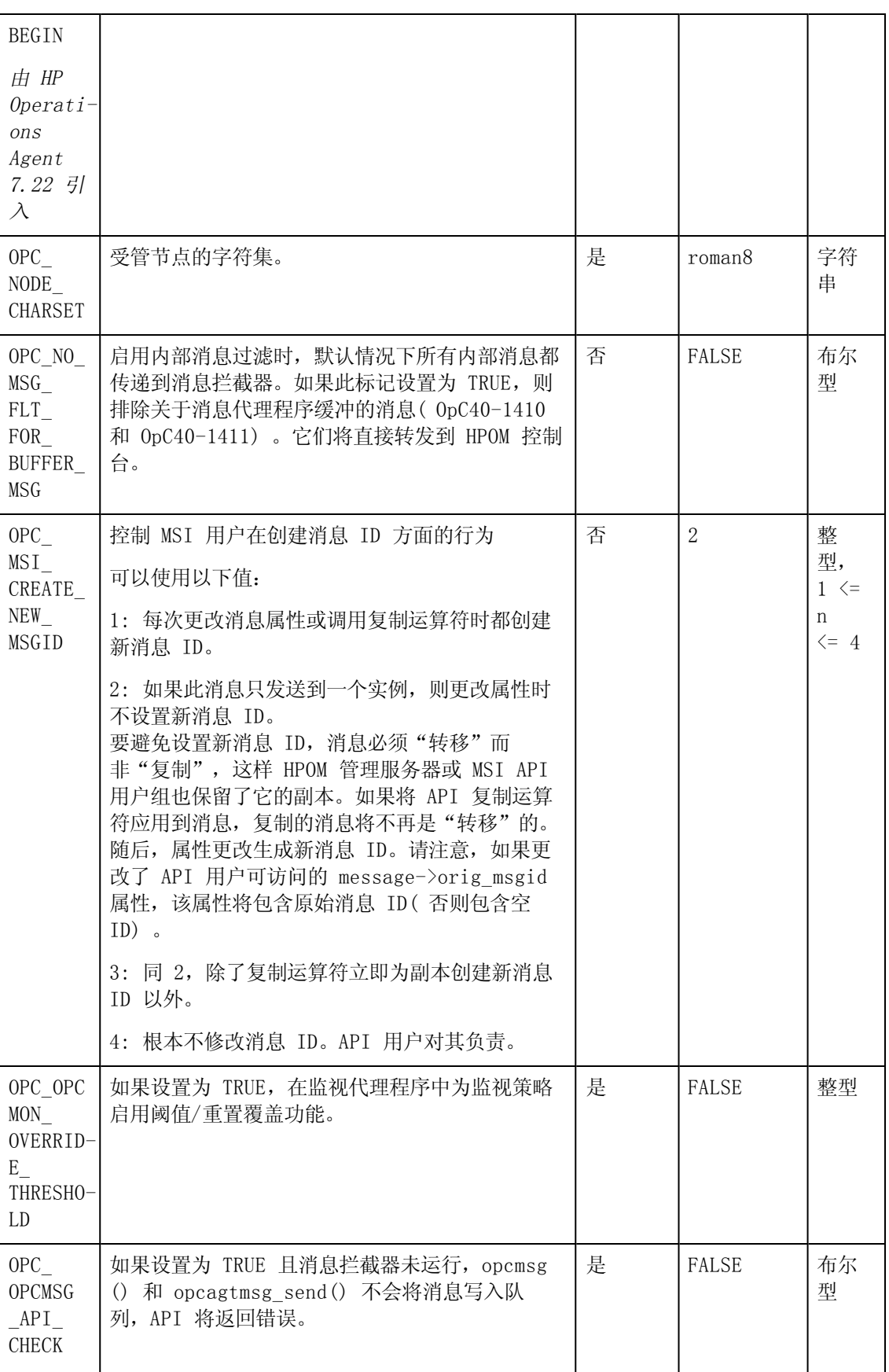

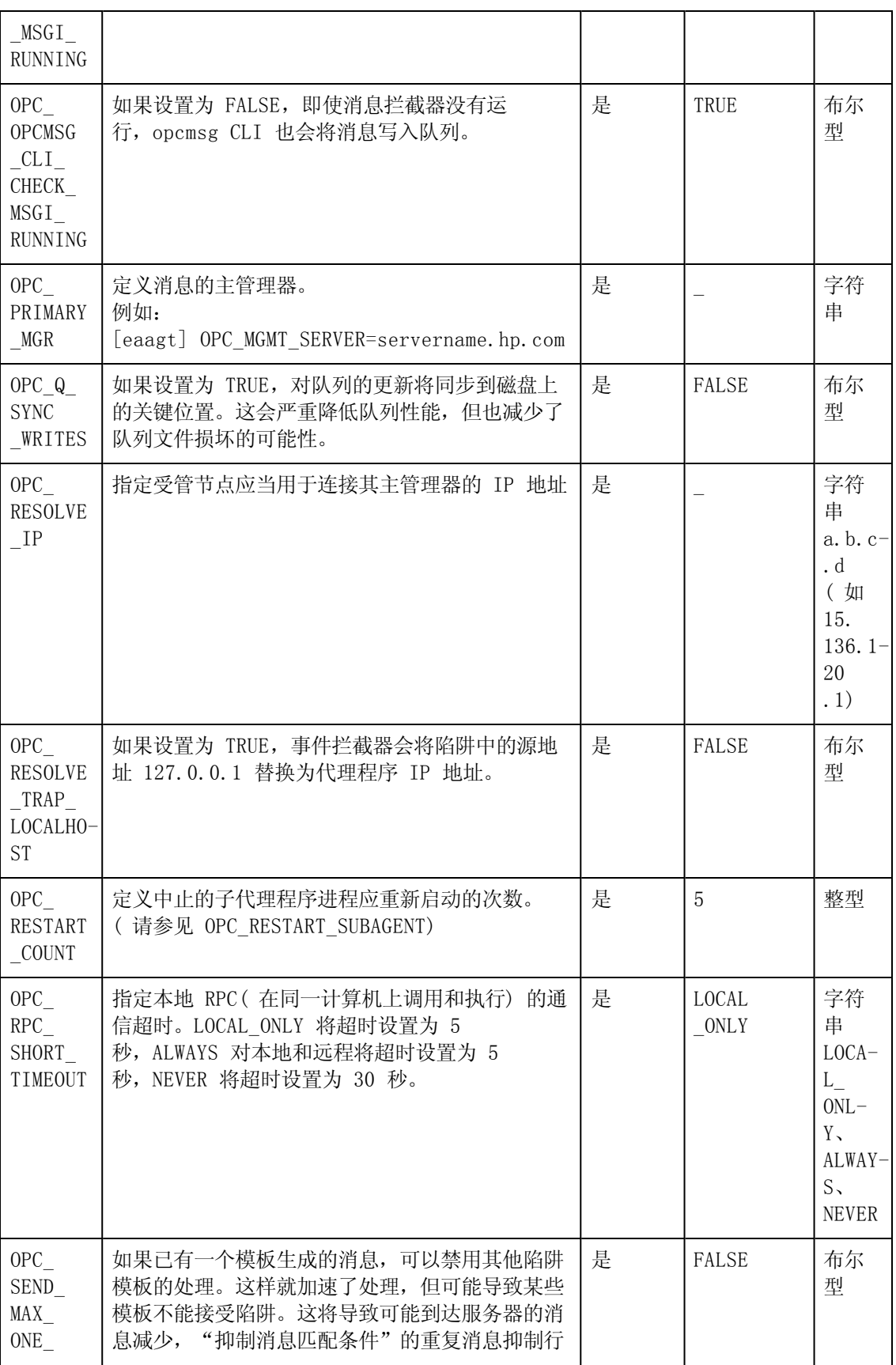

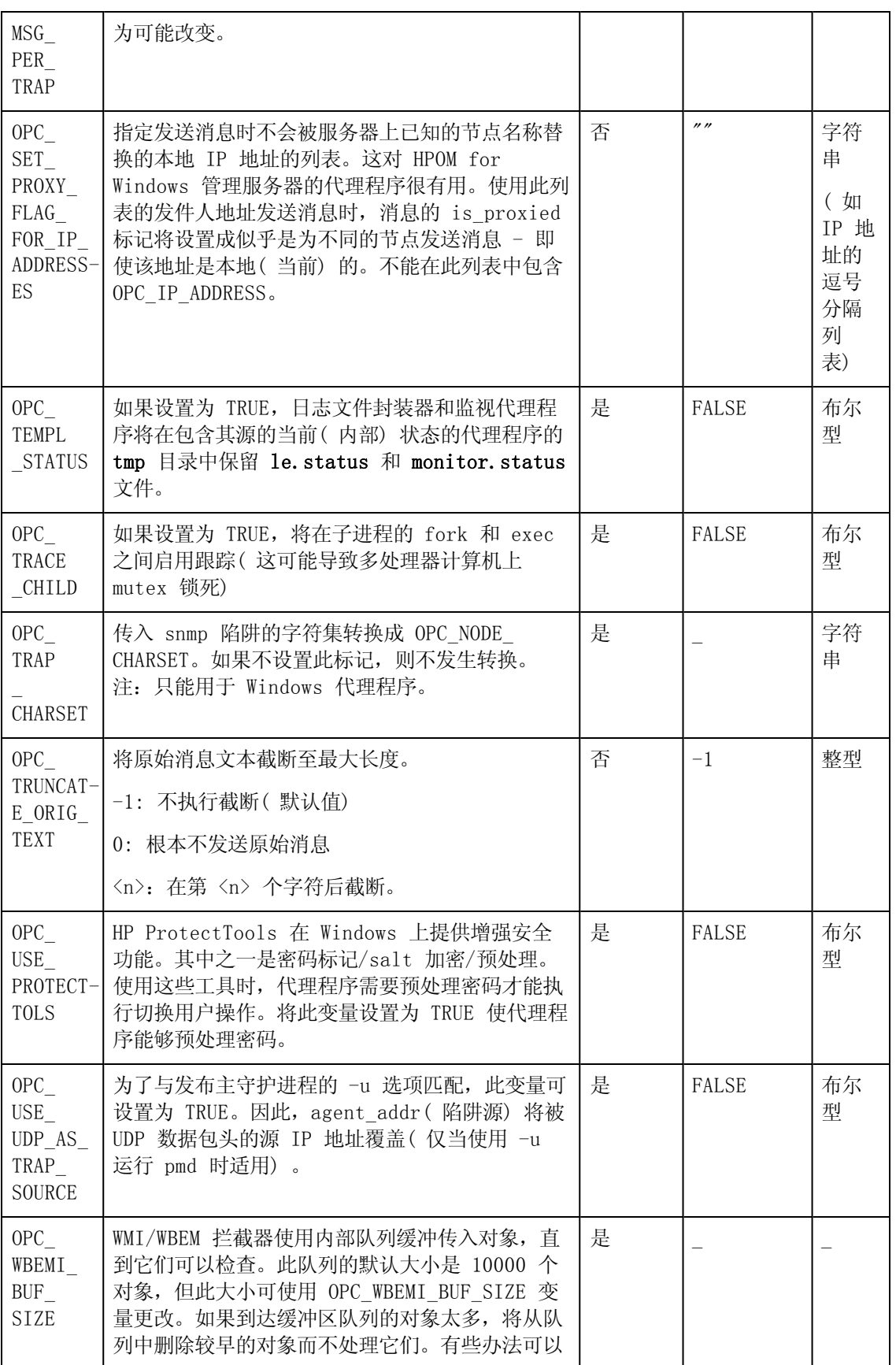

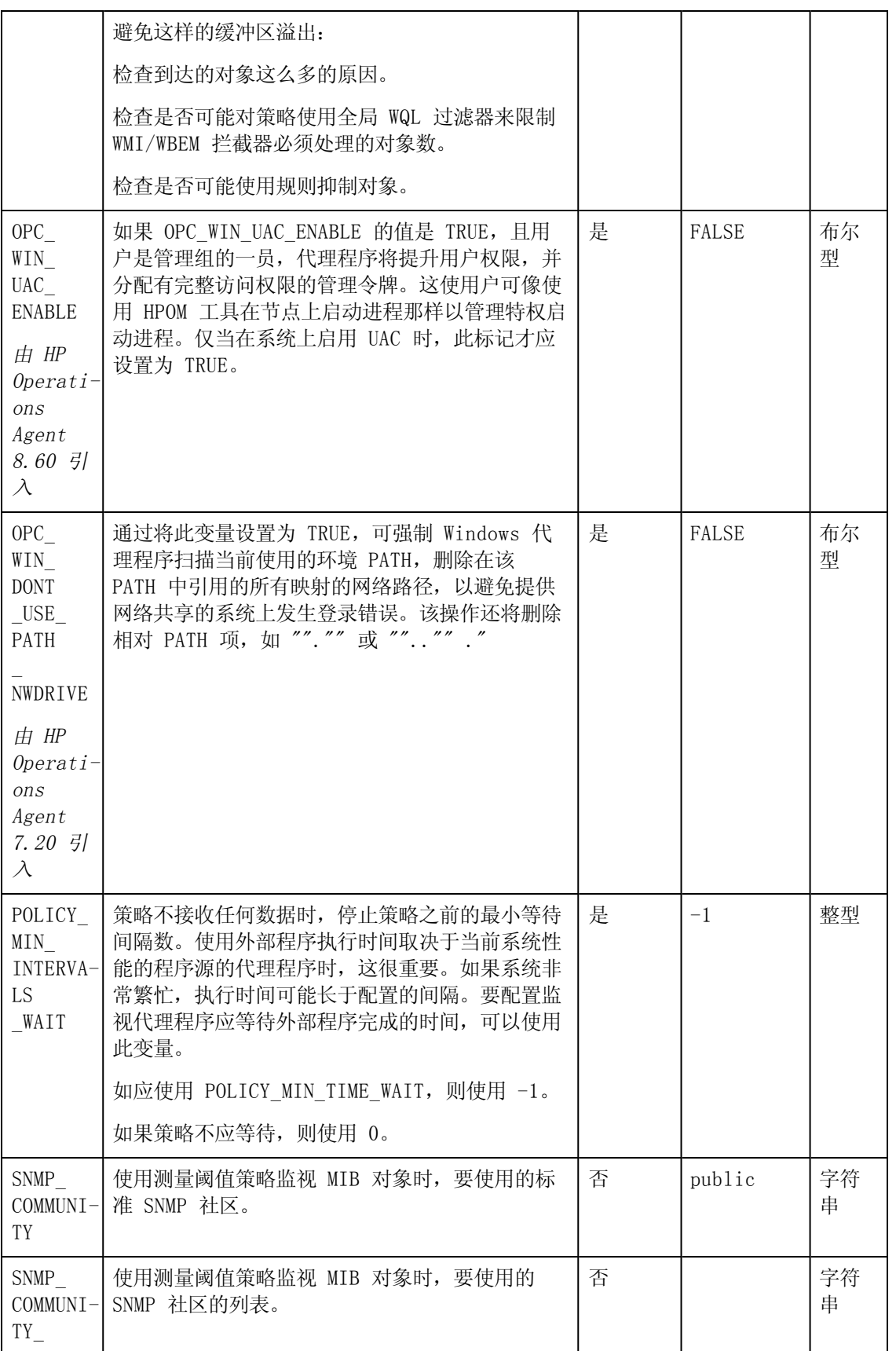

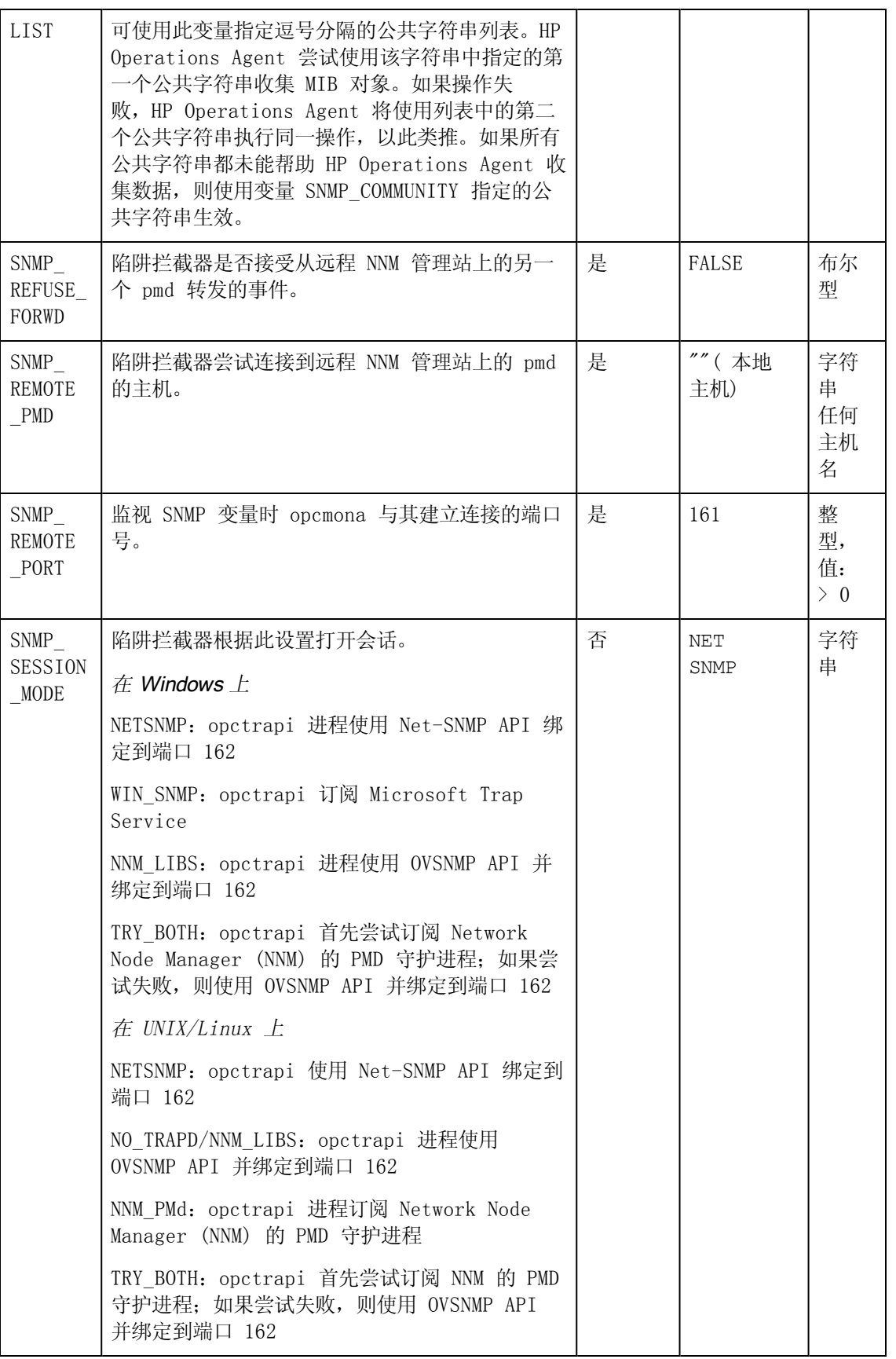

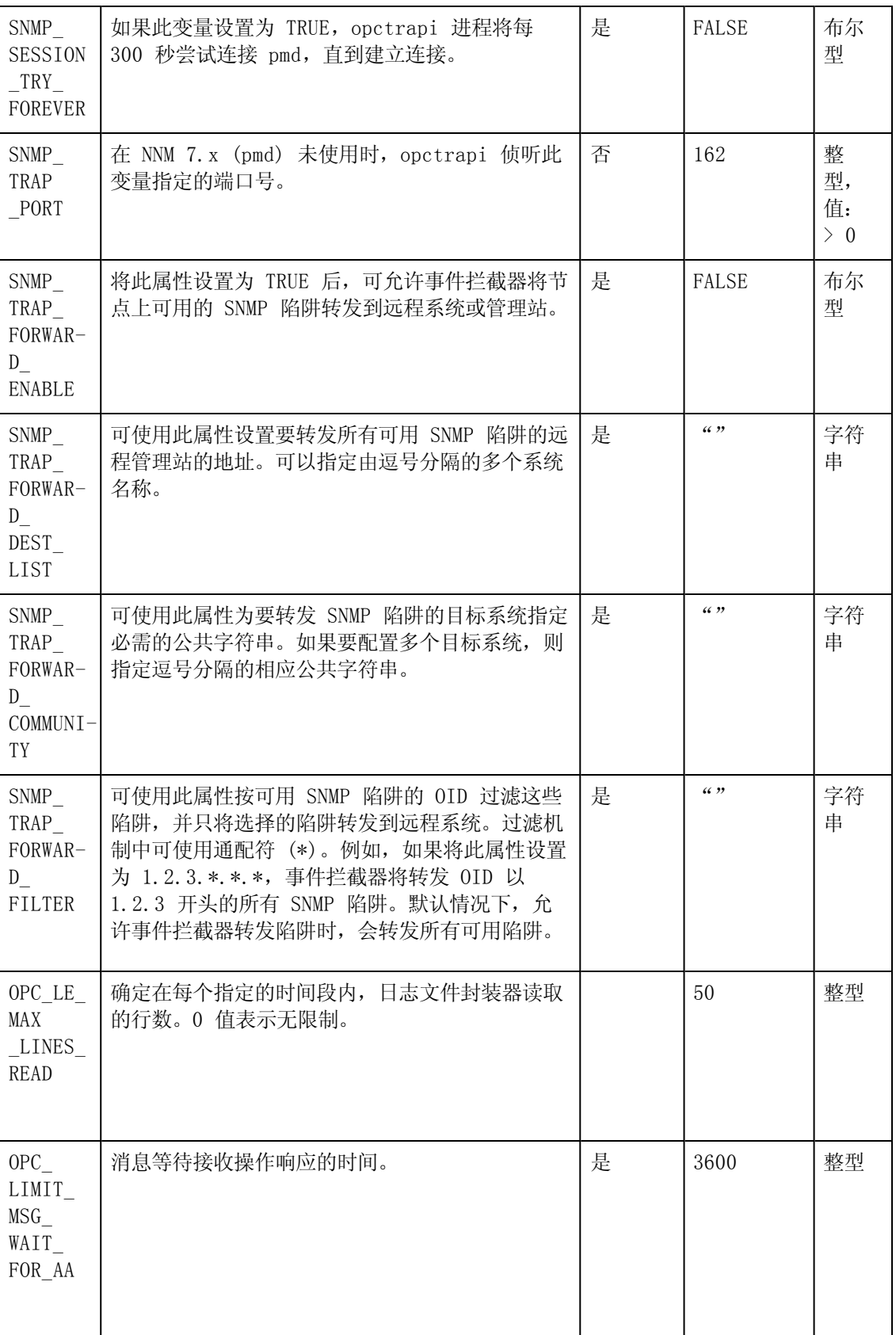

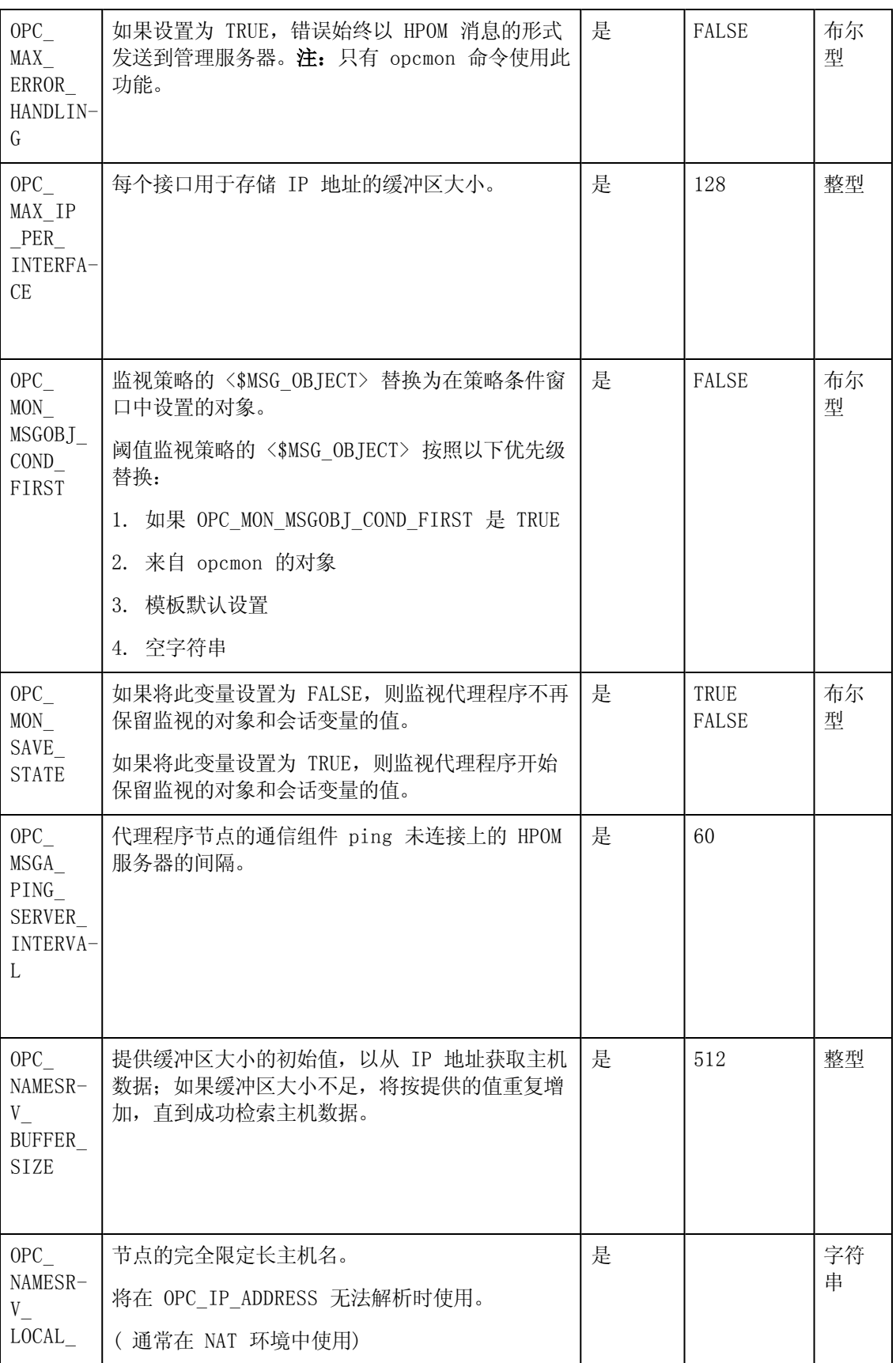

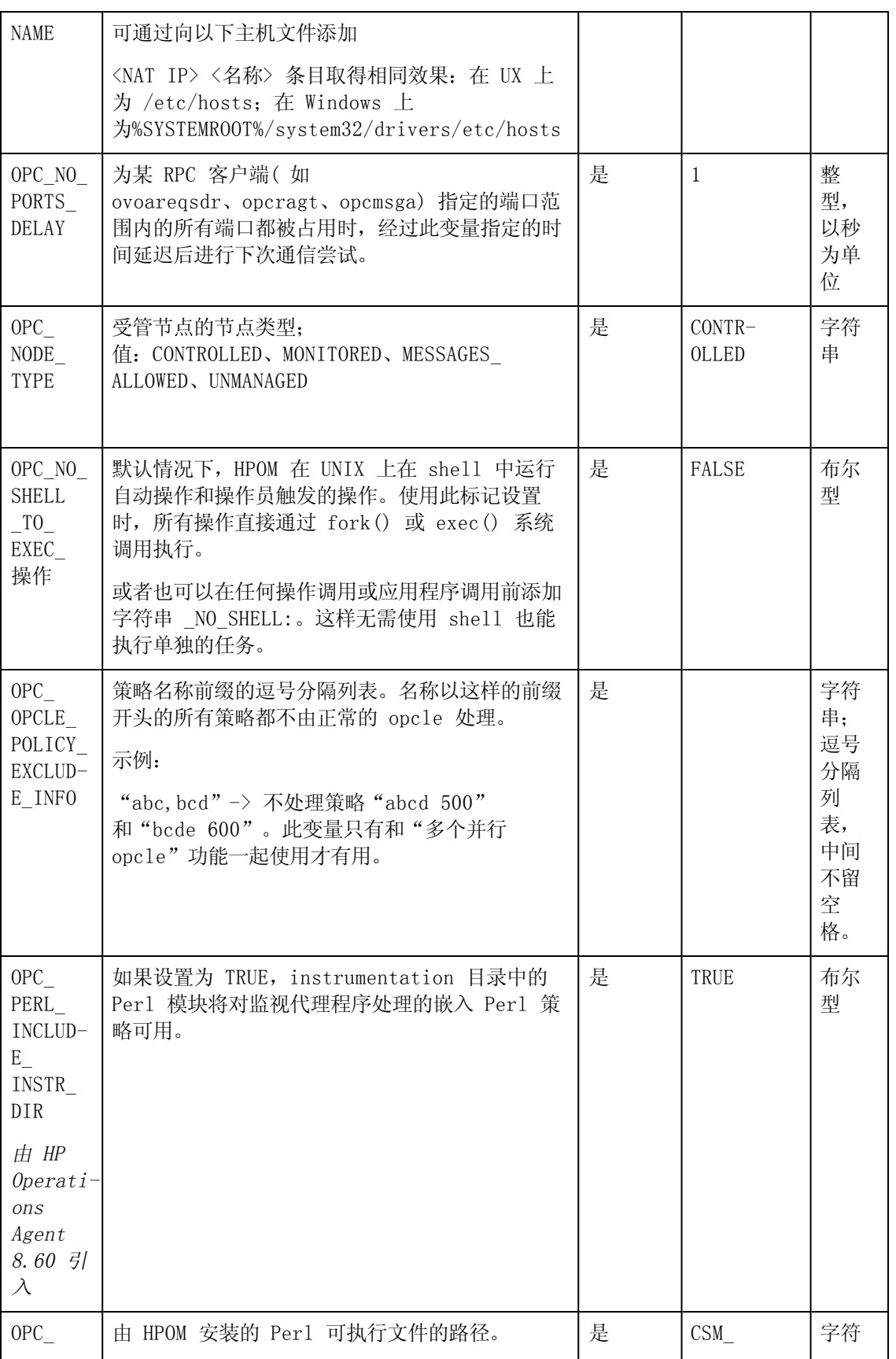

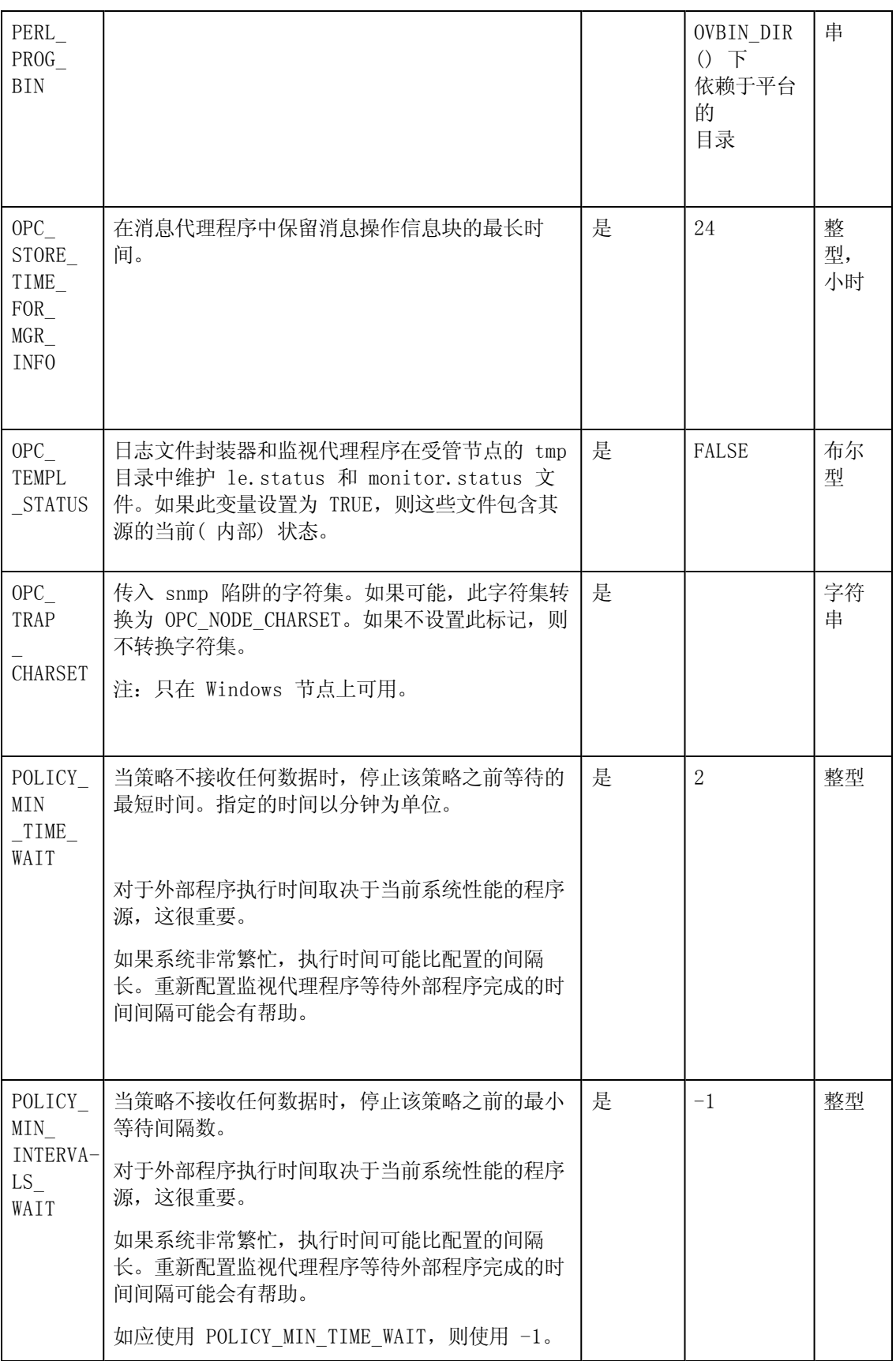

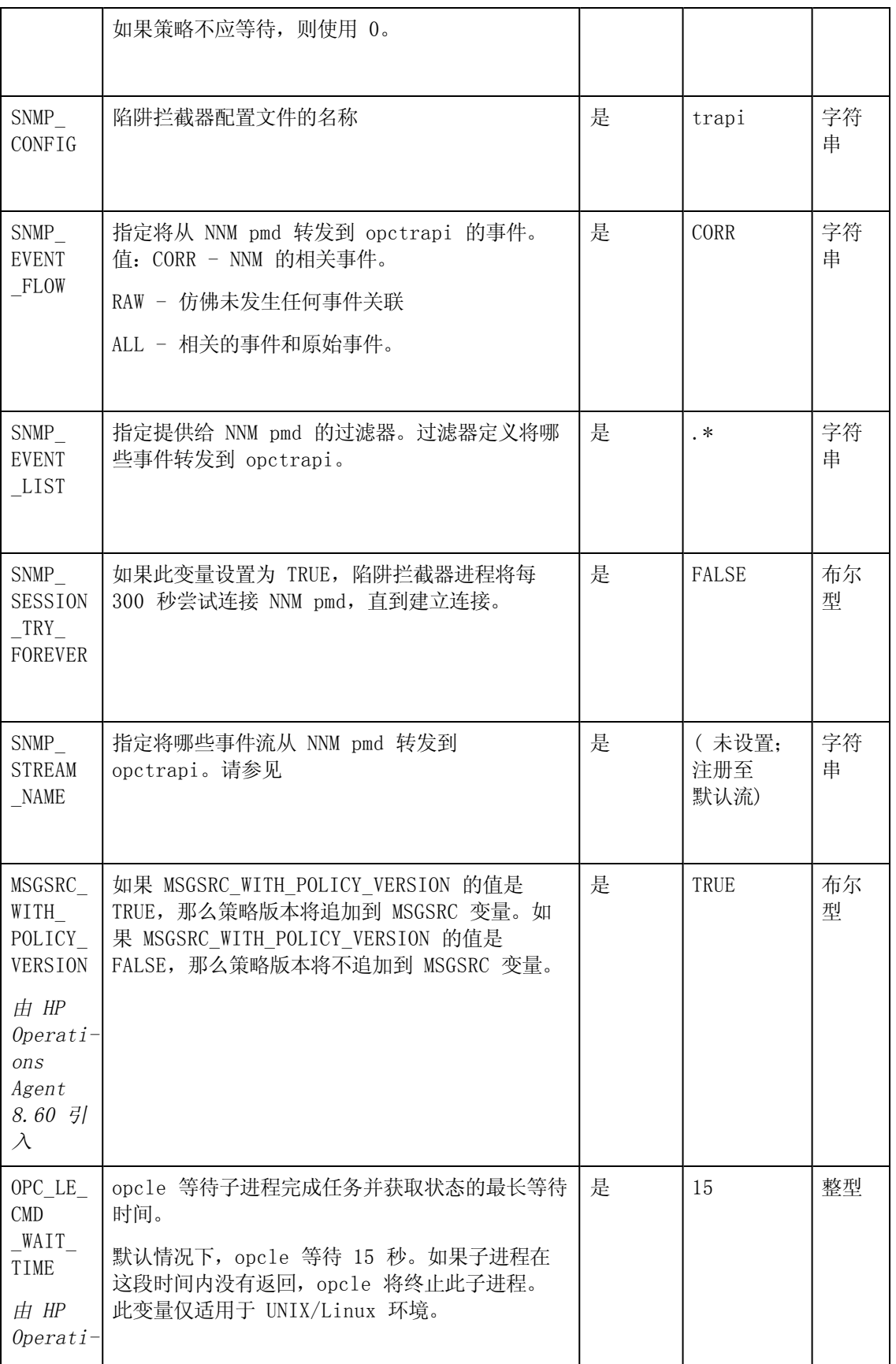

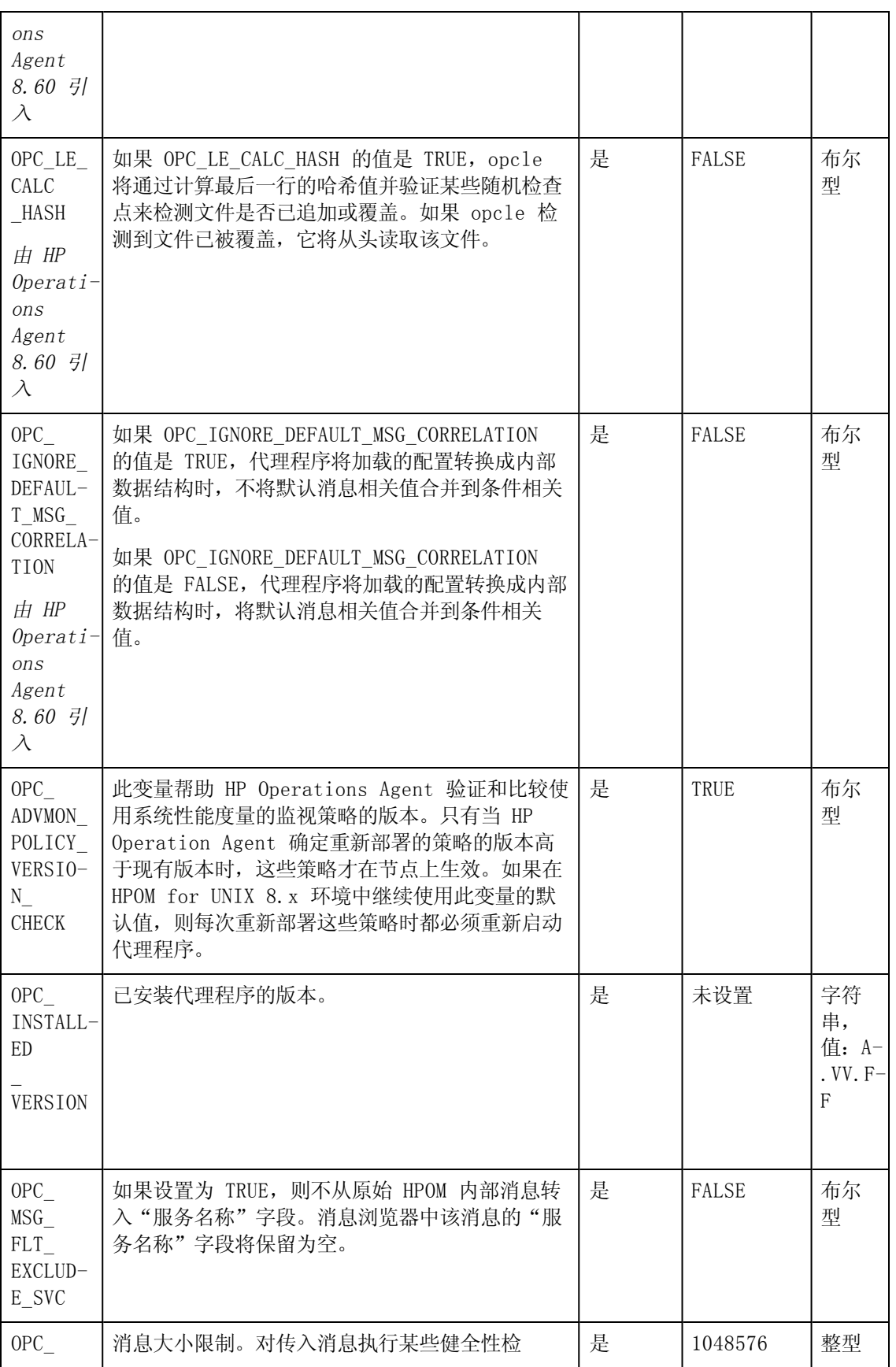

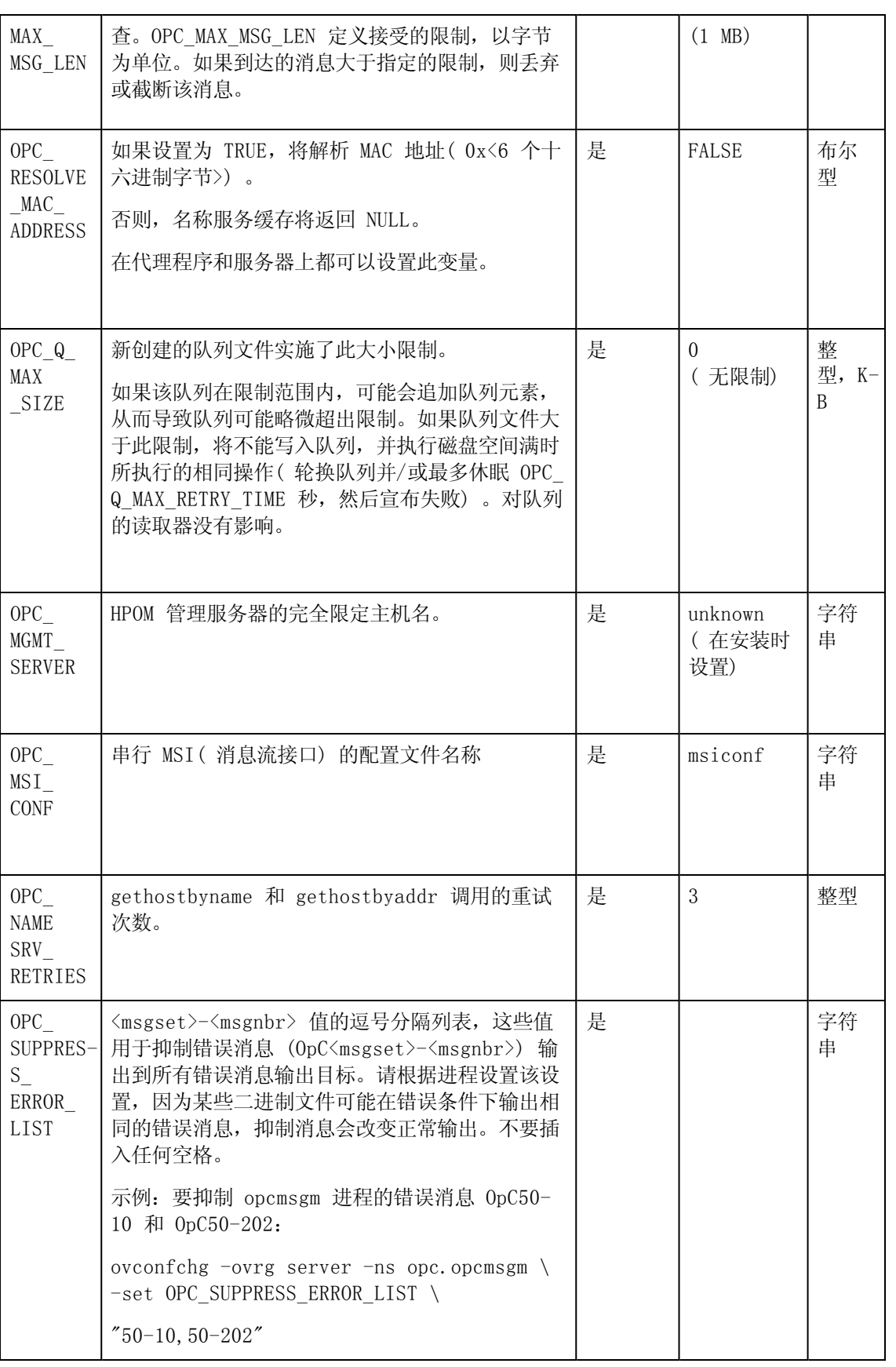

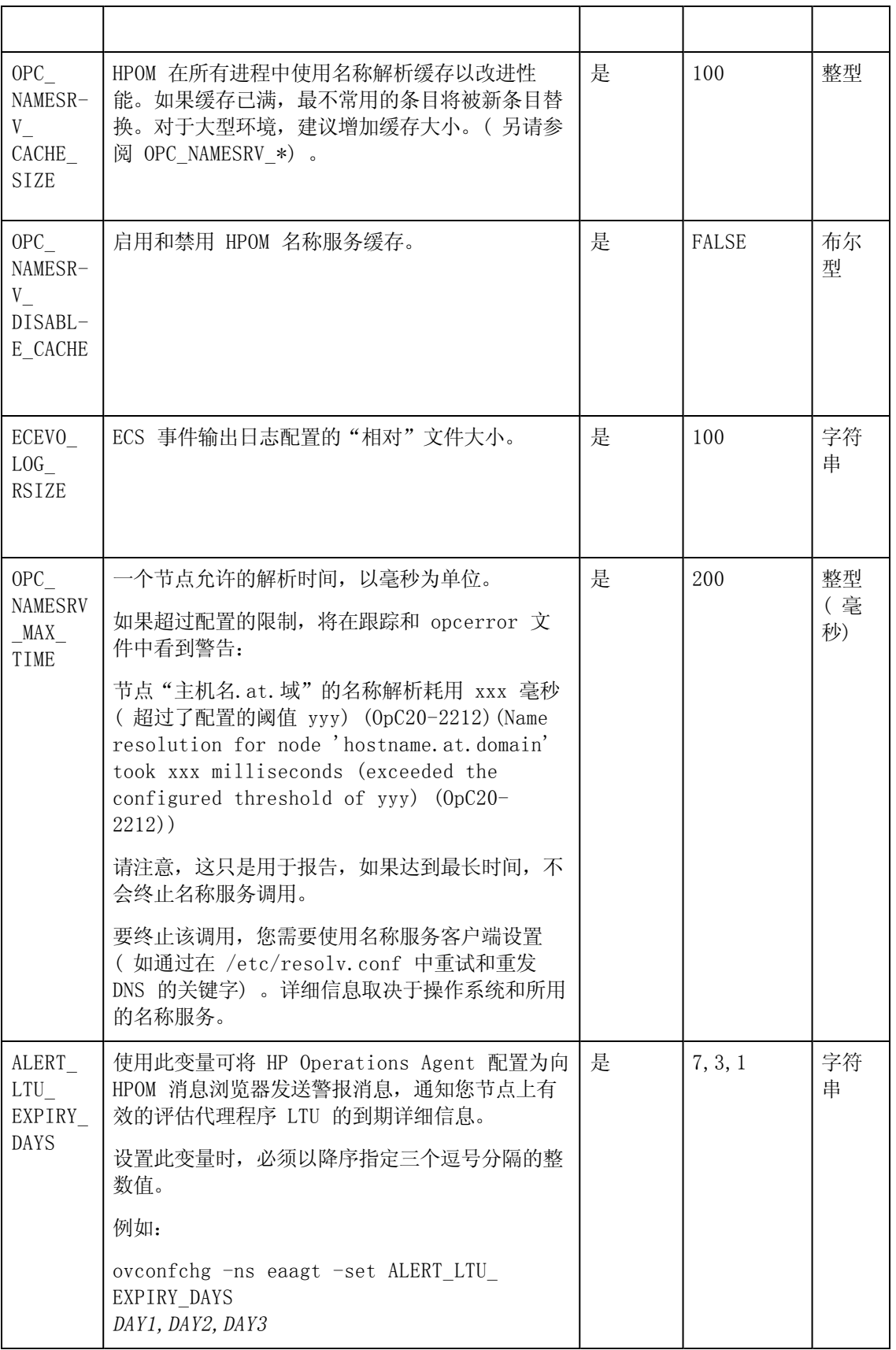

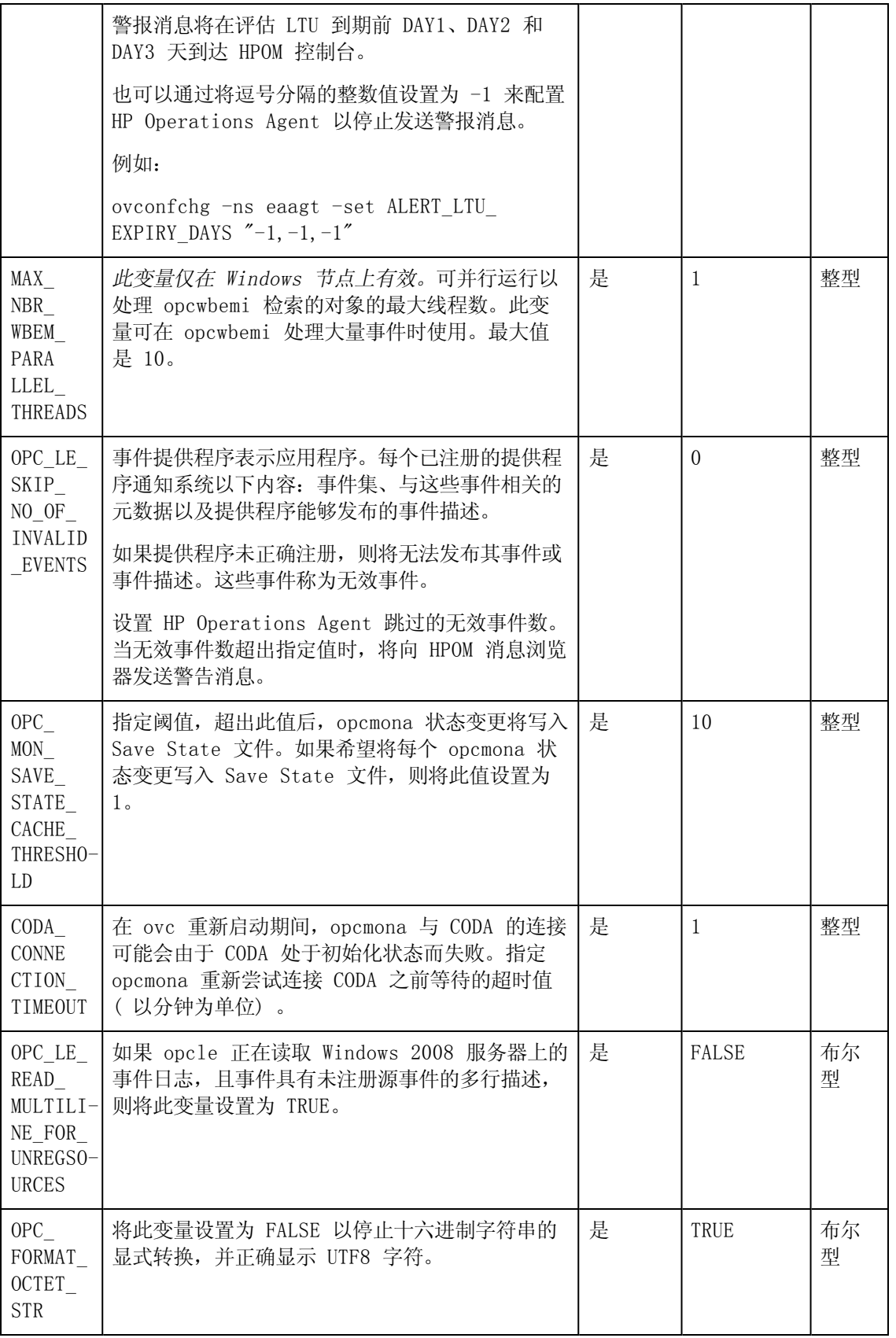

٦

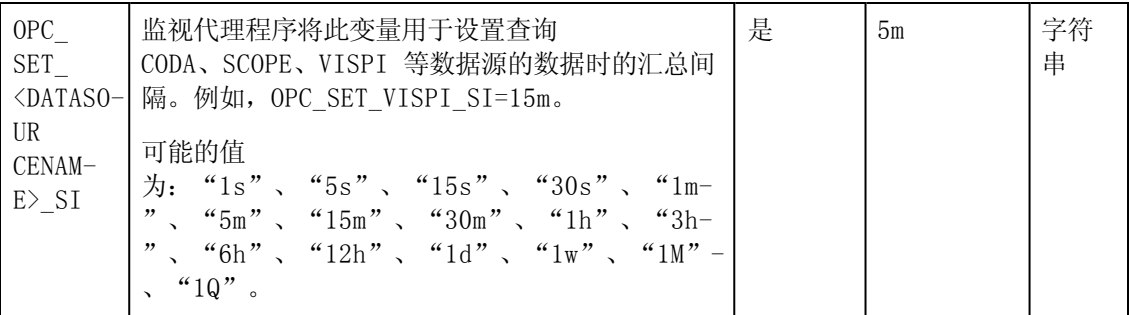

### 通信组件的配置变量

HP Operations Agent 的通信组件使您能在要求高度安全的环境中与代理程序节点建立通信。可 以使用一组配置变量修改通信组件的默认行为。

#### 表 5 通信组件的配置变量

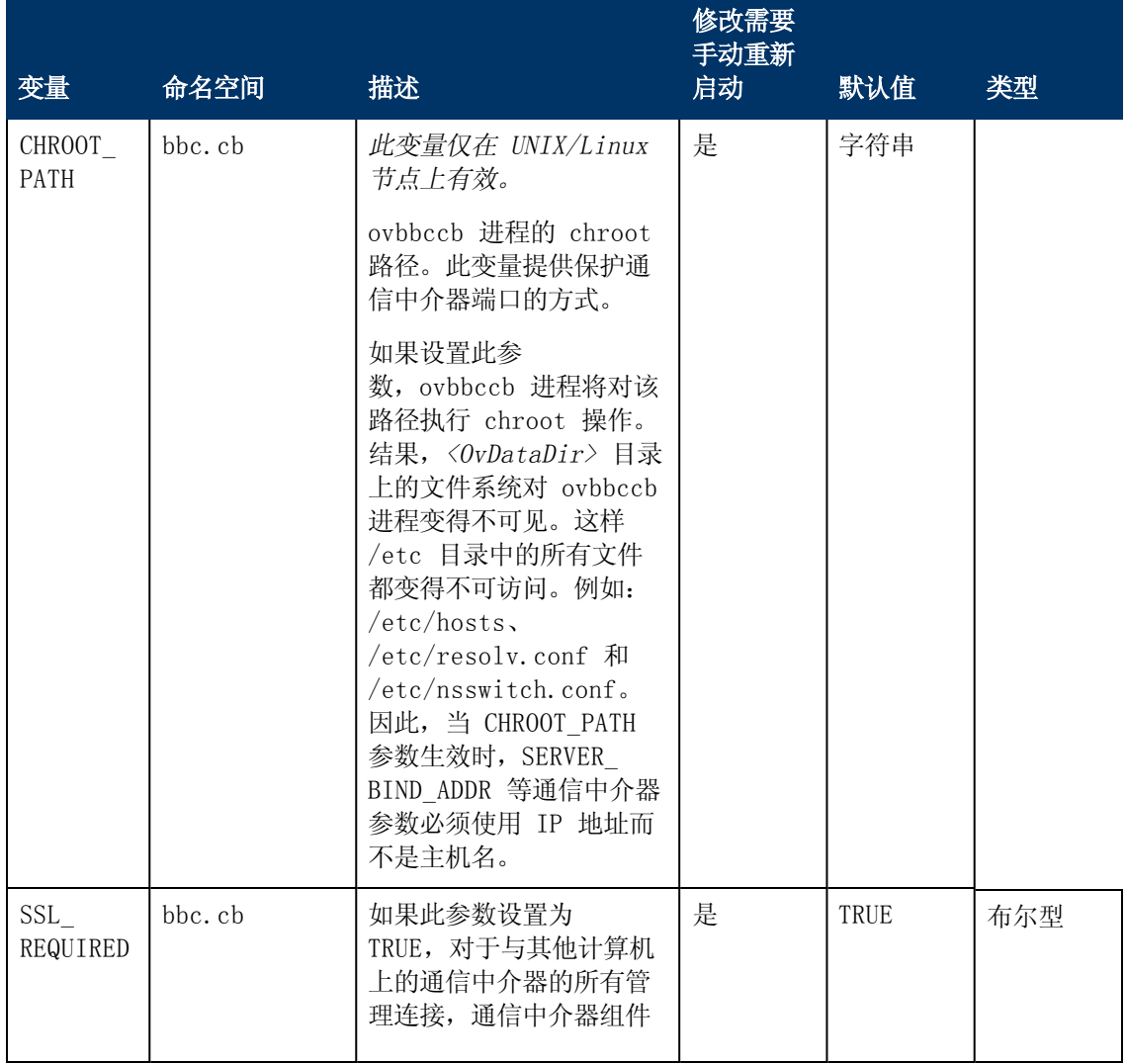

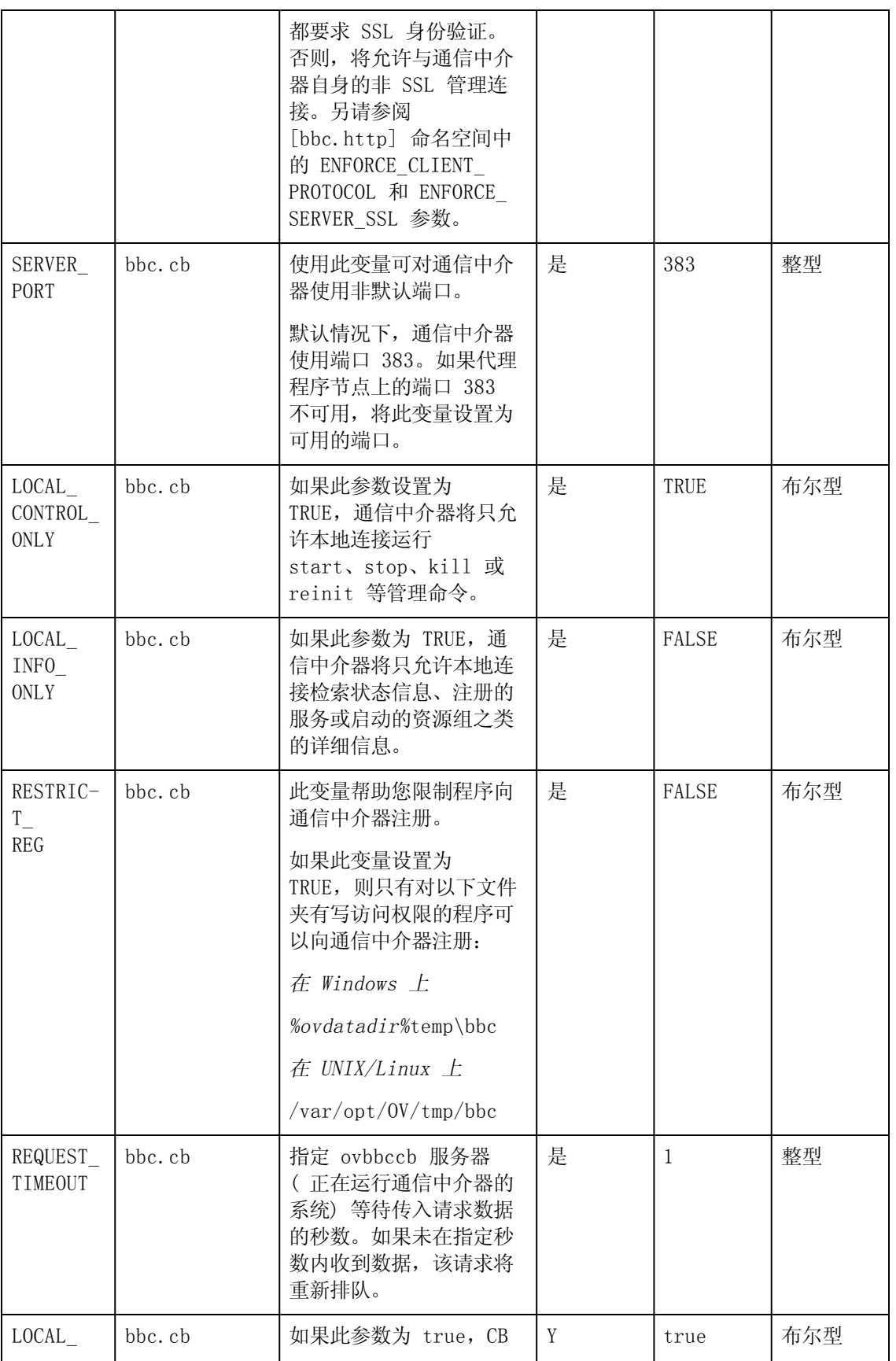

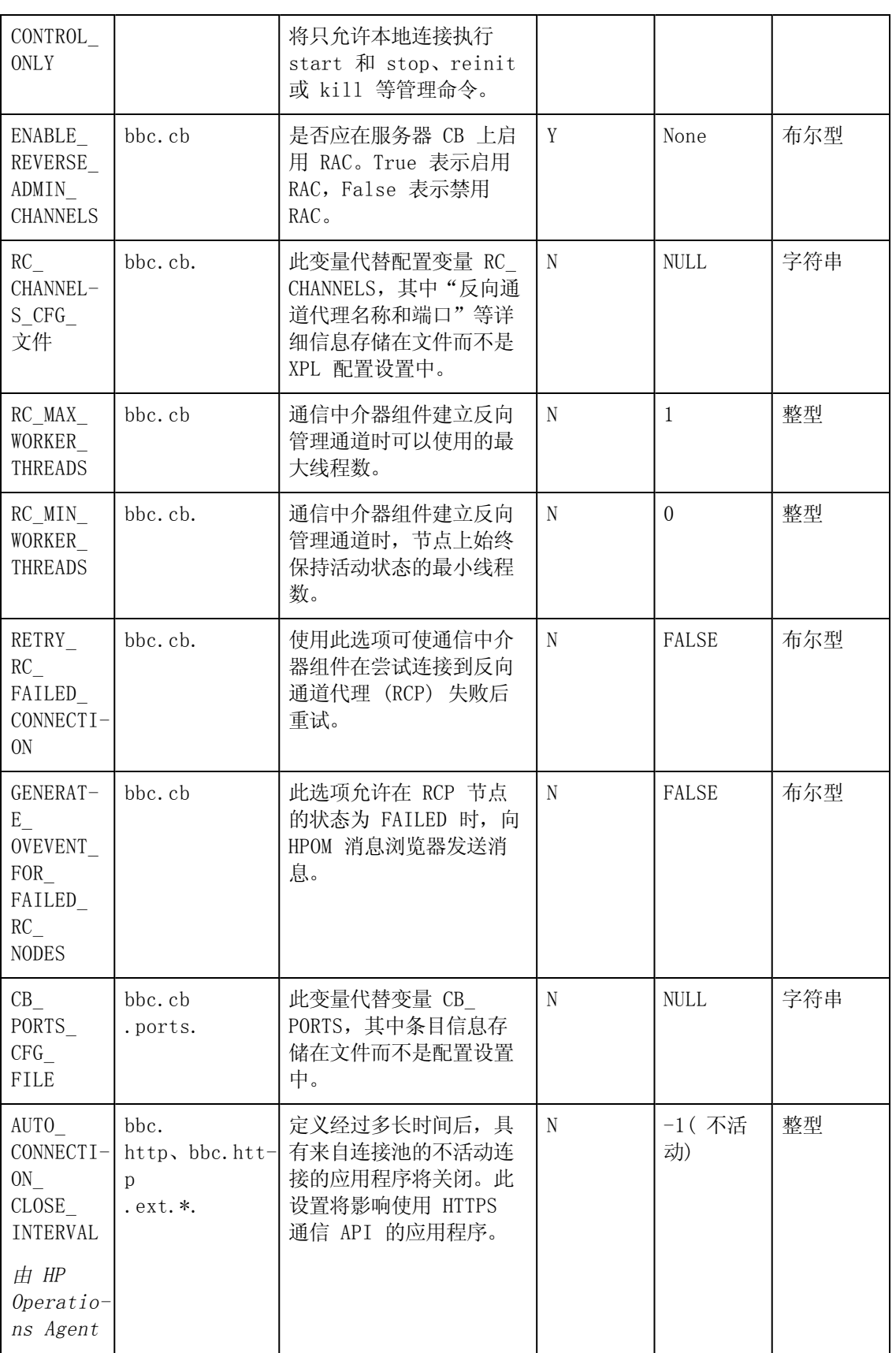

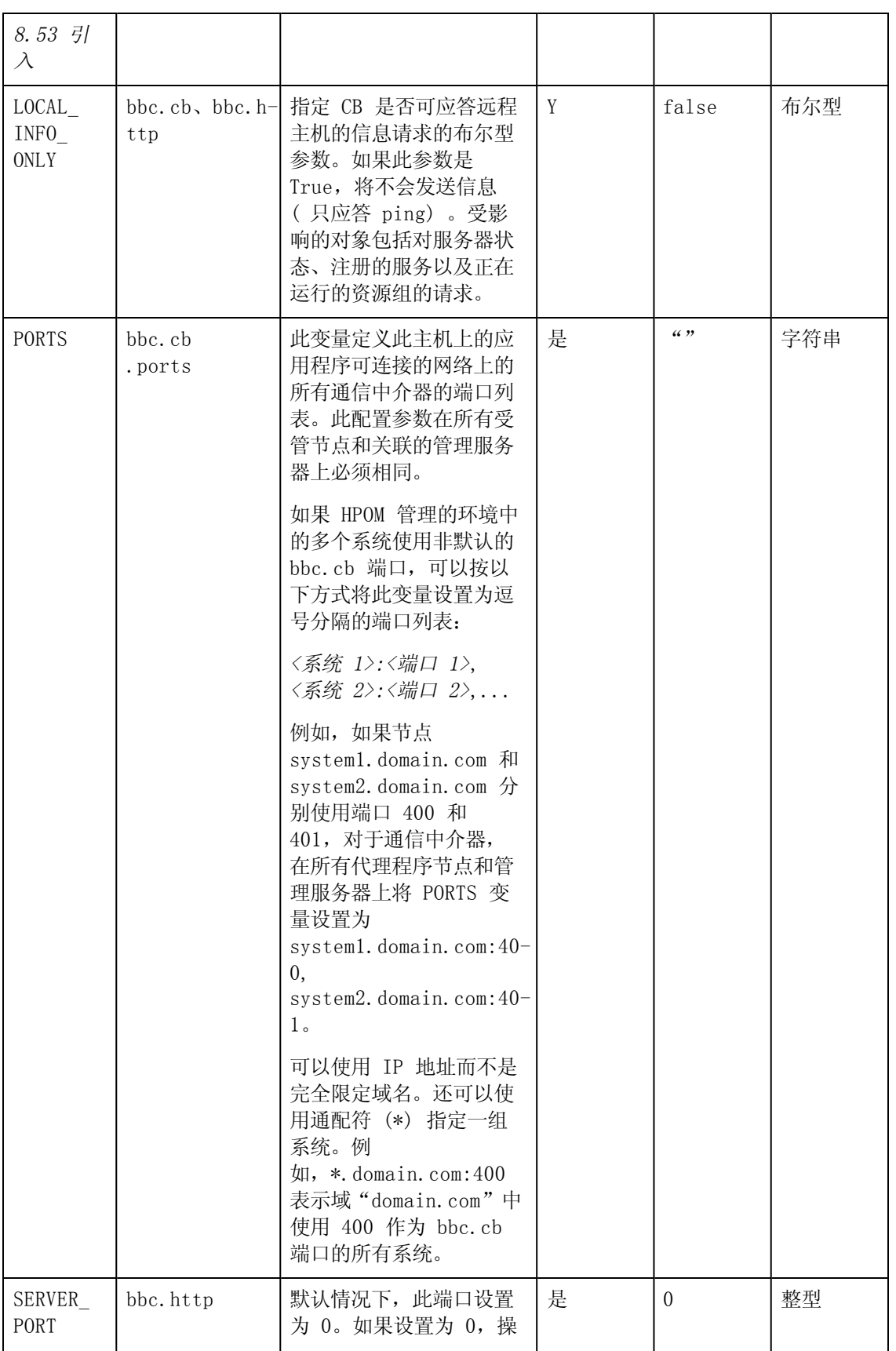

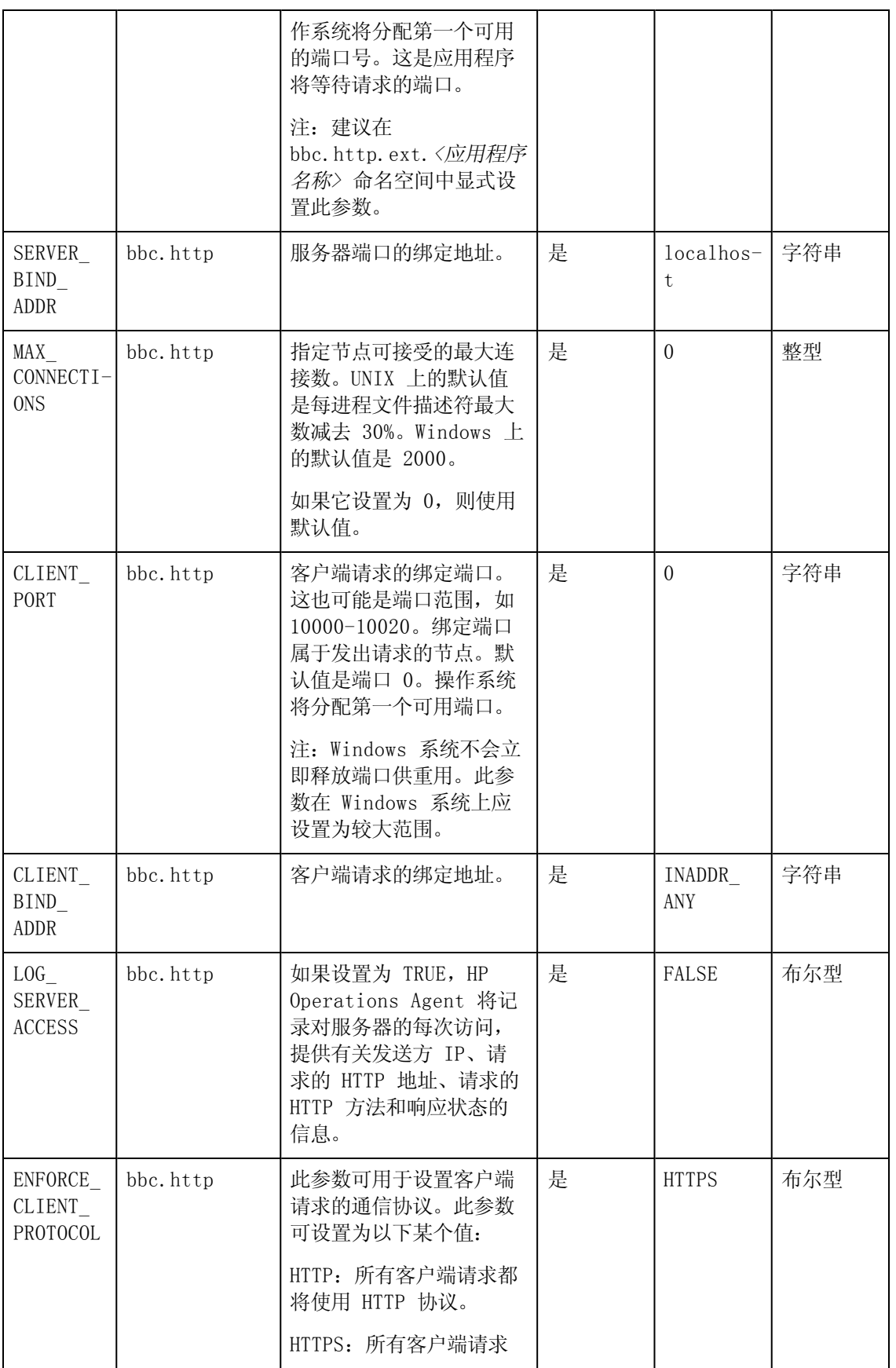

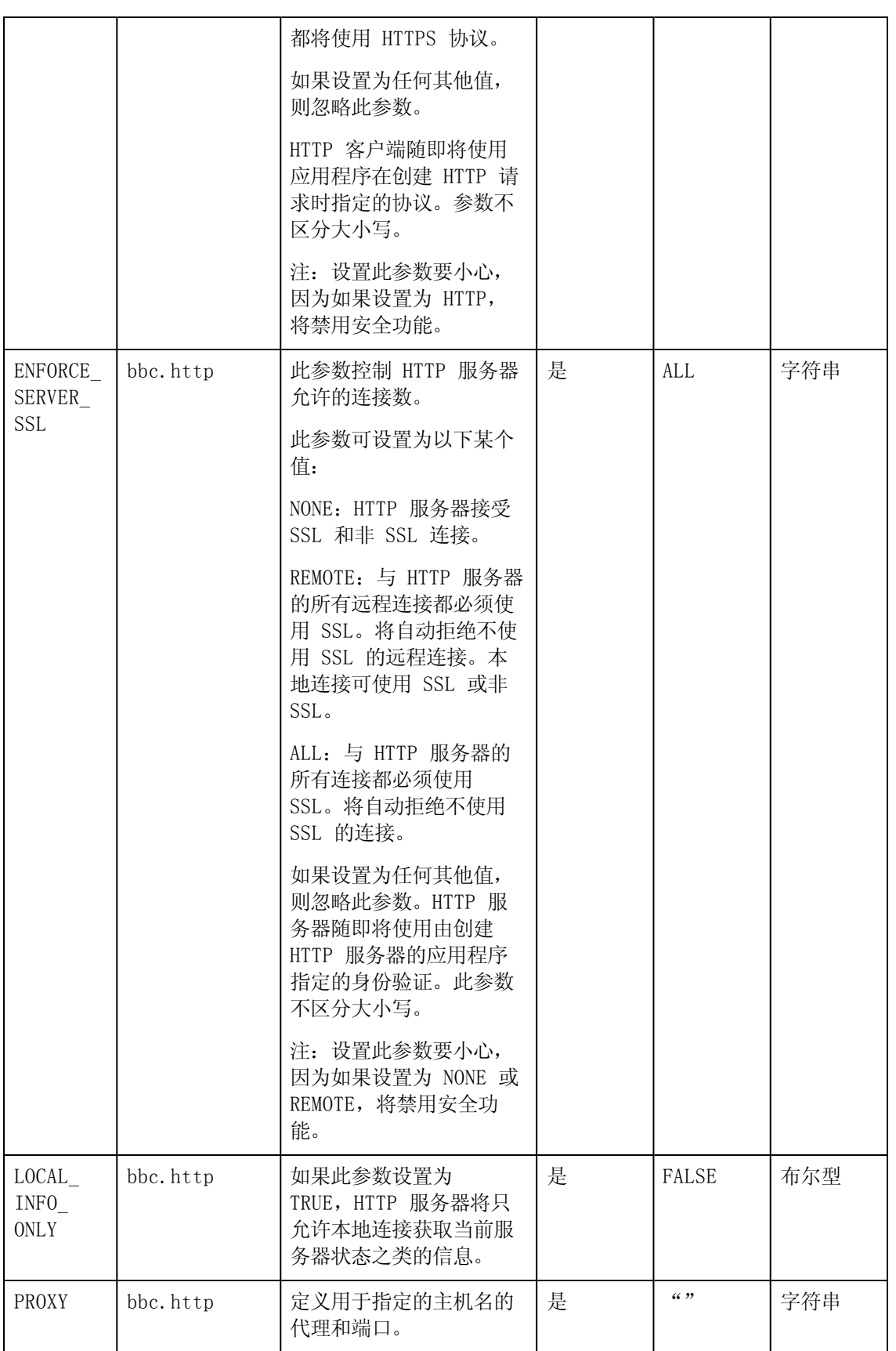

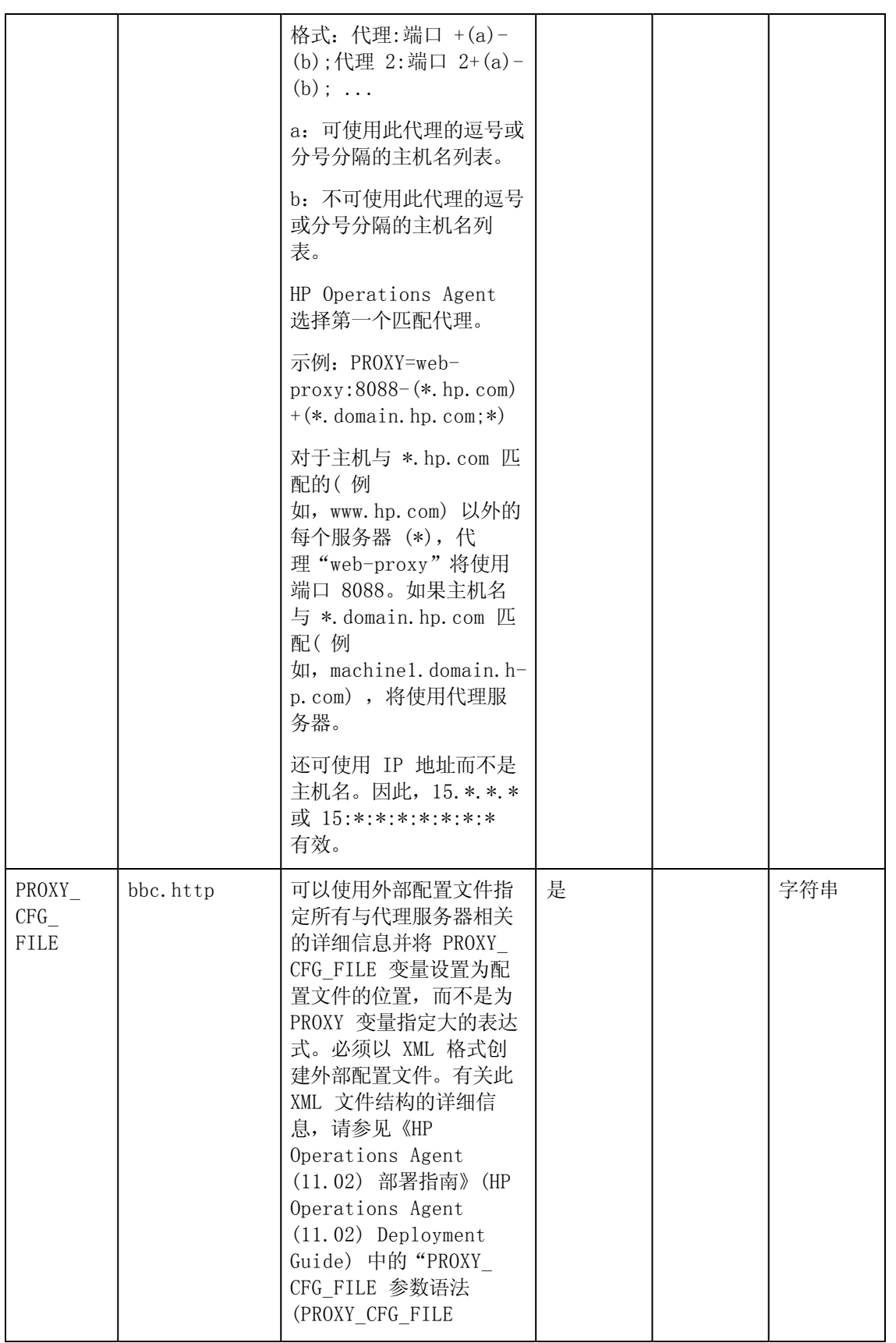

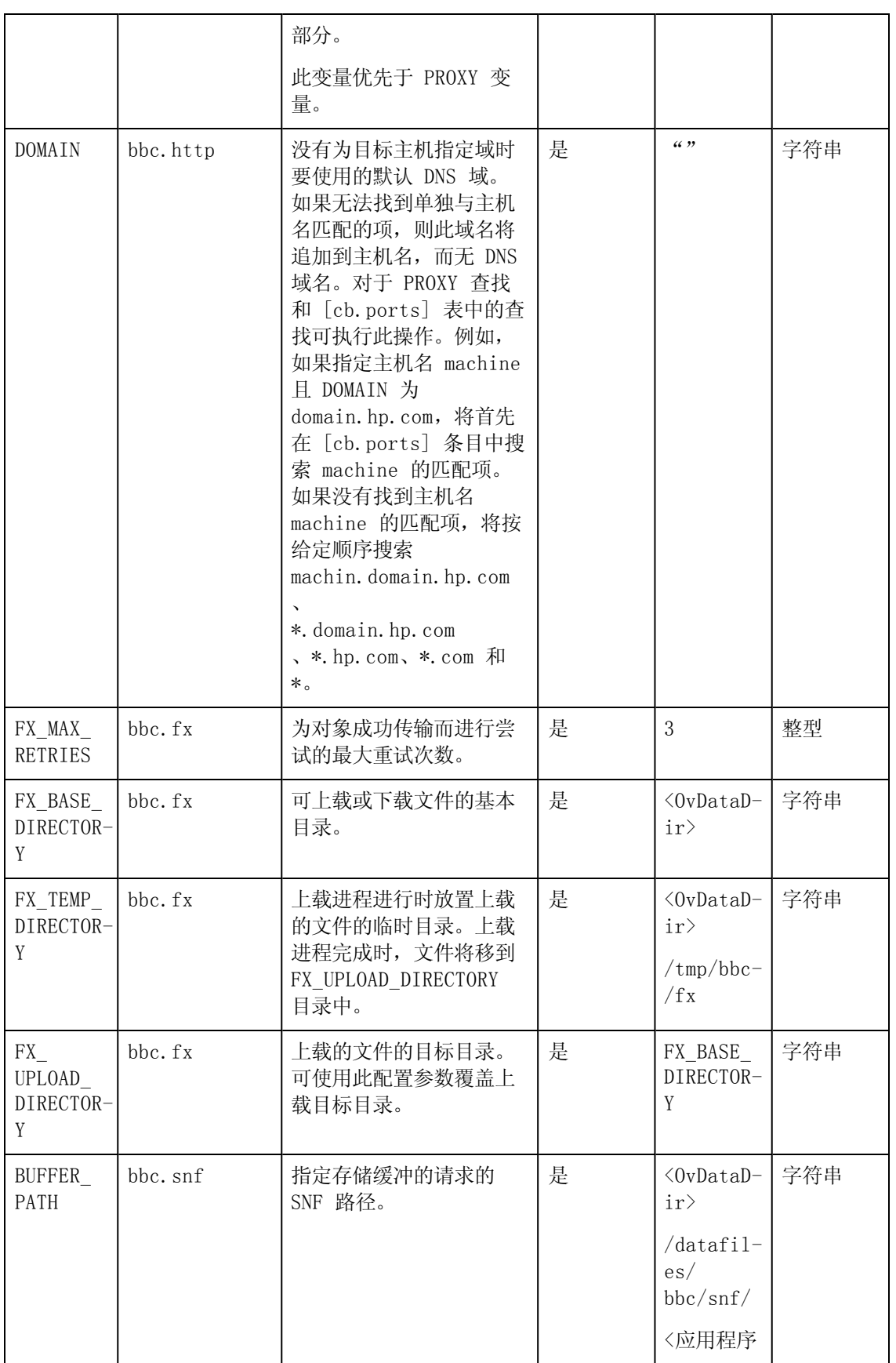

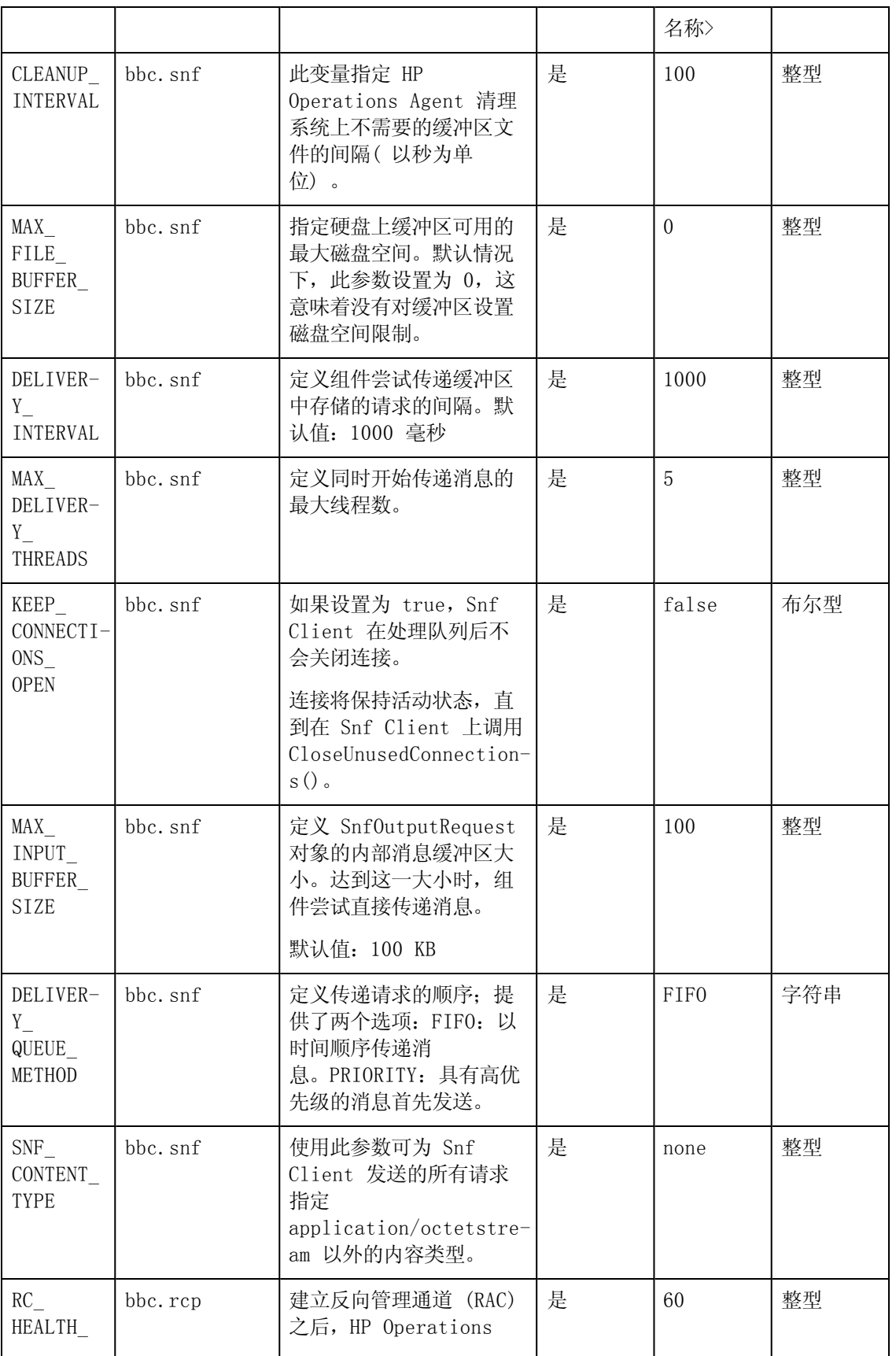

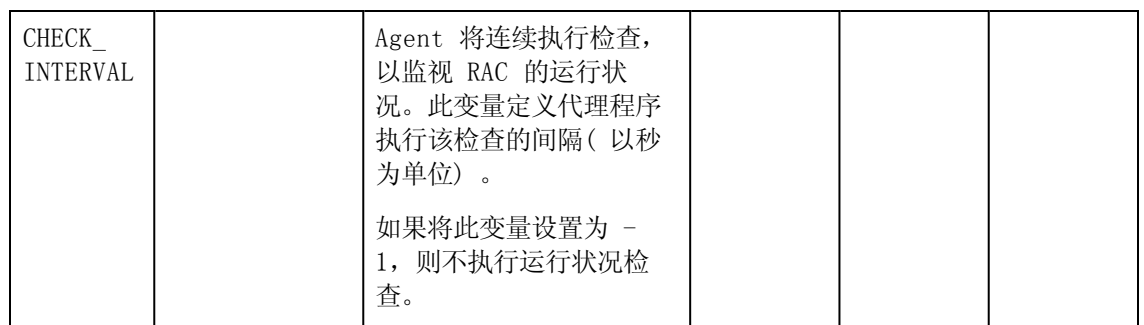

## 安全组件的配置变量

HP Operations Agent 包括证书客户端和密钥库, 可在 HPOM 管理服务器和节点之间实现安全通 信。可以使用一组配置变量修改安全组件的默认行为。

#### 表 6 安全组件的配置变量

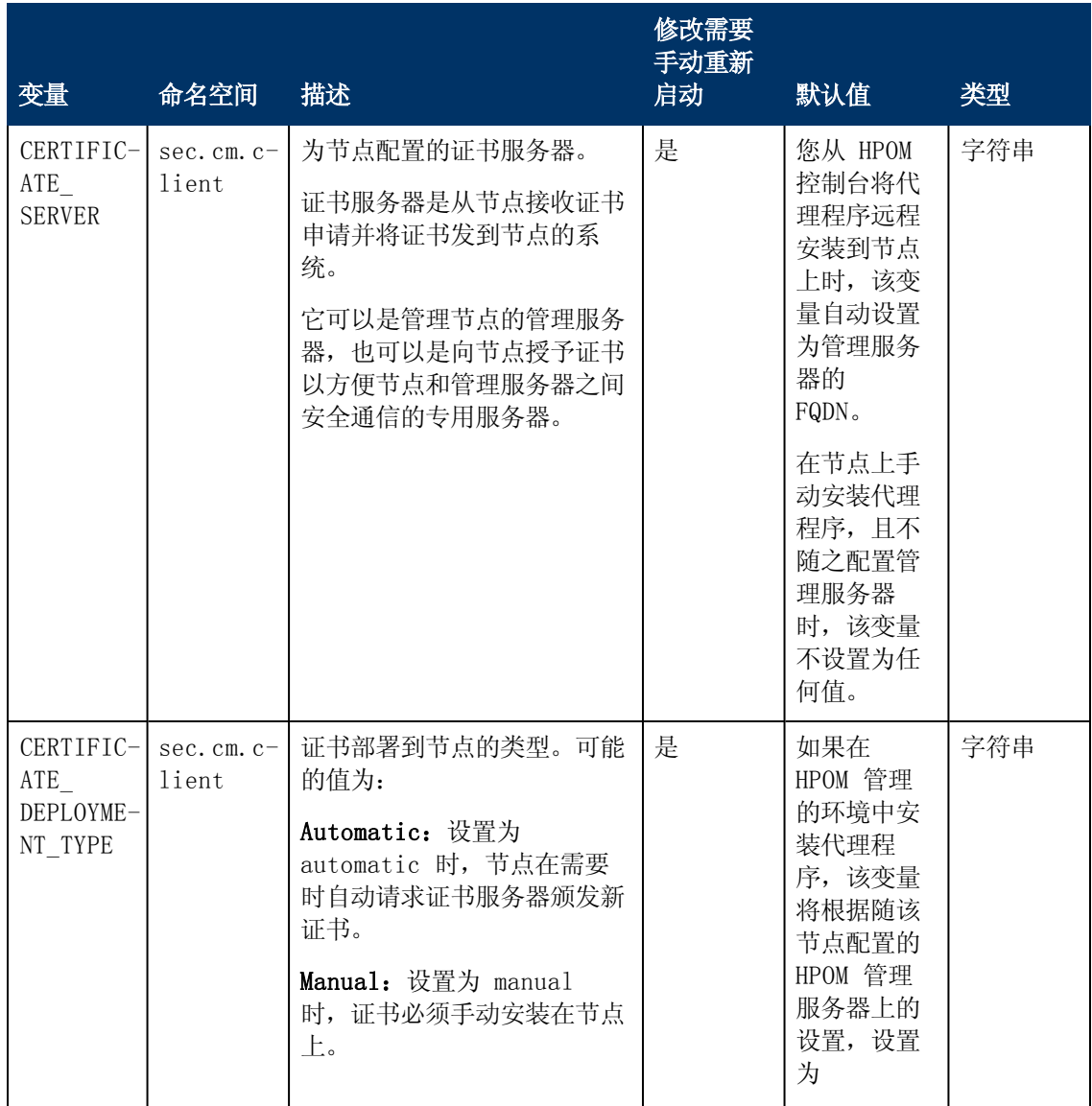

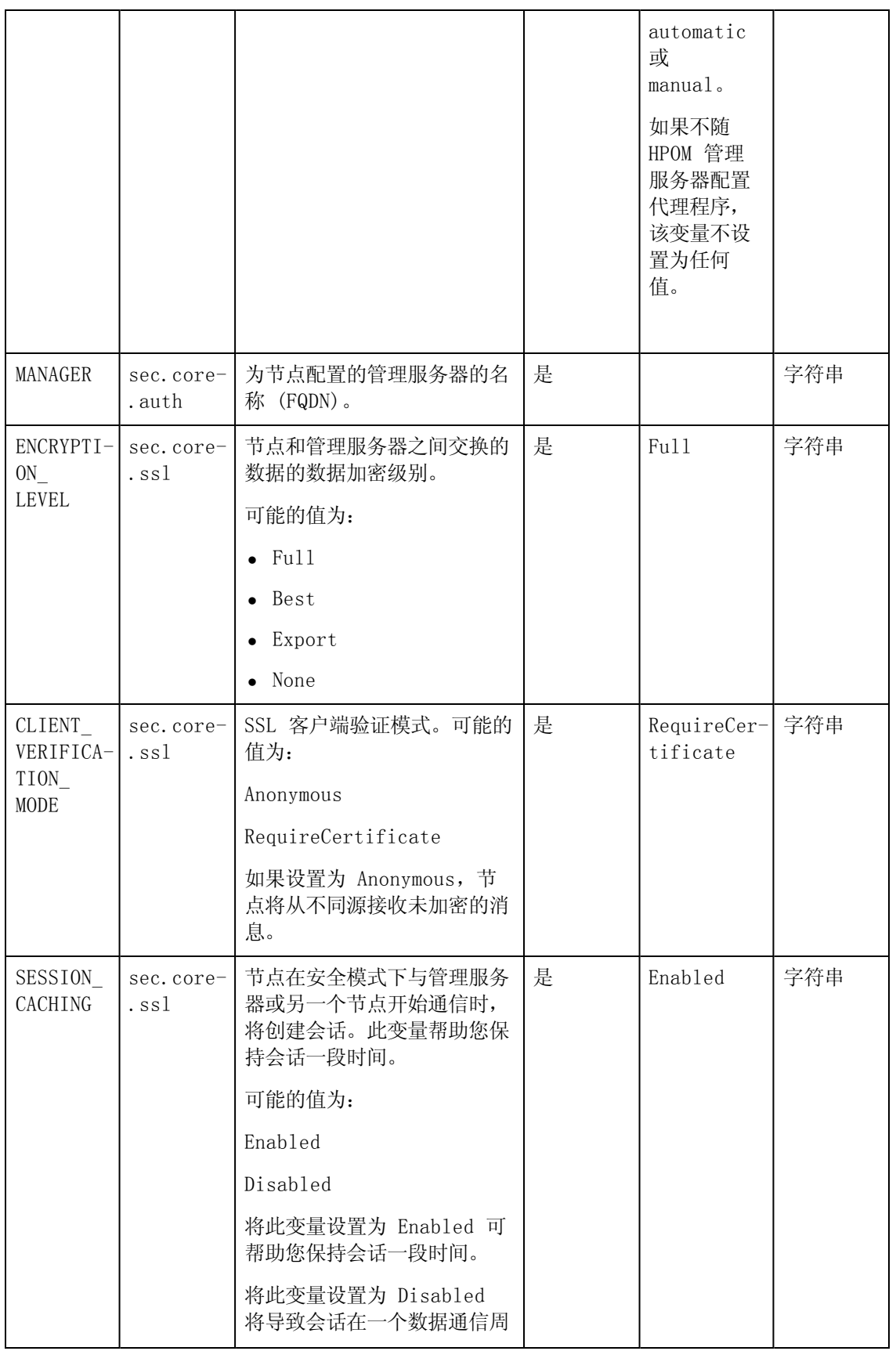

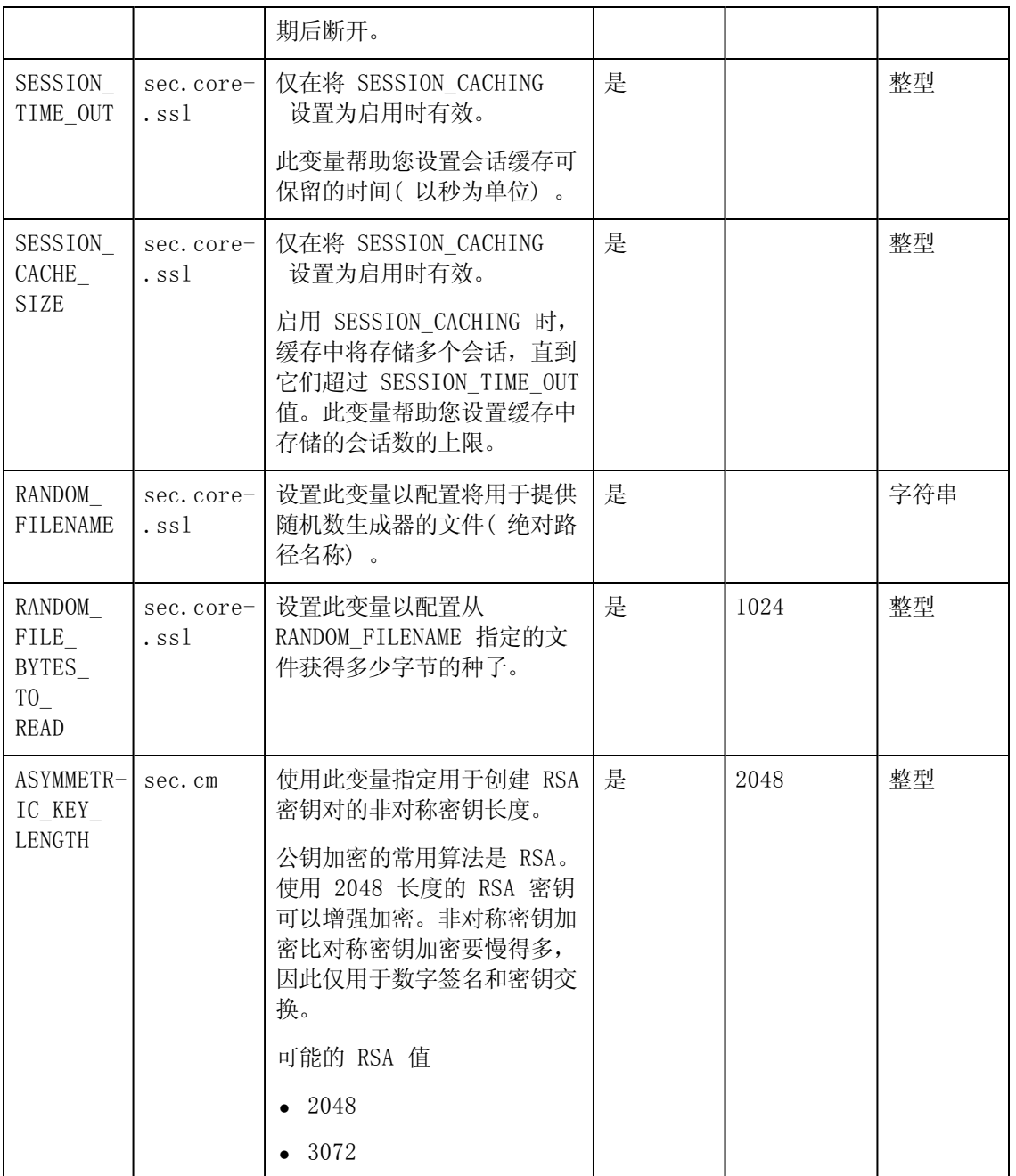

### 配置嵌入式性能组件

可以使用下表中列出的变量配置嵌入式性能组件( 也称为 coda) 的默认行为。

备注:嵌入式性能组件不再收集系统性能度量,但是数据分析工具( 例如 HP Performance Manager 和 HP Reporter) 会使用嵌入式性能组件提供的接口访问 HP Operations Agent 的数据存储中的可用数据。

表 7嵌入式性能组件的变量

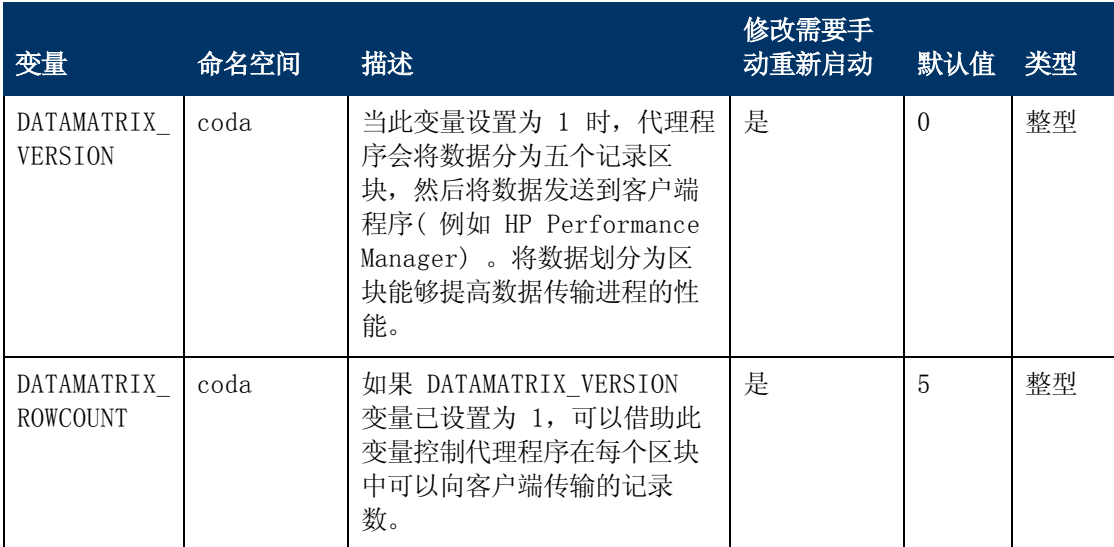

### rtmd 进程的配置变量

可使用下表中列出的变量配置由性能收集组件提供的 rtmd 进程的默认行为。

#### 表 8 rtmd 进程的变量

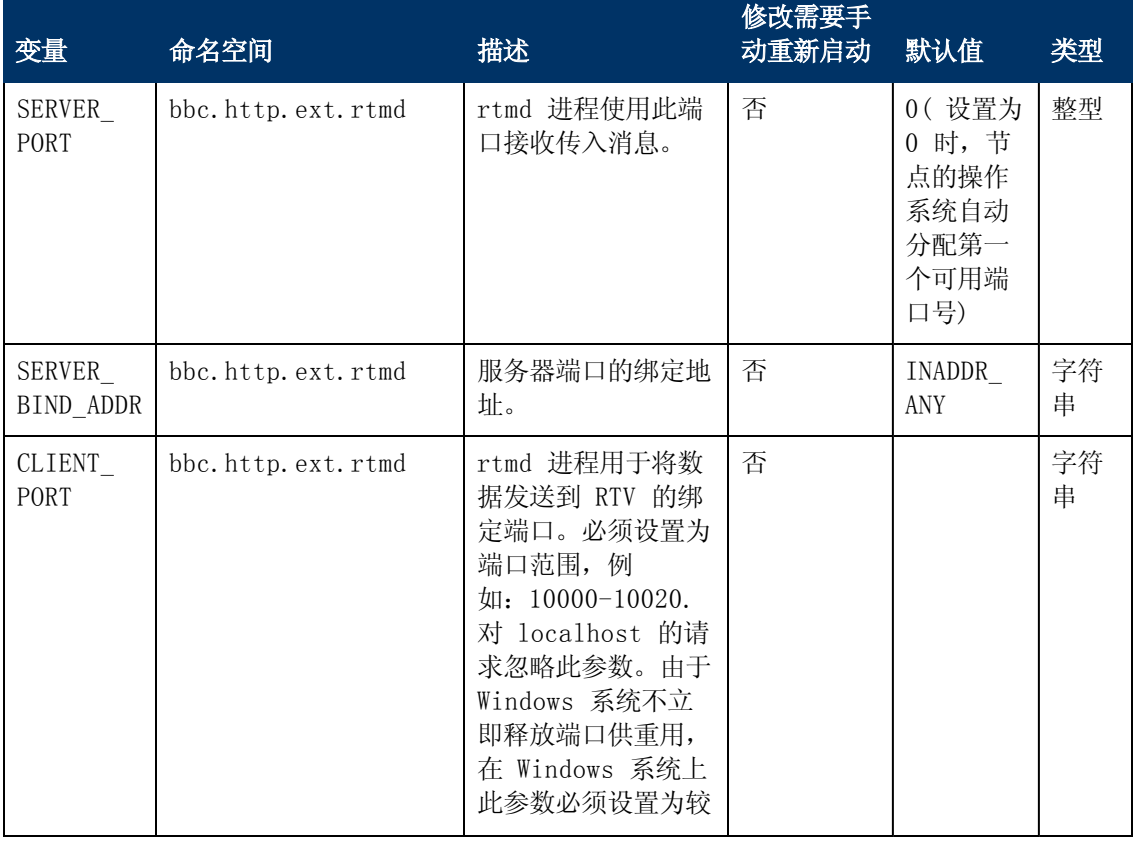

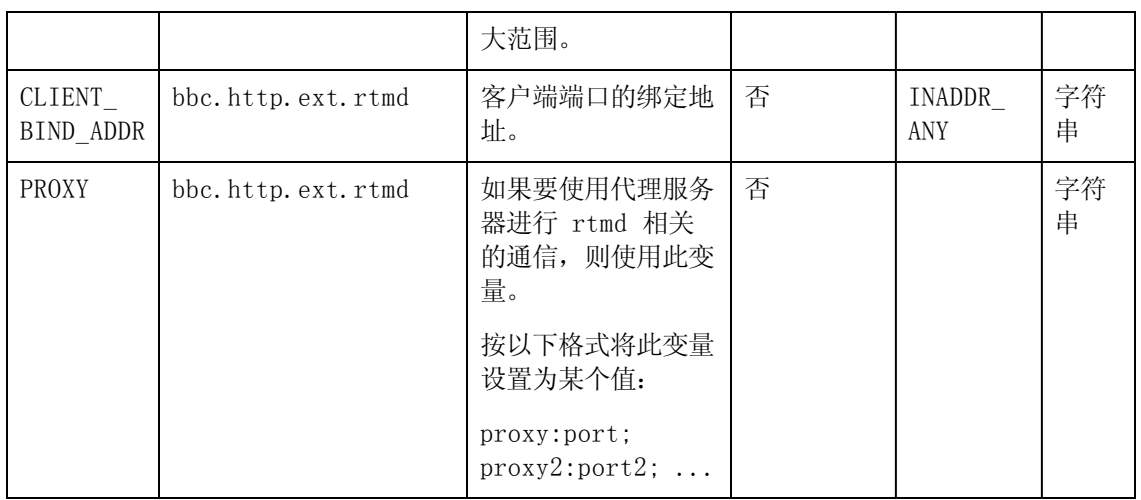

# 跨平台组件的配置变量

可使用下表中列出的变量配置跨平台组件的默认行为。

#### 表 9 跨平台组件的变量

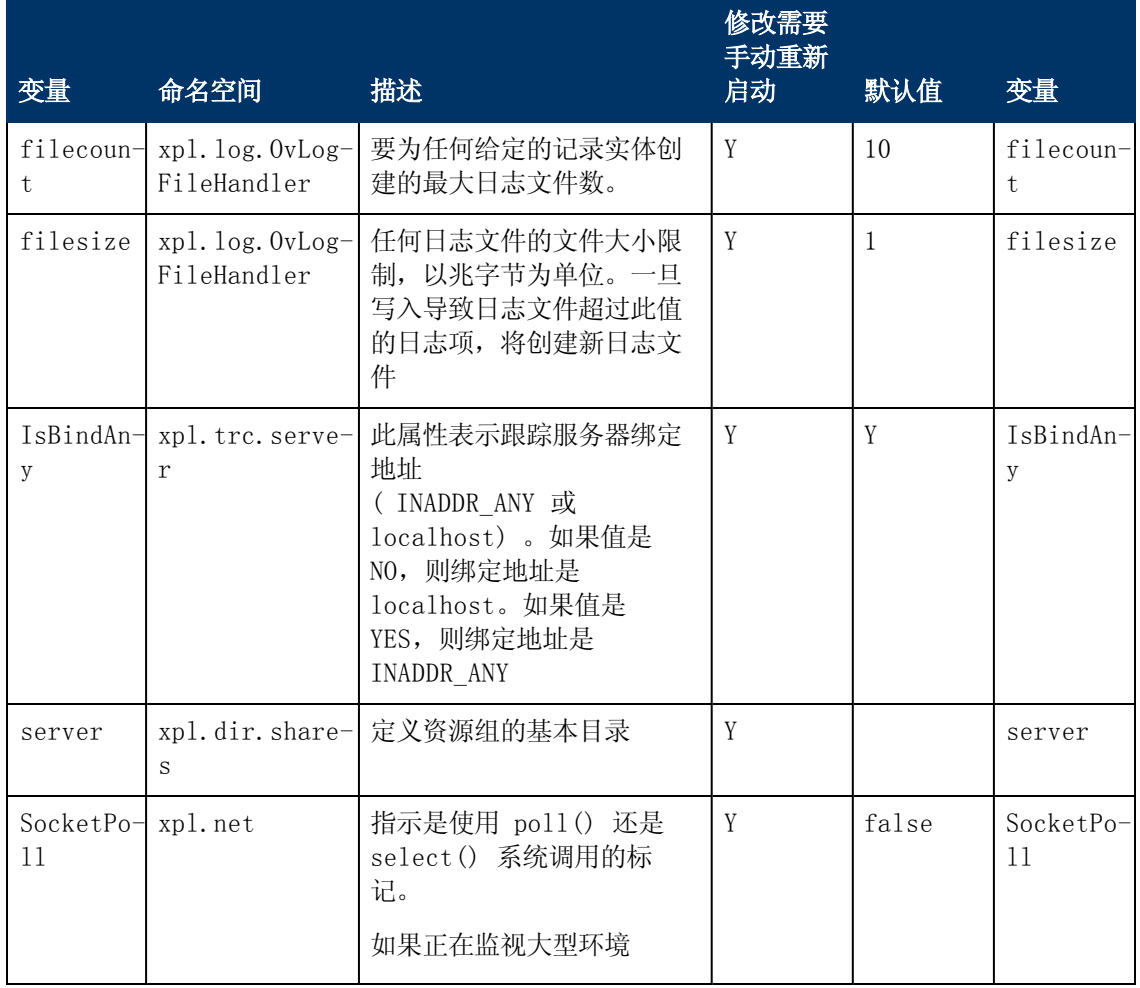
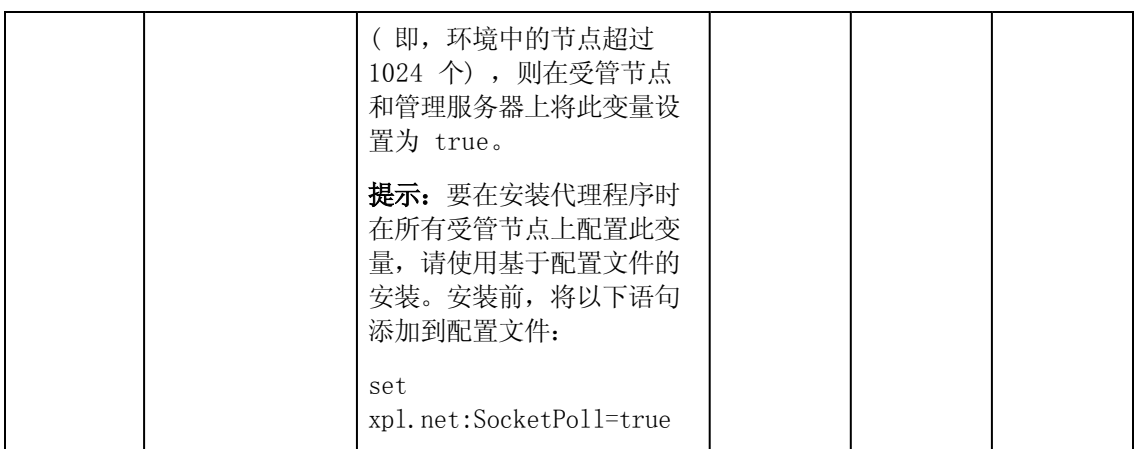

# 配置组件的配置变量

可使用下表中列出的变量配置配置组件的默认行为。

### 表 10 配置组件的变量

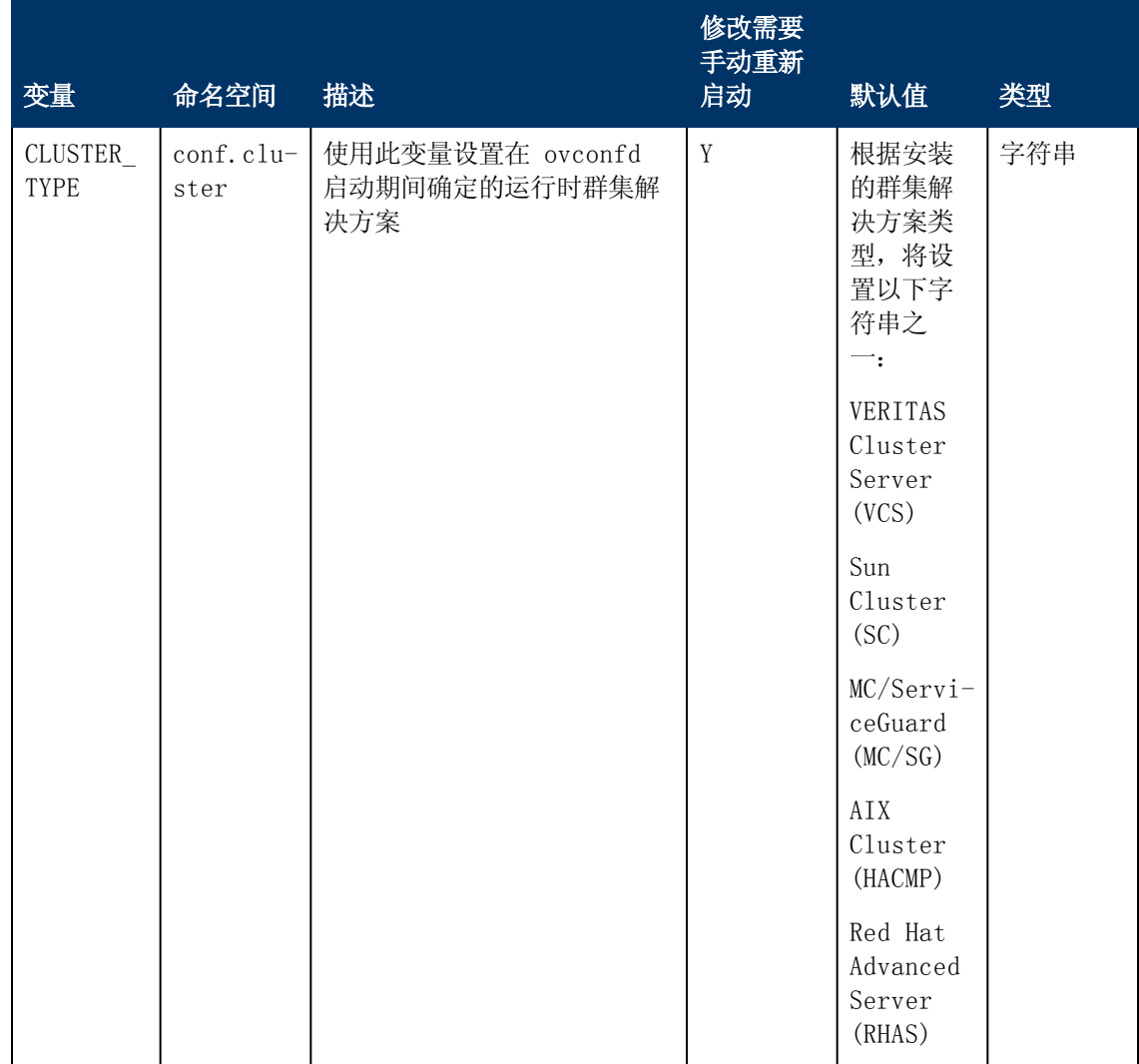

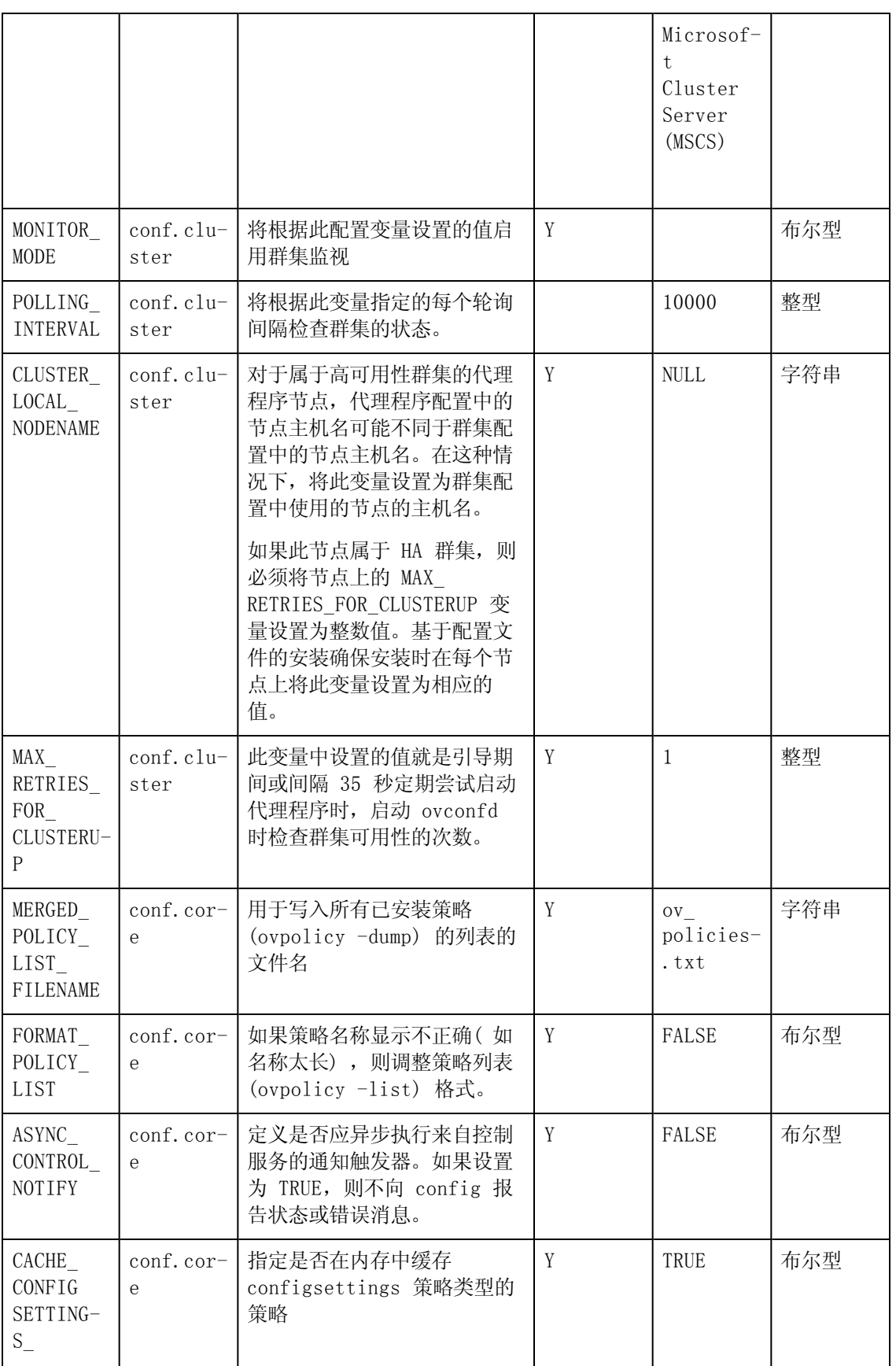

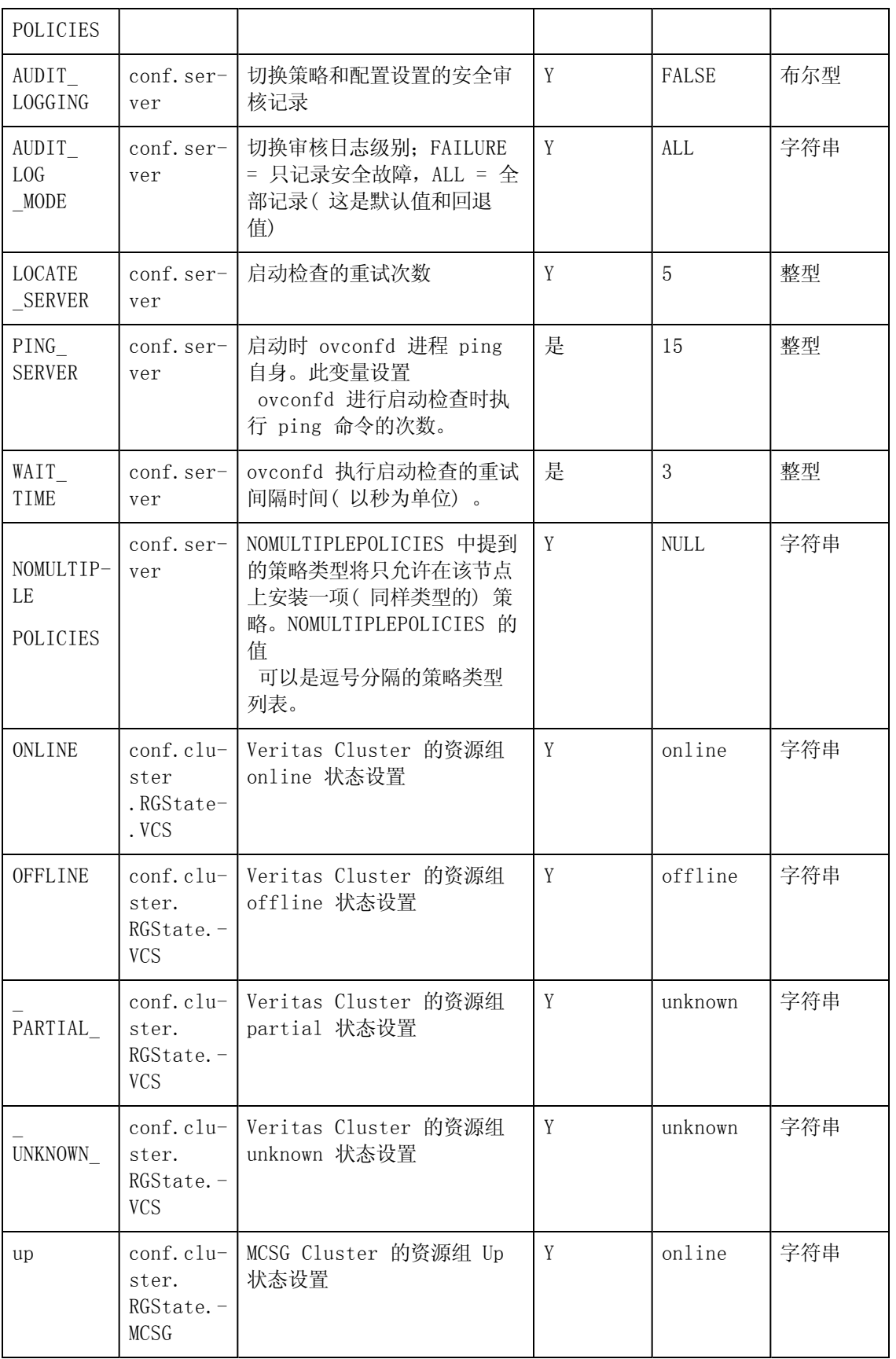

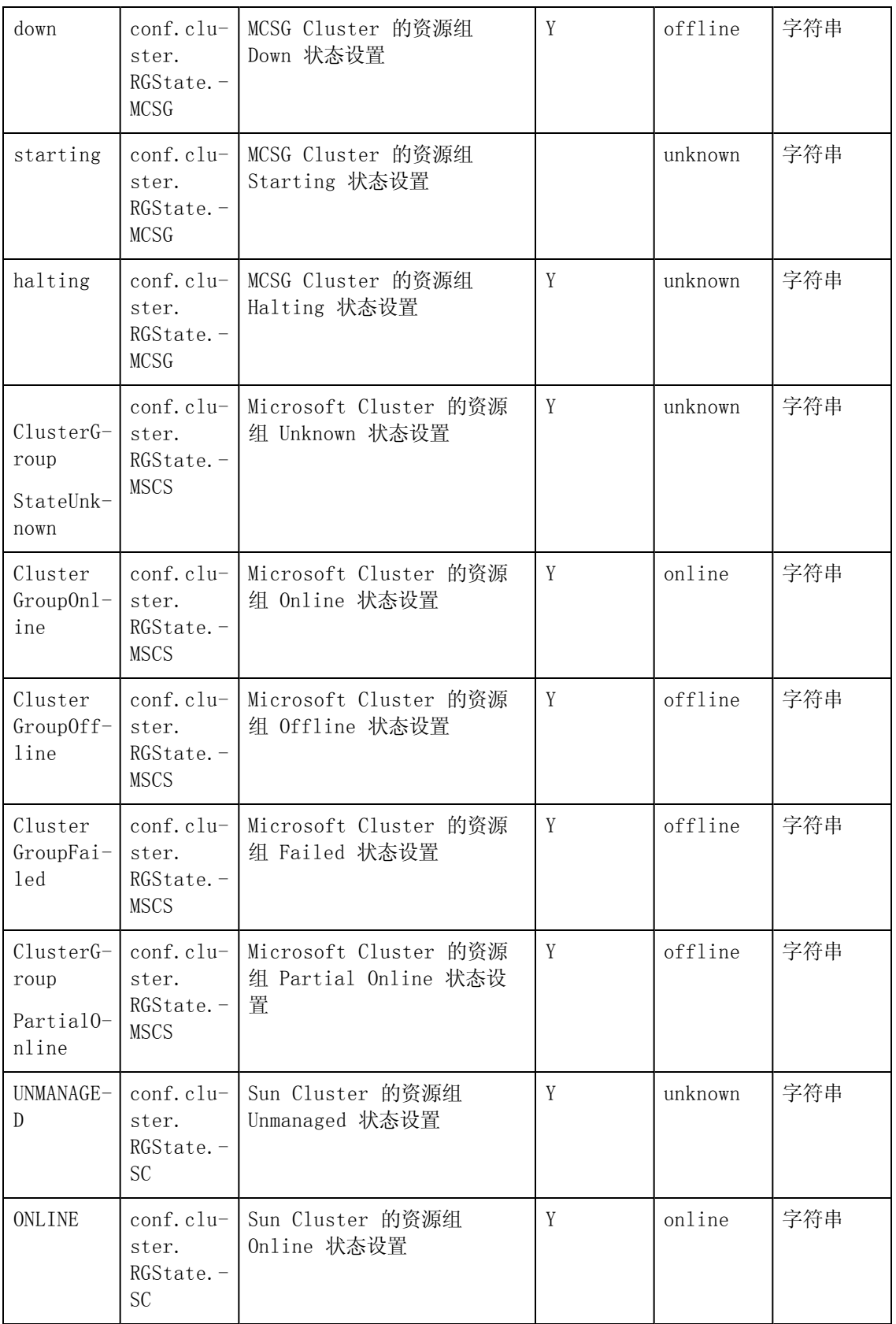

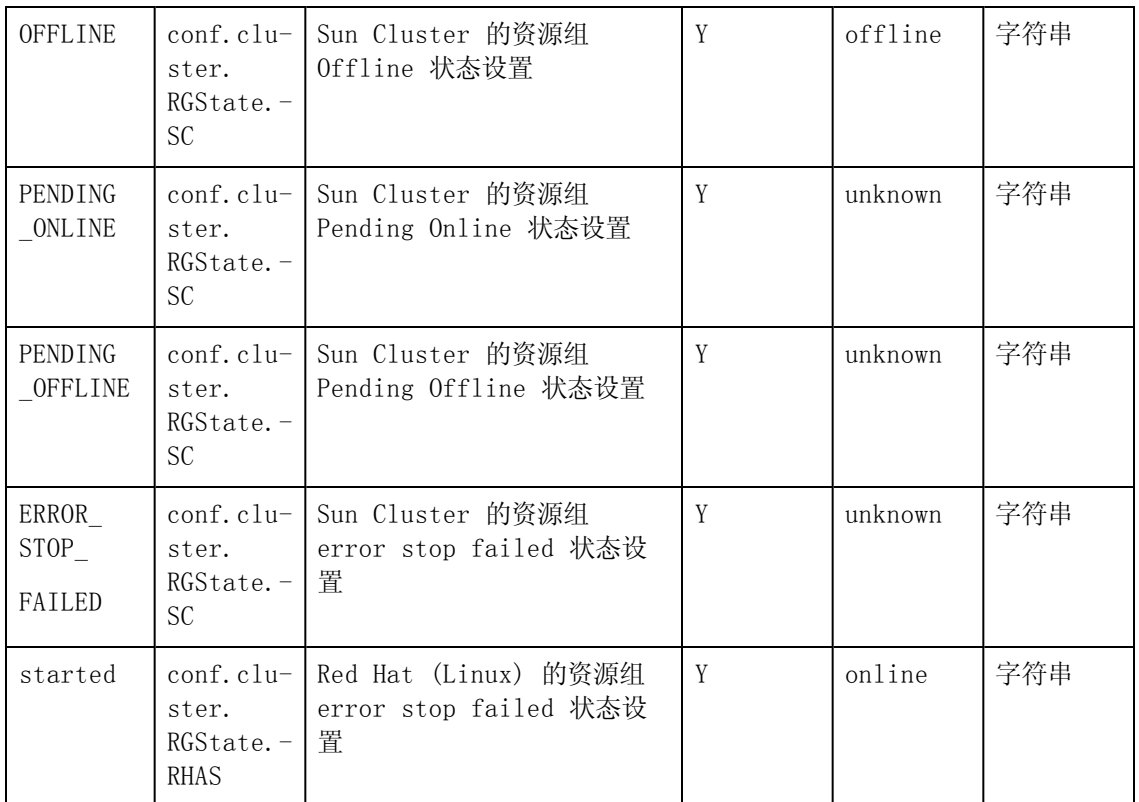

# 控制组件的配置变量

可使用下表更改控制组件的变量设置。

## 表 11 控制组件的变量

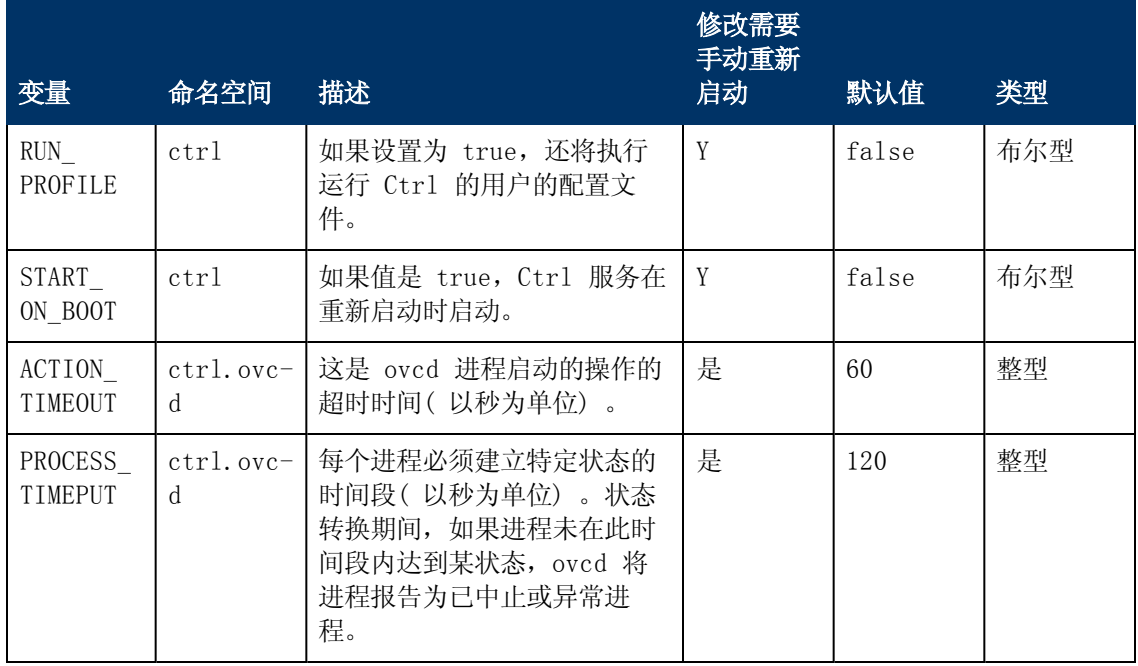

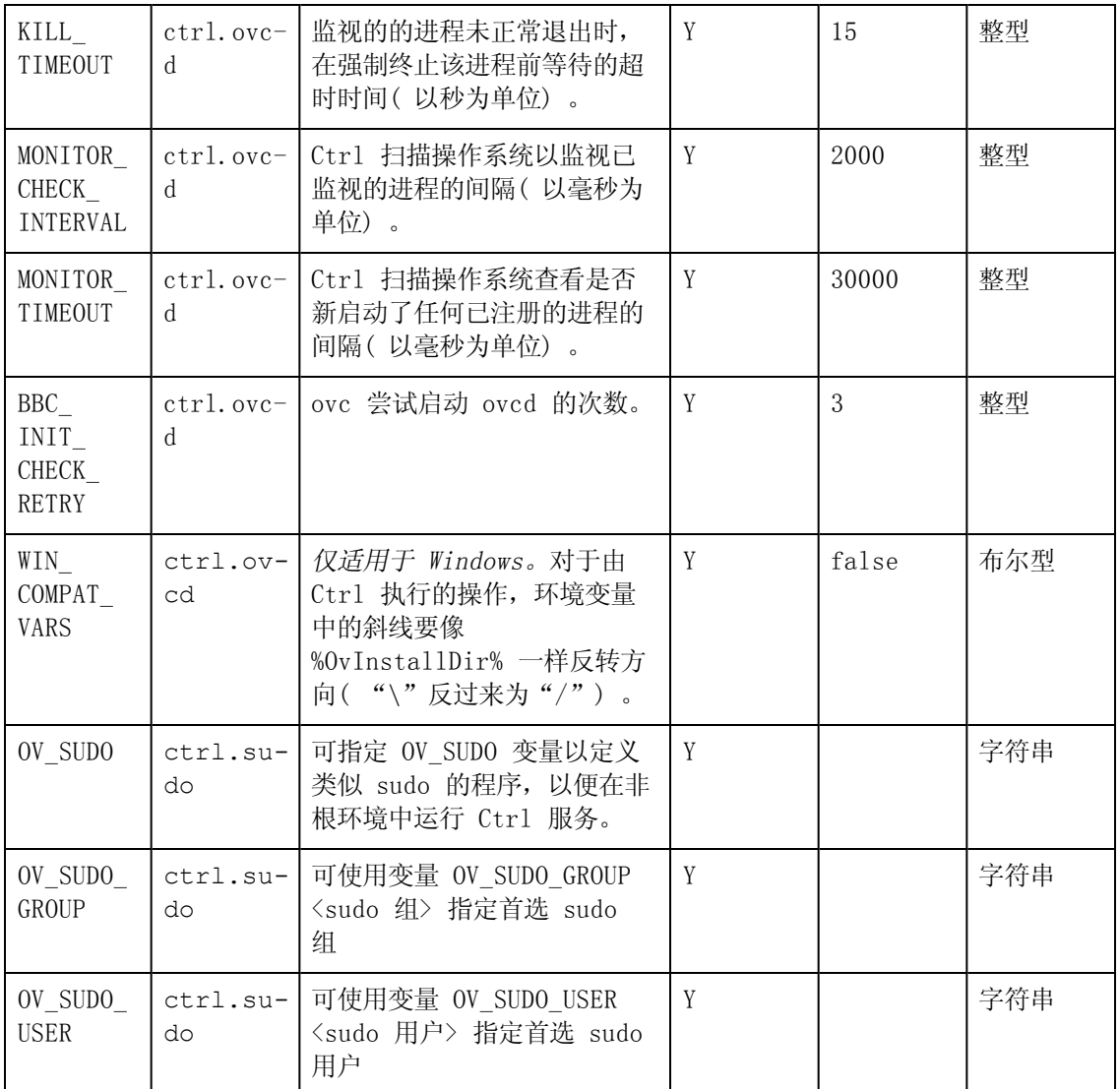

# 部署组件的配置变量

可使用下表更改部署组件的变量设置。

### 表 12 部署组件的变量

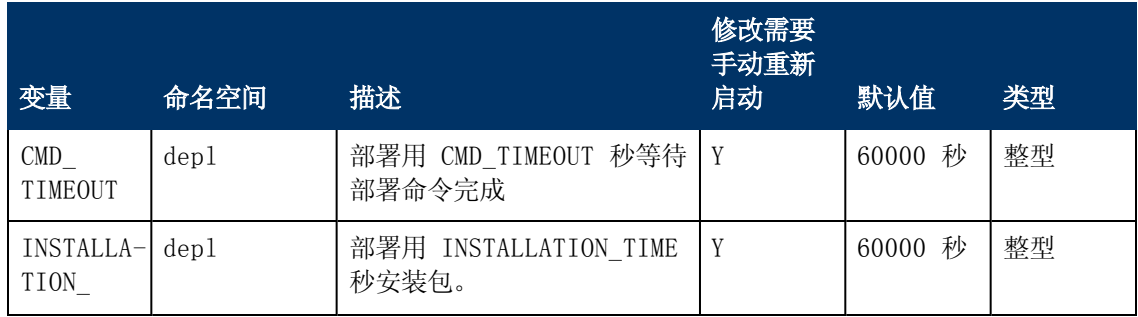

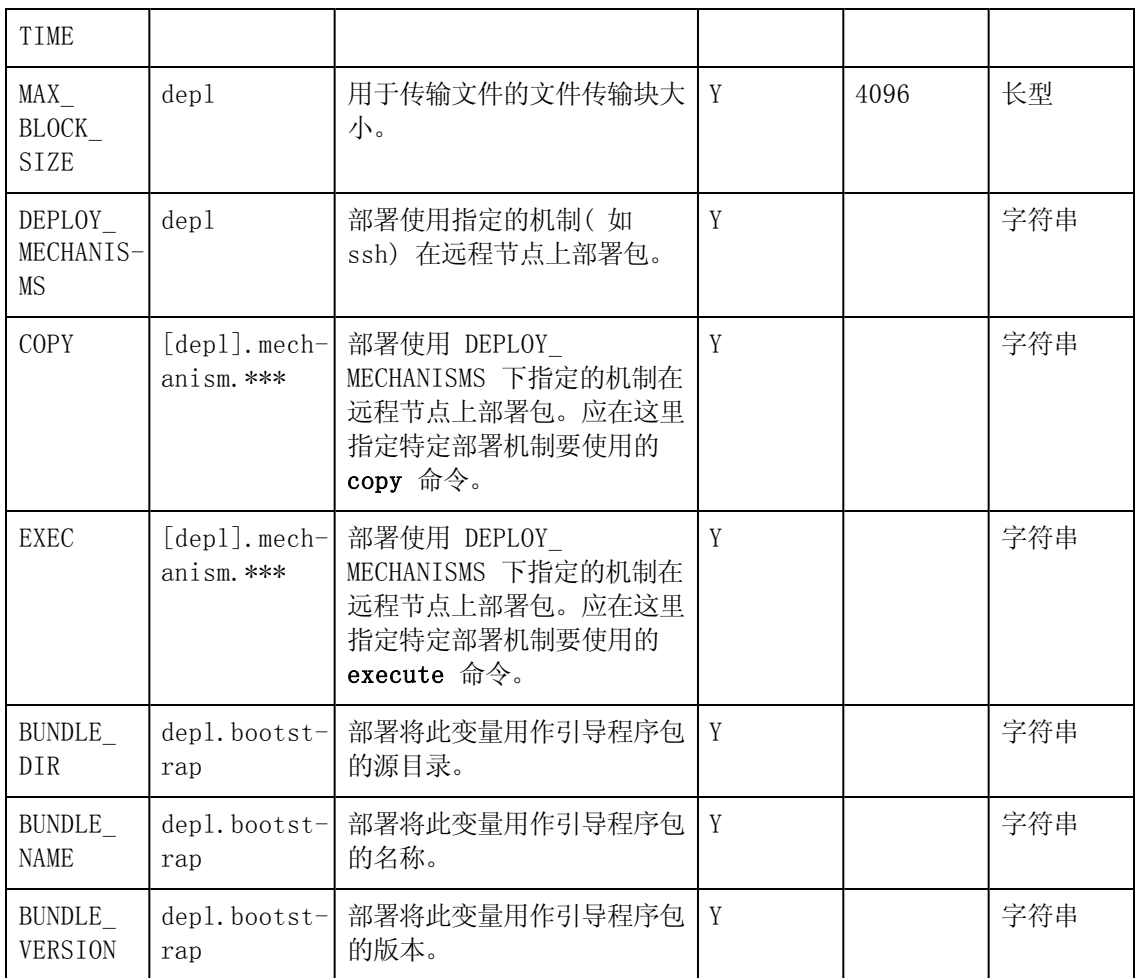

# 代理程序应用程序编程接口

使用代理程序应用程序编程接口 (API) 可将自己的应用程序和程序与 HPOM 集成。HP Operations Agent 11.10 包括以下 API:

- <sup>l</sup> 代理程序消息 API
- <sup>l</sup> 代理程序监视 API
- $\bullet$  Java API

备注: HP Operations Agent API 支持 C/C++ 和 Java, 还支持每种支持 DCOM 自动化的 语言,例如 VB、VBScript、JScript 等等。但是,代理程序消息流接口仅支持 C API。所有 API 均使用 Microsoft Visual Studio 2005 生成。

# 函数 - 命名约定

HPOM API 的函数的函数具有统一的名称,均反映它们所执行操作和它们执行该操作所针对的 HPOM 对象。有关如何命名 HPOM API 函数的示例,请参见下图。

### <span id="page-151-0"></span>图 1:为 HPOM API 函数命名

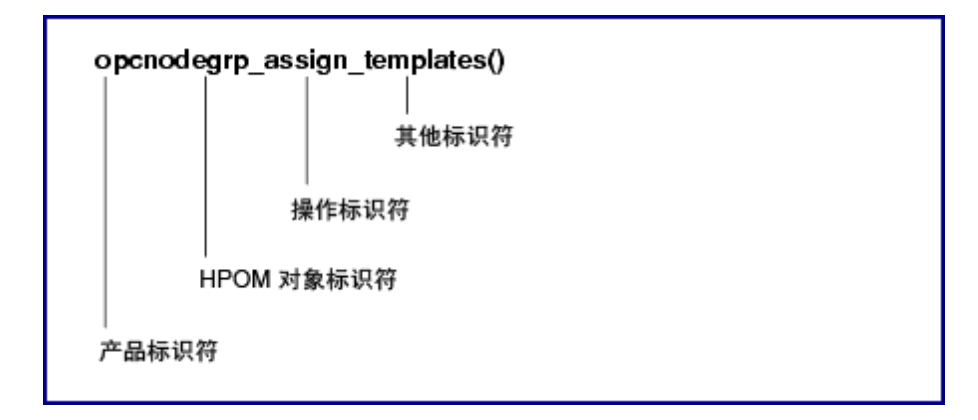

函数名称由以下部分组成:

- <sup>l</sup> 产品标识符:标识产品,在 HPOM 中始终为 opc。
- <sup>l</sup> HPOM 对象标识符:标识函数执行操作所针对的 HPOM 对象。
- <sup>l</sup> 操作标识符 ift:标识函数执行的操作。
- <sup>l</sup> 其他标识符:标识函数功能或返回值的其他描述。

上图概括了所有可用标识符。

备注:并非所有操作在所有 HPOM 对象上都可用,也不是每种添加对每个操作都可用。

### 表 13 函数与名称组合的概述

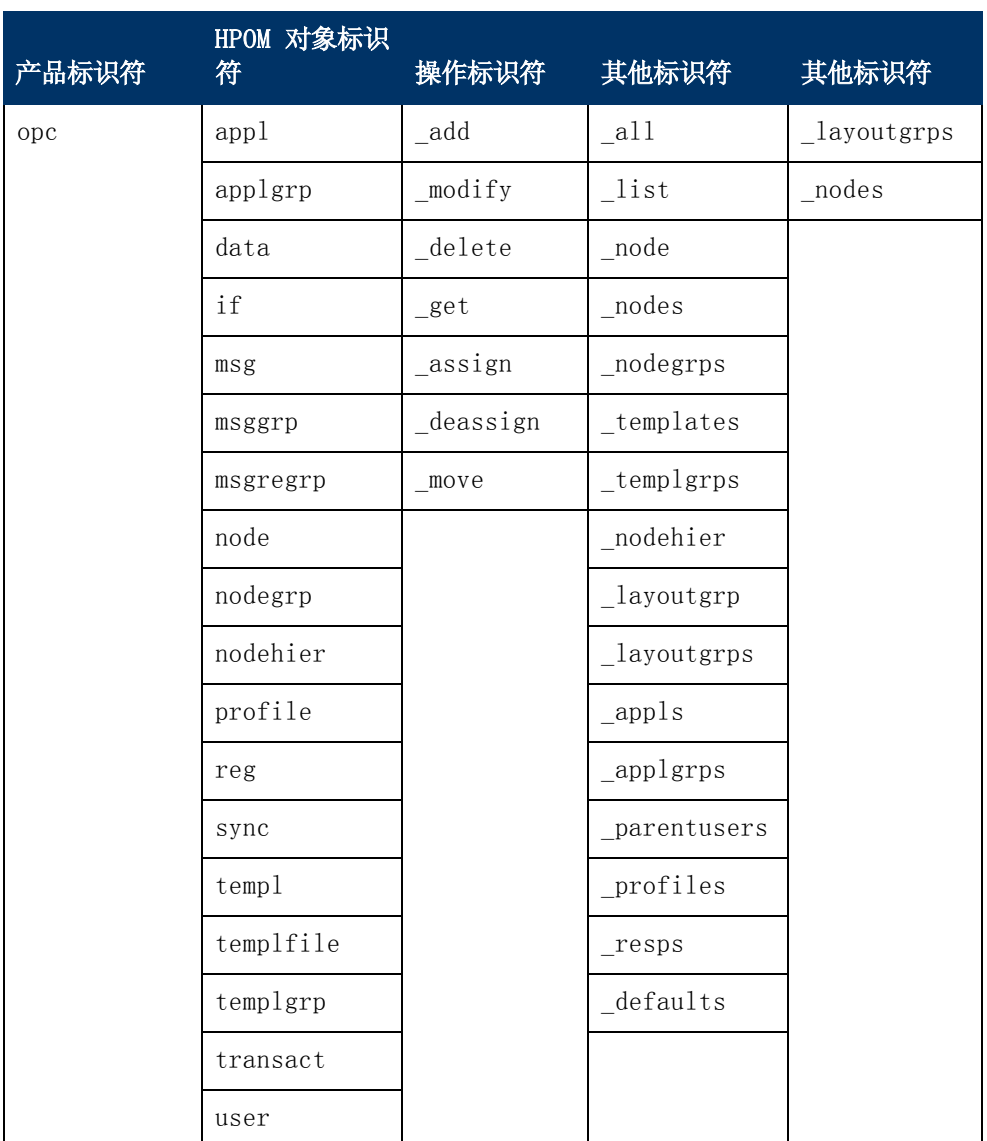

[图](#page-151-0) [1](#page-151-0) 概括了可使用 API 操作的所有可用 HPOM 对象。使用 API 时,必须用 opcdata 类型描述 对象。

HPOM 对象

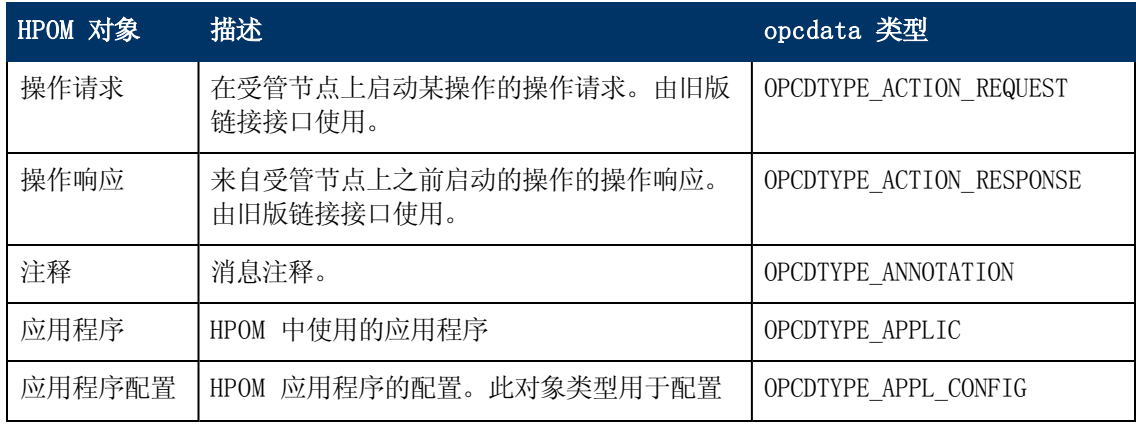

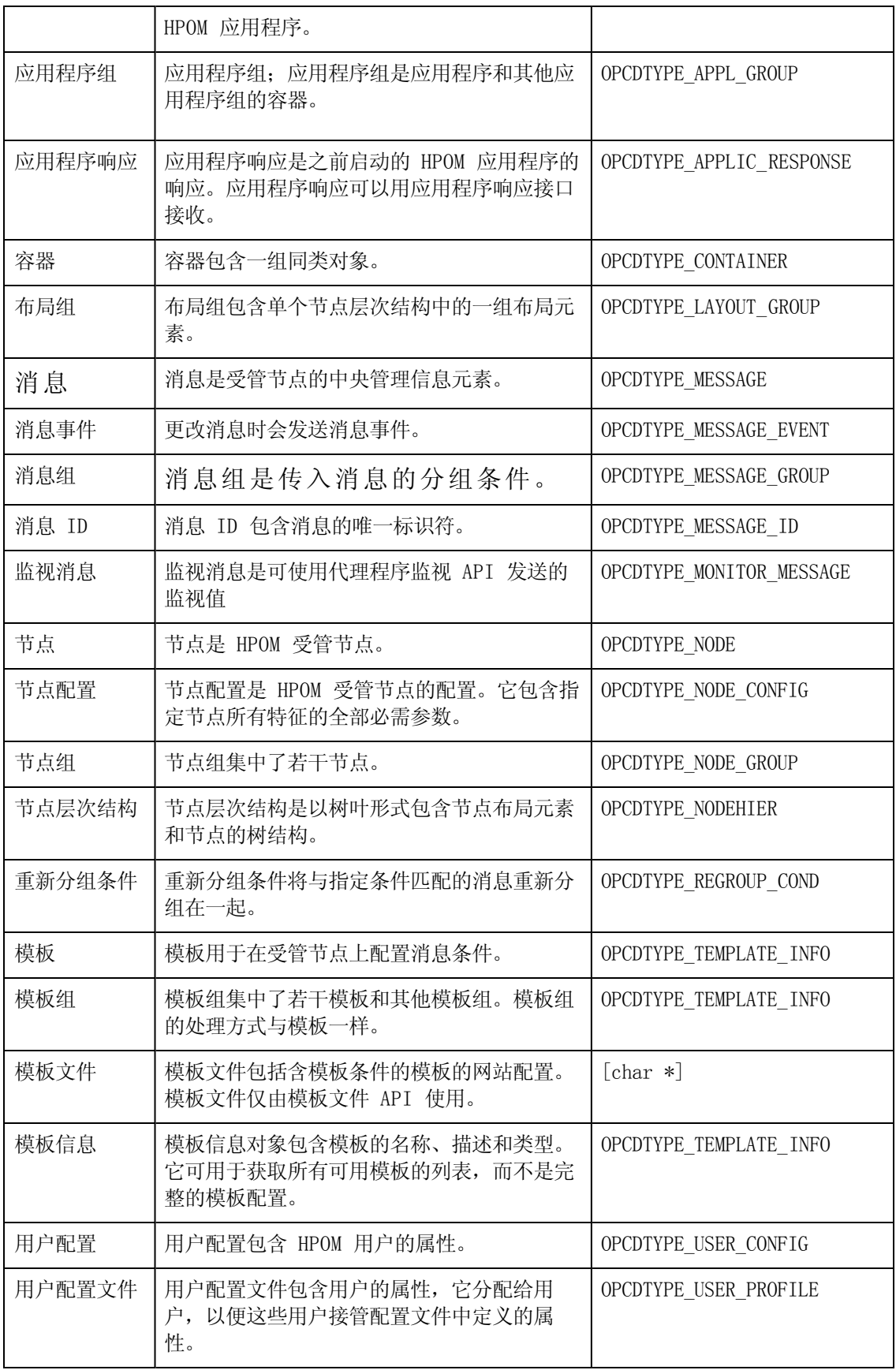

# 受管节点上的库

必须在安装 HP Operations Agent 的系统上开发使用 HP Operations Agent API 的检测程 序,这样 HPOM 共享库和 opcapi.h 头文件才都可用。

支持多线程环境的平台还必须提供在此环境中工作的可重入系统调用。某些平台只提供同时适用于 单线程应用程序的可重入库。有些平台有单独的库:一个标准库和一个可重入库;例如 libc 和 libc r, 或 libsocket 和 libsocket r。

在有两组库的平台上,使用标准库将应用程序链接到 crt0 对象文件并使用可重入库链接到 crt0\_ r 对象文件很重要。crt0 和 crt0\_r 包含在 main() 之前执行的代码,并负责在调用任何库 API 之前设置或初始化环境。不允许混合可重入和非重入的 crt0 和库。

## HP Operations Agent 的轻量级库

HTTPS 代理程序版本 8.53 或更高版本提供轻量级库,与以前的库相比,这些库占用内存少,却能 提供更好的性能。如果开发使用 HP Operations Agent API 的新应用程序,请链接轻量级库。

轻量级库提供与以前的库相同的接口。因此,可重新编译现有应用程序来链接轻量级库。

安装了代理程序版本 8.53 或更高版本的节点上的以下文件夹中提供了如何使用轻量级库的示例:

<OvInstallDir>/examples/copcagtapi

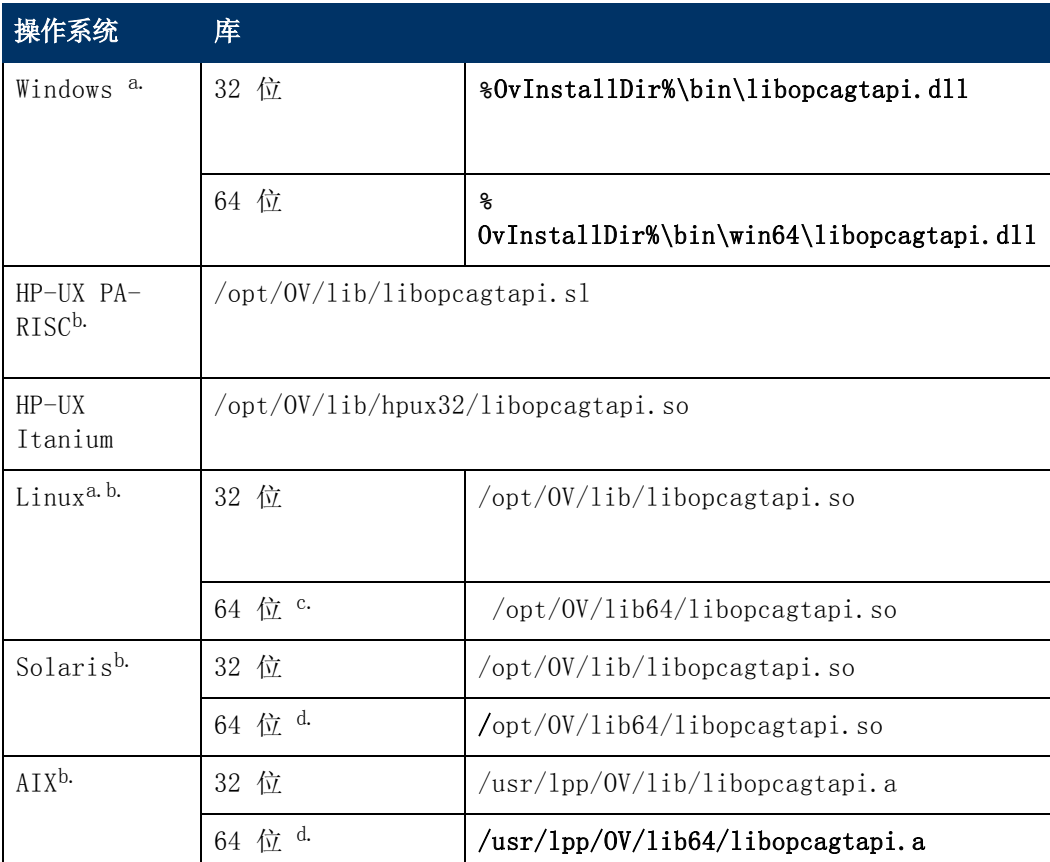

### 表 15 轻量级库

a. 在代理程序同时提供 64 位和 32 位轻量级库的操作系统上,为您的程序链接相应的库( 例如, 将 32 位库链接到 32 位程序,即使该程序在 64 位操作系统上运行) 。

b. 要在 UNIX 和 Linux 操作系统上使用轻量级库, 还必须链接以下 HP BTO Software 共享库:

c. 32 位 Linux 代理程序附带的 64 位库不支持消息流接口函数。要编译使用消息流接口函数的 64 位应用程序,请从 64 位 Linux 代理程序链接 64 位库。

d. HTTPS 代理程序版本 8.60 或更高版本中可用。

# 代理程序 API 的编译器版本和选项

要使用 HP Operations Agent API,必须使用正确的编译器版本和选项。下表列出了每个平台的 编译器版本和选项。

x86( 32 位) 上的 Microsoft Windows Server 2003

| 编译器      | Microsoft Visual Studio 2005 Team Edition + VS2005 Service<br>Pack 1 |
|----------|----------------------------------------------------------------------|
| 必需的编译器选项 | • $/GR$ 启用 RTTI                                                      |
|          | • /MD 多线程 DLL(用于发布版本)                                                |
|          | • /MDd 调试多线程 DLL(用于调试版本)                                             |
|          | • /EHa 启用 C++ 异常处理                                                   |
|          | • /W3 警告级别 3                                                         |
|          | • /Wp64 检测 64 位可移植性问题                                                |
|          | • /GF 启用字符串池                                                         |
|          | • /J 默认无符号字符                                                         |
|          | • /Zc:wchar_t wchar_t 是本机类型                                          |
|          | • /Gd 使用 __cdec1 调用约定。                                               |
|          | • /analyze 企业代码分析                                                    |
| 其他要求     | 使用 mt.exe 将所有 DLL、可加载模块和可执行文件的清单嵌入到二进<br>制文件中。                       |

### x64( 64 位) 上的 Microsoft Windows Server 2003

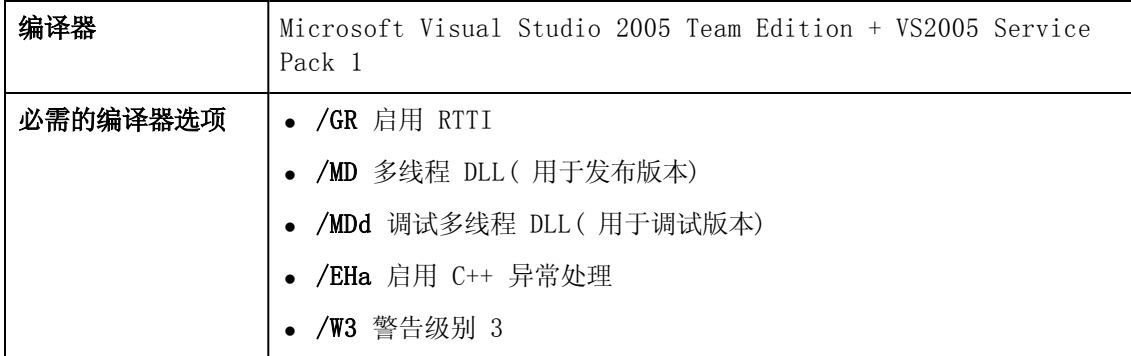

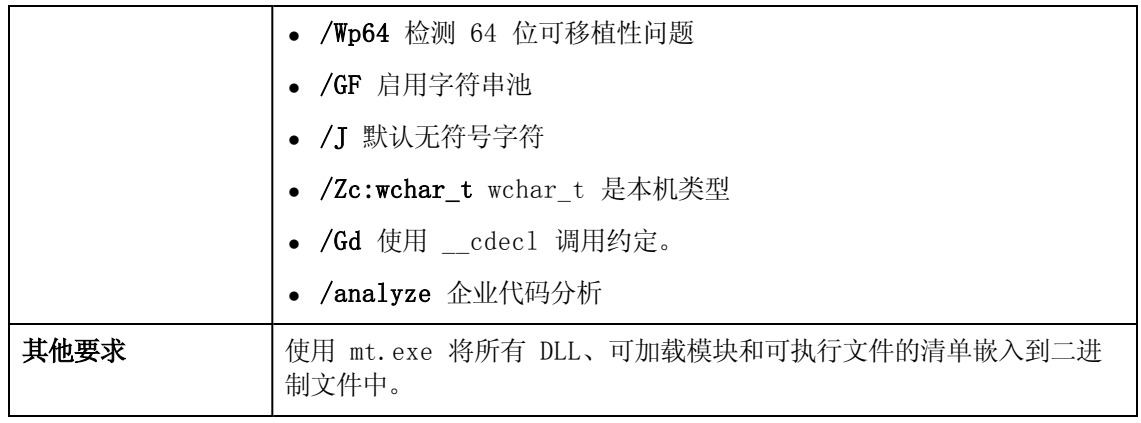

## Microsoft Windows Itanium( 64 位)

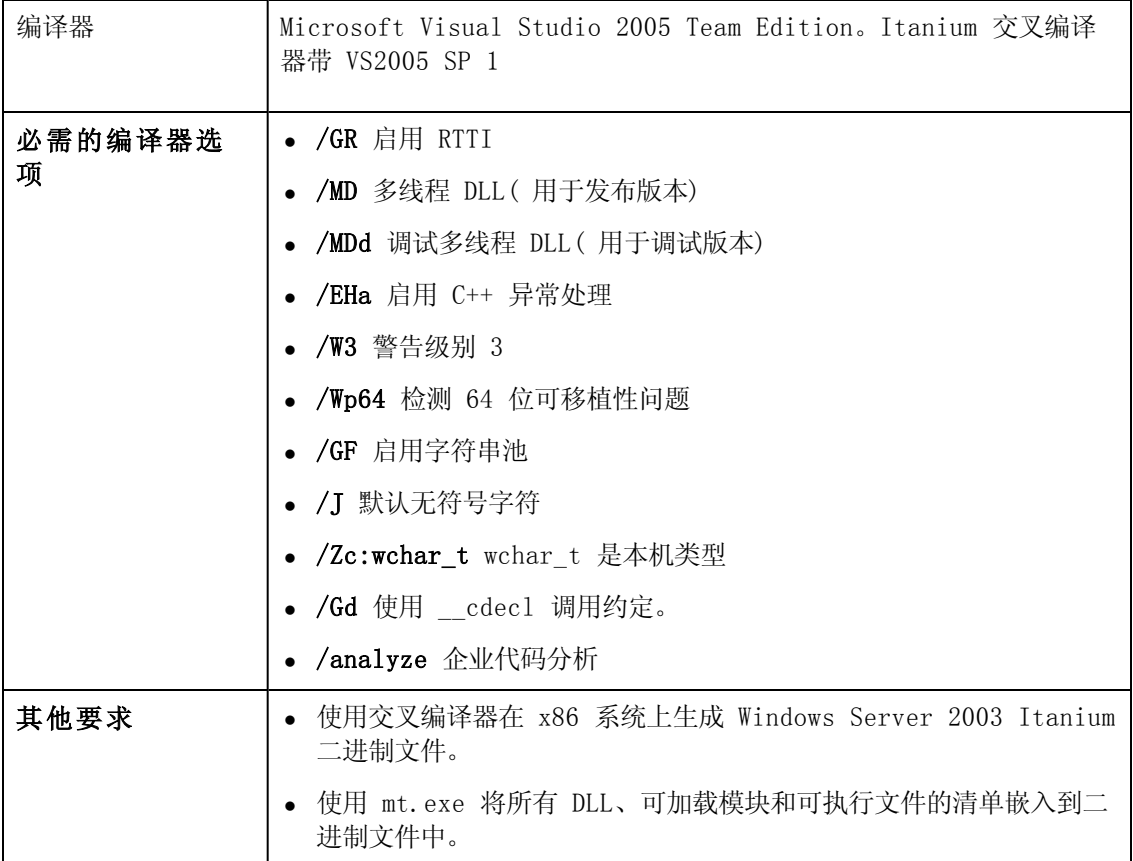

## HP-UX 11.11、11.23 PA( 32 位 API)

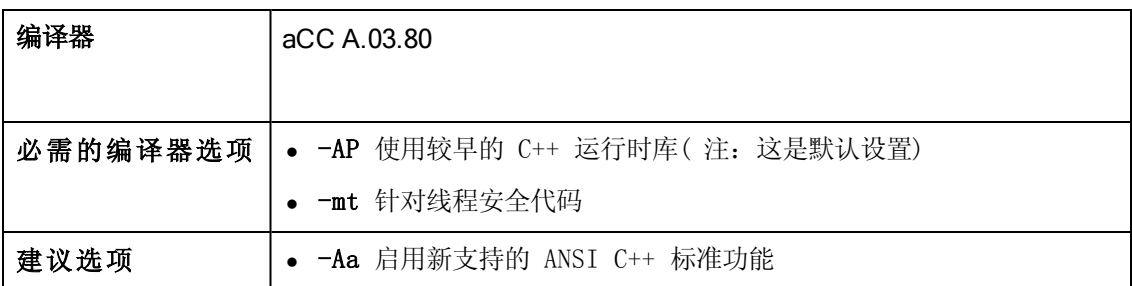

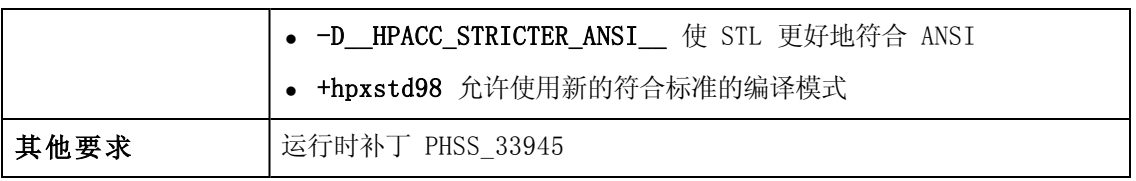

### HP-UX 11.23 IA64(本机 IPF 模式) (32 位 API)

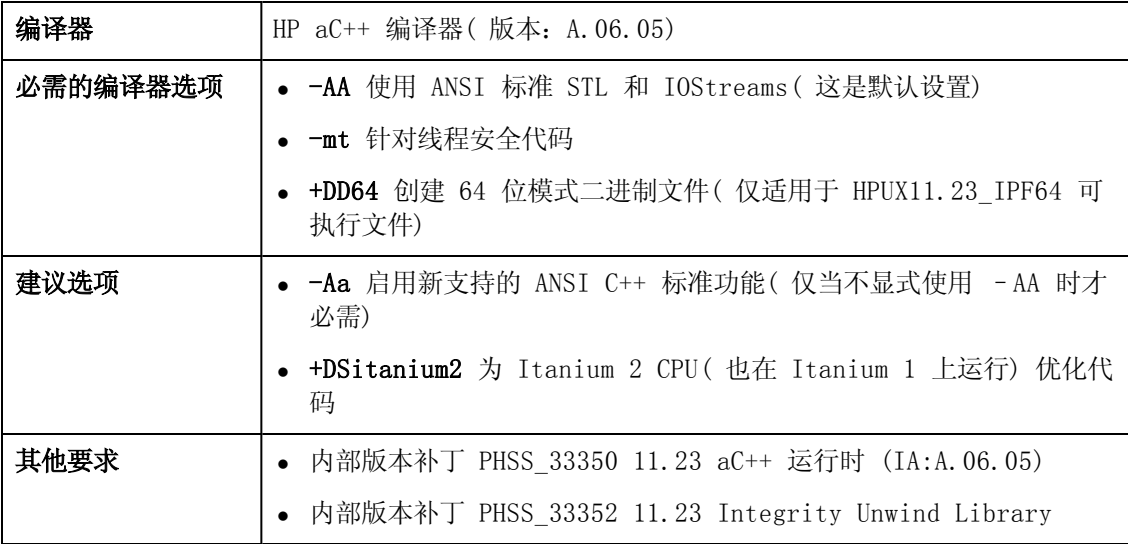

### SuSE Linux ES 9、SuSE 9.1、9.2、9.3、RedHat Enterprise Linux 4.0( 32 或 64 位 API)

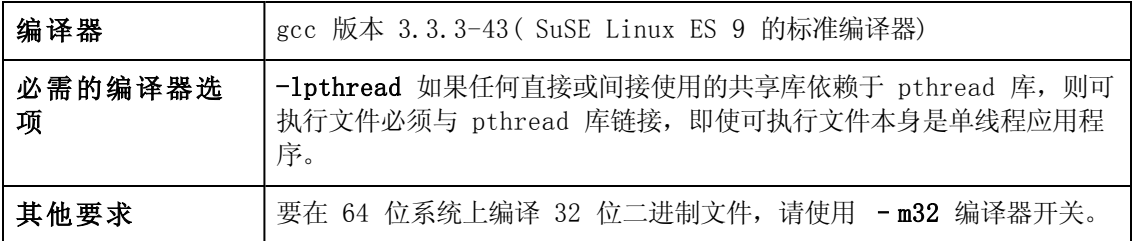

### SuSE Linux ES 10、RedHat Enterprise Linux 5.0( 需要 64 位 CPU) ( 64 位 API)

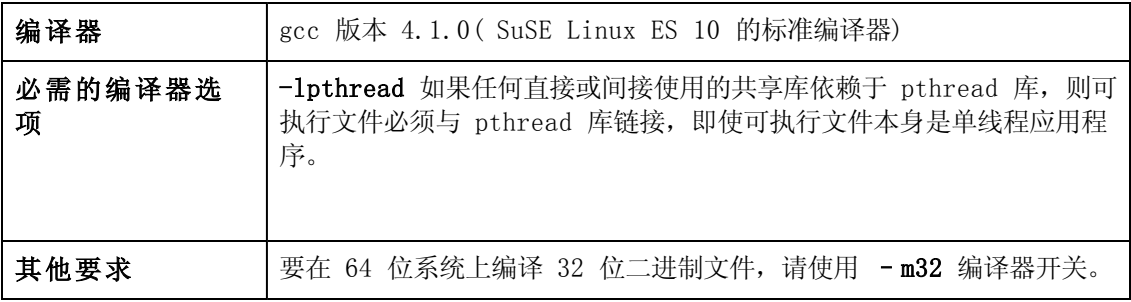

### SuSE Linux ES 10、RedHat Enterprise Linux 5.0 (Itanium)( 64 位 API)

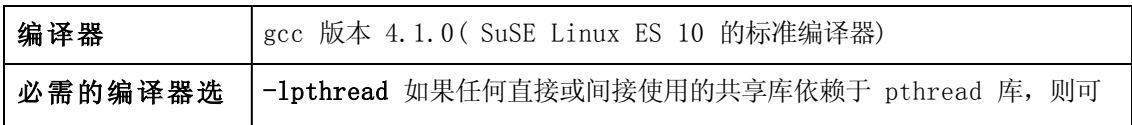

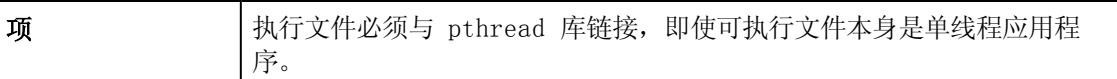

### SuSE Linux ES 10、RedHat Enterprise Linux 5.0( x64 或 Itanium) ( 32 位 API)

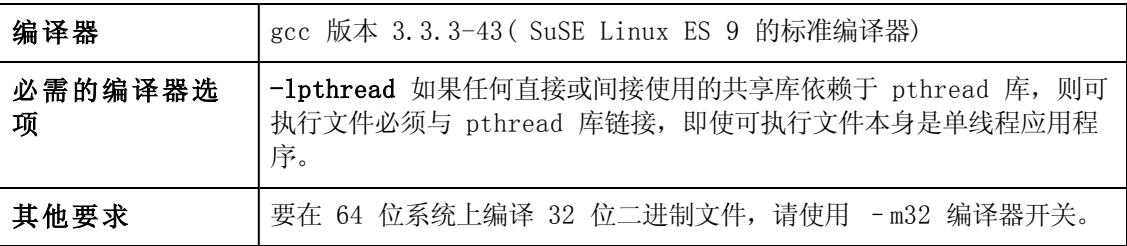

### Solaris 10 (SPARC)( 32 和 64 位 API)

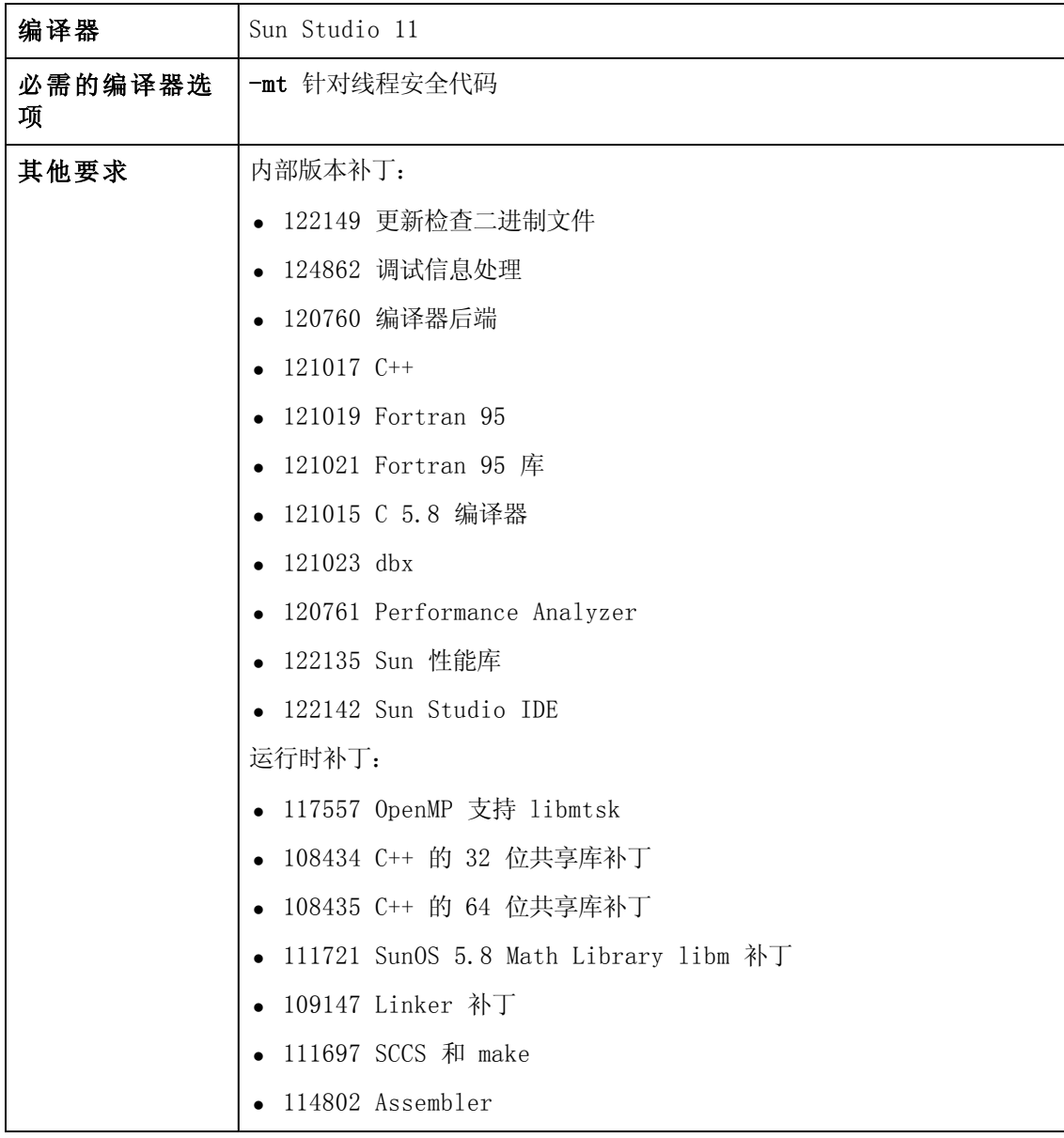

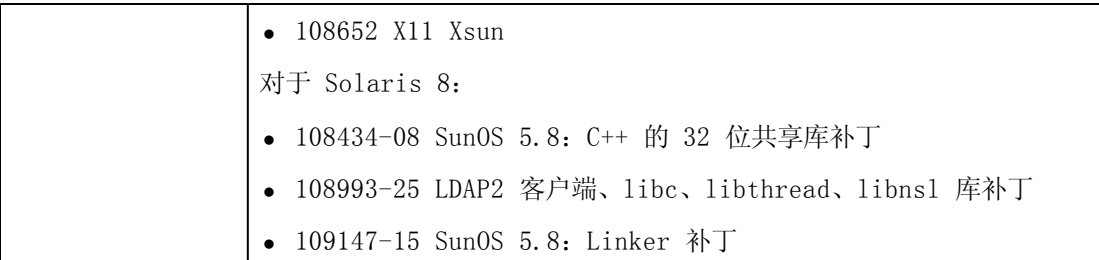

## Solaris 10( x86/x64 – 32 位)

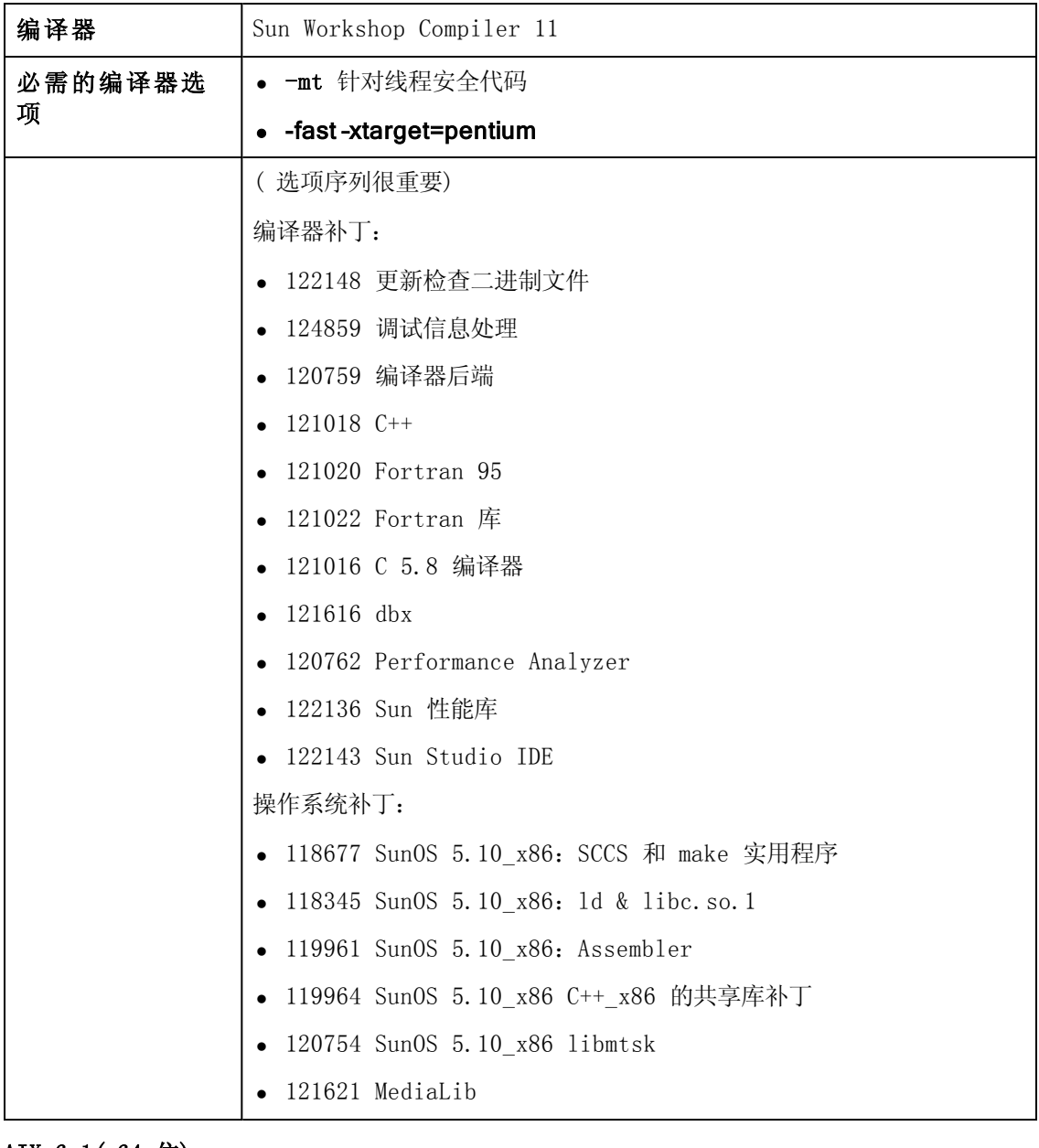

### AIX 6.1( 64 位)

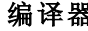

编译器 IBM Visual Age C++ Professional/C for AIX 编译器,版本 9.0。

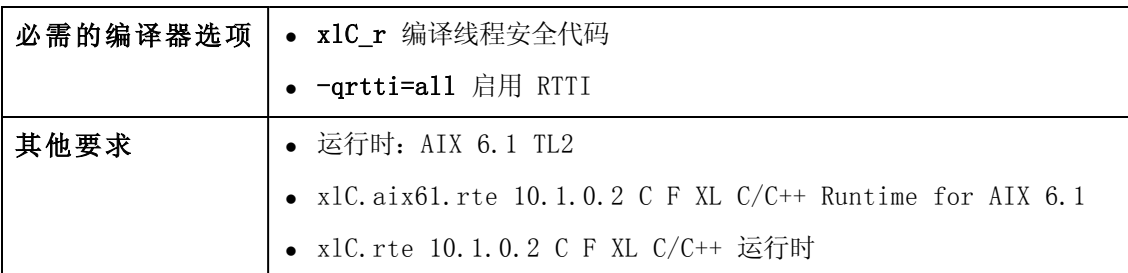

AIX 5.3( 32 位)

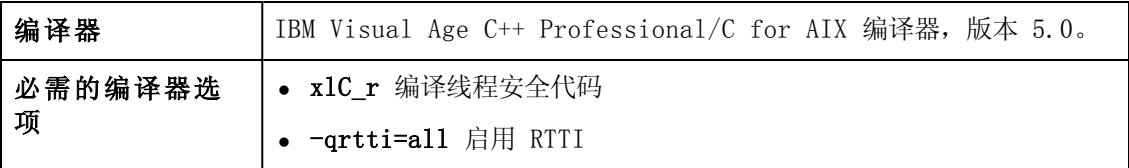

AIX 5.3 (64 位 API)

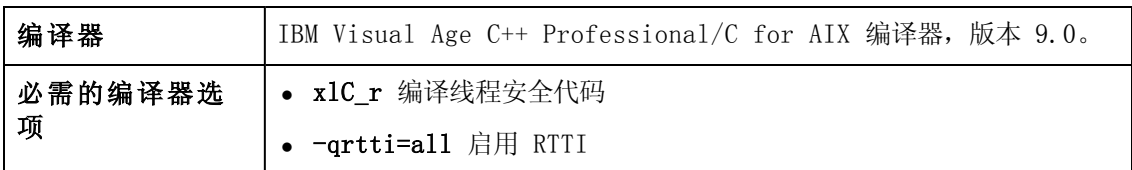

Java

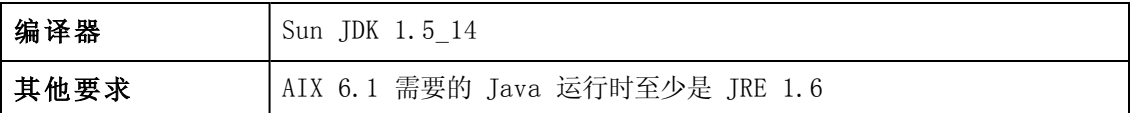

# 在国际化环境中使用 API

所有 HPOM API 函数都已国际化。这意味着假如您的 API 程序支持本地语言支持 (NLS) 环境, 它们将初始化语言设置、检查代码集是否兼容,并在必要时转换代码集。

为国际化环境编写 API 程序时, 必须确保您的程序选择了合适的语言环境。在 C 程序中, 您通过 在程序开头调用函数 setlocale() 来实现它。

建议使用 setlocale(LC\_ALL,"")。类别 LC\_ALL 指定程序的整个语言环境。"" 采用当前 shell 的设置。

# 代理程序消息 API

HPOM 提供一组 API, 用于处理受管节点上的消息。例如, 这些函数使您可以发送消息, 并稍后讲 行确认。有关发送监视值的函数,请参见[代理程序监视](#page-165-0) [API](#page-165-0)。

### 数据结构

- $\bullet$  OPCDTYPE MESSAGE ID
- **OPCDTYPE\_MESSAGE**

### 用法

受管节点进程必须正在运行。要使用这些函数,请在应用程序中包括头文件 opcapi.h。

### 先决条件

每个 opdata 结构都必须使用 opcdata create() 分配后,才可以在这些函数中的任何一个中使 用。执行程序后, 每个 opcdata 结构都必须用 opcdata free() 释放。

#### 多线程用法

代理程序消息 API 的所有函数都可以由多线程应用程序安全调用,并且对于 POSIX 线程和 DCE 用户线程都是线程安全的。它们不是 async-cancel、async-signal 或 fork-safe, 因此不能在 内核线程中安全调用。

#### 代理程序配置

对从受管节点发出的消息执行的操作需要将这些消息操作发送到管理器。遗憾的是,不能通过消息 ID 将消息传递到对其负责的管理器。此外,发送消息以后配置可能已更改,因此需要将消息操作 发送到所有管理器。这可能产生很大的网络负载。

为避免这种情况,消息代理程序保留了将接收消息的管理器的信息。在定义的时间之后,将删除信 息以节约内存、磁盘空间和处理时间。此时间可通过 nodeinfo 策略使用参数 OPC\_STORE\_TIME\_ FOR\_MGR\_INFO 来配置。指定值以小时为单位,如果不更改此参数,则采用一小时的默认设置。

必须通过将消息参数 OPCDATA\_DATA\_INFO 设置为 OPC\_REMARK\_FOR\_ACK,对要发送的每条消息启 用管理器信息存储。

opcdata\_set\_long(message, OPCDATA\_DATA\_INFO, OPC\_REMARK\_FOR\_ACK);

[opcmsg\(\)](#page-163-0)

[opcagtmsg\\_send\(\)](#page-162-0)

<span id="page-161-0"></span>[opcagtmsg\\_ack\(\)](#page-161-0)

## opcagtmsg\_ack()

#include opcapi.h

int opcagtmsg\_ack (

opcdata message id  $/*$  in  $*/$ 

 $)$ :

### 参数

message\_id

OPCDTYPE\_MESSAGE\_ID 类型的消息 ID。

### 描述

可使用函数 opcagtmsg\_ack() 确认从受管节点发出的消息。消息操作将发送到消息代理程序。

如果先前发送的消息的消息属性 OPCDATA\_DATA\_INFO 设置为 OPC\_REMARK\_FOR\_ACK,则消息代理 程序在其内存中保留有关对其负责的管理器的信息。如果未设置该属性,消息操作将发送到所有管 理器。

### 返回值

OPC\_ERR\_OK:

正常

OPC\_ERR\_INVALID\_INPARAM: message\_id 为 NULL OPC\_ERR\_INVALID\_OPCDATA\_TYPE: message\_id 不是 OPCDTYPE\_MESSAGE\_ID 类型 OPC\_ERR\_INCOMPLETE\_PARAM: 未设置消息 ID

OPC\_ERR\_NO\_MEMORY:

内存分配失败

## <span id="page-162-0"></span>opcagtmsg\_send()

#include opcapi.h

int opcagtmsg\_send ( opcdata message /\* in/out \*/ );

## 参数

message

OPCDTYPE\_MESSAGE 类型的消息。

### 描述

使用函数 opcagtmsg\_send() 将在受管节点上创建的消息发送到对其负责的管理器。该消息必须 是 OPCDTYPE MESSAGE 类型。执行发送调用之后可立即使用 opcdata get str() 从消息对象检 索消息 ID。

在 opcagtmsg\_ send() 中只使用消息属性"严重性"、"应用程序"、"消息组"、"对 象"、"消息文本"、"选项字符串"和"节点"。

如果要保存有关对其负责的管理器的信息,请对该消息加备注以稍后确认。为此,请将 OPCDATA\_ DATA INFO 设置为 OPC REMARK FOR ACK。

用 OPC REMARK FOR ACK 调用 opcagtmsg\_send() 之后, 可使用以下语句获取所发送消息的 ID:

opcdata\_get\_str() (message, OPCDATA\_MSGID)

### 返回值

OPC\_ERR\_OK:

正常

OPC\_ERR\_APPL\_REQUIRED:

未设置属性 OPCDATA\_APPLICATION

OPC\_ERR\_OBJ\_REQUIRED:

未设置属性 OPCDATA\_OBJECT

未设置属性 OPCDATA\_MSGTEXT OPC\_ERR\_INVAL\_SEVERITY: 已设置严重性无效 OPC\_ERR\_MISC\_NOT\_ALLOWED: 不允许使用"misc"消息组 OPC\_ERR\_INVALID\_INPARAM: message 为 NULL

message 不是 OPCDTYPE\_MESSAGE 类型

OPC\_ERR\_WRONG\_OPTION\_VARS:

OPC\_ERR\_TEXT\_REQUIRED:

消息的 OPCDATA\_OPTION\_VAR 字段格式不正确。只能包含由空格分隔的分配。

OPC\_ERR\_NO\_MEMORY:

内存分配失败

# <span id="page-163-0"></span>opcmsg()

#include opcapi.h

int opcmsg (

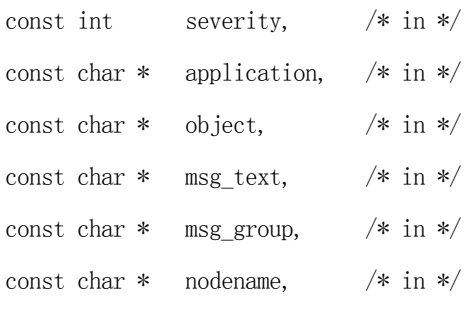

## ); 参数

severity 新消息的严重级别。 支持以下严重性: OPC\_SEV\_NORMAL OPC\_SEV\_WARNING OPC\_SEV\_MINOR OPC\_SEV\_MAJOR OPC\_SEV\_CRITICAL。 application

消息源的应用程序。

object

消息源的对象。

msg\_text

消息文本。

msg\_group

消息组。

nodename

发出消息的节点的名称。

### 描述

使用函数 opcmsg() 将在受管节点上创建的消息发送到管理服务器。此函数不返回消息 ID, 因此 不能稍后在受管节点上确认消息。

### 返回值

OPC\_ERR\_OK:

正常

OPC\_ERR\_APPL\_REQUIRED:

未设置 application 参数。

OPC\_ERR\_OBJ\_REQUIRED:

未设置 object 参数。

OPC\_ERR\_TEXT\_REQUIRED:

未设置 msg\_text 参数。

OPC\_ERR\_INVAL\_SEVERITY:

severity 参数值无效

OPC ERR MISC NOT ALLOWED: 不允许使用"misc"消息组

OPC\_ERR\_NO\_MEMORY:

<span id="page-165-0"></span>内存不足

## 代理程序监视 API

HPOM 提供一组函数, 用于将监视值发送到监视代理程序。

### 数据结构

OPCDTYPE\_MONITOR\_MESSAGE

### 用法

要使用这些函数,受管节点进程必须正在运行。要使用这些函数,请在应用程序中包括头文件 opcapi.h。

### 先决条件

每个 opdata 结构都必须使用 opcdata create() 分配后,才可以在这些函数中的任何一个中使 用。

### 多线程用法

代理程序监视 API 的所有函数都可以由多线程应用程序安全调用,并且对于 POSIX 线程和 DCE 用户线程都是线程安全的。它们不是 async-cancel、async-signal 或 fork-safe, 因此不能在 内核线程中安全调用。

[opcmon\(\)](#page-166-0)

<span id="page-165-1"></span>[opcagtmon\\_send\(\)](#page-165-1)

## opcagtmon\_send()

#include opcapi.h

```
int opcagtmon_send (
opcdata mon_msg /* in */
```
);

### 参数

mon\_msg

监视以下类型的消息/值: OPCDTYPE\_MONITOR\_MESSAGE。

### 描述

使用函数 opcagtmon\_send() 将在受管节点上创建的监视值发送到监视代理程序。mon\_msg 必须 是 OPCDTYPE MONITOR MESSAGE 类型。

在 opcagtmon\_send() 中只使用消息属性"监视名称"、"监视值"、"对象"和"选项字符 串"。

### 返回值

OPC\_ERR\_OK:

正常

OPC\_ERR\_INVALID\_INPARAM:

mon\_msg 为 NULL

mon\_msg 不是 OPCDTYPE\_MONITOR\_MESSAGE 类型

OPC\_ERR\_OBJNAME\_REQUIRED:

未设置属性 OPCDATA\_MON\_VAR

OPC\_ERR\_NO\_AGENT:

代理程序未运行

OPC\_ERR\_NO\_MEMORY:

内存不足

OPC\_ERR\_WRONG\_OPTION\_VARS:

<span id="page-166-0"></span>属性 OPCDATA OPTION VAR 的设置不正确

# opcmon()

#include opcapi.h int opcmon ( const char  $*$ objname,  $/*$  in  $*/$ const double monval  $/*$  in  $*/$ );

## 参数

objname 监视的对象的名称。

monval 监视的对象的实际值。

### 描述

使用函数 opcmon() 将在受管节点上创建的监视值发送到其负责的管理服务器。

### 返回值

OPC\_ERR\_OK: 正常

OPC\_ERR\_OBJNAME\_REQUIRED:

objname 为 NULL

OPC\_ERR\_NO\_AGENT:

代理程序未运行

OPC\_ERR\_NO\_MEMORY:

内存不足

# 代理程序消息流接口 (MSI)

使用代理程序消息流接口可以对 HPOM 受管节点的消息流进行操作,以在消息发送到管理服务器之 前通过外部应用程序进行附加的消息处理。这有助于显著降低网络流量。典型的外部应用程序可能 是事件关联引擎,例如 ECS。

备注: HP Operations Agent API 支持 C/C++ 和 Java, 还支持每种支持 DCOM 自动化的 语言,例如 VB、VBScript、JScript 等等。但是,代理程序消息流接口仅支持 C API。所有 API 均使用 Microsoft Visual Studio 2005 生成。

### 启用代理程序消息流接口

默认情况下,代理程序消息流接口在受管节点上处于禁用状态。要允许外部程序在代理程序上使用 MSI,必须首先将其启用。要启用它,请在管理服务器上创建包含 OPC\_AGTMSI\_ENABLE TRUE 的 nodeinfo 策略, 然后将它部署到应启用 MSI 的受管节点。

默认情况下,也不允许向 MSI 写入包含自动命令或操作员触发命令的消息。消息代理程序会丢弃 消息中的操作。

要允许定义自动操作,请向 nodeinfo 策略添加以下内容:

OPC\_AGTMSI\_ALLOW\_AA TRUE

要允许定义操作员触发的动作,请向 nodeinfo 策略添加以下内容:

OPC\_AGTMSI\_ALLOW\_OA TRUE

### 配置要发送到代理程序消息流接口的消息

即使启用了代理程序 MSI,并且为消息注册了应用程序,也还是需要指定应将消息发送到代理程序 MSI。可在策略编辑器"传出消息 (Outgoing Message)"窗口的"消息流接口和外部服务 (Message stream interface and external services)"选项卡上执行该操作。

要定义应将消息发送到代理程序 MSI, 只须选择"代理程序消息流接口 (Agent Message Stream Interface)",然后选择是复制消息还是转移消息。

## msiconf()

### 名称

msiconf 是 HPOM for Windows 消息管理器使用的配置文件

### 命令结构

服务器 MSI

<服务器配置目录>/msiconf

例加.

/etc/opt/OV/share/conf/OpC/mgmt\_sv/msiconf

代理程序 MSI

<代理程序配置目录>/msiconf

例如:

在 HP-UX 上为 /var/opt/OV/conf/OpC/msiconf

### 描述

文件 msiconf 是包含条目列表的 ASCII 文件, 这些条目由 HPOM 消息流接口 (MSI) 实例名称 后跟序号组成。每个字段由一个或几个空格分隔或一个制表符分隔。每个条目与下一个条目由换行 符分隔。

MSI 实例名称是最多可以由 13 个字母数字字符组成的字符串。序号可以是介于 -127 和 127 之 间的整数值。以 # 开头的行或部分行被视为注释,从而被忽略。空白行也被忽略。

MSI 实例名称与向 HPOM 消息管理器注册的服务器 MSI 应用程序的名称对应。序号指定已注册的 MSI 应用程序从消息管理器接收消息的顺序( 从最低到最高) 。msiconf 文件中没有列出的已注册 的 MSI 应用程序的序号为 0。

只要 MSI 实例打开或关闭与 MSI 的连接, 消息管理器或消息代理程序就会读取 msiconf 文件。

### 示例

counter -10

opcecm 0

proca 10

proca 10

enhtt 20

在写回到消息流之前,已注册的 MSI 实例可能更改或完全抑制消息。上述示例中的 proca 和 procb 条目显示了并行的 MSI 配置, 其中, 一条消息进入消息流可能导致两条消息退出消息流。

# Java API

HPOM 在 HP Operations Agent 上提供了一组 Java 类, 用于

- <sup>l</sup> 创建消息,并将消息发送到 HPOM 管理服务器
- <sup>l</sup> 确认先前发送的消息
- 向 HPOM 监视代理程序发送监视值

备注: HP Operations Agent API 支持 C/C++ 和 Java, 还支持每种支持 DCOM 自动化的 语言,例如 VB、VBScript、JScript 等等。但是,代理程序消息流接口仅支持 C API。所有 API 均使用 Microsoft Visual Studio 2005 生成。

### JAR 文件

使用 API 所必需的 JAR 文件 jopcagtbase.jar 和 jopcagtmsg.jar 与代理程序一起安装在受 管节点上。

### 在 Windows 上

要使用 Java HPOM 类,必须满足以下条件:

- <sup>l</sup> 用于 javac 和 java 命令的 -classpath 参数必须包括 jopcagtbase.jar 和 jopcagtmsg.jar 文件
- <sup>l</sup> PATH 系统变量必须包含共享库文件所在的目录。代理程序安装过程中会自动执行该操作。

要获取 javadoc 样式类文档, 请参见 %OvAgentDir%www/htdocs/jdoc\_agent/index.html。

要编译和运行示例代码:

- 1. 转到 %OvInstallDir%\examples\OVOW\DevelopmentKit\Agent\Java 目录
- 2. 使用 javac -classpath "%OvInstallDir%/java/jopcagtbase.jar:%OvInstallDir%/java/jopcagtmsg.jar"<Java 源代码文件> 编译示例代码
- 3. 用 java -classpath ".:%OvAgentDir%/java/jopcagtbase.jar:%OvAgentDir%/java/jopcagtmsg.jar" <java 类<sup>&</sup>gt; 运行示例代码

其中 <*Java 源代码文件>* 可以是 JOpcAgtMsgTest.java 或 JOpcMonValueTest.java; <*Java* 类> 则是 JOpcAgtMsgTest 或 JOpcMonValueTest

### 在 UNIX 上

要生成受管节点示例程序,必须将源文件复制到受管节点。HP Operations Agent 软件必须安装 在受管节点上,否则将不显示 HPOM JAR 文件。将示例程序复制到任何位置( 例如,/tmp) 。

要使用 Java HPOM API 包装类,必须满足以下条件:

- <sup>l</sup> 用于 javac 和 java 命令的 -classpath 参数必须包括 jopcagtbase.jar 和 jopcagtmsg.jar 文件
- <sup>l</sup> PATH 系统变量必须包含共享库文件所在的目录。代理程序安装过程中会自动执行该操作。

要获取 javadoc 样式类文档,请参见 /opt/OV/www/htdocs/jdoc\_agent/index.html。

要编译和运行示例代码:

- 1. 将源代码复制到受管节点上的临时目录中,然后转到此目录。
- 2. 使用 javac -classpath "/opt/jar/jopcagtbase.jar:/opt/jar/jopcagtmsg.jar"<Java 源代码文件> 编译示例代码。
- 3.  $\#$  java -classpath ".:/opt/jar/jopcagtbase.jar:/opt/jar/jopcagtmsg.jar" < $j$ ava 类<sup>&</sup>gt; 运行示例代码 其中<Java 源代码文件>可以是 JOpcAgtMsgTest.java 或 JOpcMonValueTest.java;<Java 类> 则是 JOpcAgtMsgTest 或 JOpcMonValueTest